# 湖南信息职业技术学院

计算机应用技术专业技能考核题库

该题库适用于湖南信息职业技术学院计算机应用技术 专业学生专业技能考核,针对计算机应用技术专业的特点, 遵循科学性、发展性、可操作性和规范性原则对原有的《标 准》及题库进行修订,设置本专业技能考核题库内容与范围。 该专业技能考核题库分为二个部分,专业基本技能部分和岗 位核心部分。其中专业基本技能部分包含网页设计和数据库 操作两个模块,岗位核心部分主要考察Web开发能力。针对 各模块特点和难易程度,有针对性安排相关题目数量:网页 设计模块设计题量20道,考察学生网页设计实现的相关能力; 数据库操作模块设计题量10道,考察学生关系型数据库实现 和管理能力;Web开发模块20道,考察学生动态网页的相关 实现和优化能力。

### 一、专业基本技能

模块一:网页设计

项目 1:旅行社网站设计

1.试题编号:1-1-1 旅行社网站设计-布局设计

(1)任务描述

A 网络科技有限公司是一家专注于网站设计开发的专业 型公司,在 2020 年公司承担了某旅行社网站的设计和开发, 旅行社在近两年内迅速发展,为了更方便地为客户提供最新 旅行资讯和提高服务质量,旅行社高层决定制作一个网站。 假若你是 A 公司网页设计开发工程师,现要求你根据所提供 的素材和参考图片,设计并开发网站的页面。

请完成页面布局和相关任务,如图 1.1 所示。

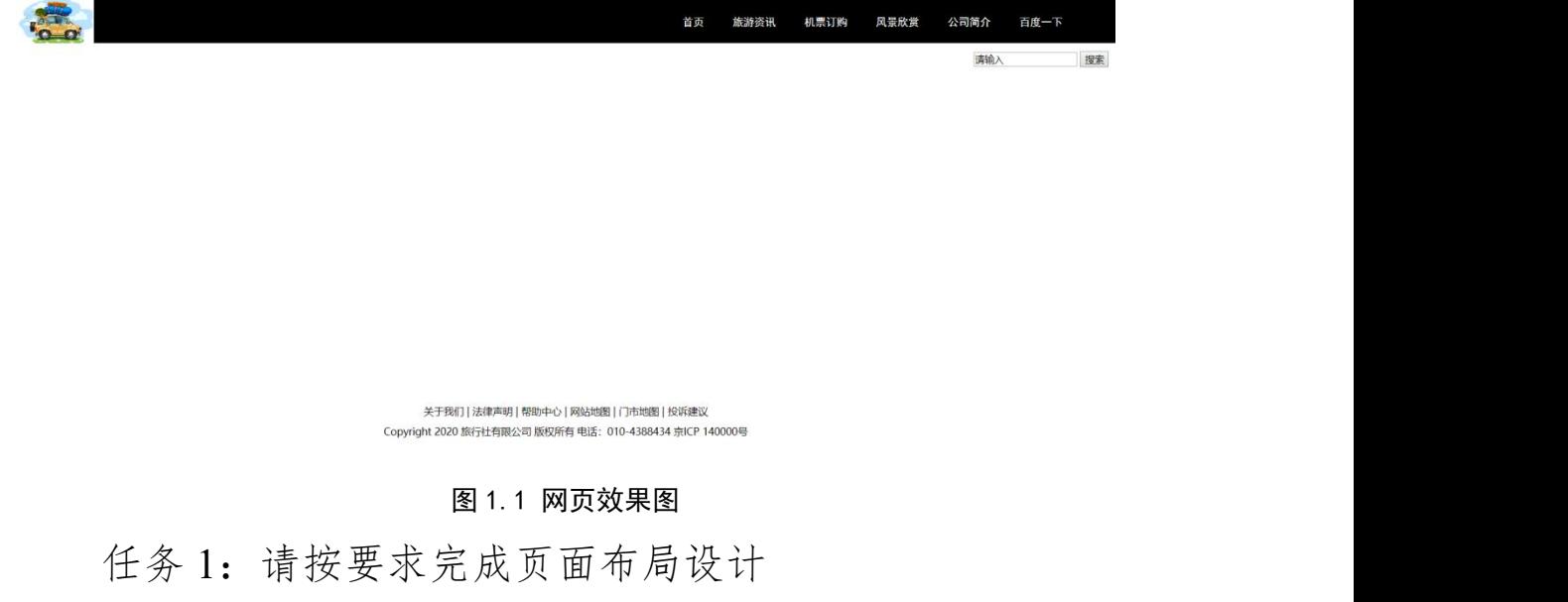

1)页面设计包括文档头,文档体和文档底部,布局合理。 任务 2: 请利用图片素材,按要求完成文档头内容设计 1)文档头位于页面上部,包括公司名称图片和导航条,

图片在左侧显示,导航条在右侧显示。

2)当左上角图像无法显示时,则显示替代文本: "热门图 片"。

3)导航条背景颜色为#000000,文字项在文档头右端显示, 包括"首页"、"旅游资讯"、"机票订购"、"风景欣赏"、"公 司简介"、"百度一下"共6个,均为超链接。

4) 当 点 击 " 百 度 一 下 ", 链 接 百 度 站 点 , 网 址 : "https://www.baidu.com/"。

5)文字大小为 15px, 文字对齐方式: 居中对齐, 文字颜 色为#FFFFFF,字体为黑体,没有下划线。

6)当鼠标悬停于列表项的文字上时,文字背景色变为  $\#C0C0C0$ 

任务 3: 请按要求完成文档体内容设计

1)文档体包括文本输入框和搜索按钮,输入框内有提示 文字"请输入",两者均在页面右侧且同行显示。

2)搜索按钮宽 40px,距离右侧 10px;文本输入框的宽  $\frac{1}{2}$  140px。

任务 4: 请按要求完成文档底部内容显示

1)底部内容水平居中,分 2 行显示,行高为 2em,字体 大小为 14px。

作品提交要求:

1)在"e:\技能抽查提交资料\"文件夹内创建考生文件夹, 考生文件夹的命名规则:考生学校+考生号+考生姓名,示例: 湖南信息职业技术学院 01 张三。

2)"技能抽查提交资料"文件夹内保存代码源文件及引

用的相关素材文件,代码源文件以"姓名题号.html"命名, 最终将考生文件夹进行压缩后提交。

(2)实施条件

试题 1-1-1 旅行社网站设计-布局设计实施条件见表 1-1。 表 1-1 试题 1-1-1 旅行社网站设计-布局设计实施条件

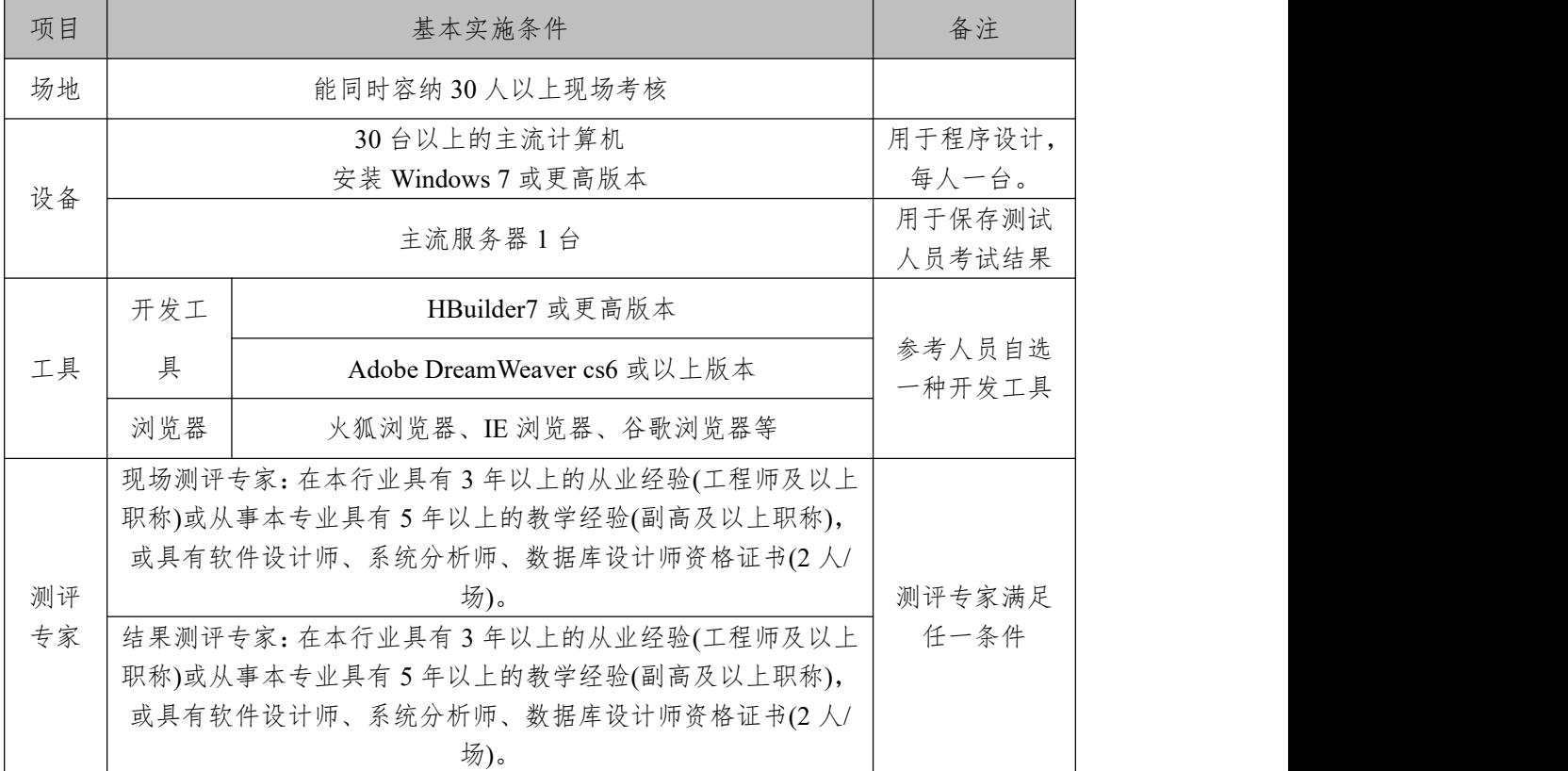

(3)考核时量

考核时长为 100 分钟。

(4)评分细则

网页设计模块的考核实行 100 分制,评价内容包括职业 素养、工作任务完成情况两个方面。其中,工作任务完成质 量占该项目总分的 90%,职业素养占该项目总分的 10%。具 体评价标准见下表:

表 1-2 试题 1-1-1 旅行社网站设计-布局设计考核评价标准

| 评价内容                                     |                    | 配分              | 评分标准                      |             | タン<br>奋 /土                                              |
|------------------------------------------|--------------------|-----------------|---------------------------|-------------|---------------------------------------------------------|
| 作仟条<br>$\overline{\phantom{0}}$<br>مشارا | 局设计<br>布<br>贞<br>囬 | 15 <sub>分</sub> | 市局设计是否符合要求<br>巾<br>布<br>面 | $\sim$<br>勽 | ATTLE<br>$\rightarrow$ 15<br>÷пп.<br>æ<br>131、3年<br>. . |

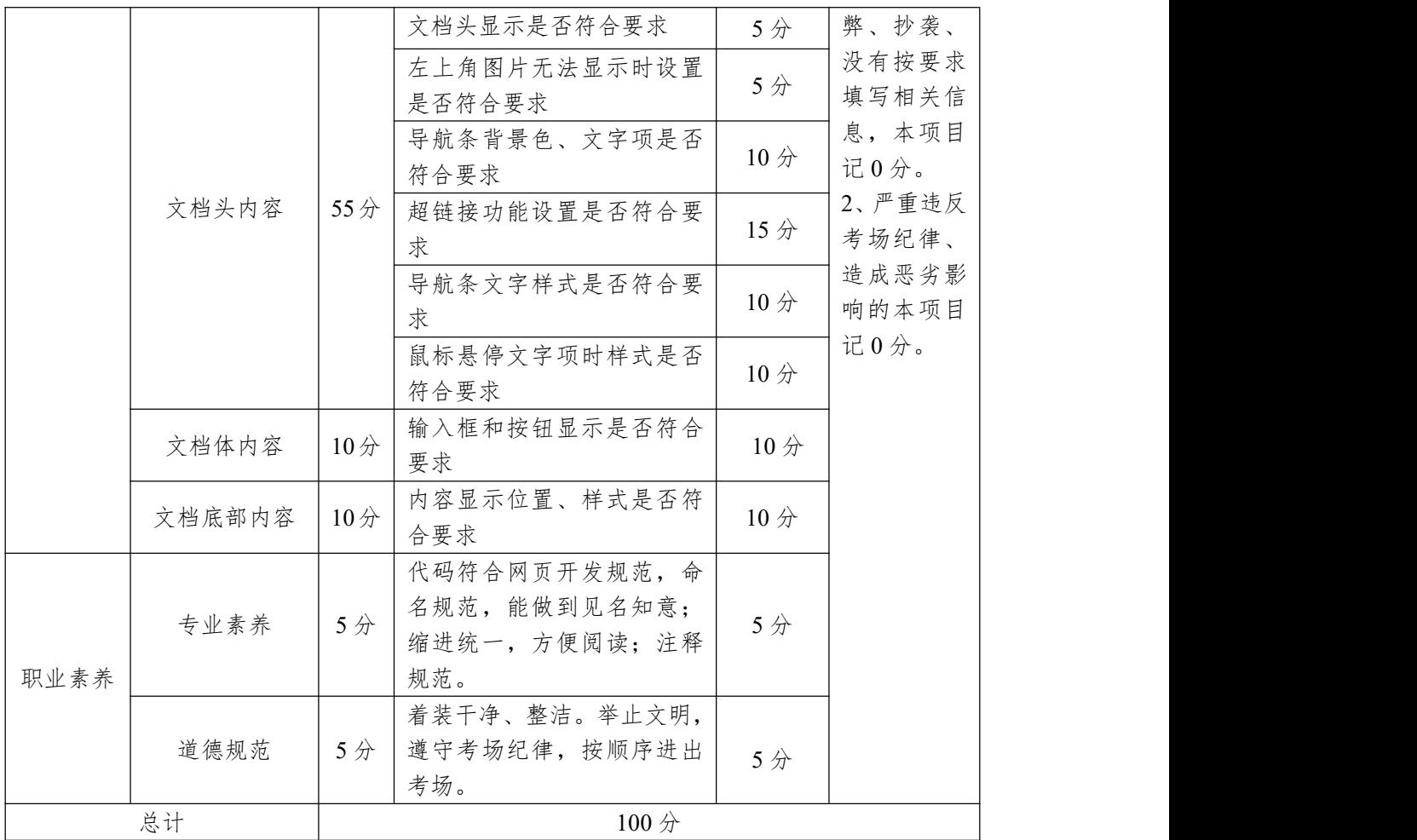

2.试题编号:1-1-2 旅游社网站设计-登录页面

(1)任务描述

A 网络科技有限公司是一家专注于网站设计开发的专业 型公司,在 2020 年公司承担了某旅行社网站的设计和开发, 旅行社在近两年内迅速发展,为了更方便地为客户提供最新 旅行资讯和提高服务质量,旅行社高层决定制作一个网站。 假若你是 A 公司网页设计开发工程师,现要求你根据所提供 的素材和参考图片,设计并开发网站的页面。

请完成登录页面和相关任务,如图 1.2 所示。

4

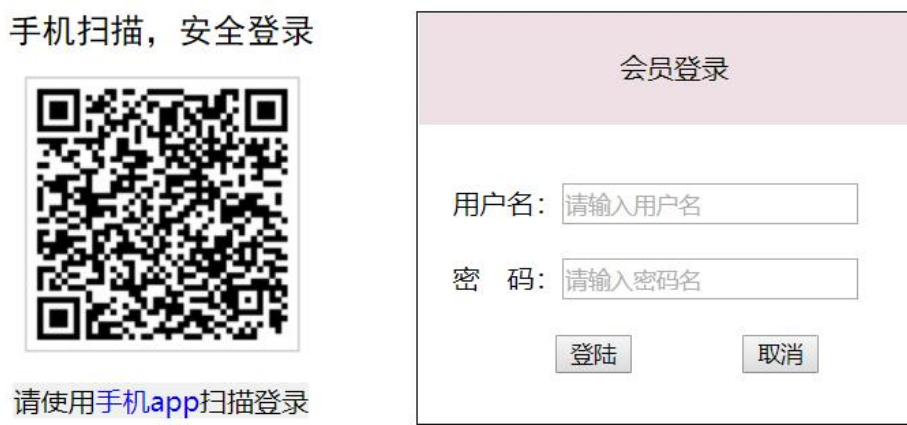

图 1.2 网页效果图

任务 1: 请利用图片素材, 完成内容显示

1)二维码图片在页面左部显示,图片上部和下部都有相 关文字, 其中"手机 app"为超链接, 无下划线。

2)如果无法显示二维码图片,则显示替代文本: "二维码 图片"。

3) "手机扫描, 安全登录"字体为黑体, 大小 20px; "请 "请 使用手机 app 扫描登录"的背景色为#F1F1F1。

任务 2:完成登录框的设计

1)标题"会员登录"位于登录框的上部,居中显示。

2)标题字体大小:16px,背景色为#EEE0E5。

3)提示信息"用户名"和"密码"及对应的输入框,分 2 行显示,输入框高 20px,并且其中有提示文字,提示文字 颜色为#AEAEAE。

4)"登录"和"取消"按钮宽为 45px,中间有适当间隔。

5)整个登录框颜色为#000000 的实线边框,线宽为 1px。

6)请创建一个新页面,命名为:new.html,页面中显示 的内容: "祝贺您成功登录!"。

7)通过点击"登录"按钮,可以跳转到页面 new.html。

作品提交要求:

1)在"e:\技能抽查提交资料\"文件夹内创建考生文件夹, 考生文件夹的命名规则:考生学校+考生号+考生姓名,示例: 湖南信息职业技术学院 01 张三。

2) "技能抽查提交资料"文件夹内保存代码源文件及引 用的相关素材文件,代码源文件以"姓名题号.html"命名, 最终将考生文件夹进行压缩后提交。

(2)实施条件

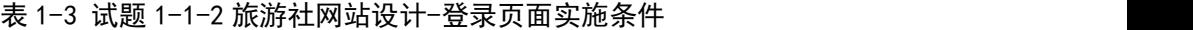

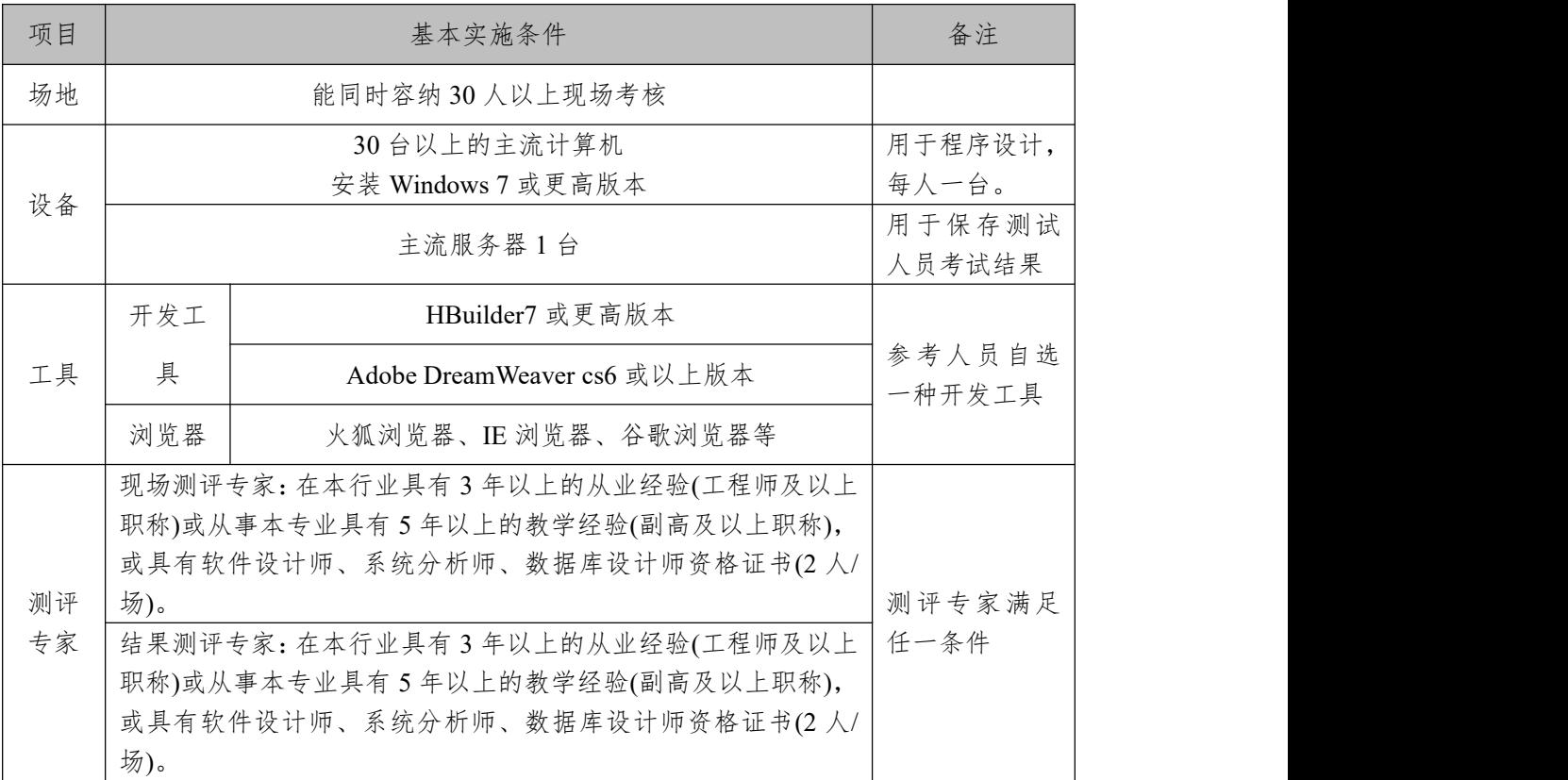

(3)考核时量

考核时长为 100 分钟。

(4)评分细则

网页设计模块的考核实行 100 分制,评价内容包括职业 素养、工作任务完成情况两个方面。其中,工作任务完成质

量占该项目总分的 90%,职业素养占该项目总分的 10%。具 体评价标准见下表:

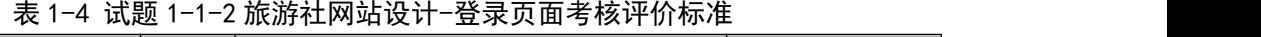

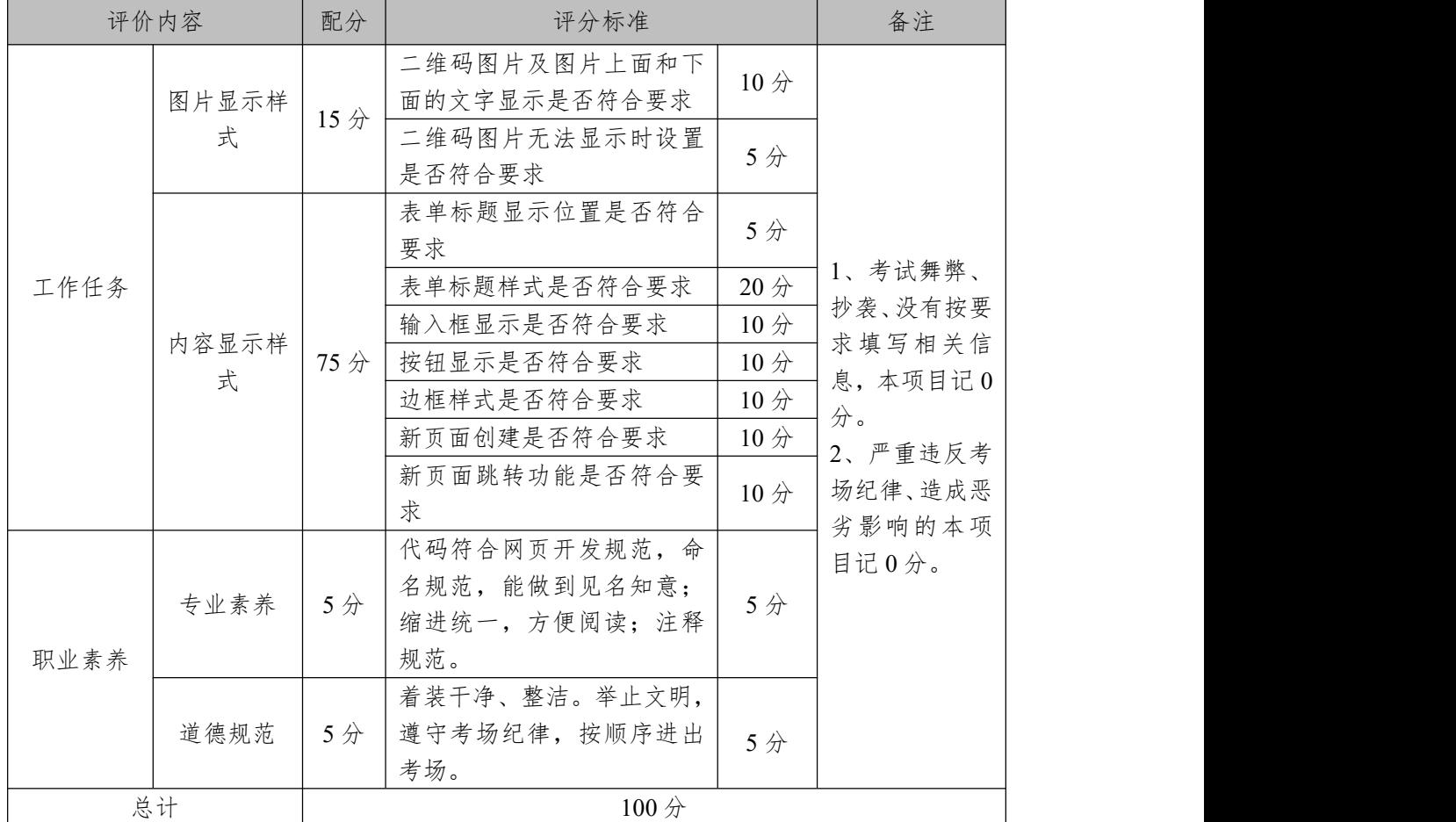

3.试题编号:1-1-3 旅游社网站设计-注册页面

(1)任务描述

A 网络科技有限公司是一家专注于网站设计开发的专业 型公司,在 2020 年公司承担了某旅行社网站的设计和开发, 旅行社在近两年内迅速发展,为了更方便地为客户提供最新 旅行资讯和提高服务质量,旅行社高层决定制作一个网站。 假若你是 A 公司网页设计开发工程师,现要求你根据所提供 的素材和参考图片,设计并开发网站的页面。

请完成注册页面和相关任务要求,如图 1.3 所示。

#### 会员注册

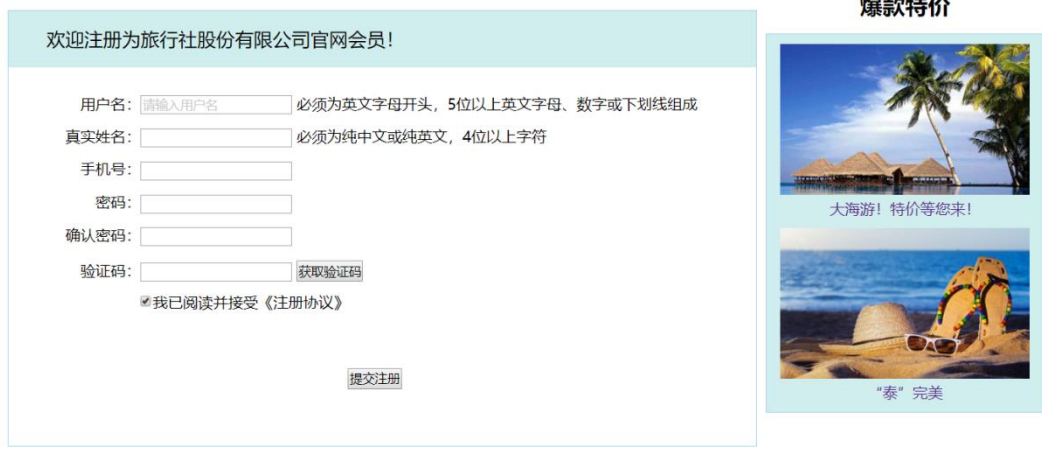

--- -- --

#### 图 1.3 网页效果图

任务 1: 请按要求完成页面布局设计

1)页面布局合理,左侧显示"会员注册"模块,右侧显 示"爆款特价"模块。

任务 2: 请按要求完成页面内容显示

1) "会员注册"为一级标题, 左对齐显示; "爆款特价" 为二级标题,居中显示。

2)文字"欢迎注册为旅行社股份有限公司官网会员!"位 于表单最上部,背景色为#D1EEEE,字体大小为 20px,行高 60px,文字距离左侧有 40px 间距。

3)"会员注册"表单:第一行和第二行,左侧是栏目名, 中间是输入框、右侧是内容输入说明,第一行的输入框中有 提示文字,提示字体颜色为#CCCCCC。

4)"会员注册"表单:第三行、第四行和第五行,左侧 是栏目名,右侧是输入框。

5)"会员注册"表单:第六行,左侧是栏目名,中间是 输入框、右侧是"获取验证码"按钮。

6)"会员注册"表单:第七行,为复选框按钮,默认为

选中。

7)"会员注册",所有的栏目名右端对齐。

8) 提交注册按钮位于表单的最下部,上下左右都有适当 间距。

9)"爆款特价"部分的 2 张图片排成 1 列显示,中间有 适当间隔,背景色为#D1EEEE,文字颜色为#5A238F,文字 居中显示。

10)"会员注册"和"爆款特价"均有实线边框,线宽为 1px,边框颜色为#A4D3EE。

作品提交要求:

1)在"e:\技能抽查提交资料\"文件夹内创建考生文件夹, 考生文件夹的命名规则:考生学校+考生号+考生姓名,示例: 湖南信息职业技术学院 01 张三。

2) "技能抽查提交资料"文件夹内保存代码源文件及引 用的相关素材文件,代码源文件以"姓名 题号.html"命名, 最终将考生文件夹进行压缩后提交。

(2)实施条件

| 项目 |                                | 备注                                |                  |
|----|--------------------------------|-----------------------------------|------------------|
| 场地 |                                |                                   |                  |
|    |                                | 30台以上的主流计算机<br>安装 Windows 7 或更高版本 | 用于程序设计,<br>每人一台。 |
|    | 设备                             | 主流服务器1台                           | 用于保存测试<br>人员考试结果 |
|    | 开发工                            | HBuilder7 或更高版本                   |                  |
| 工具 | 具                              | Adobe DreamWeaver cs6 或以上版本       | 参考人员自选<br>一种开发工具 |
|    | 浏览器                            | 火狐浏览器、IE 浏览器、谷歌浏览器等               |                  |
| 测评 |                                | 现场测评专家: 在本行业具有3年以上的从业经验(工程师及以上    | 测评专家满足           |
| 专家 | 职称)或从事本专业具有5年以上的教学经验(副高及以上职称), | 任一条件                              |                  |

表 1-5 试题 1-1-3 旅游社网站设计-注册页面实施条件

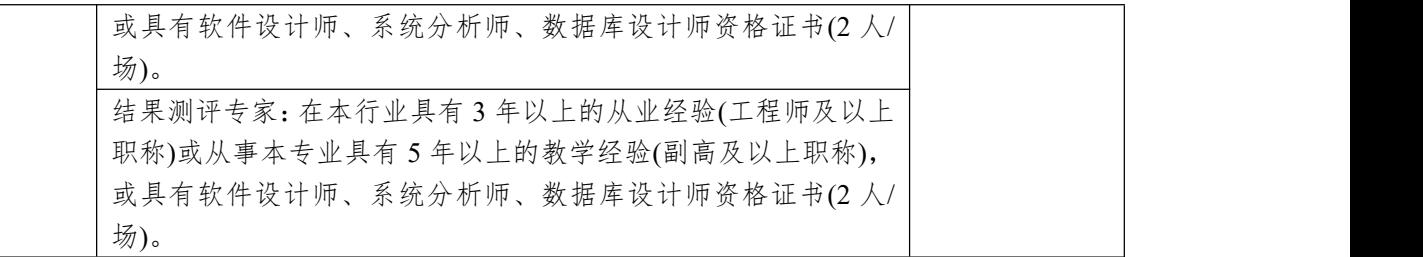

(3)考核时量

考核时长为 100 分钟。

(4)评分细则

网页设计模块的考核实行 100 分制,评价内容包括职业 素养、工作任务完成情况两个方面。其中,工作任务完成质 量占该项目总分的 90%,职业素养占该项目总分的 10%。具 体评价标准见下表:

| 评价内容 |            | 配分  | 评分标准                 |                       | 备注                                 |
|------|------------|-----|----------------------|-----------------------|------------------------------------|
|      | 页面布局设<br>计 | 5分  | 页面布局是否符合要求           | 5分                    |                                    |
|      |            |     | 标题设置是否符合要求           | 5分                    |                                    |
|      |            |     | 文字显示是否符合要求           | 5分                    |                                    |
|      |            |     | 表单内容显示是否符合要求         | 15分                   |                                    |
|      |            | 85分 | 表单最上部内容显示是否符合<br>要求  | 10分                   |                                    |
|      |            |     | "会员注册"表单: 第一行和       |                       | 1、考试舞弊、                            |
|      |            |     | 第二行,左侧是栏目名,中间        | $10 \nleftrightarrow$ | 抄袭、没有按要<br>求填写相关信<br>息,本项目记0<br>分。 |
| 工作任务 | 内容显示样<br>式 |     | 是输入框、右侧是内容输入说        |                       |                                    |
|      |            |     | 明,第一行的输入框中有提示<br>文字。 |                       |                                    |
|      |            |     | "会员注册"表单: 第三行、       |                       | 2、严重违反考                            |
|      |            |     | 第四行和第五行, 左侧是栏目       | $10 \nleftrightarrow$ | 场纪律、造成恶                            |
|      |            |     | 名,右侧是输入框。            |                       | 劣影响的本项                             |
|      |            |     | "会员注册"表单: 第六行,       |                       | 目记0分。                              |
|      |            |     | 左侧是栏目名,中间是输入框、       | 5分                    |                                    |
|      |            |     | 右侧是"获取验证码"按钮。        |                       |                                    |
|      |            |     | 按钮显示是否符合要求           | 5分                    |                                    |
|      |            |     | 右侧图片显示是否符合要求         | 10分                   |                                    |
|      |            |     | 模块边框是否符合要求           | 10分                   |                                    |
| 职业素养 | 专业素养       | 5分  | 代码符合网页开发规范, 命名       | 5分                    |                                    |
|      |            |     | 规范, 能做到见名知意; 缩进      |                       |                                    |

表 1-6 试题 1-1-3 旅游社网站设计-注册页面考核评价标准

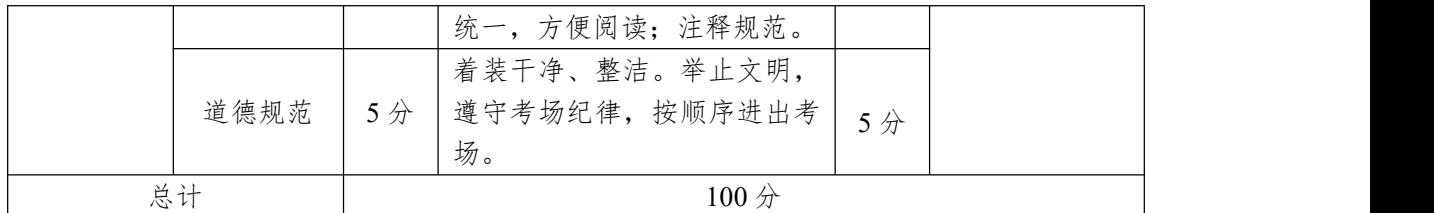

4.试题编号:1-1-4 旅行社网站设计-产品介绍

(1)任务描述

A 网络科技有限公司是一家专注于网站设计开发的专业 型公司,在 2020 年公司承担了某旅行社网站的设计和开发, 旅行社在近两年内迅速发展,为了更方便地为客户提供最新 旅行资讯和提高服务质量,旅行社高层决定制作一个网站。 假若你是 A 公司网页设计开发工程师,现要求你根据所提供 的素材和参考图片,设计并开发网站的页面。

> 泰国 曼谷、芭提雅(珊瑚岛.金沙岛)5晚7天 东航直飞曼谷客机, 入住1晚曼谷国际5星+4晚泰式5星酒店, 芭提雅双岛 (珊瑚岛+金沙岛)、清... 出发日期: 星期一, 星期二, 星期三, 星期四, 星期五

请完成产品介绍和相关任务要求,如图 1.4 所示。

图 1.4 网页效果图

¥4549

任务 1:内容边框设计

班期:每周发团

1)边框内边距为 4px。

2)边框颜色为#000000,边框宽度为 1px,边框线段为虚 线。

任务 2: 请利用图片素材, 完成内容显示

1)图片位于边框的上部,文字"泰国"的下方。

2)如果无法显示图像,显示替代文本"热门国家图片"。

任务 3:设置内容显示样式

1)标题"泰国",显示在边框最上端,字体颜色为#FFFFFF, 对齐方式为居中对齐,背景色为#FF0000。

2) "内容介绍", 文字大小为 14px, 行间距为 20px, 字 符间距为 1px; 其中"曼谷、芭提雅(珊瑚岛.金沙岛)5 晚 7 天"的字体颜色为#0000FF。

3)文字"班期:每周发团",在边框左下角显示,字体大 小为 18px, 文字倾斜。

4)价格"¥4549",在边框右下角显示,字体大小为 16px, 字体颜色为#8B3E2F,字体加粗。

5)"立即抢购",显示位置价格下方,文字对齐方式为居 中对齐,背景颜色为#FF0000,字体大小为 16px。

作品提交要求:

1)在"e:\技能抽查提交资料\"文件夹内创建考生文件夹, 考生文件夹的命名规则:考生学校+考生号+考生姓名,示例: 湖南信息职业技术学院 01 张三。

2)"技能抽查提交资料"文件夹内保存代码源文件及引 用的相关素材文件,代码源文件以"姓名题号.html"命名, 最终将考生文件夹进行压缩后提交。

(2)实施条件

表 1-7 试题 1-1-4 旅行社网站设计-产品介绍实施条件

| 项目       |                             | 基本实施条件                                                                                                    | 备注               |  |
|----------|-----------------------------|----------------------------------------------------------------------------------------------------|------------------|--|
| 场地       |                             |                                                                                                    |                  |  |
|          |                             | 用于程序设计,                                                                                                    |                  |  |
| 设备       |                             | 安装 Windows 7 或更高版本                                                                                                    | 每人一台。            |  |
|          | 用于保存测试<br>主流服务器1台<br>人员考试结果 |                                                                                                    |                  |  |
|          | 开发工                         | HBuilder7 或更高版本                                                                                                    |                  |  |
| 工具       | 具                           | Adobe DreamWeaver cs6 或以上版本                                                                                                    | 参考人员自选<br>一种开发工具 |  |
|          | 浏览器                         | 火狐浏览器、IE 浏览器、谷歌浏览器等                                                                                                    |                  |  |
| 测评<br>专家 | 场)。                         | 现场测评专家: 在本行业具有3年以上的从业经验(工程师及以上<br>职称)或从事本专业具有5年以上的教学经验(副高及以上职称),<br>或具有软件设计师、系统分析师、数据库设计师资格证书(2人/<br>结果测评专家: 在本行业具有3年以上的从业经验(工程师及以上<br>职称)或从事本专业具有5年以上的教学经验(副高及以上职称), | 测评专家满足<br>任一条件   |  |
|          | 场)。                         | 或具有软件设计师、系统分析师、数据库设计师资格证书(2人/                                                                                                    |                  |  |

(3)考核时量

考核时长为 100 分钟。

(4)评分细则

网页设计模块的考核实行 100 分制,评价内容包括职业 素养、工作任务完成情况两个方面。其中,工作任务完成质 量占该项目总分的 90%,职业素养占该项目总分的 10%。具 体评价标准见下表:

| 评价内容 |            | 配分                                         | 评分标准              |                 | 备注               |
|------|------------|--------------------------------------------|-------------------|-----------------|------------------|
| 工作任务 | 边框样式       | 20分                                        | 边框内边距设置是否符合要<br>求 | 10 <sub>分</sub> | 考试舞弊、<br>抄袭、没有按要 |
|      |            |                                            | 边框样式设置是否符合要求      | 10分             | 求填写相关信           |
|      | 图片显示样<br>式 | 10 <sub>分</sub>                            | 图片显示是否符合要求        | 5分              | 息,本项目记0          |
|      |            |                                            | 图片无法显示时是否符合要      |                 | 分。               |
|      |            |                                            | 求                 | 5分              | 严重违反考            |
|      | 内容显示样      | $60\not\stackrel{\scriptstyle\wedge}{\pi}$ | 标题显示是否符合要求        | 10分             | 场纪律、造成恶          |

表 1-8 试题 1-1-4 旅行社网站设计-产品介绍考核评价标准

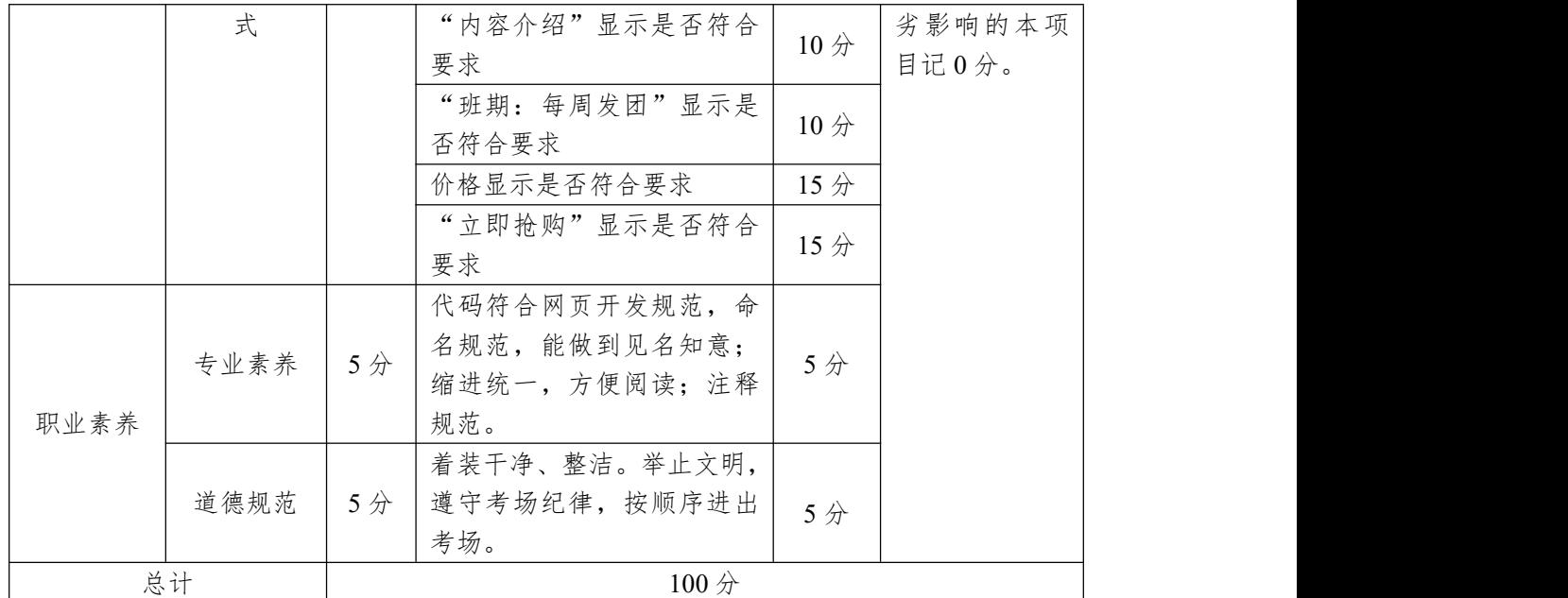

5.试题编号:1-1-5 旅行社网站设计-主页布局设计

(1)任务描述

A 网络科技有限公司是一家专注于网站设计开发的专业 型公司,在 2020 年公司承担了某旅行社网站的设计和开发, 旅行社在近两年内迅速发展,为了更方便地为客户提供最新 旅行资讯和提高服务质量,旅行社高层决定制作一个网站。 假若你是 A 公司网页设计开发工程师,现要求你根据所提供 的素材和参考图片,设计并开发网站的页面。

请完成页面布局和相关任务,如图 1.5 所示。

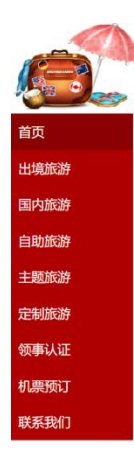

欢迎来到网站主页

关于我们上法律责服上帮助da心上网站地图上门击地图上投诉建议 Copyright 2020 版权所有 电话: 010-4388434 京ICP: 140000号

#### 图 1.5 网页效果图

任务 1: 请按要求完成页面布局设计

1)页面设计包括文档头,文档体和文档底部,布局合理。 任务 2: 请利用图片素材,按要求完成文档头内容设计

1)文档头位于页面左侧,包括左上角的图片和导航条。

2)当左上角图片无法显示时,显示替代文本: "热门图片"。

3)导航条, 其中"首页"背景色为#8B0000, 其余项的 背景色为#AE0000。

4)导航条包括"首页"、"出境旅游"、"国内旅游"、"自 助旅游"、"主题旅行"、"定制旅游"、"领事认证"、"机票预 订"、"联系我们"共9个菜单项,均为超链接。

5)导航条文字大小为 18px, 文字对齐方式为左对齐, 文 字颜色为#FFFFFFF, 字体为微软雅黑。

6)当鼠标悬停于菜单项的文字上时,背景色变成 #FFA500,文字颜色变成#FF0000。

任务 3: 请按要求完成文档体的内容设计

1)文档体显示文字一级标题"欢迎来到网站主页",距离 顶部 100px。

任务 4: 文档底部内容,请按要求完成文档底部内容显 示意的是否是否是否是否是否是否是否是否是否是否是否

1)底部内容居中,分 2 行显示,行高为 2em,字体大小  $<sup>2</sup>$   $/2$  14px。</sup>

作品提交要求:

1)在"e:\技能抽查提交资料\"文件夹内创建考生文件夹, 考生文件夹的命名规则:考生学校+考生号+考生姓名,示例: 湖南信息职业技术学院 01 张三。

2) "技能抽查提交资料"文件夹内保存代码源文件及引 用的相关素材文件,代码源文件以"姓名 题号.html"命名, 最终将考生文件夹进行压缩后提交。

(2)实施条件

进行个人计算机安全项目所需的硬软件设备见表 1-9。 表 1-9 试题 1-1-5 旅行社网站设计-主页布局设计实施条件

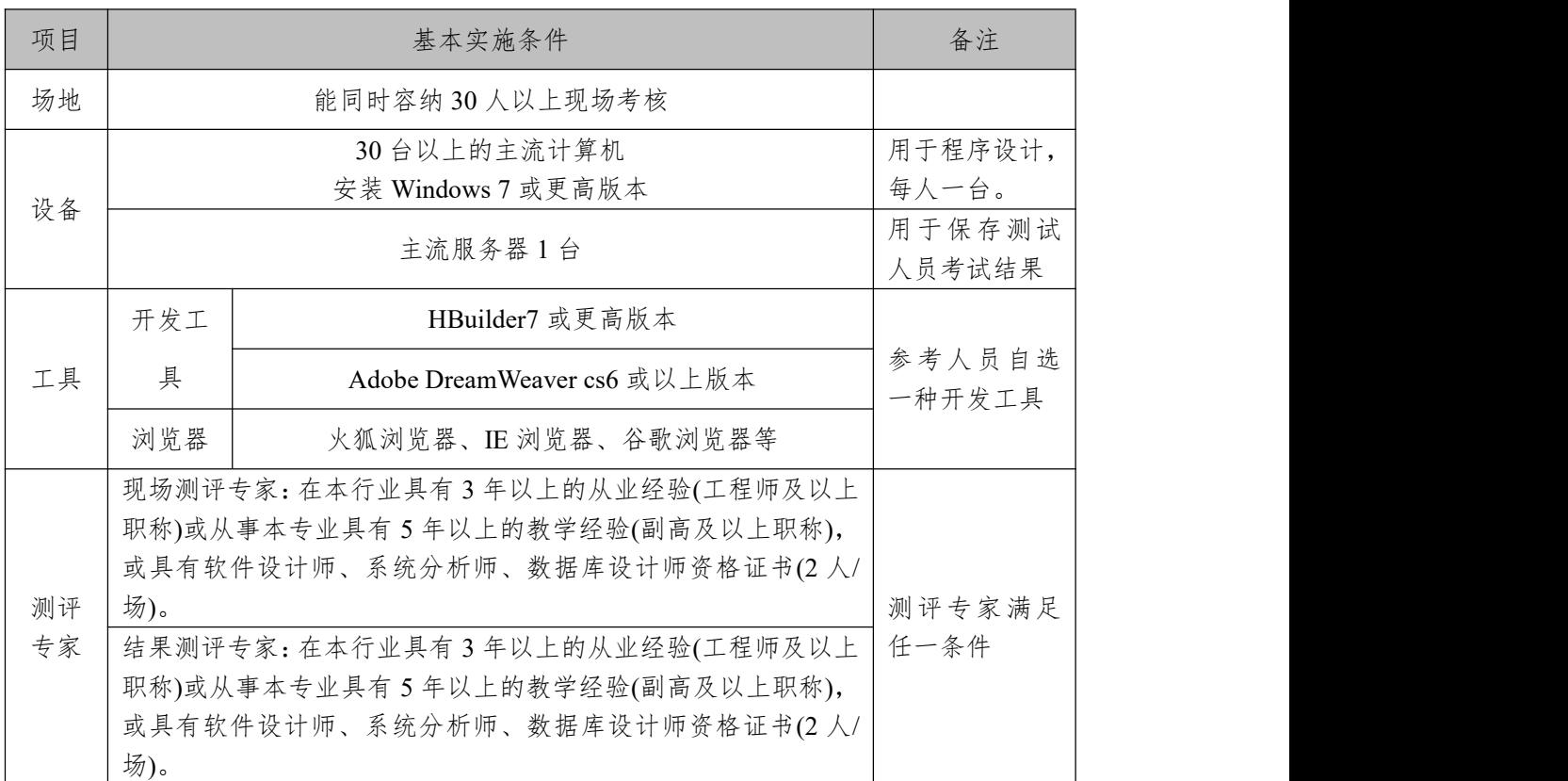

(3)考核时量

考核时长为 100 分钟。

(4)评分细则

网页设计模块的考核实行 100 分制,评价内容包括职业 素养、工作任务完成情况两个方面。其中,工作任务完成质 量占该项目总分的 90%,职业素养占该项目总分的 10%。具 体评价标准见下表:

| 评价内容 |            | 配分              | 评分标准                                                |                 | 备注                                                                            |
|------|------------|-----------------|-----------------------------------------------------|-----------------|-------------------------------------------------------------------------------|
|      | 页面布局设<br>计 | 10 <sup>分</sup> | 页面布局是否符合要求                                          | 10分             |                                                                               |
|      |            |                 | 内容显示位置是否符合要求                                        | 5分              |                                                                               |
|      |            |                 | 图片无法显示时是否符合要求                                       | 5分              |                                                                               |
|      | 文档头内容      | 60分             | 导航条背景色显示是否符合要<br>求                                  | 10分             | 1、考试舞<br>弊、抄袭、<br>没有按要求<br>填写相关信<br>息,本项目<br>记0分。<br>2、严重违反<br>考场纪律、<br>造成恶劣影 |
| 工作任务 |            |                 | 导航条菜单项是否符合要求                                        | 15分             |                                                                               |
|      |            |                 | 菜单项文字显示是否符合要求                                       | 15分             |                                                                               |
|      |            |                 | 当鼠标悬停菜单项时设置是否<br>符合要求                               | 10 <sup>分</sup> |                                                                               |
|      | 文档体内容      | 10 <sup>分</sup> | 文档体内容显示是否符合要求                                       | 10分             |                                                                               |
|      | 文档底部内<br>容 | 10 <sup>分</sup> | 底部内容显示是否符合要求                                        | 10分             |                                                                               |
| 职业素养 | 专业素养       | 5分              | 代码符合网页开发规范, 命名<br>规范, 能做到见名知意; 缩进<br>统一,方便阅读; 注释规范。 | 5分              | 响的本项目<br>记0分。                                                                 |
|      | 道德规范       | 5分              | 着装干净、整洁。举止文明,<br>遵守考场纪律, 按顺序进出考<br>场。               | 5分              |                                                                               |
| 总计   |            |                 | 100 <sub>分</sub>                                    |                 |                                                                               |

表 1-10 试题 1-1-5 旅行社网站设计-主页布局设计考核评价标准

6.试题编号:1-1-6 旅行社网站设计-旅游团报名表单设 计

(1)任务描述

A 网络科技有限公司是一家专注于网站设计开发的专业 型公司,在 2020 年公司承担了某旅行社网站的设计和开发, 旅行社在近两年内迅速发展,为了更方便地为客户提供最新 旅行资讯和提高服务质量,旅行社高层决定制作一个网站。 假若你是 A 公司网页设计开发工程师,现要求你根据所提供 的素材和参考图片,设计并开发网站的页面。

请完成表单设计和相关任务,如图 1.6 所示。

17

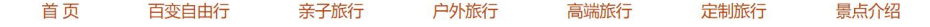

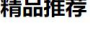

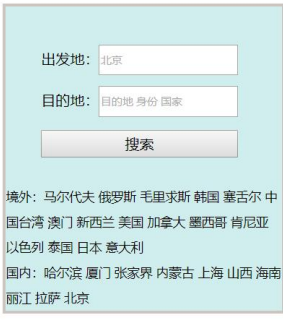

#### 图 1.6 网页效果图

任务 1:设置导航条样式

1)导航条位于网页的顶部。

2)导航条与浏览器同宽,外边距均是 10px,高为 70px。

3)文字项包括"首页"、"百变自由行"、"亲子旅行"、"户 外旅行"、"高端旅行"、"定制旅行"、"景点介绍"共7个菜 单项,均为超链接。

4)导航条文字大小为 18px,颜色为#BB3d00,导航条下有 水平线标记。

5)当鼠标悬停于菜单项上时,文字背景色变成#FFFF00。

任务 2:按要求完成页面内容显示

1)页面内容:上面显示搜索区域,下面显示文字。

2)单行文本输入框,宽为 150px,高为 30px;输入框中 提示字体颜色为#AEAEAE, 提示字体大小为 12px。

3)"搜索"按钮,文字字体大小为 16px;按钮宽度为 218px。

4) "境外"和"国内"两处的文字内容, 行高为 2em, 字体大小为 14px, 与左边边框之间有 1px 的间隔。

5)"精品推荐"字体为二级标题,其主体内容的背景色

为#D1EEEE, 有实线边框, 线宽为 3px, 颜色为#CDC5BF。

作品提交要求:

1)在"e:\技能抽查提交资料\"文件夹内创建考生文件夹, 考生文件夹的命名规则:考生学校+考生号+考生姓名,示例: 湖南信息职业技术学院 01 张三。

2) "技能抽查提交资料"文件夹内保存代码源文件及引 用的相关素材文件,代码源文件以"姓名题号.html"命名, 最终将考生文件夹进行压缩后提交。

(2)实施条件

表 1-11 试题 1-1-6 旅行社网站设计-旅游团报名表单设计实施条件

| 项目       |            | 基本实施条件                                                                                                    | 备注               |  |  |
|----------|------------|----------------------------------------------------------------------------------------------------|------------------|--|--|
| 场地       |            | 能同时容纳30人以上现场考核                                                                                                    |                  |  |  |
|          |            | 用于程序设计,<br>每人一台。                                                                                                    |                  |  |  |
| 设备       |            | 主流服务器 1 台                                                                                                    | 用于保存测试<br>人员考试结果 |  |  |
|          | 开发工        | HBuilder7 或更高版本                                                                                                    |                  |  |  |
| 工具       | 具          | Adobe DreamWeaver cs6 或以上版本                                                                                                    | 参考人员自选<br>一种开发工具 |  |  |
|          | 浏览器        | 火狐浏览器、IE 浏览器、谷歌浏览器等                                                                                                    |                  |  |  |
| 测评<br>专家 | 场)。<br>场)。 | 现场测评专家: 在本行业具有3年以上的从业经验(工程师及以上<br>职称)或从事本专业具有5年以上的教学经验(副高及以上职称),<br>或具有软件设计师、系统分析师、数据库设计师资格证书(2人/<br>结果测评专家:在本行业具有3年以上的从业经验(工程师及以上<br>职称)或从事本专业具有5年以上的教学经验(副高及以上职称),<br>或具有软件设计师、系统分析师、数据库设计师资格证书(2人/ | 测评专家满足<br>任一条件   |  |  |

(3)考核时量

考核时长为 100 分钟。

(4)评分细则

网页设计模块的考核实行 100分制,评价内容包括职业

素养、工作任务完成情况两个方面。其中,工作任务完成质 量占该项目总分的 90%,职业素养占该项目总分的 10%。具 体评价标准见下表:

| 评价内容 |       | 配分              | 评分标准                                              |                 | 备注                                                                                     |  |
|------|-------|-----------------|---------------------------------------------------|-----------------|----------------------------------------------------------------------------------------|--|
|      |       |                 | 导航条位置是否符合要求                                       | 5分              |                                                                                        |  |
|      |       |                 | 导航条样式是否符合要求                                       | 5分              |                                                                                        |  |
|      | 文档头内容 | 40分             | 导航条设置是否符合要求                                       | 5分              |                                                                                        |  |
|      |       |                 | 导航条文字样式是否符合要求                                     | 15分             | 1、考试舞弊、<br>抄袭、没有按要<br>求填写相关信<br>息,本项目记0<br>分。<br>2、严重违反考<br>场纪律、造成恶<br>劣影响的本项<br>目记0分。 |  |
|      |       |                 | 鼠标悬停菜单项时设置是否符<br>合要求                              | 10分             |                                                                                        |  |
| 工作任务 | 文档体内容 | 50 <sub>分</sub> | 页面内容显示位置是否符合要<br>求                                | 5分              |                                                                                        |  |
|      |       |                 | 单行文本输入框显示是否符合<br>要求                               | 10分             |                                                                                        |  |
|      |       |                 | 按钮显示是否符合要求                                        | 10分             |                                                                                        |  |
|      |       |                 | "境外"和"国内"两处的文<br>字内容显示是否符合要求                      | 10 <sup>分</sup> |                                                                                        |  |
|      |       |                 | "精品推荐"主体内容显示是<br>否符合要求                            | 15分             |                                                                                        |  |
| 职业素养 | 专业素养  | 5分              | 代码符合网页开发规范,命名<br>规范, 能做到见名知意; 缩进<br>统一,方便阅读;注释规范。 | 5分              |                                                                                        |  |
|      |       | 5分              | 着装干净、整洁。举止文明,                                     |                 |                                                                                        |  |
|      | 道德规范  |                 | 遵守考场纪律, 按顺序进出考<br>场。                              | 5分              |                                                                                        |  |
|      | 总计    |                 | 100分                                              |                 |                                                                                        |  |

表 1-12 试题 1-1-6 旅行社网站设计-旅游团报名表单设计考核评价标准

7.试题编号:1-1-7 旅游社网站设计-新品推荐栏目

(1)任务描述

A 网络科技有限公司是一家专注于网站设计开发的专业 型公司,在 2020 年公司承担了某旅行社网站的设计和开发, 旅行社在近两年内迅速发展,为了更方便地为客户提供最新 旅行资讯和提高服务质量,旅行社高层决定制作一个网站。 假若你是 A 公司网页设计开发工程师,现要求你根据所提供 的素材和参考图片,设计并开发网站的页面。

请完成新品推荐栏目和相关任务,如图 1.7 所示。

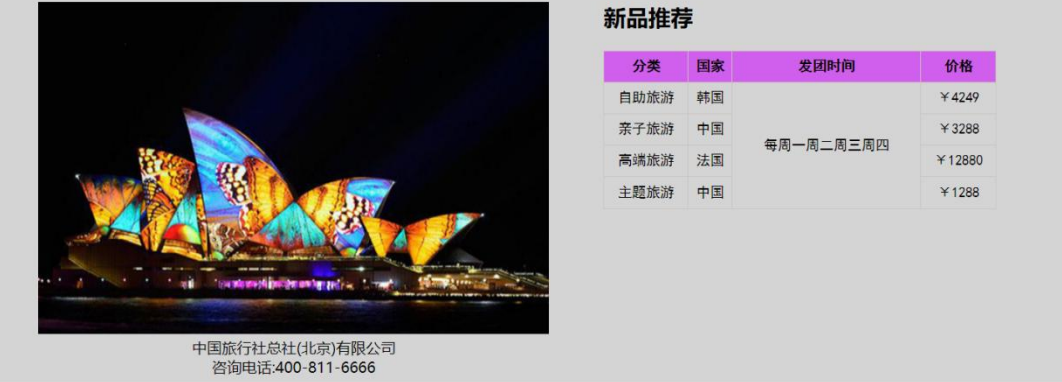

图 1.7 网页效果图

任务 1:页面布局设计

1)页面内容显示的最大宽度为 75%。

2)页面采用两列布局,左侧宽度为 56%,右侧宽度为 44%。

3)左右两列背景色均为#D4D4D4。

任务 2: 请利用图片素材,按要求完成页面内容显示

1)左侧内容:上部显示图片,下部显示文字,文字分 2 行居中显示。

2)如果无法显示左侧图片,则显示替代文本: "热门图片"。

3)右侧内容:上部"新品推荐"为二级标题。

4)右侧内容:下部内容为 5 行 4 列的表格,表格边框颜

色为#CDC5BF,表头背景色为#D15FEE,表格中文字内容居 中对齐显示,其中第 3 列对应的内容合并成一行显示。

5)表格中文字大小为 15px, 字体为"黑体"。

作品提交要求:

1)在"e:\技能抽查提交资料\"文件夹内创建考生文件夹, 考生文件夹的命名规则:考生学校+考生号+考生姓名,示例: 湖南信息职业技术学院 01 张三。

2) "技能抽查提交资料"文件夹内保存代码源文件及引 用的相关素材文件,代码源文件以"姓名\_题号.html"命名, 最终将考生文件夹进行压缩后提交。

(2)实施条件

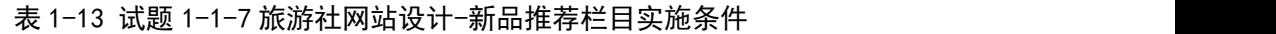

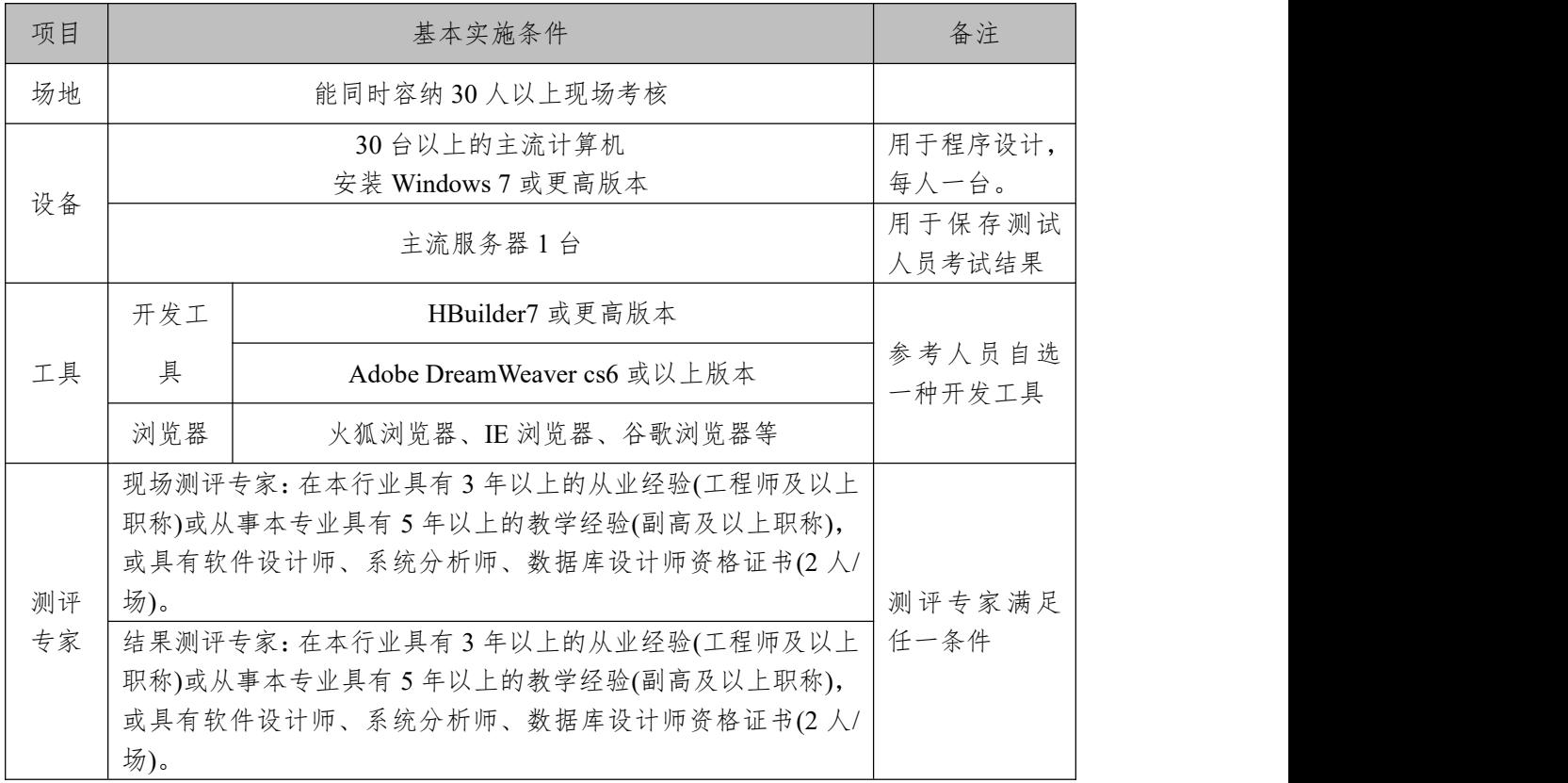

(3)考核时量

考核时长为 100 分钟。

(4)评分细则

网页设计模块的考核实行 100 分制,评价内容包括职业 素养、工作任务完成情况两个方面。其中,工作任务完成质 量占该项目总分的 90%,职业素养占该项目总分的 10%。具 体评价标准见下表:

| 评价内容 |            | 配分                    | 评分标准                |     | 备注                                            |  |
|------|------------|-----------------------|---------------------|-----|-----------------------------------------------|--|
|      | 页面布局设      |                       | 页面内容显示宽度是否符合要<br>求  | 15分 | 1、考试舞弊、                                       |  |
|      | 计及样式       | $25 \nleftrightarrow$ | 页面布局设计是否符合要求        | 5分  |                                               |  |
|      |            |                       | 背景色显示是否符合要求         | 5分  |                                               |  |
|      |            |                       | 左侧内容显示是否符合要求        | 15分 |                                               |  |
| 工作任务 | 内容显示样<br>式 | 65分                   | 左部图片无法显示时设置是否       | 5分  | 抄袭、没有按要                                       |  |
|      |            |                       | 符合要求                |     | 求填写相关信<br>息,本项目记0<br>分。<br>2、严重违反考<br>场纪律、造成恶 |  |
|      |            |                       | 右侧标题显示是否符合要求        | 5分  |                                               |  |
|      |            |                       | 右侧表格设置是否符合要求        | 30分 |                                               |  |
|      |            |                       | 表格中文字显示样式是否符合<br>要求 | 10分 |                                               |  |
|      |            | 5分                    | 代码符合网页开发规范, 命名      |     | 劣影响的本项                                        |  |
|      | 专业素养       |                       | 规范, 能做到见名知意; 缩进     | 5分  | 目记0分。                                         |  |
| 职业素养 |            |                       | 统一,方便阅读;注释规范。       |     |                                               |  |
|      |            | 5分                    | 着装干净、整洁。举止文明,       |     |                                               |  |
|      | 道德规范       |                       | 遵守考场纪律, 按顺序进出考      | 5分  |                                               |  |
|      |            |                       | 场。                  |     |                                               |  |
| 总计   |            | 100 <sub>分</sub>      |                     |     |                                               |  |

表 1-14 试题 1-1-7 旅游社网站设计-新品推荐栏目考核评价标准

8.试题编号:1-1-8 旅行社网站设计-新闻栏目

(1)任务描述

A 网络科技有限公司是一家专注于网站设计开发的专业 型公司,在 2020 年公司承担了某旅行社网站的设计和开发, 旅行社在近两年内迅速发展,为了更方便地为客户提供最新 旅行资讯和提高服务质量,旅行社高层决定制作一个网站。 假若你是 A 公司网页设计开发工程师,现要求你根据所提供 的素材和参考图片,设计并开发网站的页面。

## 请完成新闻栏目和相关任务,如图 1.8 所示。

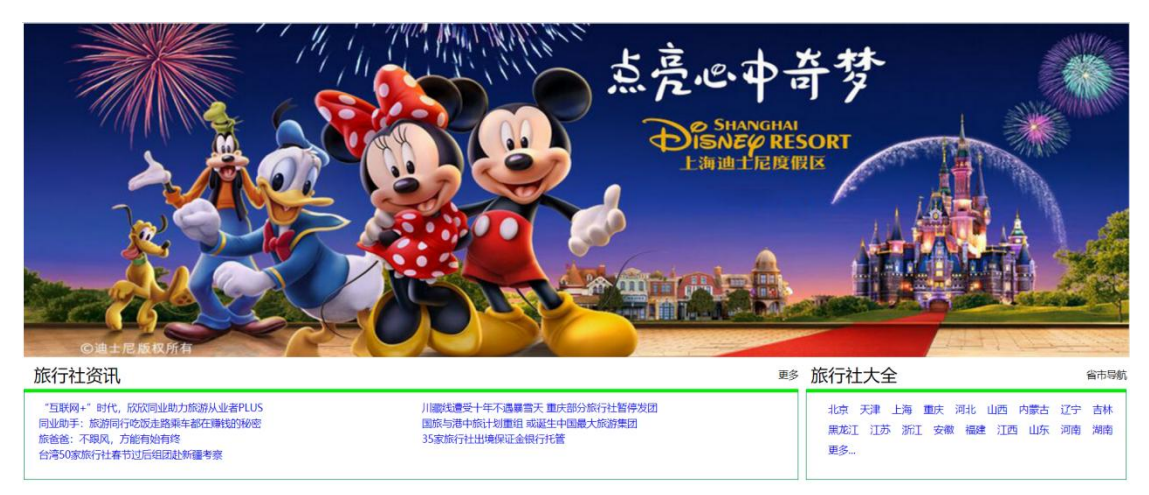

#### 图 1.8 网页效果图

任务 1: 请利用图片素材, 完成内容显示

1)图片位于页面上部,页面下部包括"旅行社资讯"和 "旅行社大全"两部分。

2)位于页面上部的图片与浏览器同宽。

任务 2: 请按要求完成页面内容显示

1)标题"旅行社资讯"字体大小 24px, 文字"更多"字 体大小 14px。

2)标题"旅行社资讯"在该模块的上部靠左端显示,"更 多"则靠右端显示。

3)"旅行社资讯"主体内容有实线边框,其中:左、右、 下边框颜色为#008B45,线宽为 1px,上边框颜色为#00EE00, 线宽为 5px。

4) "旅行社资讯"主体内容为超链接, 分2列显示, 内 容文字大小为 14px, 行高为 1.5em。

5)标题"旅行社大全"字体大小为 24px, 文字"省市导 航"字体大小为 14px。

6)标题"旅行社大全"在该模块的上部靠左端显示,文

字"省市导航"则靠右端显示。

7)"旅行社大全"主体内容有实线边框,其中:左、右、 下边框颜色为#008B45,线宽为 1px,上边框颜色为#00EE00, 线宽为 5px。

8)"旅行社大全"主体内容"省市"均为超链接,且多 行显示,内容不能超出边框,文字大小为 14px,行高为 2em。

作品提交要求:

1)在"e:\技能抽查提交资料\"文件夹内创建考生文件夹, 考生文件夹的命名规则:考生学校+考生号+考生姓名,示例: 湖南信息职业技术学院 01 张三。

2)"技能抽查提交资料"文件夹内保存代码源文件及引 用的相关素材文件,代码源文件以"姓名题号.html"命名, 最终将考生文件夹进行压缩后提交。

(2)实施条件

表 1-15 试题 1-1-8 旅行社网站设计-新闻栏目实施条件

| 项目       |                                                                                                    | 备注                                |                  |  |  |  |
|----------|----------------------------------------------------------------------------------------------------|-----------------------------------|------------------|--|--|--|
| 场地       |                                                                                                    |                                   |                  |  |  |  |
|          |                                                                                                    | 30台以上的主流计算机<br>安装 Windows 7 或更高版本 |                  |  |  |  |
| 设备       |                                                                                                    | 主流服务器1台                           |                  |  |  |  |
|          | 开发工                                                                                                    | HBuilder7 或更高版本                   |                  |  |  |  |
| 工具       | 具                                                                                                    | Adobe DreamWeaver cs6 或以上版本       | 参考人员自选<br>一种开发工具 |  |  |  |
|          | 浏览器                                                                                                    | 火狐浏览器、IE 浏览器、谷歌浏览器等               |                  |  |  |  |
| 测评<br>专家 | 现场测评专家: 在本行业具有3年以上的从业经验(工程师及以上<br>职称)或从事本专业具有5年以上的教学经验(副高及以上职称),<br>或具有软件设计师、系统分析师、数据库设计师资格证书(2人/<br>场)。<br>结果测评专家: 在本行业具有3年以上的从业经验(工程师及以上<br>职称)或从事本专业具有5年以上的教学经验(副高及以上职称),<br>或具有软件设计师、系统分析师、数据库设计师资格证书(2人/ | 测评专家满足<br>任一条件                    |                  |  |  |  |

场)。

(3)考核时量

考核时长为 100 分钟。

(4)评分细则

网页设计模块的考核实行 100 分制,评价内容包括职业 素养、工作任务完成情况两个方面。其中,工作任务完成质 量占该项目总分的 90%,职业素养占该项目总分的 10%。具 体评价标准见下表:

表 1-16 试题 1-1-8 旅行社网站设计-新闻栏目考核评价标准

| 评价内容 |            | 配分               | 评分标准                           |       | 备注                                            |  |
|------|------------|------------------|--------------------------------|-------|-----------------------------------------------|--|
|      | 图片显示样      |                  | 页面布局是否符合要求                     | 5分    |                                               |  |
|      | 式          | 10 <sup>分</sup>  | 页面上部的图片显示是否符合                  | 5分    |                                               |  |
|      |            |                  | 要求<br>文字样式是否符合要求               | 5分    |                                               |  |
|      |            |                  | 文字显示位置是否符合要求                   | 10分   | 1、考试舞弊、                                       |  |
|      |            | 80分              | 边框显示是否符合要求                     | 15分   |                                               |  |
| 工作任务 | 内容显示样<br>式 |                  | "旅行社资讯"主体内容显示                  | 10分   | 抄袭、没有按要                                       |  |
|      |            |                  | 是否符合要求<br>文字样式是否符合要求           | 5分    | 求填写相关信<br>息,本项目记0<br>分。<br>2、严重违反考<br>场纪律、造成恶 |  |
|      |            |                  | 文字显示位置是否符合要求                   | 10分   |                                               |  |
|      |            |                  | 边框显示是否符合要求                     | 15分   |                                               |  |
|      |            |                  | "旅行社大全"主体内容显示                  | 10分   |                                               |  |
|      |            |                  | 是否符合要求                         |       | 劣影响的本项                                        |  |
|      |            | 5分               | 代码符合网页开发规范,命名                  |       | 目记0分。                                         |  |
|      | 专业素养       |                  | 规范, 能做到见名知意; 缩进                | $5$ 分 |                                               |  |
| 职业素养 |            |                  | 统一,方便阅读;注释规范。<br>着装干净、整洁。举止文明, |       |                                               |  |
|      | 道德规范       | 5分               | 遵守考场纪律, 按顺序进出考                 | 5分    |                                               |  |
|      |            |                  | 场。                             |       |                                               |  |
| 总计   |            | 100 <sub>分</sub> |                                |       |                                               |  |

9.试题编号:1-1-9 旅行社网站设计-导航条

(1)任务描述

A 网络科技有限公司是一家专注于网站设计开发的专业 型公司,在 2020 年公司承担了某旅行社网站的设计和开发,

旅行社在近两年内迅速发展,为了更方便地为客户提供最新 旅行资讯和提高服务质量,旅行社高层决定制作一个网站。 假若你是 A 公司网页设计开发工程师,现要求你根据所提供 的素材和参考图片,设计并开发网站的页面。

请完成导航条和相关任务,如图 1.9 所示。

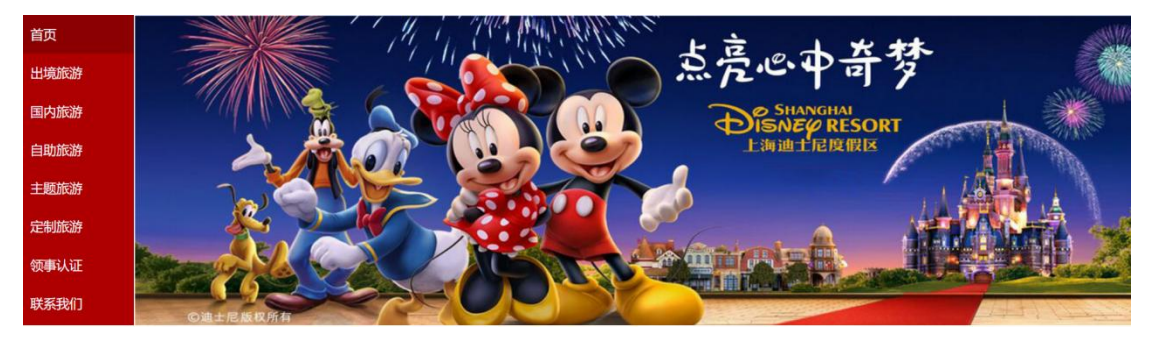

图 1.9 网页效果图

任务 1:页面布局设计

1)页面采用两列布局,左侧显示导航,右侧显示图片。

任务 2:完成页面内容显示

1)导航条的菜单项内容垂直显示,位于页面左侧。

2)导航条的菜单项包括"首页"、"出境旅游"、"国内旅 游"、"自助旅游"、"主题旅行"、"定制旅游"、"领事认证"、 "联系我们"共 8 个,均为超链接。

3)"首页"的背景色为#8B0000,其余菜单项的背景色 为#AE0000,文字距离左边有 10px 的间距。

4)菜单项文字大小为 18px,对齐方式为左对齐,颜色为 #F8F8FF, 字体为微软雅黑。

5)右侧显示图片,如果无法显示该图片,则显示替代文 本: "热门图片"。

作品提交要求:

1)在"e:\技能抽查提交资料\"文件夹内创建考生文件夹,

考生文件夹的命名规则:考生学校+考生号+考生姓名,示例: 湖南信息职业技术学院 01 张三。

2) "技能抽查提交资料"文件夹内保存代码源文件及引 用的相关素材文件,代码源文件以"姓名题号.html"命名, 最终将考生文件夹进行压缩后提交。

(2)实施条件

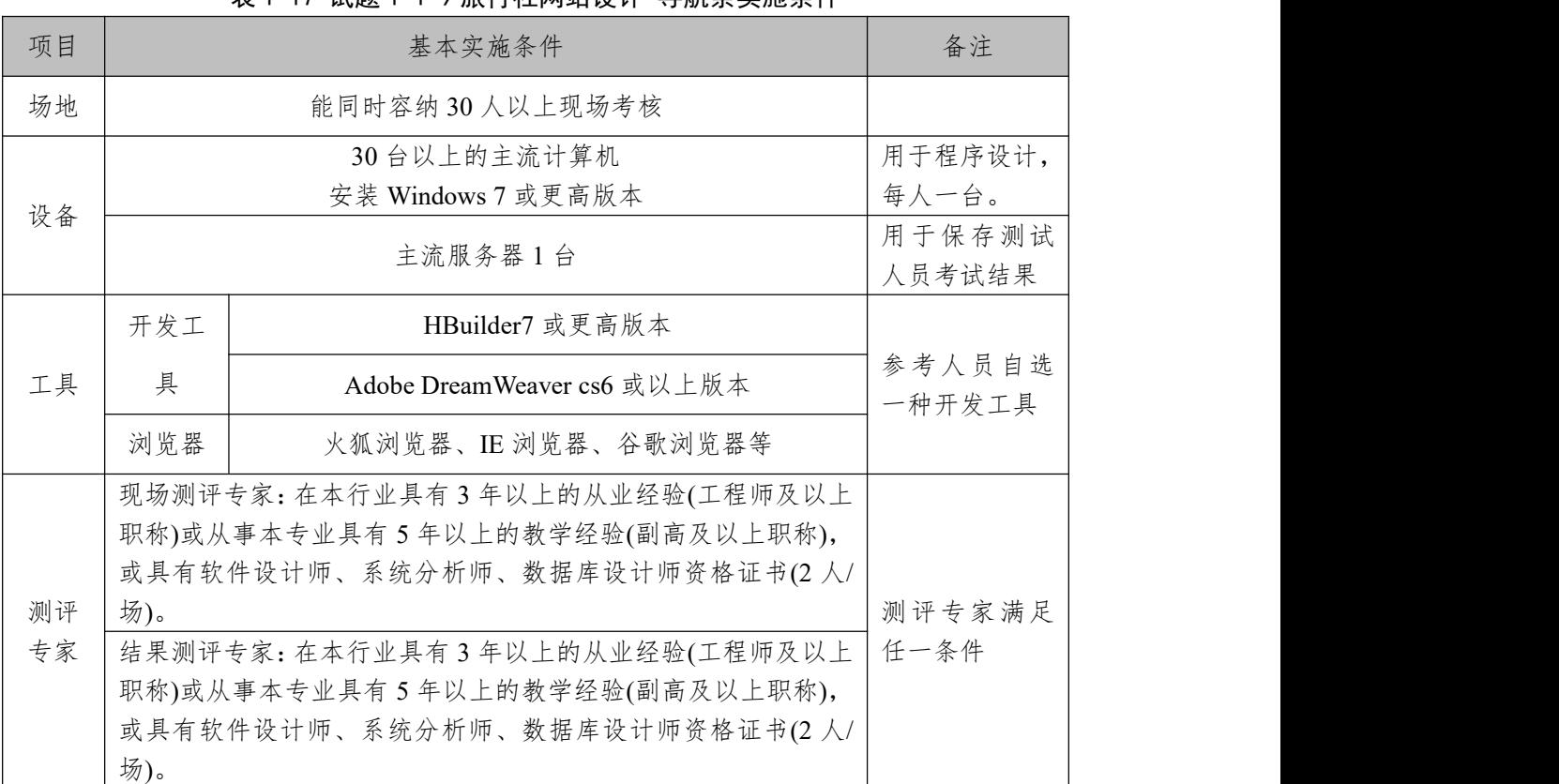

表 1-17 试题 1-1-9 旅行社网站设计-导航条实施条件

(3)考核时量

考核时长为 100 分钟。

(4)评分细则

网页设计模块的考核实行 100 分制,评价内容包括职业 素养、工作任务完成情况两个方面。其中,工作任务完成质 量占该项目总分的 90%,职业素养占该项目总分的 10%。具 体评价标准见下表:

| 评价内容 |            | 配分  | 评分标准                                                 |     | 备注                                          |
|------|------------|-----|------------------------------------------------------|-----|---------------------------------------------|
|      | 页面布局设<br>计 | 15分 | 页面布局设计是否符合要求                                         | 15分 | 1、考试舞弊、<br>抄袭、没有按要                          |
| 工作任务 |            | 75分 | 导航条菜单项显示是否符合<br>要求                                   | 15分 | 求填写相关信<br>息,本项目记0                           |
|      | 内容显示样      |     | 导航条菜单设置是否符合要<br>求                                    | 20分 | 分。<br>2、严重违反考<br>场纪律、造成恶<br>劣影响的本项<br>目记0分。 |
|      | 式          |     | 菜单背景色设置是否符合要<br>求                                    | 15分 |                                             |
|      |            |     | 菜单项文字样式显示是否符<br>合要求                                  | 15分 |                                             |
|      |            |     | 右侧图片设置是否符合要求                                         | 10分 |                                             |
| 职业素养 | 专业素养       | 5分  | 代码符合网页开发规范, 命<br>名规范,能做到见名知意;<br>缩进统一,方便阅读;注释<br>规范。 | 5分  |                                             |
|      | 道德规范       | 5分  | 着装干净、整洁。举止文明,<br>遵守考场纪律, 按顺序进出<br>考场。                | 5分  |                                             |
| 总计   |            |     | 100分                                                 |     |                                             |

表 1-18 试题 1-1-9 旅行社网站设计-导航条考核评价标准

项目 2:购物网站设计

1.试题编号:1-2-1 购物网站设计-布局设计

(1)任务描述

A 网络科技有限公司是一家专注于网站设计开发的专业 型公司,在 2020 年公司承担了某购物网站的设计和开发, 为了更方便地为客户提供最新购物资讯和提高服务质量,公 司决定制作一个网站。假若你是 A 公司网页设计开发工程师, 现要求你根据所提供的素材和参考图片,设计并开发网站的 页面。

请完成页面布局设计和相关任务,如图 1.10 所示。

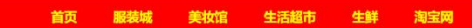

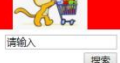

关于我们 | 法律声明 | 帮助中心 | 网站地图 | 门市地图 | 投诉建议 Copyright © 2020 www.gouwu.com. 版权所有 电话: 010-4388333 京ICP 140200号

图 1.10 网页效果图

任务 1: 请按要求完成页面布局设计

1)页面内容包括文档头,文档体和文档底部三部分。

任务 2: 请利用图片素材,按要求完成文档头内容设计

1)文档头位于页面上部,包括图片和导航条,图片在文 档头的右侧显示,导航条在左侧显示。

2)当右上角的图片无法显示时,显示替代文本: "热门图 片"。

3)导航条菜单项包括"首页"、"服装城"、"美妆馆"、"生 活超市"、"牛鲜"、"淘宝网"共6个,均为超链接。

4)当点击菜单项"淘宝网",链接淘宝官网,其官网网址: "http://www.taobao.com /"。

5)导航条背景颜色为#FF0000,菜单项文字大小为 18px, 字体颜色为#FFFF00, 加粗显示。

6)当鼠标悬停于菜单项时,文字颜色变为#FFFAFA。

任务 3: 请按要求完成文档体内容设计

1) 文档体包括文本输入框和搜索按钮,距离右端都有 10px 的间距,均排列在页面右端,分二行显示;其中,文本 输入框的框为 150px,输入框内有"请输入"提示文字,搜 索按钮宽 45px。

任务 4: 请按要求完成文档底部内容显示

1)底部文字内容分 2 行显示,居中显示,字体大小为 14px, 行高为 2em。

作品提交要求:

1)在"e:\技能抽查提交资料\"文件夹内创建考生文件夹, 考生文件夹的命名规则:考生学校+考生号+考生姓名,示例: 湖南信息职业技术学院 01 张三。

2) "技能抽查提交资料"文件夹内保存代码源文件及引 用的相关素材文件,代码源文件以"姓名\_题号.html"命名, 最终将考生文件夹进行压缩后提交。

(2)实施条件

进行个人计算机安全项目所需的硬软件设备见表 1-19。

| 项目       |            | 基本实施条件                                                                                                    | 备注                        |  |
|----------|------------|----------------------------------------------------------------------------------------------------|---------------------------|--|
| 场地       |            | 能同时容纳30人以上现场考核                                                                                                    |                           |  |
|          |            | 30台以上的主流计算机                                                                                                    | 用于程序设计,                   |  |
| 设备       |            | 安装 Windows 7 或更高版本<br>主流服务器1台                                                                                                    | 每人一台。<br>用于保存测试<br>人员考试结果 |  |
|          | 开发工        | HBuilder7 或更高版本                                                                                                    |                           |  |
| 工具       | 具          | Adobe DreamWeaver cs6 或以上版本                                                                                                    | 参考人员自选<br>一种开发工具          |  |
|          | 浏览器        | 火狐浏览器、IE 浏览器、谷歌浏览器等                                                                                                    |                           |  |
| 测评<br>专家 | 场)。<br>场)。 | 现场测评专家: 在本行业具有3年以上的从业经验(工程师及以上<br>职称)或从事本专业具有5年以上的教学经验(副高及以上职称),<br>或具有软件设计师、系统分析师、数据库设计师资格证书(2人/<br>结果测评专家: 在本行业具有3年以上的从业经验(工程师及以上<br>职称)或从事本专业具有5年以上的教学经验(副高及以上职称),<br>或具有软件设计师、系统分析师、数据库设计师资格证书(2人/ | 测评专家满足<br>任一条件            |  |

表 1-19 试题 1-2-1 购物网站设计-布局设计实施条件

(3)考核时量

考核时长为 100 分钟。

(4)评分细则

网页设计模块的考核实行 100 分制,评价内容包括职业 素养、工作任务完成情况两个方面。其中,工作任务完成质 量占该项目总分的 90%,职业素养占该项目总分的 10%。具 体评价标准见下表:

| 评价内容 |            | 配分                    | 评分标准                                               |                 | 备注                                                                                     |
|------|------------|-----------------------|----------------------------------------------------|-----------------|----------------------------------------------------------------------------------------|
|      | 页面布局设<br>计 | $10 \nleftrightarrow$ | 页面布局是否符合要求                                         | 10分             | 1、考试舞<br>弊、抄袭、<br>没有按要求<br>填写相关信<br>息,本项目<br>记0分。<br>2、严重违反<br>考场纪律、<br>造成恶劣影<br>响的本项目 |
|      | 文档头内容      | 60分                   | 文档头显示位置和内容是否符<br>合要求                               | 10分             |                                                                                        |
|      |            |                       | 右上角图片无法显示时设置是<br>否符合要求                             | 5分              |                                                                                        |
| 工作任务 |            |                       | 导航条菜单项设置是否符合要<br>求                                 | 10分             |                                                                                        |
|      |            |                       | 点击菜单项的功能设置是否符<br>合要求                               | 10分             |                                                                                        |
|      |            |                       | 导航条样式设置是否符合要求                                      | 15分             |                                                                                        |
|      |            |                       | 功能设置是否符合要求                                         | 10分             |                                                                                        |
|      | 文档体内容      | 10分                   | 文档体内容显示是否符合要求                                      | 10分             |                                                                                        |
|      | 文档底部内<br>容 | 10分                   | 文档底部内容显示是否符合要<br>求                                 | 10 <sup>分</sup> |                                                                                        |
| 职业素养 | 专业素养       | 5分                    | 代码符合网页开发规范, 命名<br>规范, 能做到见名知意; 缩进<br>统一,方便阅读;注释规范。 | 5分              | 记0分。                                                                                   |
|      | 道德规范       | 5分                    | 着装干净、整洁。举止文明,<br>遵守考场纪律, 按顺序进出考<br>场。              | 5分              |                                                                                        |
| 总计   |            |                       | 100分                                               |                 |                                                                                        |

表 1-20 试题 1-2-1 购物网站设计-布局设计考核评价标准

2.试题编号:1-2-2 购物网站设计-登录页面

A 网络科技有限公司是一家专注于网站设计开发的专业 型公司,在 2020 年公司承担了某购物网站的设计和开发, 为了更方便地为客户提供最新购物资讯和提高服务质量,公 司决定制作一个网站。假若你是 A 公司网页设计开发工程师, 现要求你根据所提供的素材和参考图片,设计并开发网站的 页面。

请完成登录页面和相关任务,如图 1.11 所示。

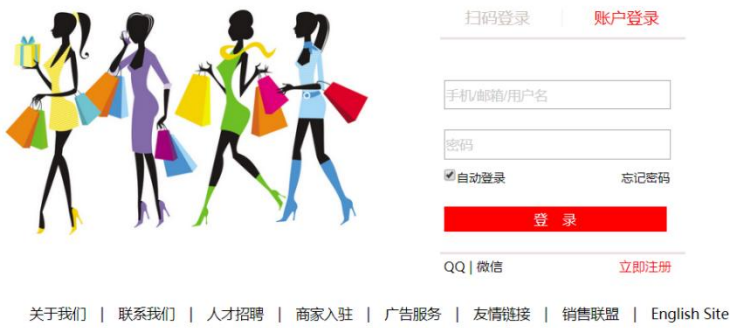

#### 图 1.11 网页效果图

Copyright © 2016-2020 版权所有

(1)任务描述

任务 1: 请利用图片素材, 完成内容显示

1)图片在页面的左部显示。

2)如果左边图片无法显示,则显示替代文本: "图片未显 示"。<br>————————————————————

任务 2: 完成页面内容的显示

1)登录框在页面的右侧显示。

2)标题"扫描登录"位于登录框上部左端显示,"账户登 录"位于登录框上部右端显示。

3) "扫描登录"字体颜色为#CDC5BF, "账户登录"字 体颜色为#FF0000, 中间"|"的字体颜色为#F6F6F6。

4)用户名和密码输入框分 2 行显示,用户名输入框中有 提示"手机/邮箱用户名"字样,密码输入框中有提示:"密 "密 码"字样,提示字体颜色为#CCCCCC。输入框宽度为 220px, 高度为 25px, 间距为 20px。

5)输入框下面左侧有复选框"自动登录"默认为选中。

6)输入框下面右侧有"忘记密码",为超链接。字体大小 12px,字体颜色#000000,位置如图所示。

7") 登录"按钮,背景色为#FF0000,字体颜色为#FFFFFF, 与用户名和密码输入框同宽。

8)"登录"按钮下,左侧有"QQ | 微信"字样,字体大 小 13px, 右侧有"立即注册"字样其中"立即注册"字体颜 色为#FF0000,字体大小 13px。

9)效果图中的水平分割线样式为线宽 1.2px, 长 240px, 颜色#EEE0E5, 实线。

10)底部内容分 2 行, 居中显示, 字体大小为 14px, 行 高为 2em。

作品提交要求:

1)在"e:\技能抽查提交资料\"文件夹内创建考生文件夹, 考生文件夹的命名规则:考生学校+考生号+考生姓名,示例: 湖南信息职业技术学院 01 张三。

2)"技能抽查提交资料"文件夹内保存代码源文件及引 用的相关素材文件,代码源文件以"姓名 题号.html"命名, 最终将考生文件夹进行压缩后提交。

(2)实施条件

表 1-21 试题 1-2-2 购物网站设计-登录页面实施条件

| 项目 |         | 基本实施条件                            |  | 备注               |  |  |
|----|---------|-----------------------------------|--|------------------|--|--|
| 场地 |         | 能同时容纳30人以上现场考核                    |  |                  |  |  |
|    |         | 30台以上的主流计算机<br>安装 Windows 7 或更高版本 |  | 用于程序设计,<br>每人一台。 |  |  |
| 设备 | 主流服务器1台 |                                   |  | 用于保存测试<br>人员考试结果 |  |  |
| 工具 | 开发工     | HBuilder7 或更高版本                   |  | 参考人员自选           |  |  |

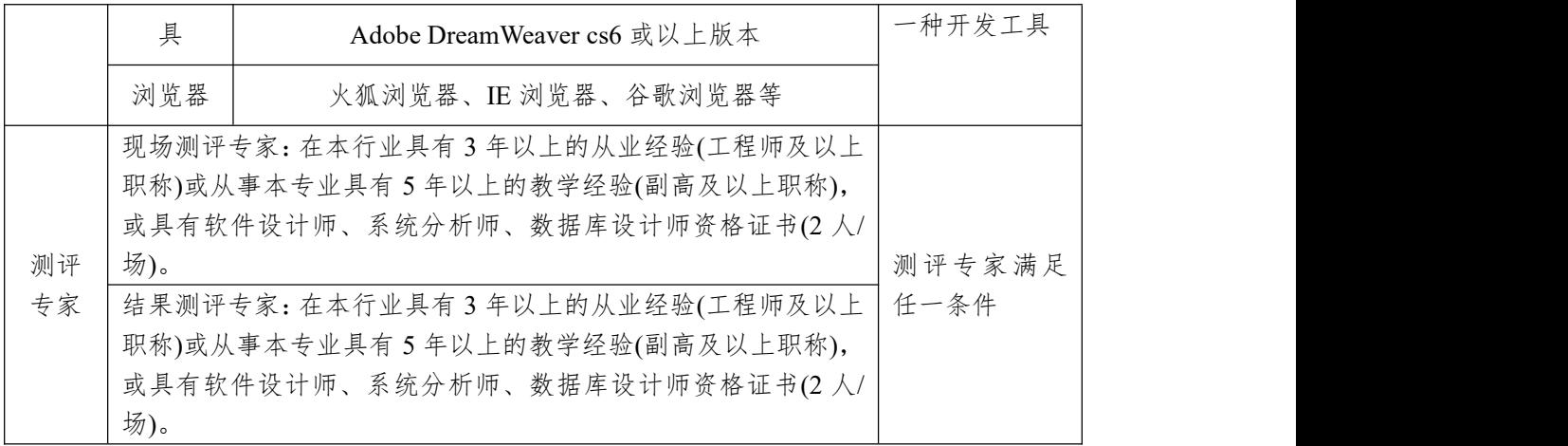

(3)考核时量

考核时长为 100 分钟。

(4)评分细则

网页设计模块的考核实行 100 分制,评价内容包括职业 素养、工作任务完成情况两个方面。其中,工作任务完成质 量占该项目总分的 90%,职业素养占该项目总分的 10%。具 体评价标准见下表:

表 1-22 试题 1-2-2 购物网站设计-登录页面考核评价标准

| 评价内容 |            | 配分                    | 评分标准                          |                 | 备注                                                                                     |
|------|------------|-----------------------|-------------------------------|-----------------|----------------------------------------------------------------------------------------|
|      | 图片显示样<br>式 | $10 \nleftrightarrow$ | 图片显示是否符合要求                    | 5分              | 1、考试舞弊、<br>抄袭、没有按要<br>求填写相关信<br>息,本项目记0<br>分。<br>2、严重违反考<br>场纪律、造成恶<br>劣影响的本项<br>目记0分。 |
|      |            |                       | 左边图片无法显示时设置是<br>否符合要求         | 5分              |                                                                                        |
|      |            | 80分                   | 登录框显示位置是否符合要<br>求             | 5分              |                                                                                        |
|      |            |                       | 标题显示位置是否符合要求                  | 5分              |                                                                                        |
|      |            |                       | 标题样式是否符合要求                    | 10分             |                                                                                        |
| 工作任务 |            |                       | 输入框显示是否符合要求                   | 10分             |                                                                                        |
|      | 内容显示样      |                       | 单选按钮设置是否符合要求                  | 10 <sup>分</sup> |                                                                                        |
|      | 式          |                       | "忘记密码"设置是否符合<br>要求            | 10 <sup>分</sup> |                                                                                        |
|      |            |                       | "登录"按钮显示是否符合<br>要求            | 10分             |                                                                                        |
|      |            |                       | "登录"按钮下内容显是否<br>符合要求          | 10 <sup>分</sup> |                                                                                        |
|      |            |                       | 底部内容显示是否符合要求                  | 10分             |                                                                                        |
| 职业素养 | 专业素养       | 5分                    | 代码符合网页开发规范, 命<br>名规范,能做到见名知意; | 5分              |                                                                                        |
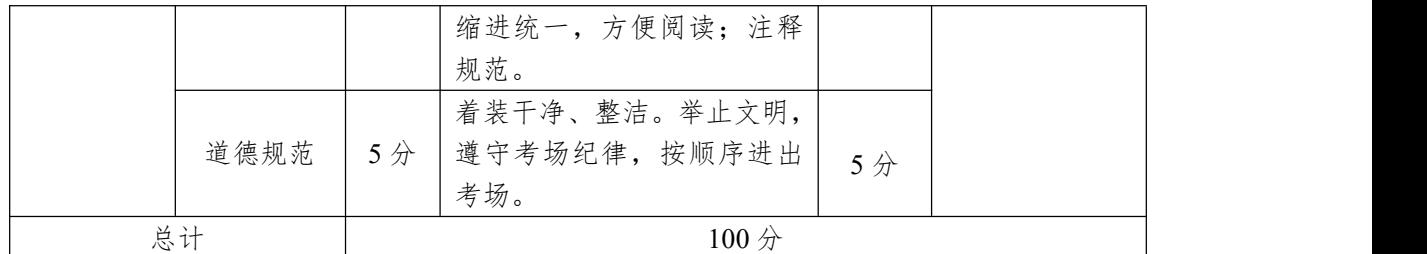

3.试题编号:1-2-3 购物网站设计-会员登录页面

(1)任务描述

A 网络科技有限公司是一家专注于网站设计开发的专业 型公司,在 2020 年公司承担了某购物网站的设计和开发, 为了更方便地为客户提供最新购物资讯和提高服务质量,公 司决定制作一个网站。假若你是 A 公司网页设计开发工程师, 现要求你根据所提供的素材和参考图片,设计并开发网站的 页面。

请完成登录页面和相关任务,如图 1.12 所示。

# 会员登录

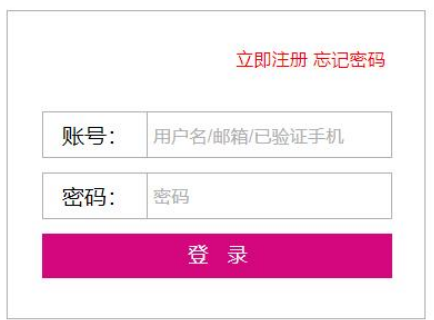

关于我们 | 法律声明 | 帮助中心 | 网站地图 | 门市地图 | 投诉建议 Copyright 2020 版权所有 电话: 010-4388434 京ICP 140000号

图 1.12 网页效果图

任务 1: 请按要求完成页面布局设计 1)页面布局包括文档头,文档体和文档底部,页面布局 合理。

任务 2: 请按要求完成文档头内容显示

1)文档头位于页面顶部,"会员登录"为一级标题,在页 面左侧显示,右侧显示图片。

2)"会员登录"下有水平分割线,线宽为 1.2px、颜色为 #AEAEAE 的实线。

任务 3: 请按要求完成文档体内容显示

1)文字"立即注册"、"忘记密码"位于表单右部,为超 链接,字体颜色为#FF0000,且字体大小为 13px。

2)表单第一行和第二行,左侧是栏目名,右侧是输入框, 输入框中均有提示文字,字体颜色为#B0B0B0,有适当的行 间距。

3) "登录"按钮位于表单的下部,与表单上两行同宽, 文字内容居中显示,文字背景颜色为#D5077F,文字颜色为 #FFFFFF。

4)登陆表单有实线边框,线宽为 1px,边框颜色为  $\#B0B0B0$ 

5)请创建一个新页面,命名为:new.html,页面中显示 的内容: "祝贺您成功登录!"。

6)通过点击"登录"按钮,可以跳转到页面 new.html。

任务 4: 请按要求完成文档底部内容显示

1)底部内容分 2 行居中显示,行高为 2em,字体大小为 12px。

作品提交要求:

1)在"e:\技能抽查提交资料\"文件夹内创建考生文件夹,

考生文件夹的命名规则:考生学校+考生号+考生姓名,示例: 湖南信息职业技术学院 01 张三。

2) "技能抽查提交资料"文件夹内保存代码源文件及引 用的相关素材文件,代码源文件以"姓名题号.html"命名, 最终将考生文件夹进行压缩后提交。

(2)实施条件

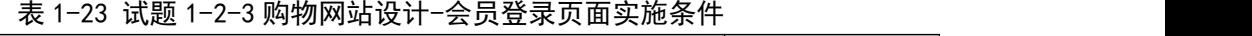

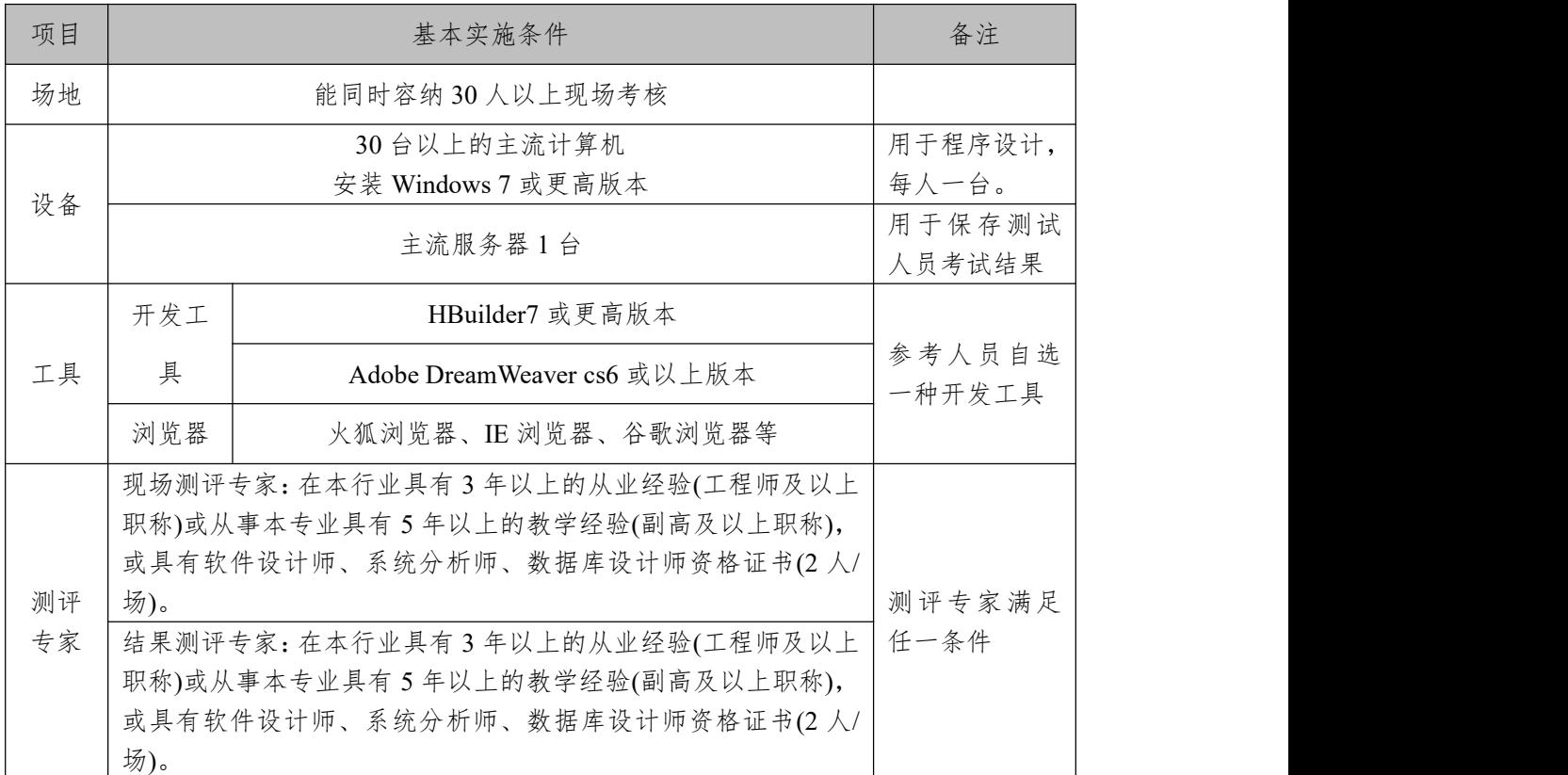

(3)考核时量

考核时长为 100 分钟。

(4)评分细则

网页设计模块的考核实行 100 分制,评价内容包括职业 素养、工作任务完成情况两个方面。其中,工作任务完成质 量占该项目总分的 90%,职业素养占该项目总分的 10%。具 体评价标准见下表:

| 评价内容 |            | 配分                    | 评分标准                                             |                 | 备注             |
|------|------------|-----------------------|--------------------------------------------------|-----------------|----------------|
|      | 页面布局设<br>计 | 10 <sup>分</sup>       | 页面布局是否符合要求                                       | 10 <sup>分</sup> |                |
|      | 文档头内容      | 10分                   | 文档头内容显示是否符合要求                                    | 5分              |                |
|      |            |                       | 水平分割线显示是否符合要求                                    | 5分              | 1、考试舞          |
|      |            |                       | 文字"立即注册 忘记密码"显<br>示是否符合要求                        | 5分              | 弊、抄袭、<br>没有按要  |
| 工作任务 |            |                       | 表单内容显示是否符合要求                                     | 15分             | 求填写相           |
|      | 文档体内容      | $60 \nleftrightarrow$ | "登录"按钮显示是否符合要求                                   | 10 <sub>分</sub> | 关信息,本          |
|      |            |                       | 表单边框显示是否符合要求                                     | 10分             | 项目记 0          |
|      |            |                       | 新页面是否符合要求                                        | 15分             | 分。             |
|      |            |                       | 点击"登录"按钮功能设置是否<br>符合要求                           | 5分              | 2、严重违<br>反考场纪  |
|      | 文档底部内<br>容 | 10 <sup>分</sup>       | 底部内容显示是否符合要求                                     | 10 <sub>分</sub> | 律、造成恶<br>劣影响的  |
| 职业素养 | 专业素养       | 5分                    | 代码符合网页开发规范,命名规<br>范,能做到见名知意;缩进统一,<br>方便阅读; 注释规范。 | 5分              | 本项目记<br>$0$ 分。 |
|      | 道德规范       | 5分                    | 着装干净、整洁。举止文明, 遵<br>守考场纪律, 按顺序进出考场。               | 5分              |                |
|      | 总计         |                       | 100 <sub>分</sub>                                 |                 |                |

表 1-24 试题 1-2-3 购物网站设计-会员登录页面考核评价标准

4.试题编号:1-2-4 购物网站设计-注册页面

A 网络科技有限公司是一家专注于网站设计开发的专业 型公司,在 2020 年公司承担了某购物网站的设计和开发, 为了更方便地为客户提供最新购物资讯和提高服务质量,公 司决定制作一个网站。假若你是 A 公司网页设计开发工程师, 现要求你根据所提供的素材和参考图片,设计并开发网站的 页面。

请完成注册页面和相关任务,如图 1.13 所示。

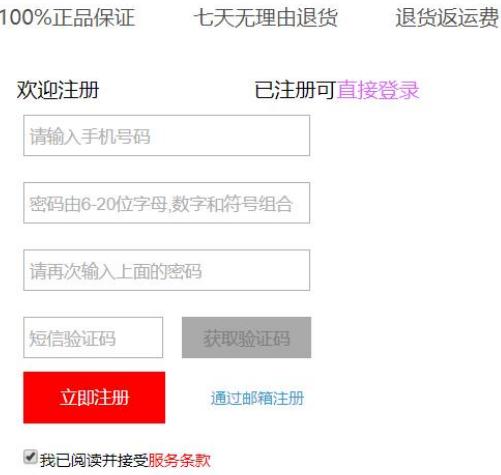

七王王珊市泪化

100%正中保证

Copyright 2020 All Rights Reserved ICP证:粤 B2-20080315

#### 图 1.13 网页效果图

(1)任务描述

任务 1: 请按要求完成页面布局设计

1)页面布局包括文档头,文档体和文档底部,页面布局 合理。

任务 2: 请按要求完成内容显示

1)页面布局包括文档头,文档体和文档底部,页面布局 合理。

任务 2: 请按要求完成内容显示

1)文档头在页面顶部,显示 "100%正品保证"、"七天 无理由退货"、"退货返运费"均为超链接,设置字体颜色为 #505050,超链接之间有适当间距,且当鼠标悬停于列表项 上时,文字加粗。

2)文字"欢迎注册"位于表单上部左端,"已注册可直接 登录"位于表单上部右端,其中"直接登录"为超链接,设 置字体颜色为#E066FF。

3)表单第一行、第二行和第三行均为输入框,输入框内 有提示文字,提示文字颜色为#B0B0B0,相关提示内容见图 1.13 网页效果图。

4)第四行,左侧为验证码输入框,输入框内有提示文字, 提示文字#808080,右侧是"获取验证码的按钮",背景色为  $\#AAAAA$ 

5)第五行,左侧为"立即注册"按钮,背景色为#FF0000, 字体颜色为#FFFFFF, 文字居中显示, 右侧"通过邮箱注册" 为超链接,设置字体大小为 12px。

6)第六行,为默认已选中的单选按钮,设置字体大小为  $12px$ .

7)底部内容居中显示,字体大小为 12px。

8)请创建一个新页面,命名为:new.html,页面中显示 的内容: "欢迎来到注册页面!"。

9)通过点击"立即注册"按钮,可以跳转到页面 new.html。 作品提交要求:

1)在"e:\技能抽查提交资料\"文件夹内创建考生文件夹, 考生文件夹的命名规则:考生学校+考生号+考生姓名,示例: 湖南信息职业技术学院 01 张三。

2) "技能抽查提交资料"文件夹内保存代码源文件及引 用的相关素材文件,代码源文件以"姓名 题号.html"命名, 最终将考生文件夹进行压缩后提交。

(2)实施条件

表 1-25 试题 1-2-4 购物网站设计-注册页面实施条件

| 项目 | 基本实施条件         | 备注 |
|----|----------------|----|
| 场地 | 能同时容纳30人以上现场考核 |    |

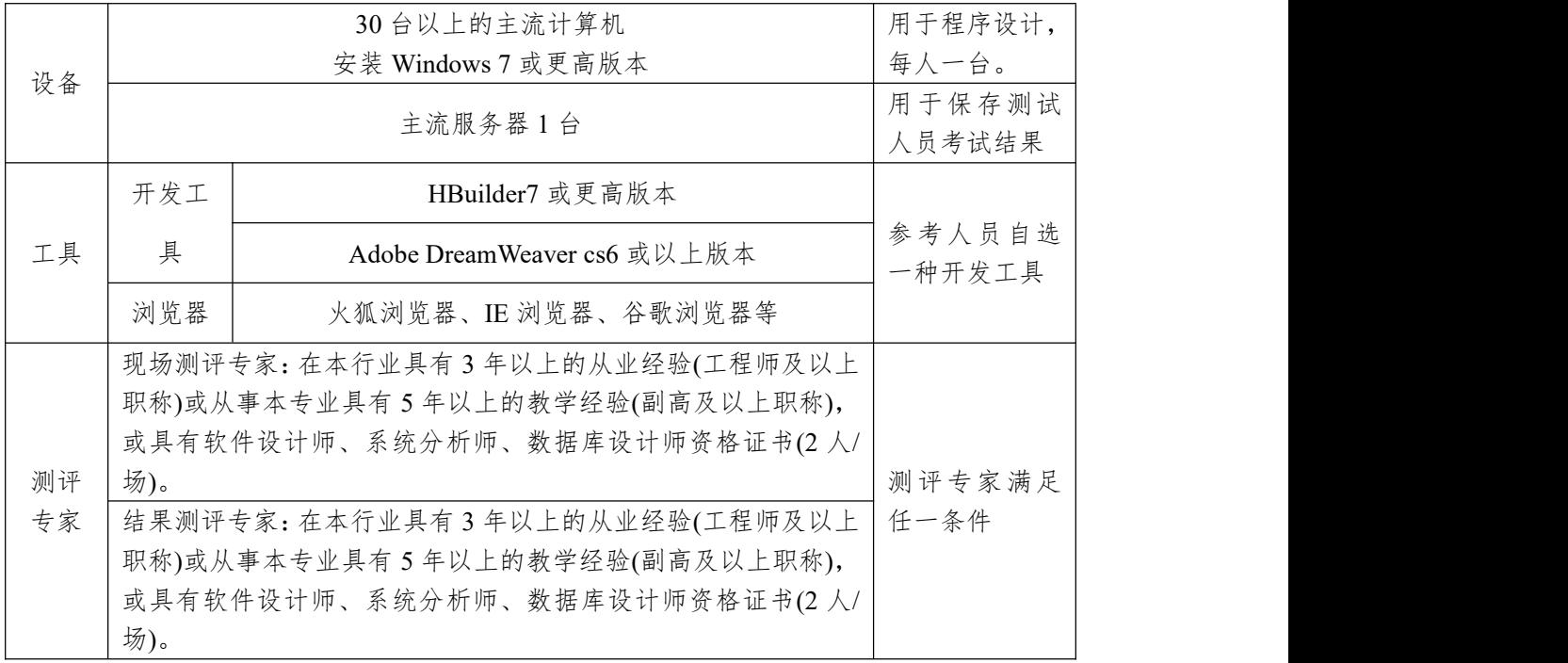

(3)考核时量

考核时长为 100 分钟。

(4)评分细则

网页设计模块的考核实行 100 分制,评价内容包括职业 素养、工作任务完成情况两个方面。其中,工作任务完成质 量占该项目总分的 90%,职业素养占该项目总分的 10%。具 体评价标准见下表:

|      | 评价内容       | 配分                    | 评分标准           |     | 备注                |
|------|------------|-----------------------|----------------|-----|-------------------|
|      | 页面布局设<br>计 | 10分                   | 页面布局是否符合要求     | 10分 | 1、考试舞<br>弊、抄袭、    |
|      |            | $80 \nleftrightarrow$ | 文档头显示是否符合要求    | 10分 | 没有按要              |
|      |            |                       | 表单上部文字显示是否符合要求 | 10分 | 求填写相              |
|      |            |                       | 表单输入框设置是否符合要求  | 15分 | 关信息,本             |
| 工作任务 | 内容显示样      |                       | 验证码输入框显示是否符合要求 | 10分 | 项目记 0<br>分。       |
|      | 式          |                       | 左侧按钮和右侧超链接设置是否 | 10分 | 严重违<br>$2_{\sim}$ |
|      |            |                       | 符合要求           |     | 反考场纪              |
|      |            |                       | 单选按钮显示是否符合要求   | 5分  | 律、造成恶             |
|      |            |                       | 底部内容显示是否符合要求   | 5分  | 劣影响的              |
|      |            |                       | 新页面显示是否符合要求    | 10分 | 本项目记              |

表 1-26 试题 1-2-4 购物网站设计-注册页面考核评价标准

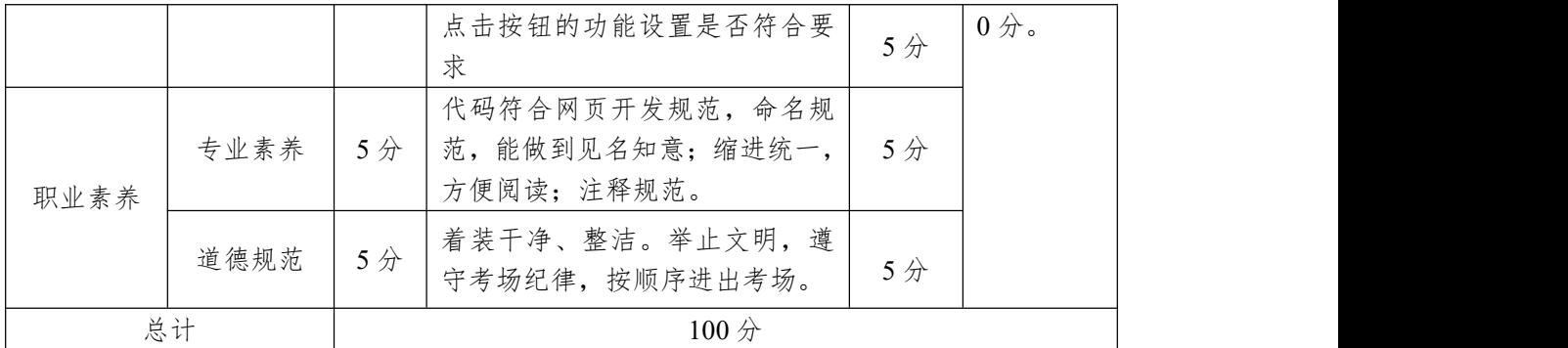

项目 3:资讯网站设计

1.试题编号:1-3-1 资讯网站设计-游记栏目

(1)任务描述

A 网络科技有限公司是一家专注于网站设计开发的专业 型公司,在 2020 年公司承担了某资讯网站的设计和开发, 公司在近两年内迅速发展,为了更方便地为客户提供最新资 讯和提高服务质量,公司高层决定制作一个网站。假若你是 A 公司网页设计开发工程师,现要求你根据所提供的素材和 参考图片,设计并开发网站的主页。

请完成游记栏目和相关任务要求,如图 1.14 所示。

43

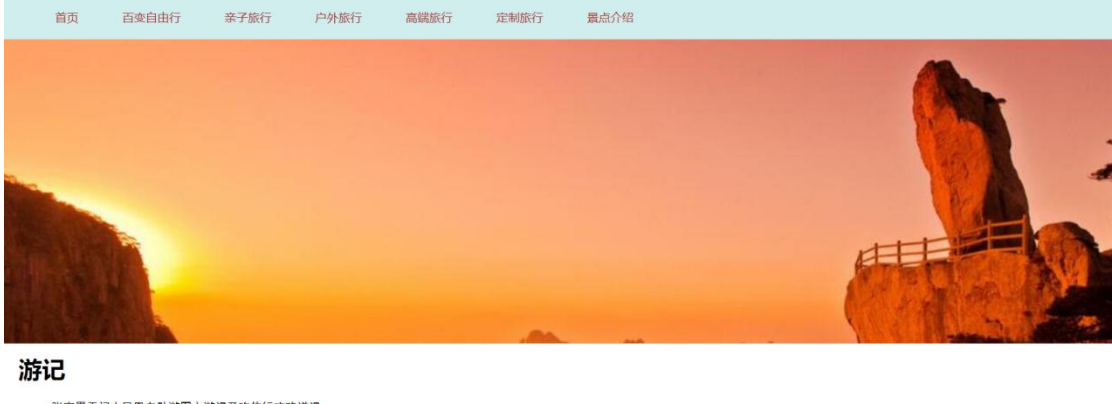

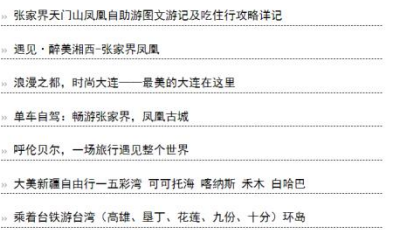

图 1.14 网页效果图

任务 1:设置导航条样式

1)导航条位于网页的顶部。

2)导航条与页面同宽,高为 60px,背景颜色为#D1EEEE。

3)导航条菜单项包括"首页"、"百变自由行"、"亲子旅 行"、"户外旅行"、"高端旅行"、"定制旅行"、"景点介绍" 共7个,均为超链接,字体颜色为#A52A2A。

4)当鼠标悬停于菜单项的上时,文字颜色变成#FFFFFF, 且超链接背景颜色变成#0000FF。

任务 2: 请利用图片素材, 完成内容显示

1)图片位于导航条的下方。

2)如果导航条下方的图片无法显示,显示替代文本:"热 "热 门图片"。

3)文字"游记"为一级标题。

4)游记内容前显示图片"。"。

5)游记内容外边距均是 20px, 字体为"黑体", 每行内

容增加下边框的样式:虚线,线宽为 1px。

作品提交要求:

1)在"e:\技能抽查提交资料\"文件夹内创建考生文件夹, 考生文件夹的命名规则:考生学校+考生号+考生姓名,示例: 湖南信息职业技术学院 01 张三。

2) "技能抽查提交资料"文件夹内保存代码源文件及引 用的相关素材文件,代码源文件以"姓名题号.html"命名, 最终将考生文件夹进行压缩后提交。

(2)实施条件

表 1-27 试题 1-3-1 资讯网站设计-游记栏目实施条件

| 项目       |            | 基本实施条件                                                                                                    | 备注               |
|----------|------------|----------------------------------------------------------------------------------------------------|------------------|
| 场地       |            |                                                                                                    |                  |
|          |            | 30台以上的主流计算机<br>安装 Windows 7 或更高版本                                                                                                    | 用于程序设计,<br>每人一台。 |
| 设备       |            | 主流服务器1台                                                                                                    | 用于保存测试<br>人员考试结果 |
|          | 开发工        | HBuilder7 或更高版本                                                                                                    |                  |
| 工具       | 具          | Adobe DreamWeaver cs6 或以上版本                                                                                                    | 参考人员自选<br>一种开发工具 |
|          | 浏览器        | 火狐浏览器、IE 浏览器、谷歌浏览器等                                                                                                    |                  |
| 测评<br>专家 | 场)。<br>场)。 | 现场测评专家: 在本行业具有3年以上的从业经验(工程师及以上<br>职称)或从事本专业具有5年以上的教学经验(副高及以上职称),<br>或具有软件设计师、系统分析师、数据库设计师资格证书(2人/<br>结果测评专家: 在本行业具有3年以上的从业经验(工程师及以上<br>职称)或从事本专业具有5年以上的教学经验(副高及以上职称),<br>或具有软件设计师、系统分析师、数据库设计师资格证书(2人/ | 测评专家满足<br>任一条件   |

(3)考核时量

考核时长为 100 分钟。

(4)评分细则

网页设计模块的考核实行 100 分制,评价内容包括职业

素养、工作任务完成情况两个方面。其中,工作任务完成质 量占该项目总分的 90%,职业素养占该项目总分的 10%。具 体评价标准见下表:

|      | 评价内容       | 配分  | 评分标准             |                 | 备注                                                      |
|------|------------|-----|------------------|-----------------|---------------------------------------------------------|
|      |            |     | 导航条位置是否符合要求      | 5分              |                                                         |
|      |            |     | 导航样条样式是否符合要求     | 10分             |                                                         |
|      | 导航条样式      | 45分 | 导航条菜单项项设置是否符     | 15 <sup>分</sup> |                                                         |
|      |            |     | 合要求              |                 |                                                         |
|      |            |     | 鼠标悬停菜单项时设置是否     | 15分             |                                                         |
| 工作任务 |            |     | 符合要求             |                 | 1、考试舞弊、                                                 |
|      |            |     | 图片显示位置是否符合要求     | 5分              | 抄袭、没有按要                                                 |
|      |            | 45分 | 导航条下方的图片无法显示     | 5分              | 求填写相关信<br>息,本项目记0<br>分。<br>2、严重违反考<br>场纪律、造成恶<br>劣影响的本项 |
|      | 内容显示样<br>式 |     | 时设置是否符合要求        |                 |                                                         |
|      |            |     | 标题设置是否符合要求       | 5分              |                                                         |
|      |            |     | 游记内容显示是否符合要求     | 15分             |                                                         |
|      |            |     | 下边框样式是否符合要求      | 15分             |                                                         |
|      |            |     | 代码符合网页开发规范,命     |                 |                                                         |
|      | 专业素养       | 5分  | 名规范,能做到见名知意;     | 5分              | 目记0分。                                                   |
|      |            |     | 缩进统一,方便阅读;注释     |                 |                                                         |
| 职业素养 |            |     | 规范。              |                 |                                                         |
|      |            |     | 着装干净、整洁。举止文明,    |                 |                                                         |
|      | 道德规范       | 5分  | 遵守考场纪律, 按顺序进出    | 5分              |                                                         |
|      |            |     | 考场。              |                 |                                                         |
| 总计   |            |     | 100 <sub>分</sub> |                 |                                                         |

表 1-28 试题 1-3-1 资讯网站设计-游记栏目考核评价标准

2.试题编号:1-3-2 资讯网站设计-热门景点栏目

(1)任务描述

A 网络科技有限公司是一家专注于网站设计开发的专业 型公司,在 2020 年公司承担了某资讯网站的设计和开发, 公司在近两年内迅速发展,为了更方便地为客户提供最新资 讯和提高服务质量,公司高层决定制作一个网站。假若你是 A 公司网页设计开发工程师,现要求你根据所提供的素材和 参考图片,设计并开发网站的主页。

请完成热门景点栏目和相关任务要求,如图 1.15 所示。

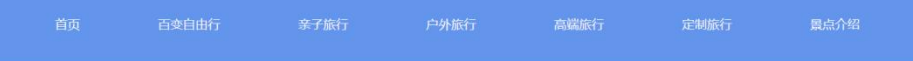

热门景点

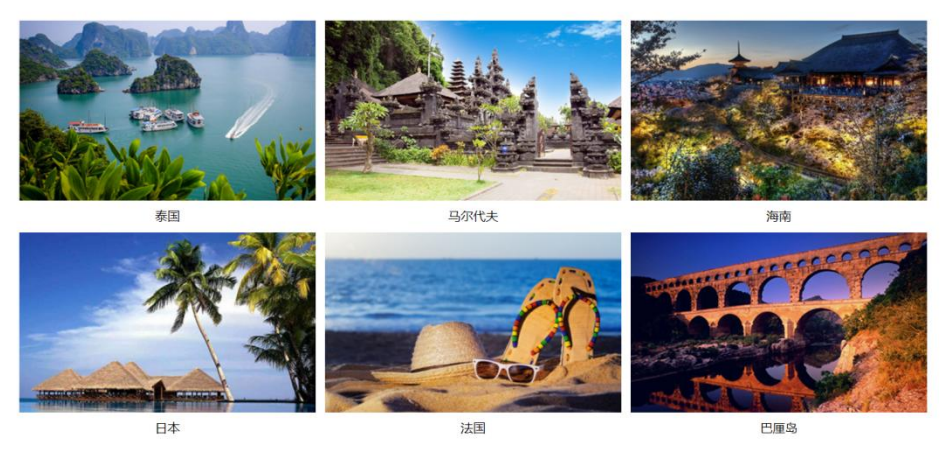

图 1.15 网页效果图

任务 1:设置导航条样式

1)导航条位于网页的顶部。

2)导航条与页面同宽,高为 100px,背景颜色为#6495ED。

3)导航条菜单项包括"首页"、"百变自由行"、"亲子旅 行"、"户外旅行"、"高端旅行"、"定制旅行"、"景点介绍" 共7个,均为超链接,设置字体颜色为#F8F8FF。

4)当鼠标悬停于菜单项时,文字颜色变成#191970。

任务 2: 请利用图片素材,完成内容显示样式

1)文字"热门景点"为一级标题。

2) "热门景点"下的图片以 2 行 3 列显示, 图片要有适 当的间隔。

3)如果"热门景点"下的图片无法显示,则显示替代文 本: "热门图片"。

4)景点图片对应的文字说明,如"泰国",在对应图片的 下方,居中显示。

作品提交要求:

1)在"e:\技能抽查提交资料\"文件夹内创建考生文件夹, 考生文件夹的命名规则:考生学校+考生号+考生姓名,示例: 湖南信息职业技术学院 01 张三。

2) "技能抽查提交资料"文件夹内保存代码源文件及引 用的相关素材文件,代码源文件以"姓名题号.html"命名, 最终将考生文件夹进行压缩后提交。

(2)实施条件

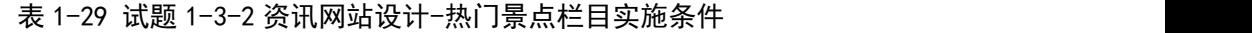

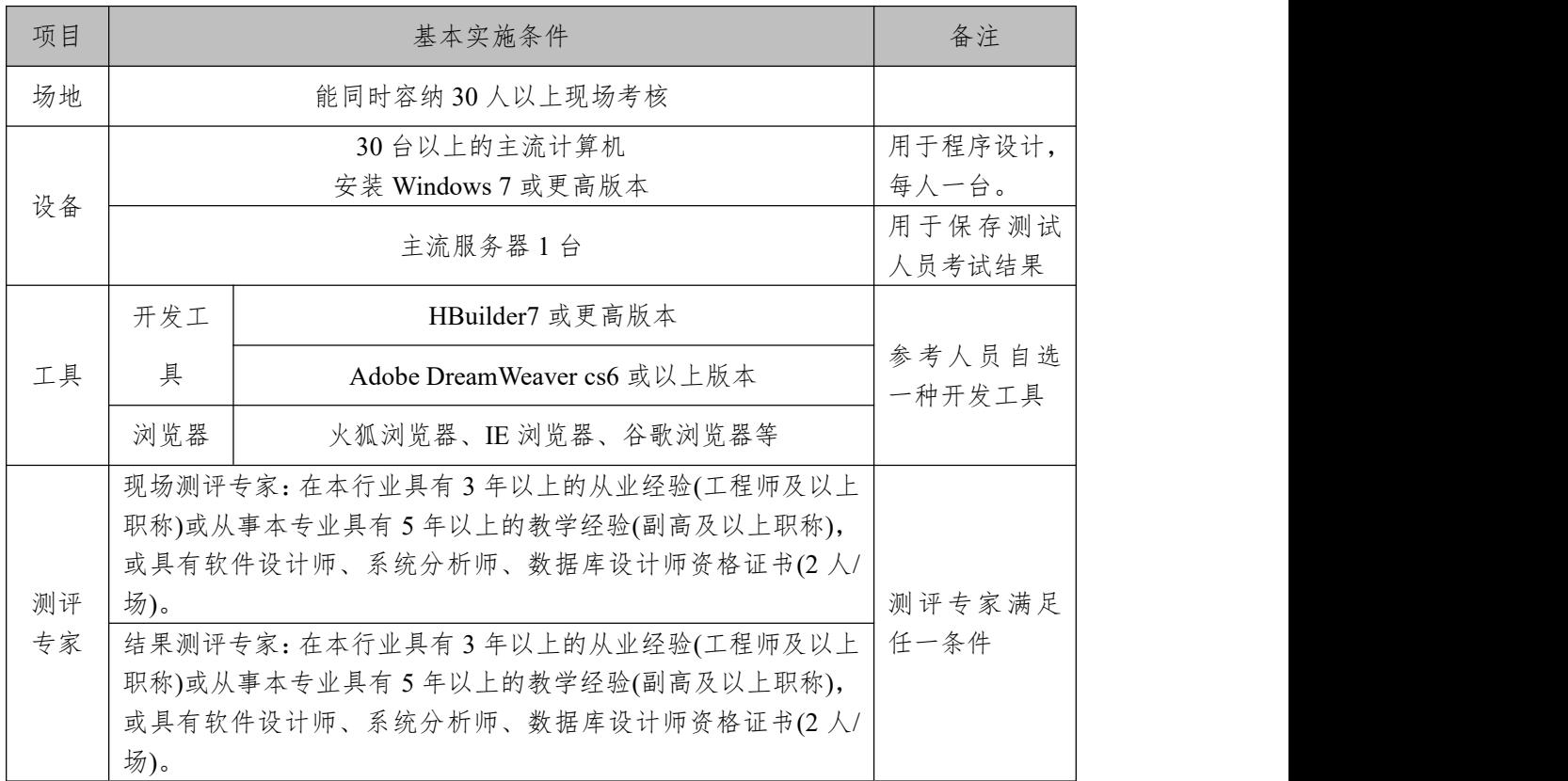

(3)考核时量

考核时长为 100 分钟。

(4)评分细则

网页设计模块的考核实行 100 分制,评价内容包括职业 素养、工作任务完成情况两个方面。其中,工作任务完成质 量占该项目总分的 90%,职业素养占该项目总分的 10%。具

# 体评价标准见下表:

表 1-30 试题 1-3-2 资讯网站设计-热门景点栏目考核评价标准

| 评价内容 |            | 配分     | 评分标准                                                |        | 备注                                                     |
|------|------------|--------|-----------------------------------------------------|--------|--------------------------------------------------------|
|      |            |        | 导航条位置是否符合要求                                         | 5分     |                                                        |
|      |            |        | 导航条样式设置是否符合要<br>求                                   | 15分    |                                                        |
|      | 导航条样式      | $45$ 分 | 导航条菜单项设置是否符合<br>要求                                  | 10分    |                                                        |
|      |            |        | 当鼠标悬停于菜单项时显示<br>是否符合要求                              | 15分    | 1、考试舞弊、                                                |
| 工作任务 |            |        | 文字"热门景点"设置是否<br>符合要求                                | 5分     | 抄袭、没有按要<br>求填写相关信                                      |
|      | 内容显示样<br>式 | 45分    | "热门景点"下的图片显示<br>是否符合要求                              | $25$ 分 | 息,本项目记0<br>分。<br>2、严重违反考<br>场纪律、造成恶<br>劣影响的本项<br>目记0分。 |
|      |            |        | "热门景点"下图片无法显<br>示时设置是否符合要求                          | 5分     |                                                        |
|      |            |        | 景点图片对应的文字说明显<br>示设置是否符合要求                           | 10分    |                                                        |
| 职业素养 | 专业素养       | 5分     | 代码符合网页开发规范,命<br>名规范,能做到见名知意;<br>缩进统一,方便阅读;注释<br>规范。 | 5分     |                                                        |
|      | 道德规范       | 5分     | 着装干净、整洁。举止文明,<br>遵守考场纪律, 按顺序进出<br>考场。               | 5分     |                                                        |
|      | 总计         |        | 100 <sub>分</sub>                                    |        |                                                        |

3.试题编号:1-3-3 资讯网站设计-旅游景点栏目

(1)任务描述

A 网络科技有限公司是一家专注于网站设计开发的专业 型公司,在 2020 年公司承担了某资讯网站的设计和开发, 公司在近两年内迅速发展,为了更方便地为客户提供最新资 讯和提高服务质量,公司高层决定制作一个网站。假若你是 A 公司网页设计开发工程师,现要求你根据所提供的素材和 参考图片,设计并开发网站的主页。

请完成旅游景点栏目和相关任务要求,如图 1.16 所示。

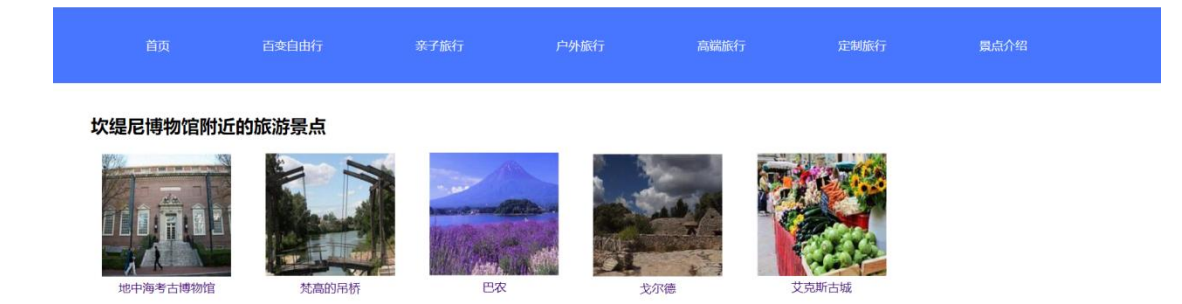

#### 图 1.16 网页效果图

任务 1:设置导航条样式

1)导航条位于网页的顶部。

2)导航条与页面同宽,高为 100px,背景颜色为#4876FF。

3)菜单项包括"首页"、"百变自由行"、"亲子旅行"、"户 外旅行"、"高端旅行"、"定制旅行"、"景点介绍"共7个, 均为超链接,设置字体颜色为#FFFFFF。

4)当鼠标悬停于菜单项时,超链接文字颜色变成 #0000CD。

任务 2: 请利用图片素材, 完成内容显示样式

1)文字"坎缇尼博物馆附近的旅游景点"为二级标题, 在页面左侧显示。

2)图片位于 1)中二级标题的下方,一行显示五张图片, 中间有适当间隔。

3)如果二级标题下面的图片无法显示,则显示替代文本: "热门图片"。

4)对应的文字说明,如"巴农",显示在对应图片的正下 方,居中显示,且均为超链接,字体颜色为#3C007A。

作品提交要求:

1)在"e:\技能抽查提交资料\"文件夹内创建考生文件夹,

考生文件夹的命名规则:考生学校+考生号+考生姓名,示例: 湖南信息职业技术学院 01 张三。

2) "技能抽查提交资料"文件夹内保存代码源文件及引 用的相关素材文件,代码源文件以"姓名题号.html"命名, 最终将考生文件夹进行压缩后提交。

(2)实施条件

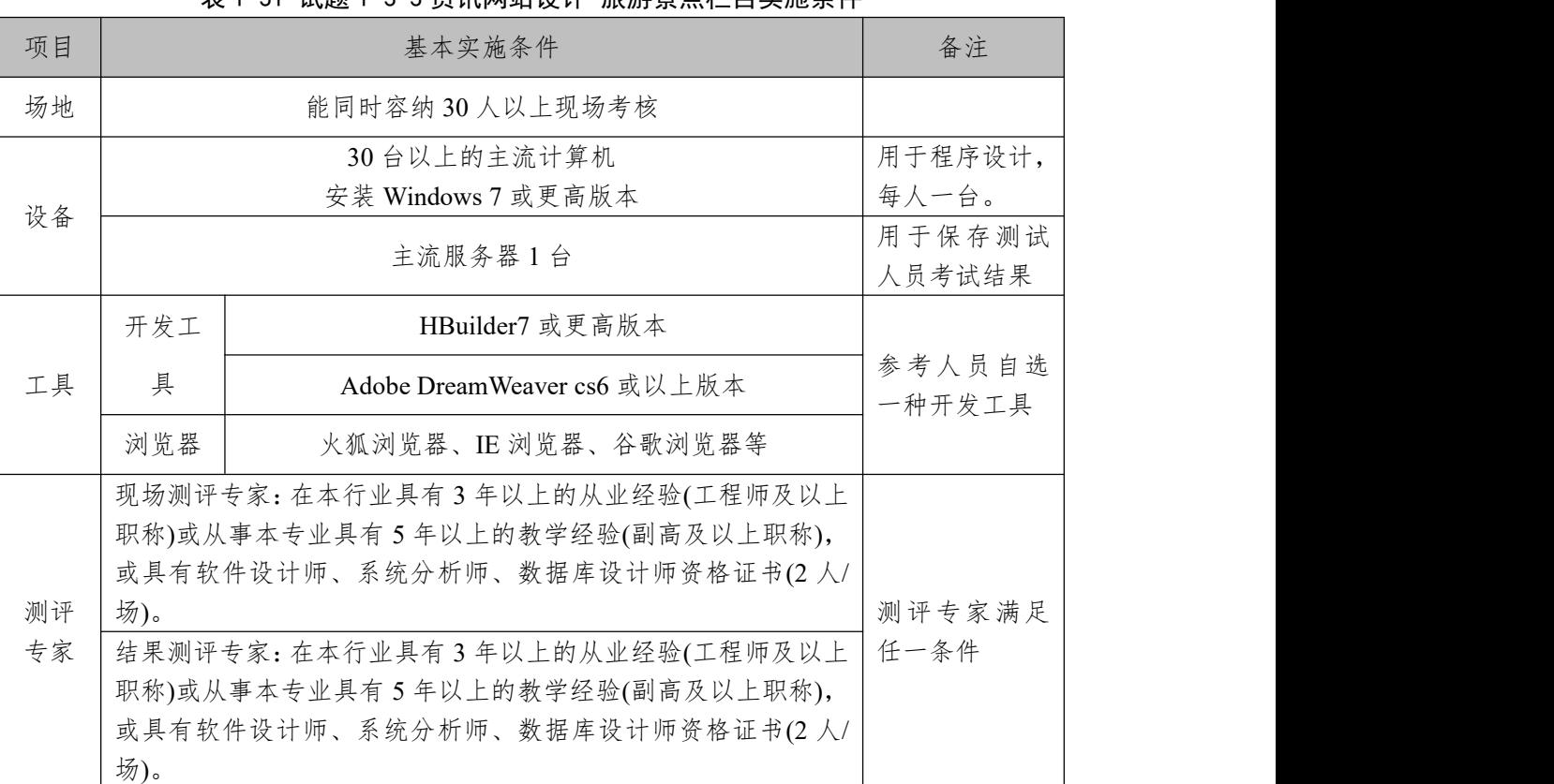

表 1-31 试题 1-3-3 资讯网站设计-旅游景点栏目实施条件

(3)考核时量

考核时长为 100 分钟。

(4)评分细则

网页设计模块的考核实行 100 分制,评价内容包括职业 素养、工作任务完成情况两个方面。其中,工作任务完成质 量占该项目总分的 90%,职业素养占该项目总分的 10%。具 体评价标准见下表:

|      | 评价内容       | 配分  | 评分标准                         |            | 备注      |
|------|------------|-----|------------------------------|------------|---------|
|      |            |     | 导航条位置是否符合要求                  | 5分         |         |
|      |            |     | 导航条样式是否符合要求                  | 10分        |         |
|      | 导航条样式      | 40分 | 菜单项内容设置是否符合要                 | 15分        |         |
|      |            |     | 求                            |            |         |
|      |            |     | 鼠标悬停菜单项时功能设置                 | 10分        | 1、考试舞弊、 |
| 工作任务 |            |     | 是否符合要求                       |            | 抄袭、没有按要 |
|      |            |     | 二级标题设置是否符合要求                 | 5分         | 求填写相关信  |
|      | 内容显示样<br>式 | 50分 | 图片显示是否符合要求                   | 20分<br>10分 | 息,本项目记0 |
|      |            |     | 图片无法显示时设置是否符                 |            | 分。      |
|      |            |     | 合要求                          |            | 2、严重违反考 |
|      |            |     | 文字说明显示是否符合要求                 | 15分        | 场纪律、造成恶 |
|      |            |     | 代码符合网页开发规范,命<br>名规范,能做到见名知意; |            | 劣影响的本项  |
|      | 专业素养       | 5分  | 缩进统一,方便阅读;注释                 | 5分         | 目记0分。   |
| 职业素养 |            |     | 规范。                          |            |         |
|      |            |     | 着装干净、整洁。举止文明,                |            |         |
|      | 道德规范       | 5分  | 遵守考场纪律, 按顺序进出                | 5分         |         |
|      |            |     | 考场。                          |            |         |
| 总计   |            |     | 100分                         |            |         |

表 1-32 试题 1-3-3 资讯网站设计-旅游景点栏目考核评价标准

4.试题编号:1-3-4 资讯网站设计-景点目的地栏目

(1)任务描述

A 网络科技有限公司是一家专注于网站设计开发的专业 型公司,在 2020 年公司承担了某资讯网站的设计和开发, 公司在近两年内迅速发展,为了更方便地为客户提供最新资 讯和提高服务质量,公司高层决定制作一个网站。假若你是 A 公司网页设计开发工程师,现要求你根据所提供的素材和 参考图片,设计并开发网站的主页。

请完成景点目的地栏目和相关任务要求,如图 1.17 所示。

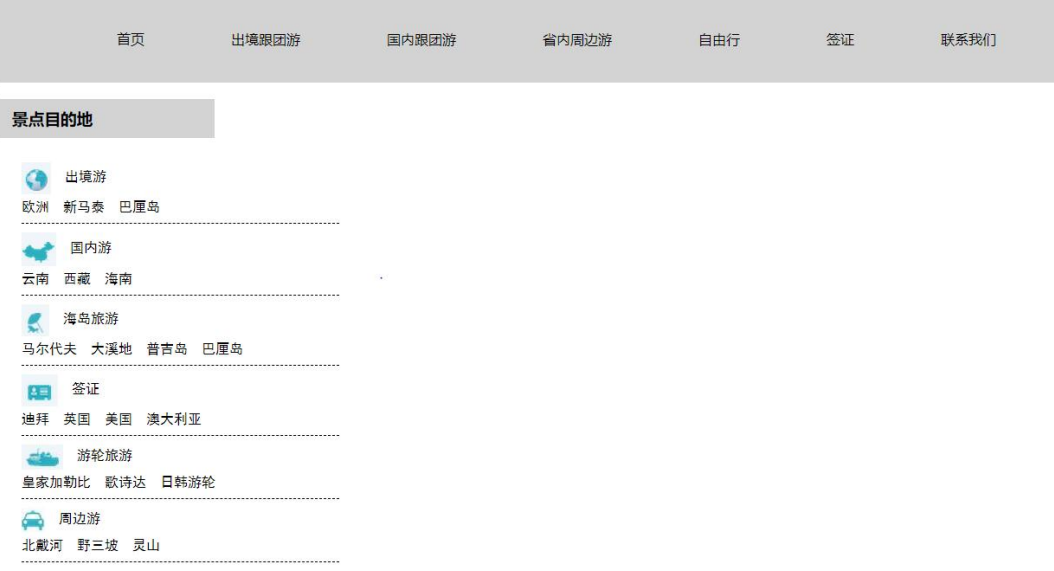

图 1.17 网页效果图

任务 1:设置导航条样式

1)导航条位于网页的顶部。

2)导航条与浏览器同宽,高为 100px,外边距均是 10px, 背景颜色为#D3D3D3。

3)导航条菜单项包括"首页"、"出境跟团游"、"国内跟 团游"、"省内周边游"、"自由行"、"签证"、"联系我们"共 7 个,均为超链接,设置字体颜色为#000000。

4)当鼠标悬停于菜单项时,文字颜色设为#FF0000 且文 字倾斜。

任务 2: 请利用图片素材, 完成内容显示

1)文字"景点目的地"为三级标题。

2)每一项内容分 2 行显示, 如"出境游", 第一行: 显示 图片和标题,标题前有图片,图片和标题之间有适当间隔, 第二行,显示具体地点信息,不同地点信息之间用空格分开。

3)每一项内容下增加虚线下边框,线宽为 1px。

4)如果每一项内容标题前的图片无法显示,显示替代文 本: "热门图片"。

5)每一项的内容文字大小为 16px, 字体为"黑体"。

作品提交要求:

1)在"e:\技能抽查提交资料\"文件夹内创建考生文件夹, 考生文件夹的命名规则:考生学校+考生号+考生姓名,示例: 湖南信息职业技术学院 01 张三。

2) "技能抽查提交资料"文件夹内保存代码源文件及引 用的相关素材文件,代码源文件以"姓名\_题号.html"命名, 最终将考生文件夹进行压缩后提交。

(2)实施条件

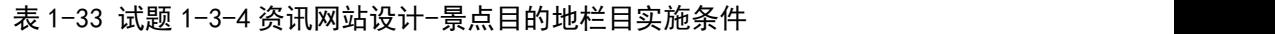

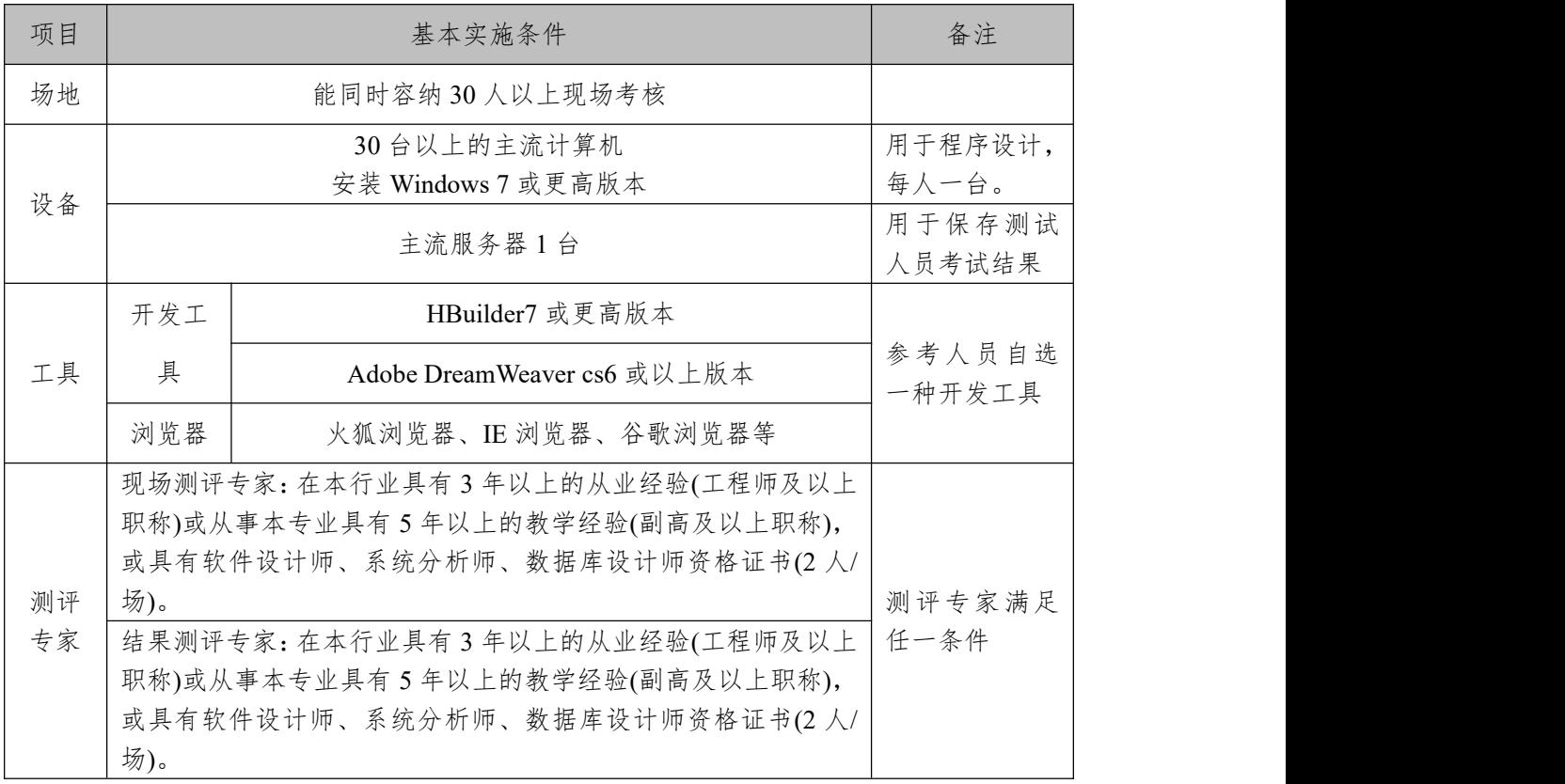

(3)考核时量

考核时长为 100 分钟。

(4)评分细则

网页设计模块的考核实行 100 分制,评价内容包括职业 素养、工作任务完成情况两个方面。其中,工作任务完成质 量占该项目总分的 90%,职业素养占该项目总分的 10%。具 体评价标准见下表:

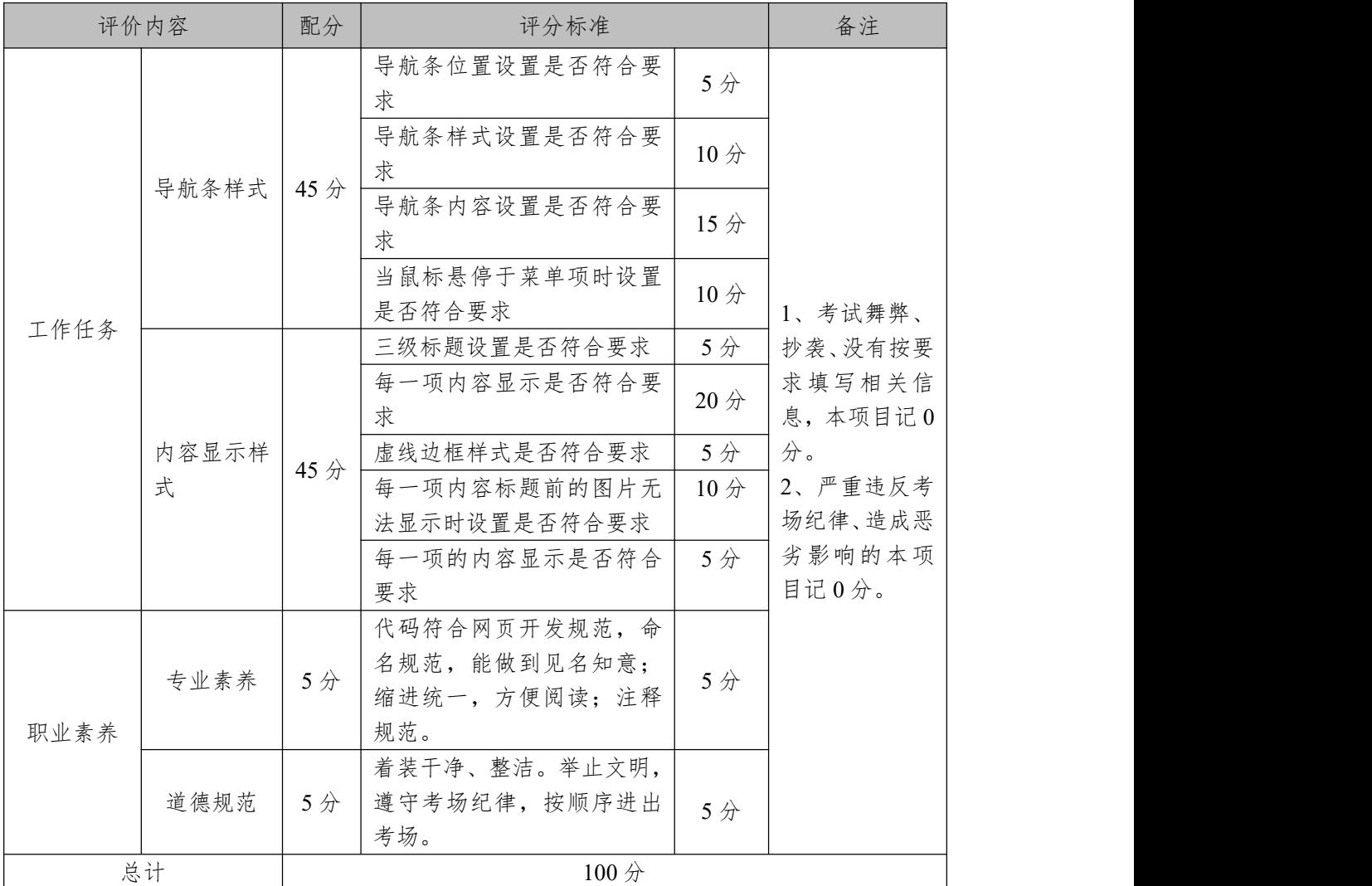

表 1-34 试题 1-3-4 资讯网站设计-景点目的地栏目考核评价标准

5.试题编号:1-3-5 资讯网站设计-主题旅游栏目

(1)任务描述

A 网络科技有限公司是一家专注于网站设计开发的专业 型公司,在 2020 年公司承担了某资讯网站的设计和开发, 公司在近两年内迅速发展,为了更方便地为客户提供最新资 讯和提高服务质量,公司高层决定制作一个网站。假若你是 A 公司网页设计开发工程师,现要求你根据所提供的素材和 参考图片,设计并开发网站的主页。

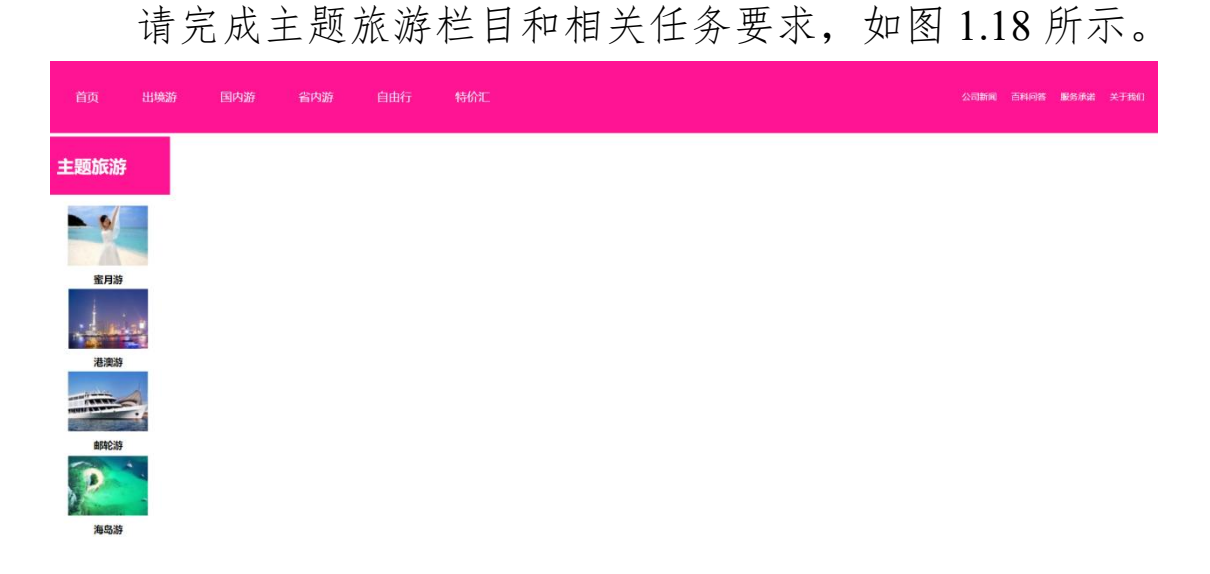

### 图 1.18 网页效果图

任务 1:设置导航条样式

1)导航条位于网页的顶部。

2)导航条与浏览器同宽,高为 100px,背景颜色为 #FF1493。

3)导航条中的菜单项分两部分,第一部分,包括"首页"、 "出境游"、"国内游"、"省内游"、"自由行"、"特价汇"共 6 个,均靠导航条左侧显示;第二部分,包括"公司新闻"、 "百科问答"、"服务承诺"、"关于我们"共4个菜单项,均 靠导航条右侧显示。

4)导航条中菜单项均为超链接,设置字体颜色为 #FFFFFF。第一部分菜单项的字体大小设为 16px,第二部分 的字体大小设为 12px。

5)当鼠标悬停于菜单项的时,字体颜色设为#FFFF00,

加粗且增加下划线显示。

任务 2:请利用图片素材,完成内容显示

1)文字"主题旅游"为二级标题,字体颜色设置为#FFFFFF, 背景颜色设置为 #FF1493。

2)标题之下每一项内容包括图片和说明文字,分 2 行显 示。第一行:图片,第二行:说明文字,文字为五级标题, 图片和文字垂直居中,上下之间有适当间隔。

3)如果每一项内容中的图片无法显示,则显示替代文本: "热门图片"。

4)请创建另一个页面,命名为:new.html,页面中显示 的内容: "祝贺您!您已到达因特网的新页面。祝您网上冲 浪愉快!"。

5)通过点击每一项的图片,均能打新页面 new.html。

作品提交要求:

1)在"e:\技能抽查提交资料\"文件夹内创建考生文件夹, 考生文件夹的命名规则:考生学校+考生号+考生姓名,示例: 湖南信息职业技术学院 01 张三。

2) "技能抽查提交资料"文件夹内保存代码源文件及引 用的相关素材文件,代码源文件以"姓名 题号.html"命名, 最终将考生文件夹进行压缩后提交。

(2)实施条件

表 1-35 试题 1-3-5 资讯网站设计-主题旅游栏目实施条件

| 项目 | 基本实施条件                            | 备注                   |
|----|-----------------------------------|----------------------|
| 场地 | 能同时容纳30人以上现场考核                    |                      |
| 设备 | 30台以上的主流计算机<br>安装 Windows 7 或更高版本 | 用于程序设计,<br>每人<br>一台。 |
|    | 主流服务器1台                           | 用于保存测试               |

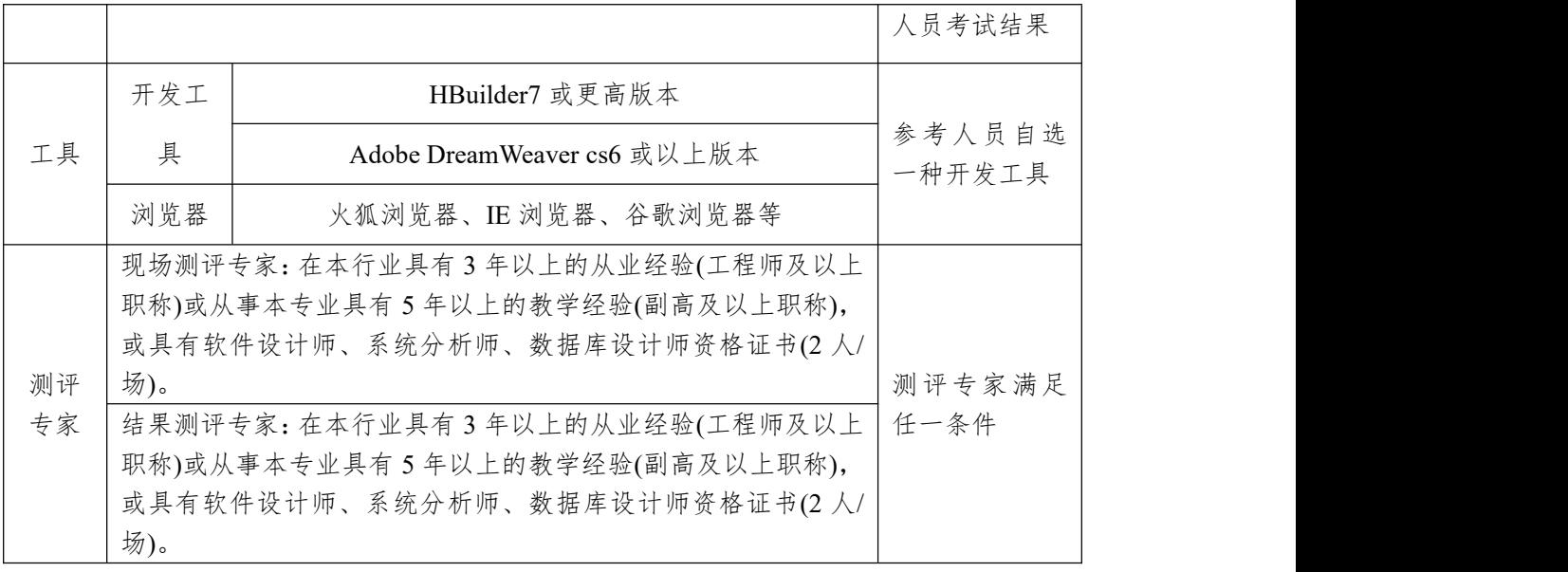

(3)考核时量

考核时长为 100 分钟。

(4)评分细则

网页设计模块的考核实行 100 分制,评价内容包括职业 素养、工作任务完成情况两个方面。其中,工作任务完成质 量占该项目总分的 90%,职业素养占该项目总分的 10%。具 体评价标准见下表:

| 评价内容 |       | 配分  | 评分标准             |                 | 备注      |
|------|-------|-----|------------------|-----------------|---------|
|      |       |     | 导航条位置是否符合要求      | 5分              |         |
|      |       |     | 导航样式是否符合要求       | 10分             |         |
|      | 导航条样式 | 45分 | 菜单项设置是否符合要求      | 20分             |         |
|      |       |     | 当鼠标悬停菜单项时设置是     | 10 <sup>分</sup> | 1、考试舞弊、 |
|      |       |     | 否符合要求            |                 | 抄袭、没有按要 |
|      |       |     | 二级标题设置是否符合要求     | 5分              | 求填写相关信  |
| 工作任务 |       |     | 每一项内容显示是否符合要     | 15分             | 息,本项目记0 |
|      |       |     | 求                |                 | 分。      |
|      | 内容显示样 |     | 每一项中的图片无法显示时     | 5分              | 2、严重违反考 |
|      | 式     | 45分 | 设置是否符合要求         |                 | 场纪律、造成恶 |
|      |       |     | 新页面创建和显示是否符合     | 10分             | 劣影响的本项  |
|      |       |     | 要求               |                 | 目记0分。   |
|      |       |     | 点击图片跳转到新页面功能     | 10分             |         |
|      |       |     | 是否符合要求           |                 |         |
| 职业素养 | 专业素养  | 5分  | 代码符合网页开发规范,<br>命 | 5分              |         |

表 1-36 试题 1-3-5 资讯网站设计-主题旅游栏目考核评价标准

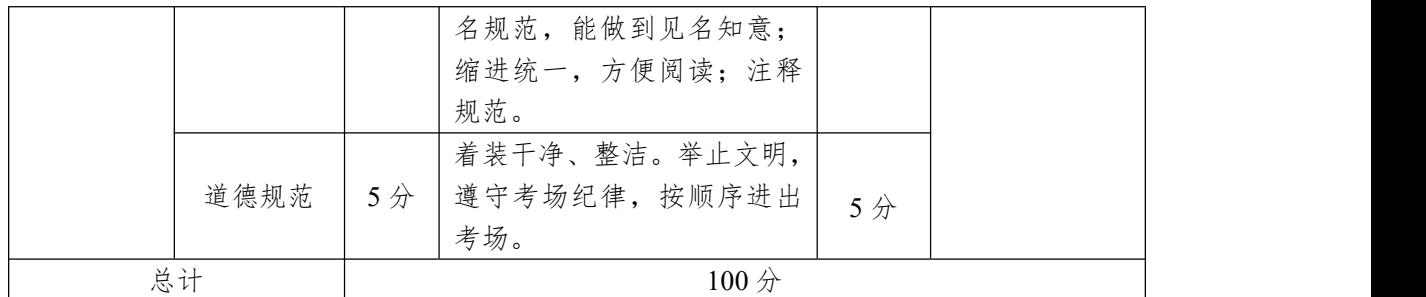

6.试题编号:1-3-6 资讯网站设计-出境旅游栏目

(1)任务描述

A 网络科技有限公司是一家专注于网站设计开发的专业 型公司,在 2020 年公司承担了某资讯网站的设计和开发, 公司在近两年内迅速发展,为了更方便地为客户提供最新资 讯和提高服务质量,公司高层决定制作一个网站。假若你是 A 公司网页设计开发工程师,现要求你根据所提供的素材和 参考图片,设计并开发网站的主页。

请完成出境旅游栏目和相关任务要求,如图 1.19 所示。

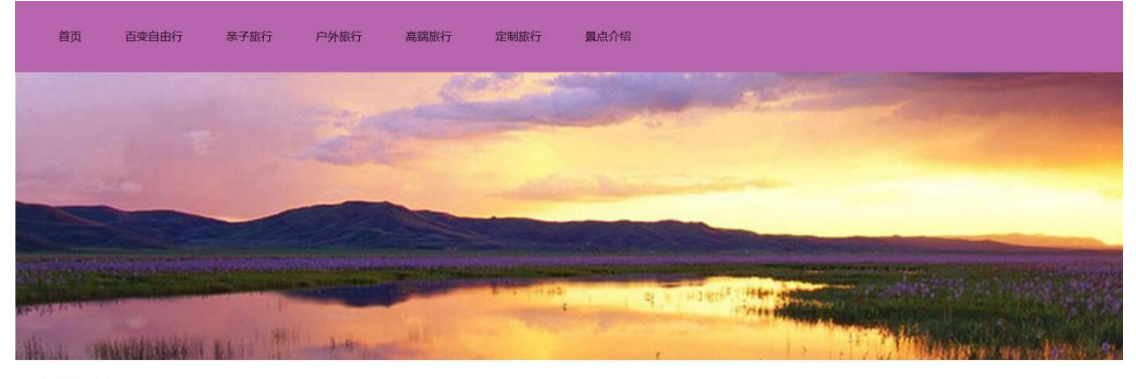

出境旅行

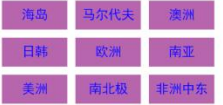

#### 图 1.19 网页效果图

任务 1:设置导航条样式

1)导航条位于网页的顶部。

2)导航条与浏览器同宽,高为 100px,背景颜色为 #B766AD。

3)导航条的菜单项包括"首页"、"百变自由行"、"亲子 旅行"、"户外旅行"、"高端旅行"、"定制旅行"、"景点介绍" 共7个,均为超链接,设置字体颜色为#000000。

4)当鼠标悬停于菜单项的时,文字颜色变成#FFFAFA, 同时增加下划线。

任务 2: 请利用图片素材, 完成内容显示

1)如果导航条下方的图片无法显示,则显示替代文本: "热门图片"。

2)文字"出境旅游"为一级标题。

3) "出境旅游"的主体内容由 3 行 3 列的表格显示, 单 元格背景色为#B766AD,每项内容均为超链接。

4)表格中的文字大小为 18px, 字体为"黑体", 字体颜 色为#0000FF,居中显示。

5)当鼠标悬停于单元格内容上时,单元格背景色变成 #FFFAF0,单元格文字内容倾斜。

作品提交要求:

1)在"e:\技能抽查提交资料\"文件夹内创建考生文件夹, 考生文件夹的命名规则:考生学校+考生号+考生姓名,示例: 湖南信息职业技术学院 01 张三。

2) "技能抽查提交资料"文件夹内保存代码源文件及引 用的相关素材文件,代码源文件以"姓名 题号.html"命名, 最终将考生文件夹进行压缩后提交。

(2)实施条件

表 1-37 试题 1-3-6 资讯网站设计-出境旅游栏目实施条件

| 项目 | 基本实施条件         | 备注 |
|----|----------------|----|
| 场地 | 能同时容纳30人以上现场考核 |    |

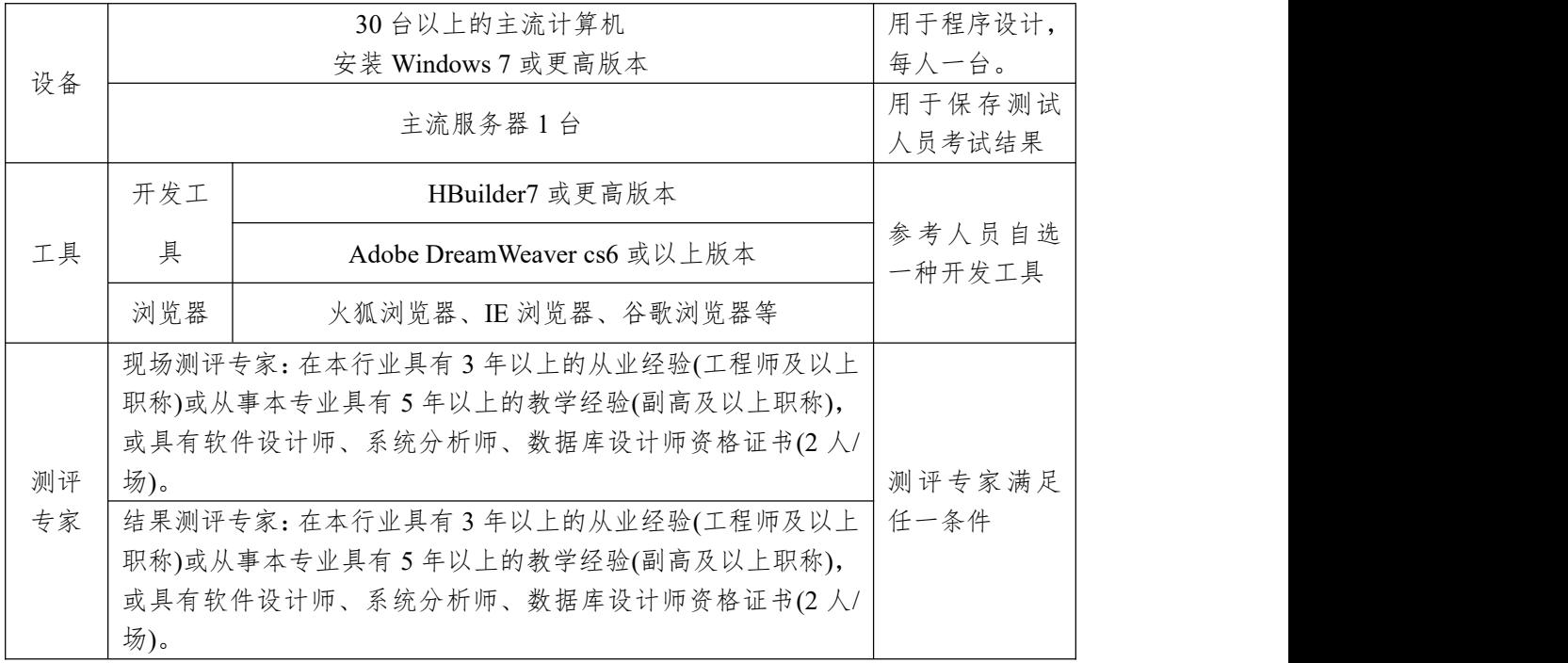

(3)考核时量

考核时长为 100 分钟。

(4)评分细则

网页设计模块的考核实行 100 分制,评价内容包括职业 素养、工作任务完成情况两个方面。其中,工作任务完成质 量占该项目总分的 90%,职业素养占该项目总分的 10%。具 体评价标准见下表:

|      | 评价内容              | 配分  | 评分标准                      |                       | 备注                 |
|------|-------------------|-----|---------------------------|-----------------------|--------------------|
|      |                   |     | 导航条位置是否符合要求               | 5分                    |                    |
|      |                   |     | 导航条样式是否符合要求               | 10分                   | 1、考试舞弊、            |
|      | 导航条样式             | 35分 | 导航条菜单项设置是否符合<br>要求        | 10 <sub>分</sub>       | 抄袭、没有按要<br>求填写相关信  |
| 工作任务 |                   |     | 当鼠标悬停菜单项时显示是<br>否符合要求     | $10 \nleftrightarrow$ | 息,本项目记0<br>分。      |
|      |                   |     | 导航条下方的图片无法显示<br>时设置是否符合要求 | 5分                    | 2、严重违反考<br>场纪律、造成恶 |
|      | 内容显示样<br>55分<br>式 |     | 一级标题设置是否符合要求              | 5分                    | 劣影响的本项             |
|      |                   |     | 表格设置是否符合要求                | 25分                   | 目记0分。              |
|      |                   |     | 表格中文字样式设置是否符              | 10分                   |                    |
|      |                   |     | 合要求                       |                       |                    |

表 1-38 试题 1-3-6 资讯网站设计-出境旅游栏目考核评价标准

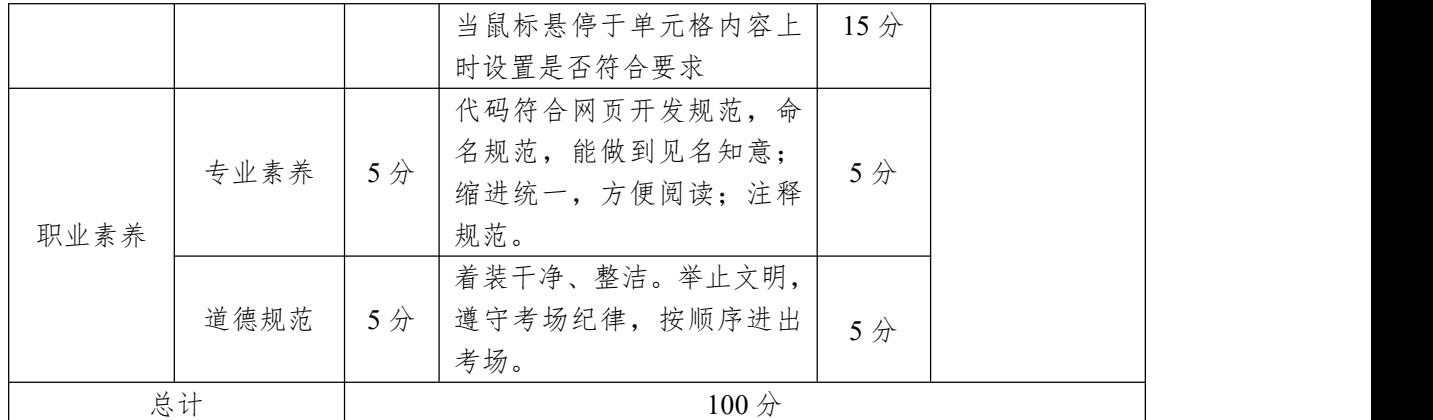

7.试题编号:1-3-7 资讯网站设计-旅游资讯栏目

(1)任务描述

A 网络科技有限公司是一家专注于网站设计开发的专业 型公司,在 2020 年公司承担了某资讯网站的设计和开发, 公司在近两年内迅速发展,为了更方便地为客户提供最新资 讯和提高服务质量,公司高层决定制作一个网站。假若你是 A 公司网页设计开发工程师,现要求你根据所提供的素材和 参考图片,设计并开发网站的主页。

请完成旅游咨询栏目和相关任务要求,如图 1.20 所示。

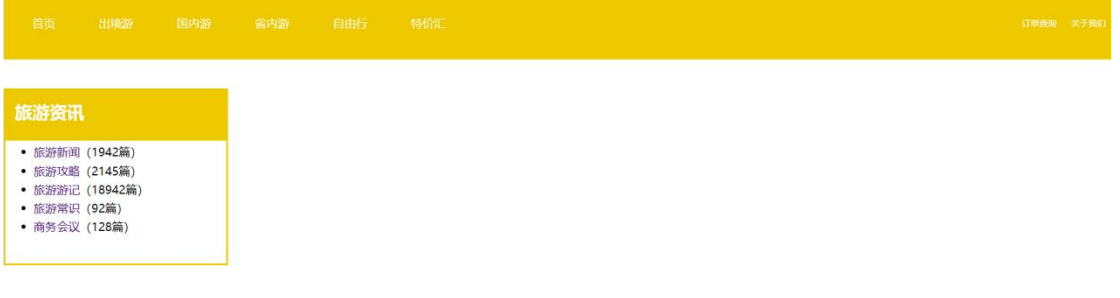

## 图 1.20 网页效果图

任务 1:设置导航条样式

1)导航条位于网页的顶部。

2)导航条与浏览器同宽,高为 100px,背景颜色为 #EEC900。

3)菜单项分两部分,第一部分,包括"首页"、"出境游"、

"国内游"、"省内游"、"自由行"、"特价汇" 共 6 项,靠 导航条左侧显示;第二部分,包括"订单查询"、"关于我们" 共 2 项,均靠导航条右侧显示。

4)导航条中菜单项均为超链接,设置字体颜色为 #FFFFFF。第一部分菜单项的字体大小设为 16px,第二部分 的字体大小设为 12px。。

5)当鼠标悬停于文字项上时,文字颜色设为#FF0000 并 且加粗显示。

任务 2: 完成内容显示要求设置

1)"旅游资讯"为二级标题。

2)"旅游资讯"的背景色为#EEC900,当鼠标悬停于标 题区域时,背景颜色变为#505050,字体颜色变成#FFFF00。

3) "旅游资讯"的内容以无序列表显示,均为超链接, 字体颜色为#3C007A;其中括号里新闻数量字体颜色为  $\#000000$ .

4)"旅游资讯"模块有实线边框,边框颜色为#EEC900, 线宽为  $2px_0$ 

作品提交要求:

1)在"e:\技能抽查提交资料\"文件夹内创建考生文件夹, 考生文件夹的命名规则:考生学校+考生号+考生姓名,示例: 湖南信息职业技术学院 01 张三。

2) "技能抽查提交资料"文件夹内保存代码源文件及引 用的相关素材文件,代码源文件以"姓名 题号.html"命名, 最终将考生文件夹进行压缩后提交。

(2)实施条件

| 项目       |            | 基本实施条件                                                                                                    | 备注               |
|----------|------------|----------------------------------------------------------------------------------------------------|------------------|
| 场地       |            |                                                                                                    |                  |
|          |            | 用于程序设计,                                                                                                    |                  |
| 设备       |            | 安装 Windows 7 或更高版本                                                                                                    | 每人一台。            |
|          |            | 主流服务器1台                                                                                                    | 用于保存测试<br>人员考试结果 |
|          | 开发工        | HBuilder7 或更高版本                                                                                                    |                  |
| 工具       | 具          | Adobe DreamWeaver cs6 或以上版本                                                                                                    | 参考人员自选<br>一种开发工具 |
|          | 浏览器        | 火狐浏览器、IE 浏览器、谷歌浏览器等                                                                                                    |                  |
| 测评<br>专家 | 场)。<br>场)。 | 现场测评专家:在本行业具有3年以上的从业经验(工程师及以上<br>职称)或从事本专业具有5年以上的教学经验(副高及以上职称),<br>或具有软件设计师、系统分析师、数据库设计师资格证书(2人/<br>结果测评专家: 在本行业具有3年以上的从业经验(工程师及以上<br>职称)或从事本专业具有5年以上的教学经验(副高及以上职称),<br>或具有软件设计师、系统分析师、数据库设计师资格证书(2人/ | 测评专家满足<br>任一条件   |

表 1-39 试题 1-3-7 资讯网站设计-旅游资讯栏目实施条件

(3)考核时量

考核时长为 100 分钟。

(4)评分细则

网页设计模块的考核实行 100 分制,评价内容包括职业 素养、工作任务完成情况两个方面。其中,工作任务完成质 量占该项目总分的 90%,职业素养占该项目总分的 10%。具 体评价标准见下表:

| 评价内容 |       | 配分  | 评分标准         |                 | 备注      |
|------|-------|-----|--------------|-----------------|---------|
| 工作任务 | 导航条样式 | 40分 | 导航条位置是否符合要求  | 5分              | 考试舞弊、   |
|      |       |     | 导航条样式是否符合要求  | 10 <sub>分</sub> | 抄袭、没有按要 |
|      |       |     | 导航条菜单项设置是否符合 | 15分             | 求填写相关信  |
|      |       |     | 要求           |                 | 息,本项目记0 |
|      |       |     | 当鼠标悬停菜单项时显示是 | 10 <sub>分</sub> | 分。      |
|      |       |     | 否符合要求        |                 | 2、严重违反考 |
|      | 内容显示样 | 50分 | 二级标题设置是否符合要求 | 5分              | 场纪律、造成恶 |
|      | 式     |     | 二级标题样式设置是否符合 | 10分             | 劣影响的本项  |

表 1-40 试题 1-3-7 资讯网站设计-旅游资讯栏目考核评价标准

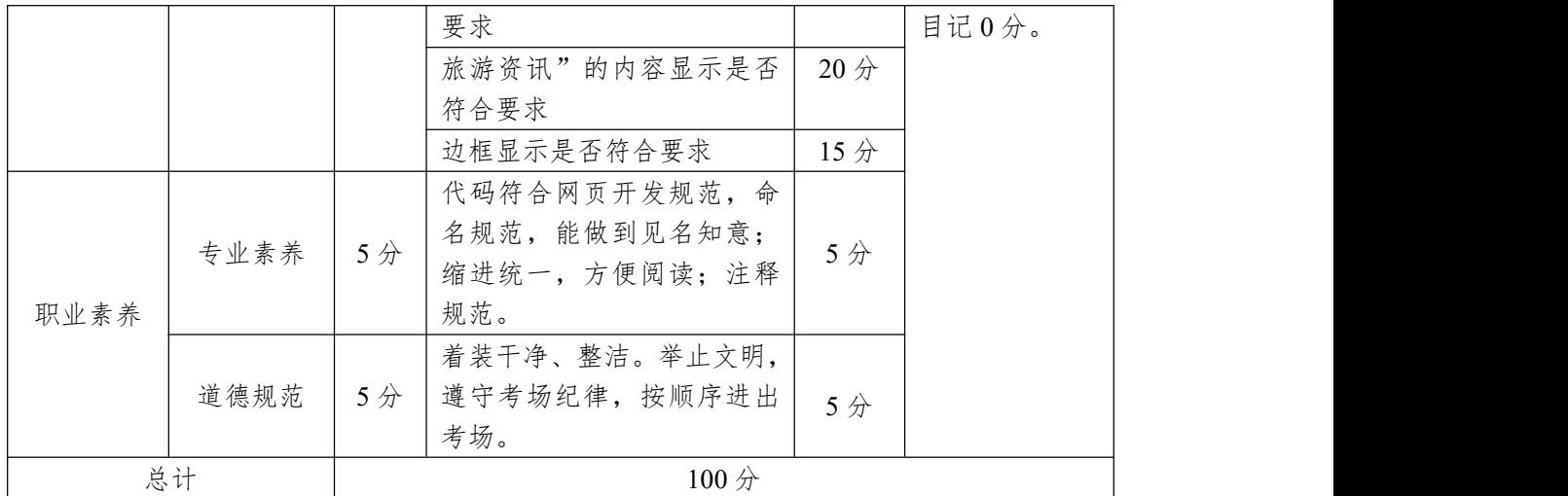

模块二:数据库操作

项目 1:企业网站数据库

1.试题编号:2-1-1 企业网站数据库-客户留言数据操作

(1)任务描述

随着互联网技术的日益成熟,企业网站有"树立公司形 象,扩大业务宣传;收集客户反馈,加强客户服务;建立信 息数据库,实施电子商务"等作用,完善的客户服务网络, "诚信、创新、敬业"的企业精神,为用户提供优秀的解决 方案和技术产品,服务社会。此项目就是实现企业网站数据 库中客户留言的操作。

企业门户网站的数据库操作要求如下:

1)门户网站数据库 HYDB。

2)留言记录信息表 Hy\_Guestbook,结构如表 2-1 所示。 表 2-1 Hy Guestbook 表

| 字段名                | 字段说明   | 数据类型       | 允许为空 | 备注 |
|--------------------|--------|------------|------|----|
| Message ID         | 留言ID   | int        | 否    | 主键 |
| Custom Name        | 客户姓名   | 字符(50)     | 否    |    |
| Custom Email       | 客户电子邮件 | 字符(50)     | 是    |    |
| Custom Tel         | 客户电话   | 字符(20)     | 是    |    |
| Custom Message     | 留言内容   | 文本类型(text) | 否    |    |
| Message SubmitTime | 留言时间   | 日期时间       | 否    |    |

3)表 Hy\_Guestbook 中的基础数据如表 2-2 所示。

表 2-2 Hy Guestbook 表基础数据

| Message | Custom Na<br>−<br>me | Custom Email    | Custom Tel    | Custom Message | Message Sub<br>mitTime |
|---------|----------------------|-----------------|---------------|----------------|------------------------|
|         | 张三                   | Zhangsan $@163$ | 0731-88888888 | 这是一条测试数        | (调用系统时                 |
|         |                      | .com            |               | 据              | 间填入,                   |

任务 1: 用 SOL 语言创建企业门户系统数据库 HYDB。

判断系统中是否有 HYDB 名字的数据库,如果有则删除; 如果没有则创建数据库 HYDB。

任务 2: 用 SQL 语言创建留言记录信息表 Hy Guestbook

1)按照提供的表 2-1 结构创建数据库表,并设主键。

任务 3: 用 SQL 语言对留言记录信息表 Hy Guestbook 进行操作

1)按照表 2-2 提供的数据,把数据添加到表格中。

2)查找出来用户名、联系电话和留言时间。

3)把数据记录中的客户姓名"张三"的留言记录 Custom\_Message 字段数值改为"你好,请问你们的客服电话 多少"。

4)删除"2022/6/6-2022/12/6"的留言记录。

作品提交要求:

1)在"e:\技能抽查提交资料\"文件夹内创建考生文件夹, 考生文件夹的命名规则:考生学校+考生号+考生姓名,示例: 湖南信息职业技术学院 01 张三。

2) "技能抽查提交资料"文件夹内创建文本文件, 保存 建表、建库、对表中数据操作的 SQL 语言。

(2)实施条件

|    | "ベ∠ > ※加圧;ж;г;х<べ;※口ズ;)ё<☆;;;;    |                     |  |
|----|-----------------------------------|---------------------|--|
| 项目 | 基本实施条件                            | 备注                  |  |
| 场地 | 能同时容纳30人以上现场考核                    |                     |  |
| 设备 | 30台以上的主流计算机<br>安装 Windows 7 或更高版本 | 用于程序设计,每人<br>一台。    |  |
|    | FTP 服务器 $1$ 台                     | 用于保存测试人员考<br>试结果    |  |
|    | SQL Server2010 或更高版本              | 参考人员自选一种数<br>据库管理工具 |  |
| 工具 | Oracle 8.0 或更高版本                  |                     |  |
|    | MySQL 5.5 或更高版本                   |                     |  |
|    | 现场测评专家: 在本行业具有3年以上的从业经验(工程师       |                     |  |
| 测评 | 及以上职称)或从事本专业具有5年以上的教学经验(副高        | 测评专家满足任一条           |  |
| 专家 | 及以上职称), 或具有软件设计师、系统分析师、数据库设       | 件                   |  |
|    | 计师资格证书(2人/场)。                     |                     |  |

表 2-3 数据库操作模块项目实施条件

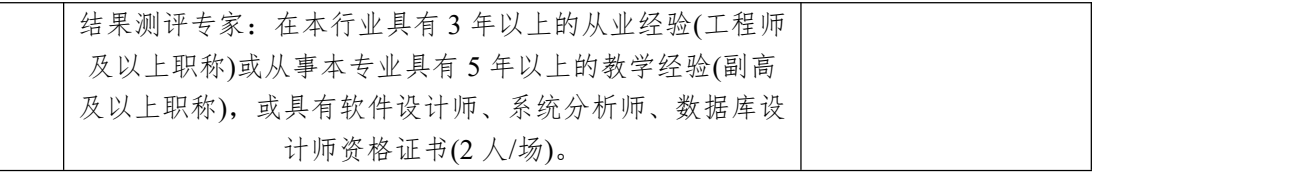

(3)考核时量

考核时长 100 分钟。

(4)评分细则

数据库操作模块的考核实行100分制,评价内容包括职 业素养、工作任务完成情况两个方面。其中,工作任务完成 质量占该项目总分的 90%,职业素养占该项目总分的 10%。 具体评价标准见下表:

| 评价内容 |       | 配分                    | 评分标准                           |                 | 备注                                                |
|------|-------|-----------------------|--------------------------------|-----------------|---------------------------------------------------|
|      | 数据库创建 | $20$ 分                | 数据命名是否正确、规范                    | 4分              |                                                   |
|      |       |                       | 数据文件位置是否正确                     | 4分              |                                                   |
|      |       |                       | 数据文件参数是否符合要求                   | 6分              |                                                   |
|      |       |                       | 日志文件参数是否符合要求                   | 6分              |                                                   |
|      |       |                       | 表格命名是否正确、规范                    | 4分              | 1、考试舞<br>弊、抄袭、<br>没有按要求<br>填写相关信<br>息,本项目<br>记0分。 |
|      | 表格创建  | $20$ 分                | 字段属性是否按照要求、规范                  | 4分              |                                                   |
| 工作任务 |       |                       | 是否设置主键                         | 6分              |                                                   |
|      |       |                       | 数据类型是否符合要求                     | 6分              |                                                   |
|      | 数据添加  | $10 \nleftrightarrow$ | 数据添加是否按要求添加                    | 5分              |                                                   |
|      |       |                       | 数据内容是否符合要求                     | 5分              |                                                   |
|      | 数据查找  | 10分                   | 数据查找是否按要求字段查找<br>10分<br>2、严重违反 |                 |                                                   |
|      | 数据修改  | 15分                   | 数据修改是否正确                       | 15 <sup>分</sup> | 考场纪律、                                             |
|      | 数据删除  | 15分                   | 数据删除是否按要求条件删除                  | 15 <sub>分</sub> | 造成恶劣影                                             |
|      | 专业素养  | 5分                    | SQL 语句符合数据库开发规                 | 5分              | 响的本项目<br>记0分。                                     |
| 职业素养 |       |                       | 范, 对象的命名规范, 能做到                |                 |                                                   |
|      |       |                       | 见名知意;缩进统一,方便阅                  |                 |                                                   |
|      |       |                       | 读; 注释规范。                       |                 |                                                   |
|      |       | 5分                    | 着装干净、整洁。举止文明,                  | 5分              |                                                   |
|      | 道德规范  |                       | 遵守考场纪律, 按顺序进出考                 |                 |                                                   |
|      |       |                       | 场。                             |                 |                                                   |
|      | 总计    | 100分                  |                                |                 |                                                   |

表 2-4 数据库操作模块考核评价标准

2.试题编号:2-1-2 企业网站数据库-企业介绍数据操作

(1)任务描述

随着互联网技术的日益成熟,企业网站有"树立公司形 象,扩大业务宣传;收集客户反馈,加强客户服务;建立信 息数据库,实施电子商务"等作用,完善的客户服务网络, "诚信、创新、敬业"的企业精神,为用户提供优秀的解决 方案和技术产品,服务社会。此项目就是实现企业网站数据 库中添加企业相关介绍数据操作。

企业网站数据库操作要求如下:

1)数据库 HYDB。

2)企业介绍 Hy\_SuccessfulCase 表,表结构如表 2-5 所示。

| $\frac{1}{2}$ $\frac{1}{2}$ |        |            |      |    |  |  |
|----------------------------------------------------------------------------------------------------|--------|------------|------|----|--|--|
| 字段名                                                                                                    | 字段说明   | 数据类型       | 允许为空 | 备注 |  |  |
| $Case$ ID                                                                                                    | 案例 ID  | 1nt        | 否    | 主键 |  |  |
| Custom Name                                                                                                    | 客户名称   | 字符(100)    | 否    |    |  |  |
| Custom Logo                                                                                                    | 客户标识图片 | 字符(100)    | 是    |    |  |  |
| Case Info                                                                                                    | 案例详细内容 | 文本类型(text) | 是    |    |  |  |

表 2-5 Hy SuccessfulCase 表

3)表 Hy\_SuccessfulCase 中的基础数据如表 2-6 所示。

表 2-6 Hy SuccessfulCase 表基础数据

| Case ID                     | Custom N                   | Custom Log   | Case Info                                                                                                    |  |  |
|-----------------------------|----------------------------|--------------|----------------------------------------------------------------------------------------------------|--|--|
|                             | ame                        | $\mathbf{o}$ |                                                                                                    |  |  |
|                             | 北京神州<br>互动科技<br>网络有限<br>公司 | $4-p1.jpg$   | 北京神州互动科技网络有限公司是一家专业从事互联网<br>技术服务、开发及应用的大型营销性互联网企业; 致力于<br>企事业单位建站、系统集成、媒体设计及电子商务的应用<br>及推广。公司拥有独立的高端服务器, 提供从域名注册、<br>虚拟主机、中文网址、企业邮箱、网站建设、网站推广、<br>网络营销和软件开发的企业上网全程服务。行业涉及机<br>械、医药、卫生、建筑、 IT 、纺织、娱乐、物流、咨询、<br>房产、汽车等, 具有丰富的设计经验。 |  |  |
| $\mathcal{D}_{\mathcal{L}}$ | 上海易举<br>网络科技<br>有限公司       | $4-p2.jpg$   | 上海易举网络科技有限公司业务范围涵盖企业网站策划、<br>企业网页设计、虚拟主机、网站维护、域名注册、企业邮<br>箱、门户网站运营、电子商务片平台搭建等等。并拥有一<br>支具有多年建站经验的设计及程序开发团队,能为各个行<br>业的企业用户量身订制各种类型的网站建设,包括B2C<br>电子商务系统、B2B商务交易平台、OA 网络办公系统、                                                     |  |  |

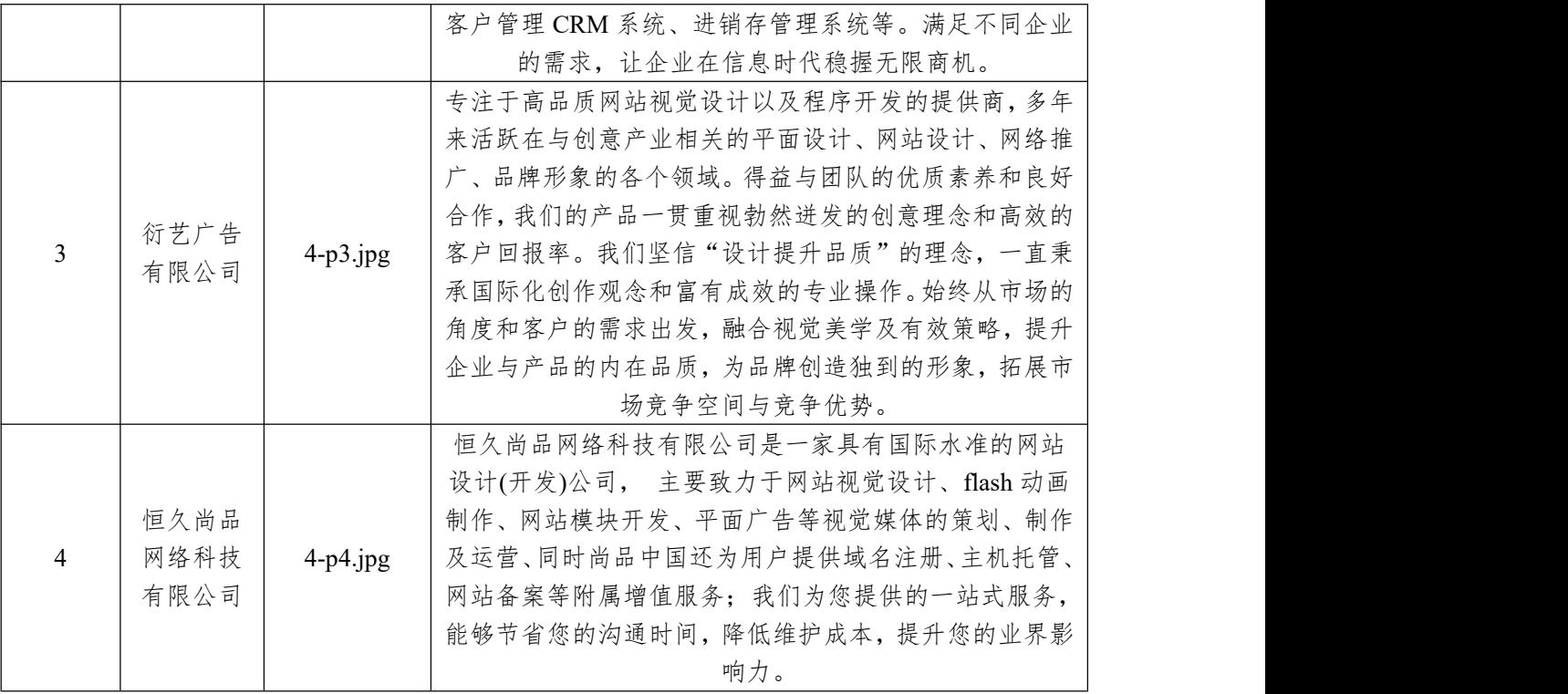

(1)任务描述

任务 1: 用 SOL 语言创建企业网站数据库 HYDB

判断系统中是否有 HYDB 名字的数据库,如果有则删除; 如果没有则创建数据库 HYDB。

任 务 2 : 用 SQL 语 言 创 建 企 业 介 绍 信 息 表 Hy SuccessfulCase

1)按照提供的表 2-5 结构创建数据库表,并设主键。

任 务 3 : 用 SQL 语 言 对 企 业 介 绍 信 息 表 Hy SuccessfulCase 进行操作

1)按照表 2-6 提供的数据,把数据添加到表格中。

2)查找出企业名和企业介绍信息。

3)对企业介绍信息表中添加 1 个字段,"字段名:企业负 责人","数据类型:字符型,长度:20,可以为空"。

4)删除"恒久尚品网络科技有限公司"的企业介绍字段 内容。

作品提交要求:

1)在"e:\技能抽查提交资料\"文件夹内创建考生文件夹, 考生文件夹的命名规则:考生学校+考生号+考生姓名,示例: 湖南信息职业技术学院 01 张三。

2) "技能抽查提交资料"文件夹内创建文本文件, 保存 建表、建库、对表中数据操作的 SQL 语言。

3)数据库.mdf 和.ldf 文件保存在"e:\技能抽查提交资料\" 文件夹内

(2)实施条件

抽测所需的软硬件如表 2-7:

表 2-7 数据库操作模块项目实施条件

| 项目       | 基本实施条件                                                                                                    | 备注                  |  |
|----------|----------------------------------------------------------------------------------------------------|---------------------|--|
| 场地       | 能同时容纳30人以上现场考核                                                                                                    |                     |  |
| 设备       | 30台以上的主流计算机<br>安装 Windows 7 或更高版本                                                                                                    | 用于程序设计,每人<br>一台。    |  |
|          | FTP 服务器 1台                                                                                                    | 用于保存测试人员考<br>试结果    |  |
|          | SQL Server2010 或更高版本                                                                                                    |                     |  |
| 工具       | Oracle 8.0 或更高版本                                                                                                    | 参考人员自选一种数<br>据库管理工具 |  |
|          | MySQL 5.5 或更高版本                                                                                                    |                     |  |
| 测评<br>专家 | 现场测评专家: 在本行业具有3年以上的从业经验(工程师<br>及以上职称)或从事本专业具有5年以上的教学经验(副高<br>及以上职称), 或具有软件设计师、系统分析师、数据库设<br>计师资格证书(2人/场)。<br>结果测评专家: 在本行业具有3年以上的从业经验(工程师<br>及以上职称)或从事本专业具有5年以上的教学经验(副高<br>及以上职称), 或具有软件设计师、系统分析师、数据库设<br>计师资格证书(2人/场)。 | 测评专家满足任一条<br>件      |  |

(3)考核时量

考核时长 100 分钟。

(4)评分细则
数据库操作模块的考核实行 100 分制,评价内容包括职 业素养、工作任务完成情况两个方面。其中,工作任务完成 质量占该项目总分的 90%,职业素养占该项目总分的 10%。 具体评价标准见下表:

| 评价内容 |       | 配分                    | 评分标准              |                 | 备注                                 |  |  |
|------|-------|-----------------------|-------------------|-----------------|------------------------------------|--|--|
|      |       |                       | 数据命名是否正确、规范       | 4分              |                                    |  |  |
|      | 数据库创建 | 20分                   | 数据文件位置是否正确        | 4分              |                                    |  |  |
|      |       |                       | 数据文件参数是否符合要求      | 6分              |                                    |  |  |
|      |       |                       | 日志文件参数是否符合要求      | 6分              |                                    |  |  |
|      |       |                       | 表格命名是否正确、规范       | 4分              |                                    |  |  |
|      |       |                       | 字段属性是否按照要求、规      | 4分              |                                    |  |  |
|      | 表格创建  | $20 \nleftrightarrow$ | 荥                 |                 | 1、考试舞弊、                            |  |  |
| 工作任务 |       |                       | 是否设置主键            | 6分              | 抄袭、没有按要<br>求填写相关信<br>息,本项目记0<br>分。 |  |  |
|      |       |                       | 数据类型是否符合要求        | 6分              |                                    |  |  |
|      | 数据添加  | $10 \nleftrightarrow$ | 数据添加是否按要求添加       | 5分              |                                    |  |  |
|      |       |                       | 数据内容是否符合要求        | 5分              |                                    |  |  |
|      | 数据查找  | 15分                   | 数据查找是否按要求查找       | 15分             | 2、严重违反考                            |  |  |
|      | 字段添加  | 15分                   | 表格字段添加是否正确        | 15 <sup>分</sup> | 场纪律、造成恶                            |  |  |
|      | 数据删除  | 10分                   | 数据删除是否按要求条件删<br>除 | 10分             | 劣影响的本项<br>目记0分。                    |  |  |
|      |       |                       | SQL 语句符合数据库开发规    |                 |                                    |  |  |
|      | 专业素养  | 5分                    | 范, 对象的命名规范, 能做    | 5分              |                                    |  |  |
|      |       |                       | 到见名知意;缩进统一,方      |                 |                                    |  |  |
| 职业素养 |       |                       | 便阅读; 注释规范。        |                 |                                    |  |  |
|      |       |                       | 着装干净、整洁。举止文明,     |                 |                                    |  |  |
|      | 道德规范  | 5分                    | 遵守考场纪律, 按顺序进出     | 5分              |                                    |  |  |
|      |       |                       | 考场。               |                 |                                    |  |  |
|      | 总计    |                       | 100 <sub>分</sub>  |                 |                                    |  |  |

表 2-8 数据库操作模块考核评价标准

3.试题编号:2-1-3 企业网站数据库-产品介绍数据操作

(1)任务描述

随着互联网技术的日益成熟,企业网站有"树立公司形 象,扩大业务宣传;收集客户反馈,加强客户服务;建立信 息数据库,实施电子商务"等作用,完善的客户服务网络,

"诚信、创新、敬业"的企业精神,为用户提供优秀的解决 方案和技术产品,服务社会。此项目就是实现企业网站数据 库中产品介绍系统数据库中的产品表的相关数据操作。

企业网站数据库操作要求如下:

1)数据库 HYDB。

2)产品信息表 Hy\_Products,表结构如表 2-9 所示。

| 字段名           | 字段说明   | 数据类型        | 允许为空 | 备注     |
|---------------|--------|-------------|------|--------|
|               |        |             |      |        |
|               |        |             |      | 主键     |
| Product ID    | 产品ID   | int         | 否    | 自动增长,增 |
|               |        |             |      | 长值 1)  |
| Product Name  | 产品名称   | 字符(100)     | 否    |        |
| Product Class | 产品分类   | 字符(50)      | 否    |        |
| Product Info  | 产品信息   | 文本类型 (text) | 是    |        |
| Product date  | 产品上市时间 | 日期时间        | 是    |        |

表 2-9 Hy\_Products 表

3)表 Hy\_Products 基础数据如表 2-10 所示。

表 2-10 Hy Products 表基础数据

| Product      | Product            | Product C | Product Info                                                                                      | Product d      |
|--------------|--------------------|-----------|---------------------------------------------------------------------------------------------------|----------------|
| $\Box$       | Name               | lass      |                                                                                                   | ate            |
|              | Web8<br><b>CMS</b> | 免费版       | 秉持打造 asp.net 开源 cms 顶级产品的理念, Web8<br>CMS 帮助您用最简单的方式构建自己的高端网<br>站。                                 | $2021 - 1 - 1$ |
|              | Web8 站<br>群        | 商业授权      | 每个站点的独立存储设计, 每个物理服务器具有<br>独立的站群管理服务器,从而具备子站数量的无<br>限扩展能力; 架构于云计算 IAAS 模式, 可实现<br>10万级的超大规模网站集群布署。 | $2021 - 2 - 2$ |
| $\mathbf{3}$ | 解决方案               | 其它        | 针对移动门户、政府网站群、行业垂直门户网站<br>群、高校网站群、学科网站群等量身定制建设解<br>决方案                                             | $2022 - 3 - 3$ |

(1)任务描述

任务 1: 用 SOL 语言创建企业网站数据库 HYDB

判断系统中是否有 HYDB 名字的数据库,如果有则删除; 如果没有则创建数据库 HYDB。

任务 2: 用 SQL 语言创建项目介绍信息表 Hy\_Products

1)按照提供的表 2-9 结构创建数据库表,并设主键。

任务 3: 用 SQL 语言对产品介绍信息表 Hy\_Products 进 行操作

1)查找出"2021 年"的产品名称。

2)对产品介绍信息表中删除产品类型字段。

3)添加记录"OFFICE2018、全新的办公软件,2022-12-01"

4)删除 Web8 相关产品的介绍。

作品提交要求:

1)在"e:\技能抽查提交资料\"文件夹内创建考生文件夹, 考生文件夹的命名规则:考生学校+考生号+考生姓名,示例: 湖南信息职业技术学院 01 张三。

2)"技能抽查提交资料"文件夹内创建文本文件,保存 建表、建库、对表中数据操作的 SQL 语言。

(2)实施条件

抽测所需的软硬件如表 2-11:

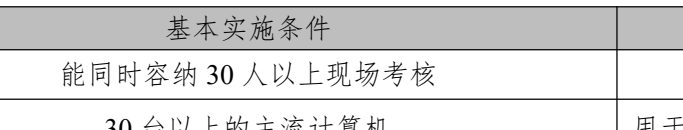

表 2-11 数据库操作模块项目实施条件

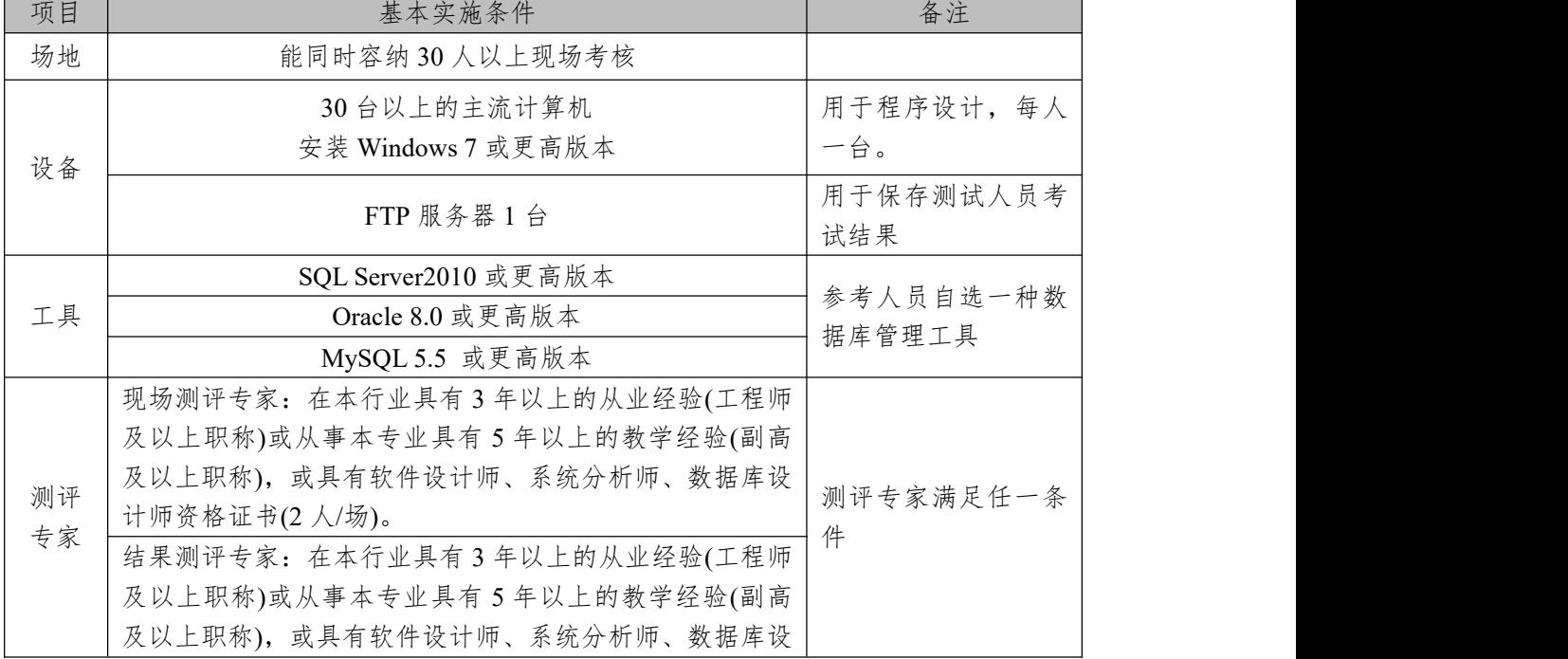

计师资格证书(2 人/场)。

(3)考核时量

考核时长 100 分钟。

(4)评分细则

数据库操作模块的考核实行 100 分制,评价内容包括职 业素养、工作任务完成情况两个方面。其中,工作任务完成 质量占该项目总分的90%,职业素养占该项目总分的10%。 具体评价标准见下表:

表 2-12 数据库操作模块考核评价标准

|      | 评价内容  |                 | 评分标准            |       | 备注                         |  |  |
|------|-------|-----------------|-----------------|-------|----------------------------|--|--|
|      |       |                 | 数据命名是否正确、规范     | $4$ 分 |                            |  |  |
|      | 数据库创建 | $20$ 分          | 数据文件位置是否正确      | 4分    |                            |  |  |
|      |       |                 | 数据文件参数是否符合要求    | 6分    |                            |  |  |
|      |       |                 | 日志文件参数是否符合要求    | 6分    |                            |  |  |
|      |       |                 | 表格命名是否正确、规范     | 4分    |                            |  |  |
|      | 表格创建  | 20分             | 字段属性是否按照要求、规范   | 4分    | 1、考试舞弊、<br>抄袭、没有按<br>要求填写相 |  |  |
| 工作任务 |       |                 | 是否设置主键          | 6分    |                            |  |  |
|      |       |                 | 数据类型是否符合要求      | 6分    |                            |  |  |
|      | 数据查找  | 10 <sup>分</sup> | 数据查找是否按要求查找     | 10分   | 关信息,本项                     |  |  |
|      | 删除字段  | 15 <sub>分</sub> | 是否按要求删除表格字段     | 15分   | 目记0分。                      |  |  |
|      | 数据添加  | 10分             | 数据添加是否按要求添加     | 5分    | 2、严重违反<br>考场纪律、造           |  |  |
|      |       |                 | 数据内容是否符合要求      | 5分    |                            |  |  |
|      | 数据删除  | 15分             | 数据删除是否按要求条件删除   | 15分   | 成恶劣影响                      |  |  |
|      |       | 5分              | SQL 语句符合数据库开发规  |       | 的本项目记0                     |  |  |
|      | 专业素养  |                 | 范, 对象的命名规范, 能做到 | 5分    | 分。                         |  |  |
|      |       |                 | 见名知意;缩进统一,方便阅   |       |                            |  |  |
| 职业素养 |       |                 | 读; 注释规范。        |       |                            |  |  |
|      |       |                 | 着装干净、整洁。举止文明,   |       |                            |  |  |
|      | 道德规范  | 5分              | 遵守考场纪律, 按顺序进出考  | 5分    |                            |  |  |
|      |       |                 | 场。              |       |                            |  |  |
| 总计   |       |                 | 100分            |       |                            |  |  |

项目 2:学院管理系统数据库

1.试题编号:2-2-1 学院管理系统数据库-部门管理数据 操作

(1)任务描述

学校信息化管理已经成为各个学校信息化建设的一个 标志,学院管理系统则是学校信息化的一个重要部分,本项 目主要是对学院管理系统数据库中的学院部门管理信息进 行操作。

学院管理系统的数据库操作要求如下:

1)数据库。

2)部门管理信息表 Base\_SchoolInfo,表结构如表 2-13 所 示。<br>————————————————————

| 字段名                | 字段说明 | 数据类型    | 允许为空 | 备注     |
|--------------------|------|---------|------|--------|
| SchoolCode         | 学院编码 | 整型      | 否    | 主键(自增) |
| SchoolName         | 学院全称 | 字符(80)  | 是    |        |
| SchoolAddress      | 学院地址 | 字符(100) | 是    |        |
| President          | 校长   | 字符(30)  | 是    |        |
| FoundDate          | 建校日期 | 日期时间    | 是    |        |
| SchoolPostCode     | 学院邮编 | 字符(6)   | 是    |        |
| Tel                | 联系电话 | 字符(30)  | 是    |        |
| Fax                | 传真   | 字符(20)  | 是    |        |
| Email              | 电子邮件 | 字符(20)  | 是    |        |
| Url                | 主页   | 字符(30)  | 是    |        |
| SchoolIntroduction | 学院简介 | 字符(50)  | 是    |        |

表 2-13 Base School Info 表

3)表 Base\_SchoolInfo 基础数据如表 2-14 所示。

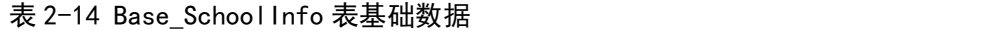

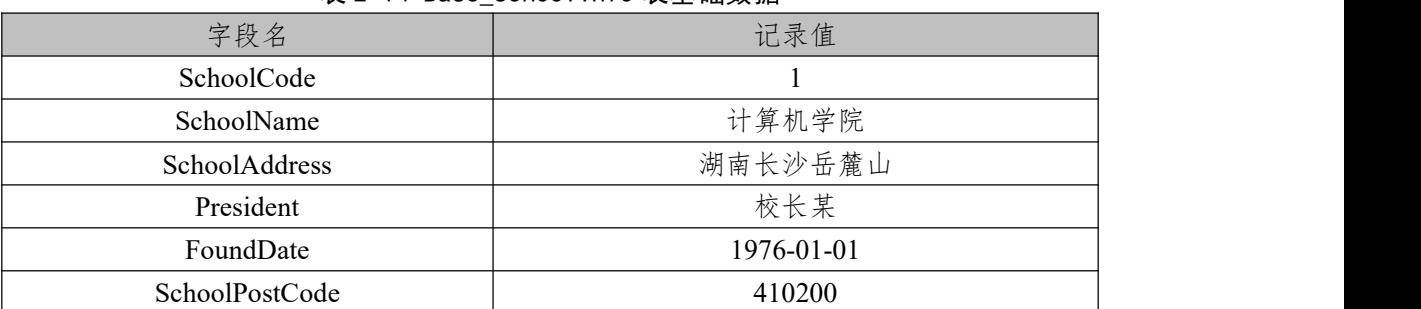

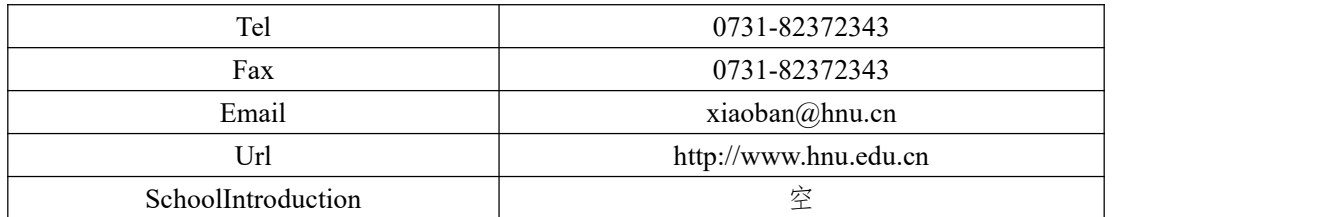

任务 1: 用 SOL 语言创建学院部门管理系统数据库

1)自拟一个数据库名字,判断系统中是否有该名字的数 据库,如果有则删除。如果没有则创建该数据库并设定字符 编码集为 utf8。

任务 2: 用 SQL 语言部门管理信息表 Base\_SchoolInfo

1)按照提供的表 2-13 结构创建数据库表,并设主键。

任务 3: 用 SQL 语言对部门管理信息表 Base\_SchoolInfo 进行操作

1) 将 表 2-14 中 数 据 添 加 到 部 门 管 理 信 息 表 Base SchoolInfo 中,并且在该表中添加一行数据"电子工程 学院、橘子洲、王勇、1998/08/01、410000"。

2)将表 2-13 中字段:学院全称、学院地址、校长、建校 日期、学院邮编字段属性改为不允许为空。

3) 将 Base SchoolInfo 表 中 所 有 记 录 的 邮 编 均 改 为 411000。

4)从 Base SchoolInfo 表中删除"学院简介"这个字段。 作品提交要求:

1)在"e:\技能抽查提交资料\"文件夹内创建考生文件夹, 考生文件夹的命名规则:考生学校+考生号+考生姓名,示例: 湖南信息职业技术学院 01 张三。

2) "技能抽查提交资料"文件夹内创建文本文件, 保存 建表、建库、对表中数据操作的 SQL 语言。

# (2)实施条件

抽测所需的软硬件如表 2-15:

表 2-15 学院管理系统数据库-部门管理数据操作实施条件

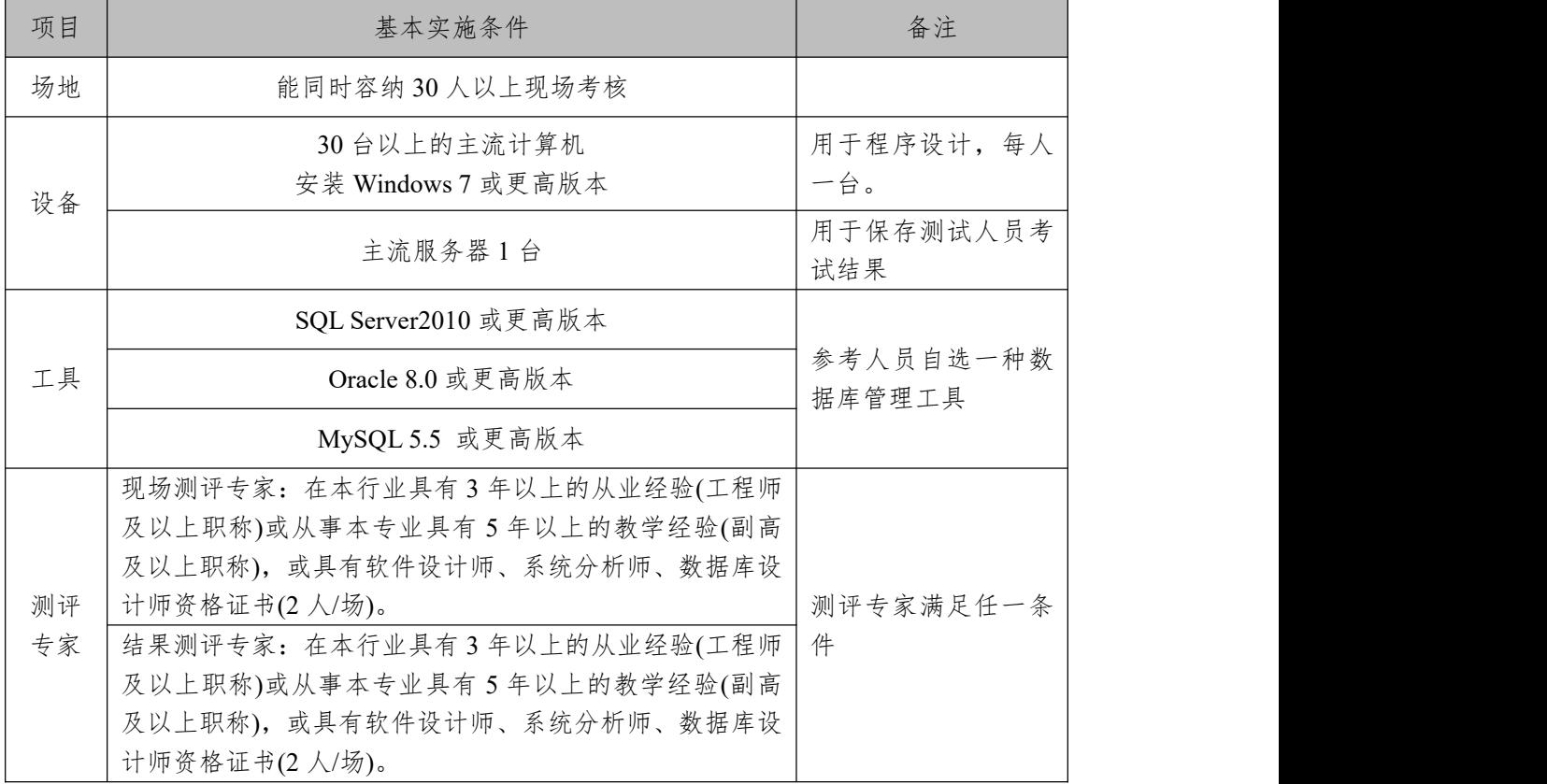

(3)考核时量

考核时长 100 分钟。

(4)评分细则

数据库操作模块的考核实行 100 分制,评价内容包括职 业素养、工作任务完成情况两个方面。其中,工作任务完成 质量占该项目总分的90%,职业素养占该项目总分的10%。 具体评价标准见下表:

表 2-16 学院管理系统数据库-部门管理数据操作考核评价标准

| 评价内容 |           | 配分     | 评分标准               |                 | 备注              |
|------|-----------|--------|--------------------|-----------------|-----------------|
|      |           |        | 数据库命名是否正确、规范       | 10 <sub>分</sub> | 考试舞弊、           |
| 工作任务 | 数据库创<br>建 | $20$ 分 | 数据库字符编码集设置是否<br>正确 | 10 <sub>分</sub> | 抄袭、没有按<br>要求填写相 |
|      | 表格创建      | $20$ 分 | 表格命名是否正确、规范        | $4$ 分           | 关信息,本项          |

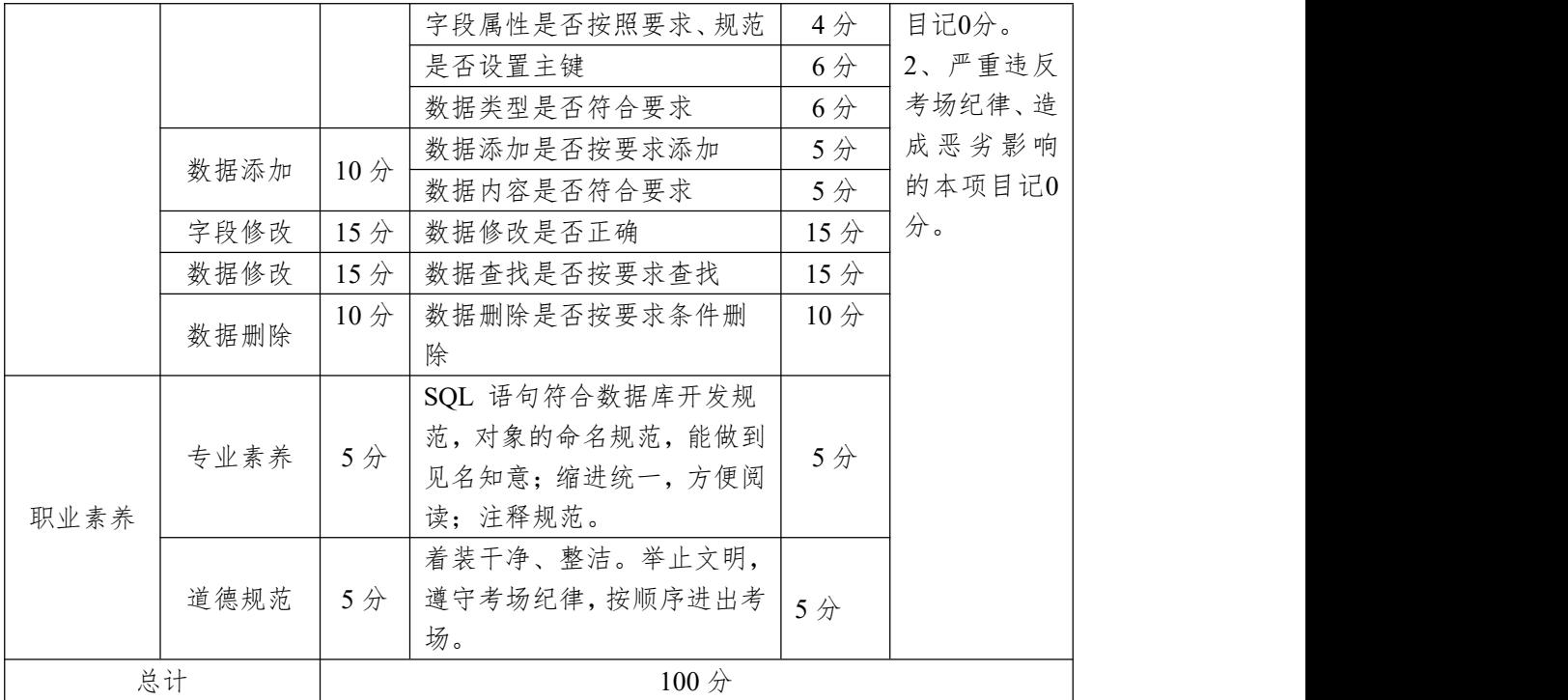

2.试题编号:2-2-2 学院管理系统数据库-专业管理数据 操作

(1)任务描述

学校信息化管理已经成为各个学校信息化建设的一个 标志,学院管理系统则是学校信息化的一个重要部分,本项 目主要是对学院管理系统数据库中的学院部门管理信息进 行操作。

学院管理系统的数据库操作要求如下

1)数据库。

2)部门信息表 Base\_SchoolInfo,表结构如表 2-17 所示。 表 2-17 Base School Info 表

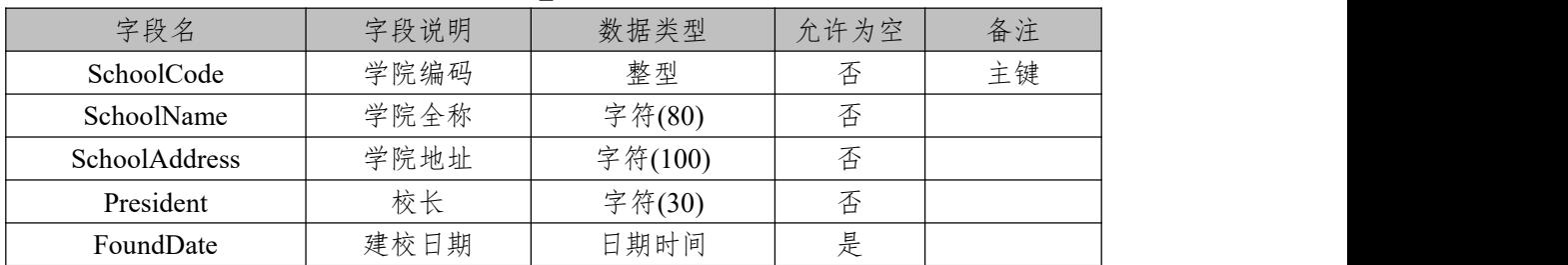

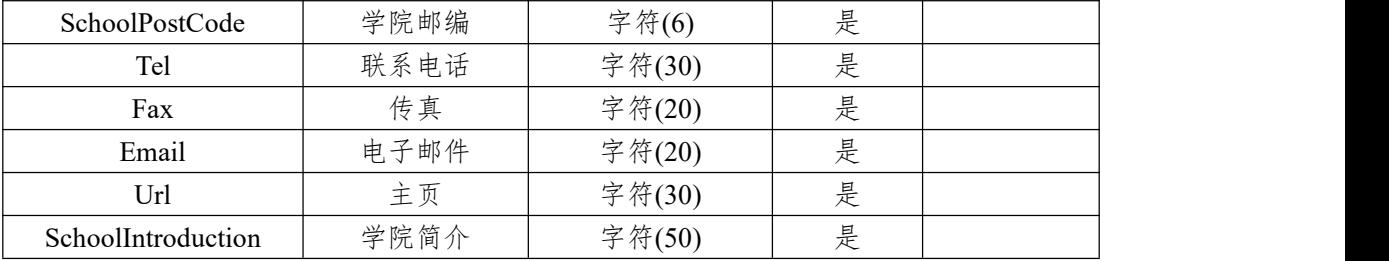

# 3)关系表 Depart SchoolInfo, 表结构如表 2-18 所示。

表 2-18 Depart\_School Info 表

| 字段名             | 字段说明 | 数据类型   | 允许为空 | 备注     |
|-----------------|------|--------|------|--------|
| Depart Code     |      | 整型     | 否    | 主键(自增) |
| SchoolCode      | 学院编码 | 整型     | 否    | 外键     |
| Base DepartCode | 专业编码 | 整型     | 否    | 外键     |
| Remark          | 备注   | 字符(50) | 是    |        |

## 4)专业信息表 Base\_DeparlInfo,表结构如表 2-19 所示。 表 2-19 Base\_DeparlInfo 表

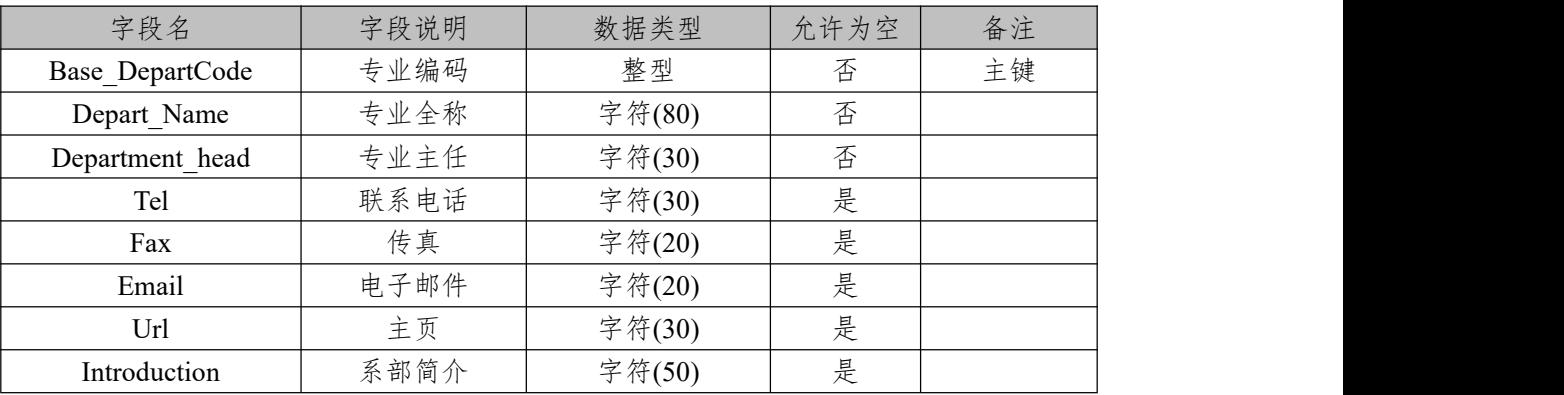

# 5)表 Base\_SchoolInfo 基础数据如表 2-20 所示。

表 2-20 Base\_School Info 表基础数据

| 字段名                | 字段值                   |
|--------------------|-----------------------|
| SchoolCode         | 02                    |
| SchoolName         | 通信学院                  |
| SchoolAddress      | 湖南长沙岳麓山               |
| President          | 校长钟                   |
| FoundDate          | 1976-01-01            |
| SchoolPostCode     | 410200                |
| Tel                | 0731-82372343         |
| Fax                | 0731-82372343         |
| Email              | xiaoban@hnu.cn        |
| Url                | http://www.hnu.edu.cn |
| SchoolIntroduction | 空                     |

6)在表 Base\_DeparlInfo 的基本数据,如表 2-21 所示基

### 础数据。

表 2-21 Base DeparlInfo 表基础数据

| Base<br>Depart<br>Code | Depart N<br>ame | Department h<br>ead | Tel         | Fax               | Email     | Introduction            |
|------------------------|-----------------|---------------------|-------------|-------------------|-----------|-------------------------|
| $\perp$                | 软件工程            | 王勇                  | 13875139366 | 0731-8237<br>2343 | Wy@hnu.cn | 专业主要从事<br>软件开发相关<br>的研究 |
| $\overline{2}$         | 软件技术            | 毛灿                  | 13254568996 | 0731-8237<br>2343 | MC@hnu.cn | 专业主要从事<br>软件开发的研<br>究   |
| $\overline{3}$         | 计算机应<br>用       | 周晨                  | 13398745648 | 0731-8237<br>2343 | Zc@hnu.cn | 主要从事计算<br>机软、硬件的<br>维护  |
| $\overline{4}$         | 数字媒体            | 邓婕                  | 17029683645 | 0731-8237<br>2343 | Dj@hnu.cn | 专业主要从事<br>多媒体数字化<br>的研究 |

任务 1: 用 SOL 语言创建学院管理系统数据库

1)自拟一个数据库名字,判断系统中是否有该名字的数 据库,如果有则删除;如果没有则创建该数据库并设定字符 编码集为 utf8。

任 务 2 : 用 SQL 语 言 创 建 部 门 管 理 信 息 表 Base SchoolInfo、 专 业 信 息 表 Base DeparlInfo、 关 系 表 Depart SchoolInfo

1)按照提供的表 2-17、表 2-18、表 2-19 结构创建数据库 表,并设主键、外键。

任务 3: 用 SQL 语言对部门管理信息表 Base\_SchoolInfo、 专业信息表 Base DeparlInfo、关系表 Depart SchoolInfo 进行 操作

1)请将表 2-20 中的数据插入到 Base\_SchoolInfo 表中。 将表 2-21 中的数据插入到 Base DeparlInfo 中。除数字媒体 专业外,其他专业都不属于通信学院。请将该条数据添加到 Depart SchoolInfo 表中。

2)将软件技术专业"Base DepartCode"的代码改为 5。 3)删除 Base DeparlInfo 表中的"软件工程"专业。

作品提交要求:

1)在"e:\技能抽查提交资料\"文件夹内创建考生文件夹, 考生文件夹的命名规则:考生学校+考生号+考生姓名,示例: 湖南信息职业技术学院 01 张三。

2) "技能抽查提交资料"文件夹内创建文本文件, 保存 建表、建库、对表中数据操作的 SQL 语言。

(2)实施条件

抽测所需的软硬件如表 2-22:

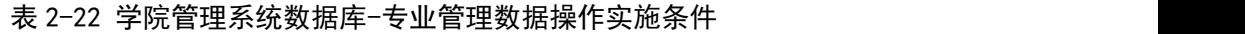

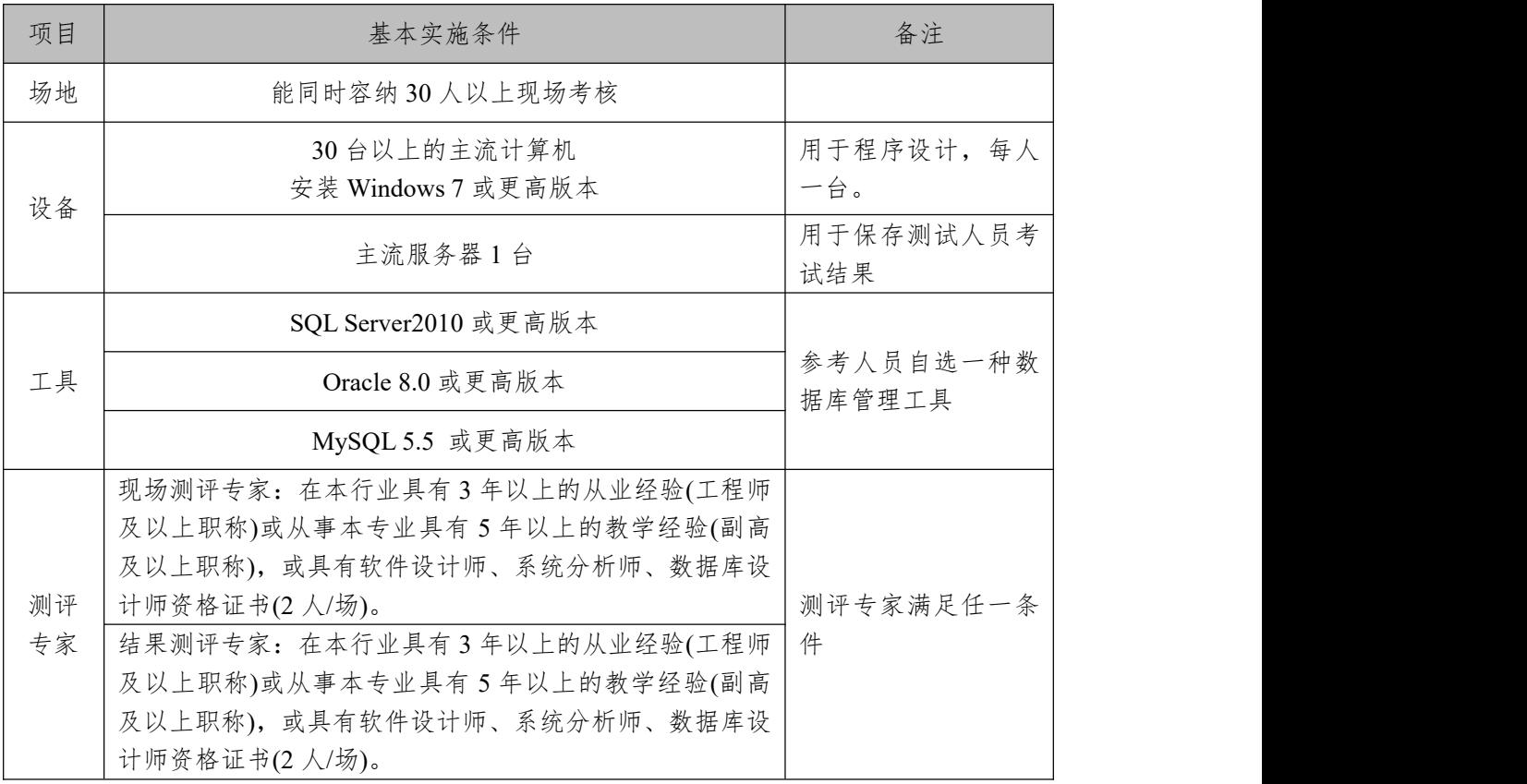

(3)考核时量

考核时长 100 分钟。

(4)评分细则

数据库操作模块的考核实行 100 分制,评价内容包括职 业素养、工作任务完成情况两个方面。其中,工作任务完成 质量占该项目总分的90%,职业素养占该项目总分的10%。 具体评价标准见下表:

|      | 评价内容      | 配分                    | ◀ ╨ 目 生 玖 加 冰 IF ヮ l╳ ケl リノ 'ハハハ ╙<br>评分标准 |                 | 备注      |  |
|------|-----------|-----------------------|--------------------------------------------|-----------------|---------|--|
|      | 数据库创<br>建 | $20$ 分                | 数据库命名是否正确、规范                               | 10 <sup>分</sup> |         |  |
|      |           |                       | 数据库字符编码集设置是否<br>正确                         | 10分             |         |  |
|      |           |                       | 表格命名是否正确、规范                                | 4分              | 1、考试舞弊、 |  |
|      | 表格创建      | $25$ 分                | 字段属性是否按照要求、规范                              | 5分              |         |  |
| 工作任务 |           |                       | 是否设置主键、外键                                  | 8分              | 抄袭、没有按  |  |
|      |           |                       | 数据类型是否符合要求                                 | 8分              | 要求填写相   |  |
|      | 数据添加      | 15分                   | 数据添加是否按要求添加                                | 10分             | 关信息,本项  |  |
|      |           |                       | 数据内容是否符合要求                                 | $5$ 分           | 目记0分。   |  |
|      | 数据修改      | $20$ 分                | 数据查找是否按要求查找                                | 20分             | 2、严重违反  |  |
|      | 数据删除      | $10 \nleftrightarrow$ | 数据删除是否按要求条件删                               | 10 <sub>分</sub> | 考场纪律、造  |  |
|      |           |                       | 除                                          |                 | 成恶劣影响   |  |
|      |           | 5分                    | SQL 语句符合数据库开发规                             |                 | 的本项目记0  |  |
|      | 专业素养      |                       | 范,对象的命名规范,能做到                              | 5分              | 分。      |  |
| 职业素养 |           |                       | 见名知意;缩进统一,方便阅                              |                 |         |  |
|      |           |                       | 读; 注释规范                                    |                 |         |  |
|      |           |                       | 着装干净、整洁。举止文明,                              |                 |         |  |
|      | 道德规范      | 5分                    | 遵守考场纪律,按顺序进出考                              | 5分              |         |  |
|      |           |                       | 场。                                         |                 |         |  |
|      | 总计        | 100分                  |                                            |                 |         |  |

表 2-23 学院管理系统数据库-专业管理数据操作考核评价标准

3.试题编号:2-2-3 学院管理系统数据库-固定资产管理 数据操作(一)

(1)任务描述

学校信息化管理已经成为各个学校信息化建设的一个 标志,学校固定资产管理系统则是学校信息化的一个重要部 分,本项目主要是对学院管理系统数据库中的学院建筑管理 管理信息进行操作。

学院管理系统数据库操作要求如下

1)数据库 BuildingTry。

2)建筑物信息表 Base BuildingInfo, 表结构如表 2-24 所 示。<br>————————————————————

| 字段名              | 字段说明 | 数据类型   | 允许为空 | 备注 |
|------------------|------|--------|------|----|
| BuildingCode     | 编号   | 字符(8)  | 否    | 主键 |
| BuildingTypeCode | 性质   | 字符(1)  | 否    | 外键 |
| BuildingName     | 名称   | 字符(60) | 是    |    |
| BuildingArea     | 建筑面积 | 浮点数    | 是    |    |
| BuildingUseArea  | 使用面积 | 浮点数    | 是    |    |
| Description      | 备注   | 文本     | 是    |    |

表 2-24 Base BuildingInfo 表

3)建筑物性质信息表 Code BuildingType, 表结构如表 2-25 所示。

表 2-25 Code BuildingType 表

| 字段名              | 字段说明 | 数据类型                                 | 允许为空 | 备注 |
|------------------|------|--------------------------------------|------|----|
| BuildingTypeCode | 编号   | $\Rightarrow$<br>$-$ 符 $(1)$<br>T 1. | 仚    | 主键 |
| BuildingTypeName | 性质名称 | 字符(30)                               | E    |    |

4)在表 Code\_BuildingType 中的如表 2-26 所示基础数据。 表 2-26 Code BuildingType 表基础数据

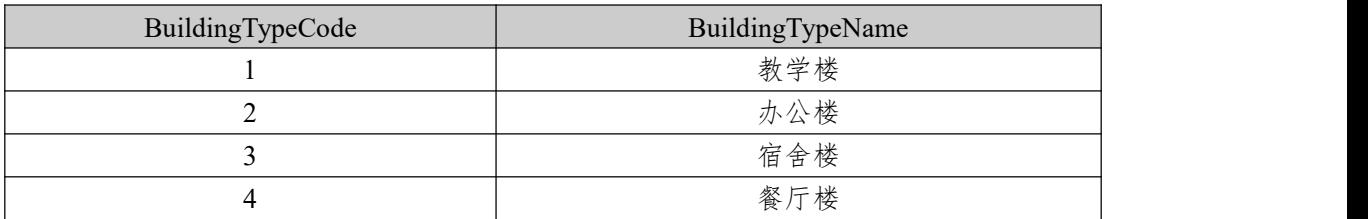

5)在表 Base\_BuildingInfo 中的基础数据后如表 2-27 所示。 表 2-27 Base BuildingInfo 表基础数据

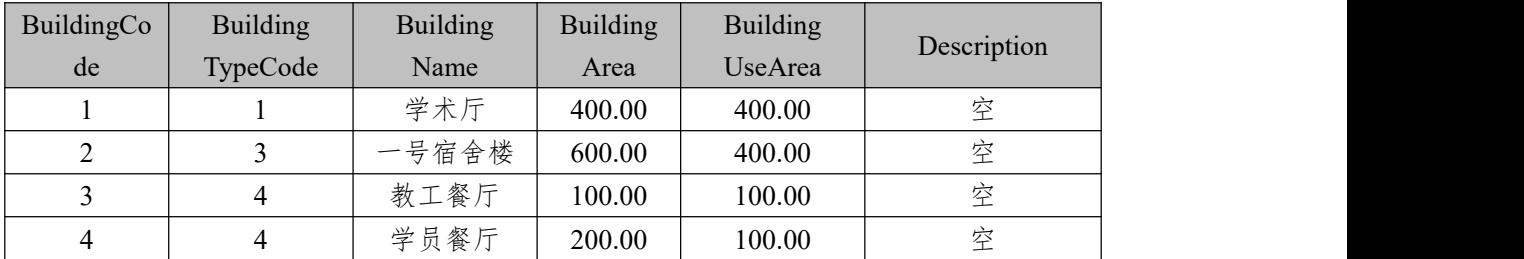

任务 1: 用 SOL 语言创建学院管理系统数据库

1)创建数据库 BuildingTry,判断系统中是否有该名字的 数据库,如果有则删除;如果没有则创建该数据库并设定字 符编码集为 utf8。

任 务 2 : 用 SQL 语 言 创 建 建 筑 物 信 息 表 Base\_BuildingInfo、建筑物性质信息表 Code\_BuildingType

1)按照提供的表 2-24、2-25 结构创建数据库表,并设主 键、外键。

任 务 3 : 用 SQL 语 言 对 创 建 建 筑 物 信 息 表 Base BuildingInfo、建筑物性质信息表 Code BuildingType 进 行操作

1)向建建筑物信息表 Base\_BuildingInfo、建筑物性质信 息表 Code BuildingType 表中添加数据,插入表 2-26、表 2-27 中的数据。

2)创建视图,显示建筑名称 BuildingName 和建筑性质名 称 BuildingTypeName。

3)统计出学校餐厅的数量。

作品提交要求:

1)在"e:\技能抽查提交资料\"文件夹内创建考生文件夹, 考生文件夹的命名规则:考生学校+考生号+考生姓名,示例: 湖南信息职业技术学院 01 张三。

2) "技能抽查提交资料"文件夹内创建文本文件, 保存 建表、建库、对表中数据操作的 SQL 语言。

(2)实施条件

抽测所需的软硬件如表 2-28:

| 项目       | 基本实施条件                                                                                                    | 备注                  |
|----------|----------------------------------------------------------------------------------------------------|---------------------|
| 场地       | 能同时容纳30人以上现场考核                                                                                                    |                     |
| 设备       | 30台以上的主流计算机<br>安装 Windows 7 或更高版本                                                                                                    | 用于程序设计,每人<br>一台。    |
|          | 主流服务器1台                                                                                                    | 用于保存测试人员考<br>试结果    |
|          | SQL Server2010 或更高版本                                                                                                    |                     |
| 工具       | Oracle 8.0 或更高版本                                                                                                    | 参考人员自选一种数<br>据库管理工具 |
|          | MySQL 5.5 或更高版本                                                                                                    |                     |
| 测评<br>专家 | 现场测评专家: 在本行业具有3年以上的从业经验(工程师<br>及以上职称)或从事本专业具有5年以上的教学经验(副高<br>及以上职称), 或具有软件设计师、系统分析师、数据库设<br>计师资格证书(2人/场)。<br>结果测评专家: 在本行业具有3年以上的从业经验(工程师<br>及以上职称)或从事本专业具有5年以上的教学经验(副高<br>及以上职称), 或具有软件设计师、系统分析师、数据库设<br>计师资格证书(2人/场)。 | 测评专家满足任一条<br>件      |

表 2-28 学院管理系统数据库-固定资产管理数据操作(一)实施条件

(3)考核时量

考核时长 100 分钟。

(4)评分细则

数据库操作模块的考核实行 100 分制,评价内容包括职 业素养、工作任务完成情况两个方面。其中,工作任务完成 质量占该项目总分的 90%,职业素养占该项目总分的 10%。 具体评价标准见下表:

|      | 评分标准<br>配分<br>评价内容 |        |                                                            | 备注                   |                                     |  |
|------|--------------------|--------|------------------------------------------------------------|----------------------|-------------------------------------|--|
|      |                    |        | 数据库命名是否正确、规范                                               | 10分                  | 考试舞弊、                               |  |
|      | 数据库创<br>建          | $20$ 分 | 数据库字符编码集设置是否正<br>确                                         | 10 <sub>分</sub>      | 抄袭、没有按<br>要求填写相                     |  |
| 工作任务 | 表格创建               | 20分    | 表格命名是否正确、规范<br>字段属性是否按照要求、规范<br>是否按要求设置主键、外键<br>数据类型是否符合要求 | 4分<br>4分<br>6分<br>6分 | 关信息,本项<br>目记0分。<br>2、严重违反<br>考场纪律、造 |  |

表 2-29 学院管理系统数据库-固定资产管理数据操作(一)考核评价标准

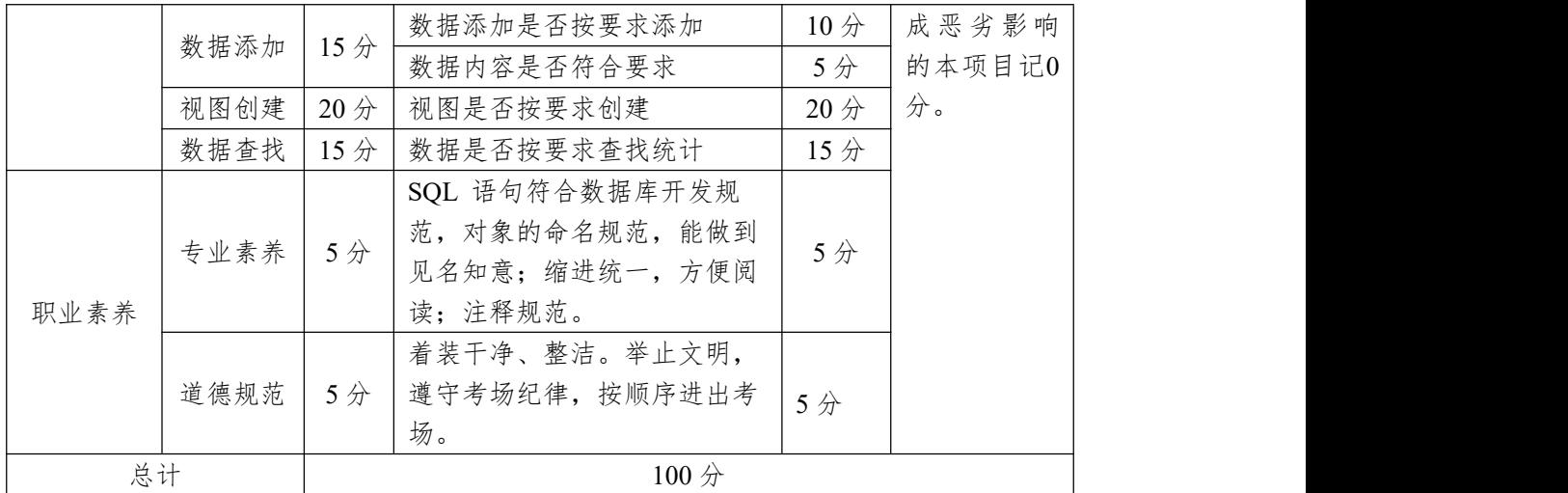

4.试题编号:2-2-4 学院管理系统数据库-固定资产管理 数据操作(二)

(1)任务描述

学校信息化管理已经成为各个学校信息化建设的一个 标志,学校固定资产管理系统则是学校信息化的一个重要部 分,本项目主要是对学院管理系统数据库中的学院建筑管理 管理信息进行操作。

学院管理系统数据库操作要求如下:

1)数据库 BuildingTry。

2)建筑物信息表 Base\_BuildingInfo, 表结构如表 2-30 所 示。<br>————————————————————

| 字段名              | 字段说明 | 数据类型   | 允许为空 | 备注 |
|------------------|------|--------|------|----|
| BuildingCode     | 编号   | 字符(8)  | 否    | 主键 |
| BuildingTypeCode | 性质   | 字符(1)  | 是    | 外键 |
| BuildingName     | 名称   | 字符(60) | 是    |    |
| BuildingArea     | 建筑面积 | 浮点数    | 是    |    |
| BuildingUseArea  | 使用面积 | 浮点数    | 是    |    |
| Description      | 备注   | 文本     | 是    |    |

表 2-30 Base BuildingInfo 表

3) 建筑物性质信息表 Code BuildingType, 表结构如表

## 2-31 所示。

表 2-31 Code BuildingType 表

| 字段名              | 字段说明 | 数据类型           | 允许为空 | 备注 |
|------------------|------|----------------|------|----|
| BuildingTypeCode | 编号   | 字符(1)<br>' ( 1 | 仚    | 主键 |
| BuildingTypeName | 性质名称 | 字符(30)         | 巨    |    |

4)表 Code\_BuildingType 基础数据如表 2-32 所示。 表 2-32 Code BuildingInfo 表基础数据

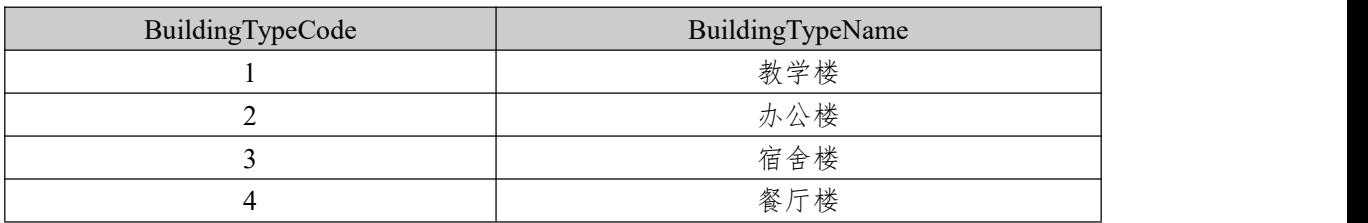

5)表 Base\_BuildingInfo 中的基础数据如表 2-33 所示。 表 2-33 Base BuildingInfo 表基础数据

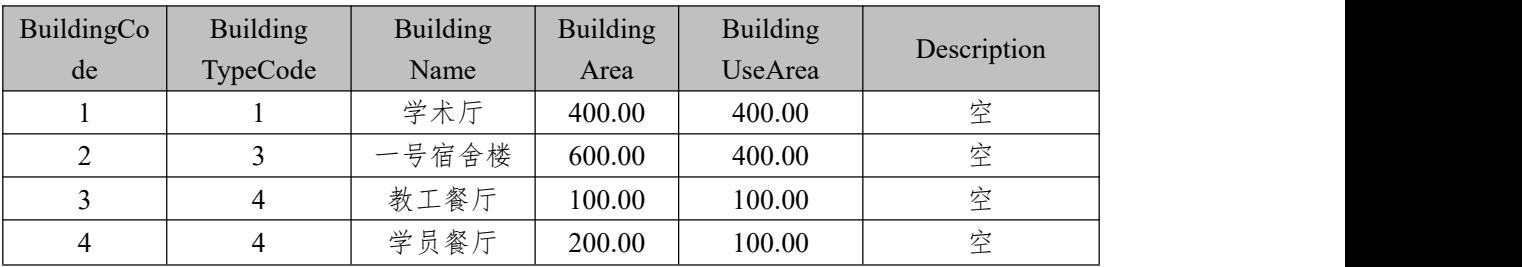

任务 1: 用 SQL 语言创建学院管理系统数据库

1)创建数据库 BuildingTry,判断系统中是否有该名字的 数据库,如果有则删除;如果没有则创建该数据库并设定字 符编码集为 utf8。

任 务 2 : 用 SQL 语 言 创 建 建 筑 物 信 息 表 Base\_BuildingInfo、建筑物性质信息表 Code\_BuildingType

1)按照提供的表 2-30、表 2-31 结构创建数据库表,并设 主键、外键。

任务 3: 用 SQL 语言对建筑物信息表 Base\_BuildingInfo、 建筑物性质信息表 Code BuildingType 进行操作

1) 将 表 2-32 和 表 2-33 中 的 数 据 分 别 添 加 到 Code\_BuildingInfo 表、Base\_BuildingInfo 中。

2) 删 除 建 筑 物 信 息 表 Base\_BuildingInfo 中 的 BuildingUseArea 字段。

3)在建筑物性质信息表 Code\_BuildingType 表中,添加一 个字段:有效期,字段名自拟,数据类型为:日期时间。

4)清空 Base\_BuildingInfo 表中的数据。

作品提交要求:

1)在"e:\技能抽查提交资料\"文件夹内创建考生文件夹, 考生文件夹的命名规则:考生学校+考生号+考生姓名,示例: 湖南信息职业技术学院 01 张三。

2) "技能抽查提交资料"文件夹内创建文本文件, 保存 建表、建库、对表中数据操作的 SQL 语言。

(2)实施条件

抽测所需的软硬件如表 2-34:

表 2-34 学院管理系统数据库-固定资产管理数据操作(二)实施条件

| 项目       | 基本实施条件                                                                                                    | 备注                  |
|----------|----------------------------------------------------------------------------------------------------|---------------------|
| 场地       | 能同时容纳30人以上现场考核                                                                                                    |                     |
| 设备       | 30台以上的主流计算机<br>安装 Windows 7 或更高版本                                                                                                    | 用于程序设计,每人<br>一台。    |
|          | 主流服务器1台                                                                                                    | 用于保存测试人员考<br>试结果    |
|          | SQL Server2010 或更高版本                                                                                                    |                     |
| 工具       | Oracle 8.0 或更高版本                                                                                                    | 参考人员自选一种数<br>据库管理工具 |
|          | MySQL 5.5 或更高版本                                                                                                    |                     |
| 测评<br>专家 | 现场测评专家: 在本行业具有3年以上的从业经验(工程师<br>及以上职称)或从事本专业具有5年以上的教学经验(副高<br>及以上职称), 或具有软件设计师、系统分析师、数据库设<br>计师资格证书(2人/场)。<br>结果测评专家: 在本行业具有3年以上的从业经验(工程师<br>及以上职称)或从事本专业具有5年以上的教学经验(副高<br>及以上职称), 或具有软件设计师、系统分析师、数据库设<br>计师资格证书(2人/场)。 | 测评专家满足任一条<br>件      |

(3)考核时量

考核时长 100 分钟。

(4)评分细则

数据库操作模块的考核实行 100 分制,评价内容包括职 业素养、工作任务完成情况两个方面。其中,工作任务完成 质量占该项目总分的90%,职业素养占该项目总分的10%。 具体评价标准见下表:

表 2-35 学院管理系统数据库-固定资产管理数据操作(二)考核评价标准

| 评价内容 |           | 配分     | 评分标准               |                 | 备注           |
|------|-----------|--------|--------------------|-----------------|--------------|
|      |           |        | 数据库命名是否正确、规范       | 10分             |              |
|      | 数据库创<br>建 | $20$ 分 | 数据库字符编码集设置是否正<br>确 | 10 <sup>分</sup> |              |
|      |           |        | 表格命名是否正确、规范        | 4分              |              |
|      | 表格创建      | 20分    | 字段属性是否按照要求、规范      | 4分              | 1、考试舞弊、      |
| 工作任务 |           |        | 按要求设置主键、外键         | 6分              | 抄袭、没有按       |
|      |           |        | 数据类型是否符合要求         | 6分              | 要求填写相        |
|      | 删除字段      | 20分    | 是否按要求删除字段          | 10分             | 关信息,本项       |
|      |           |        | 数据类型是否符合要求         | 10分             | 目记0分。        |
|      | 增加字段      | 20分    | 是否按要求添加字段          | 20分             | 2、严重违反       |
|      | 数据删除      | 10分    | 是否按要求删除表格数据        | 10分             | 考场纪律、造       |
|      |           |        | SQL 语句符合数据库开发规     |                 | 成恶劣影响        |
|      | 专业素养      | 5分     | 范, 对象的命名规范, 能做到    | 5分              | 的本项目记0<br>分。 |
|      |           |        | 见名知意;缩进统一,方便阅      |                 |              |
| 职业素养 |           |        | 读; 注释规范。           |                 |              |
|      |           |        | 着装干净、整洁。举止文明,      |                 |              |
|      | 道德规范      | 5分     | 遵守考场纪律, 按顺序进出考     | ss5 $\hat{\pi}$ |              |
|      |           |        | 场。                 |                 |              |
| 总计   |           |        | 100 <sub>分</sub>   |                 |              |

项目 3:新闻发布系统数据库

1.试题编号:2-3-1 新闻发布系统数据库-新闻信息数据 操作

(1)任务描述

随着互联网的进一步发展,网络媒体在人们心中的地位 进一步提高,"新闻发布系统"作为网络媒体的核心系统, 其重要性是越来越突出:一方面,它提供一个新闻管理和发 布的功能;另一方面,现在的新闻发布要求实现与普通的用 户交互,用户可以很方便地参加一些调查和相关新闻的评论, 本项目主要是对新闻发布系统中的新闻信息表进行操作。

新闻发布系统数据库操作要求如下:

1)数据库 NewsDB。

2)新闻信息表 News,表结构如下表 2-36 所示。

| 字段名         | 字段说明  | 数据类型     | 允许为空 | 备注            |
|-------------|-------|----------|------|---------------|
| NewId       | 新闻 ID | int      | 否    | 主键, 标识列(1, 1) |
|             |       |          |      | 自增)           |
| NewTitle    | 新闻标题  | 字符(40)   | 否    |               |
| NewKeyWord  | 新闻关键字 | 字符(30)   | 否    |               |
| NewAuthor   | 发布人   | 字符(20)   | 否    |               |
| NewContent  | 新闻内容  | 字符(text) | 是    |               |
| NewDateTime | 发布时间  | 日期时间类    |      | 用来保存新闻发布的     |
|             |       | 型        | 否    | 系统时间          |

表 2-36 News 表

3)新闻信息表 News 中基础数据如表 2-37 所示。

表 2-37 测试数据

| NewId | NewTitle        | NewKeyWor<br>d | NewAu<br>thor | <b>NewContent</b>                            | <b>NewDateTime</b> |
|-------|-----------------|----------------|---------------|----------------------------------------------|--------------------|
|       | 网络教学冲击传<br>统大学  | 网络,传统          | admin         | 在全球各地, 网络教学的兴起<br>"打破"了传统大学的校园围<br>墙,<br>    | 2021-7-28 20:02:57 |
|       | 如何革新教学方<br>式引热议 | 革新,教学方<br>式    | admin         | 学校应激发同学们的学习积极<br>性,并鼓励老师革新教学内容和<br>教学方式, ……。 | 2021-5-1 17:02:46  |

任务 1: 用 SOL 语言创建新闻发布系统数据库

1)创建数据库 NewsDB,判断系统中是否有该名字的数 据库,如果有则删除;如果没有则创建该数据库并设定字符 编码集为 utf8。

任务 2: 用 SOL 语言创建新闻信息表 News

1)按照提供的表 2-30 结构创建数据库表,并设主键。

任务 3: 用 SOL 语言对新闻信息表 News 进行操作

1)将表 2-31 中的数据添加到新闻信息表 News 中。

2)在新闻信息表 News 中添加字段:新闻发布有效时间, 自定义字段名,类型为时间类型,可以为空。

3)统计 News 表中一共有多少条新闻信息。

4)向 News 表中添加一条信息,"大学生消费观调研"、"研 究、调研"、"Teachs"、"关于大学生消费观、贷款现状….."、  $"2022-06-0119:02:46"$ 

5)删除发布时间为"2022 年"前的所有新闻信息。

作品提交要求:

1)在"e:\技能抽查提交资料\"文件夹内创建考生文件夹, 考生文件夹的命名规则:考生学校+考生号+考生姓名,示例: 湖南信息职业技术学院 01 张三。

2) "技能抽查提交资料"文件夹内创建文本文件, 保存 建表、建库、对表中数据操作的 SQL 语言。

(2)实施条件

抽测所需的软硬件如表 2-38:

表 2-38 新闻发布系统数据库-新闻信息数据操作实施条件

| 项目 | 基本实施条件                            | 备注               |
|----|-----------------------------------|------------------|
| 场地 | 能同时容纳30人以上现场考核                    |                  |
| 设备 | 30台以上的主流计算机<br>安装 Windows 7 或更高版本 | 用于程序设计,每人<br>一台。 |
|    | 主流服务器1台                           | 用于保存测试人员考<br>试结果 |
| 工具 | SQL Server2010 或更高版本              | 参考人员自选一种数        |

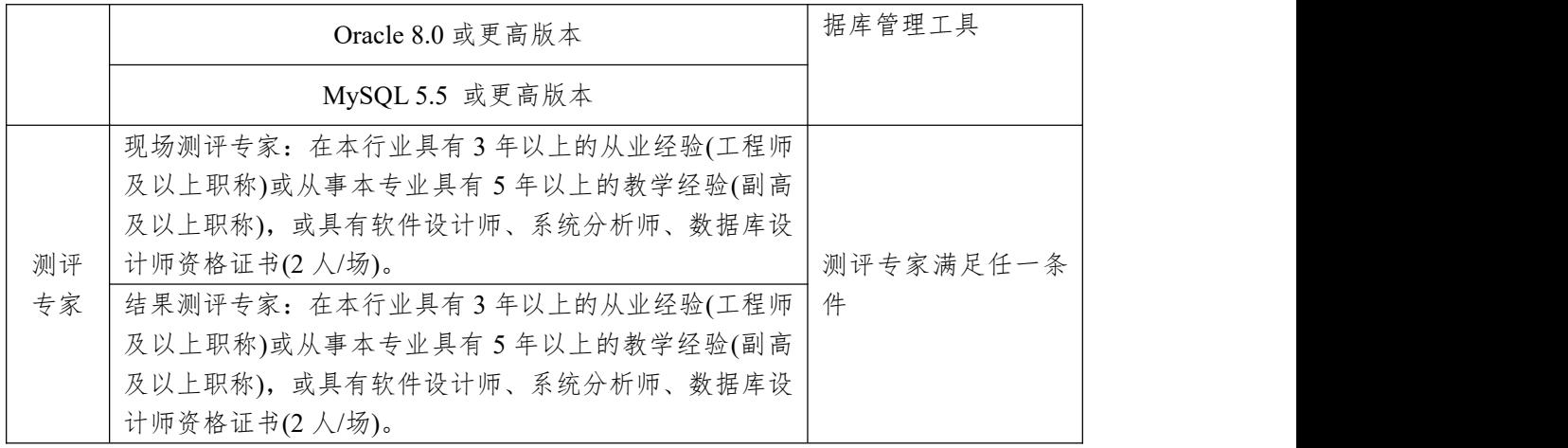

(3)考核时量

考核时长 100 分钟。

(4)评分细则

数据库操作模块的考核实行 100 分制,评价内容包括职 业素养、工作任务完成情况两个方面。其中,工作任务完成 质量占该项目总分的90%,职业素养占该项目总分的10%。 具体评价标准见下表:

表 2-39 新闻发布系统数据库-新闻信息数据操作考核评价标准

|      | 评价内容      |                 | 评分标准               |                       | 备注               |  |  |
|------|-----------|-----------------|--------------------|-----------------------|------------------|--|--|
|      |           |                 | 数据库命名是否正确、规范       | $10 \nleftrightarrow$ |                  |  |  |
|      | 数据库创<br>建 | $20$ 分          | 数据库字符编码集设置是否正<br>确 | 10分                   |                  |  |  |
|      |           |                 | 表格命名是否正确、规范        | 4分                    | 1、考试舞弊、          |  |  |
|      | 表格创建      | 20分             | 字段属性是否按照要求、规范      | 4分                    | 抄袭、没有按<br>要求填写相  |  |  |
| 工作任务 |           |                 | 是否设置主键             | 6分                    | 关信息,本项           |  |  |
|      |           |                 | 数据类型是否符合要求         | 6分                    | 目记0分。            |  |  |
|      | 字段添加      | $20$ 分          | 是否按要求添加字段          | $20$ 分                | 2、严重违反<br>考场纪律、造 |  |  |
|      | 数据删除      | 10 <sup>分</sup> | 是否按要求删除相关数据        | 10分                   | 成恶劣影响            |  |  |
|      | 数据统计      | 10分             | 是否按要求统计数据          | 10 <sub>分</sub>       | 的本项目记0           |  |  |
|      | 数据添加      | 10 <sup>分</sup> | 是否按要求查找相关数据        | 10分                   | 分。               |  |  |
|      |           |                 | SQL 语句符合数据库开发规     |                       |                  |  |  |
| 职业素养 | 专业素养      | 5分              | 范, 对象的命名规范, 能做到    | 5分                    |                  |  |  |
|      |           |                 | 见名知意;缩进统一,方便阅      |                       |                  |  |  |
|      |           |                 | 读; 注释规范。           |                       |                  |  |  |

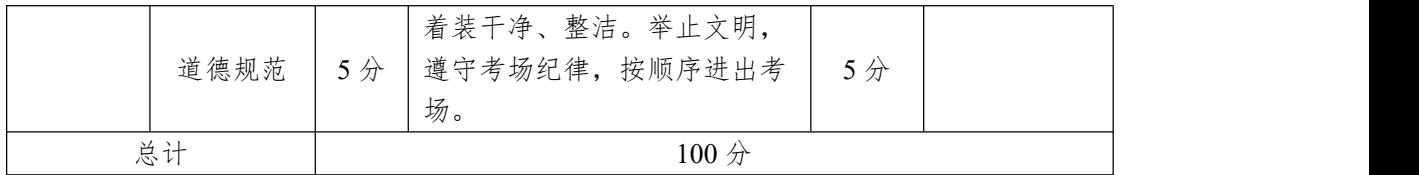

2.试题编号:2-3-2 新闻发布系统数据库-新闻类别数据 操作

(1)任务描述

随着互联网的进一步发展,网络媒体在人们心中的地位 进一步提高,"新闻发布系统"作为网络媒体的核心系统, 其重要性是越来越突出:一方面,它提供一个新闻管理和发 布的功能;另一方面,现在的新闻发布要求实现与普通的用 户交互,用户可以很方便地参加一些调查和相关新闻的评论, 本项目主要是对新闻发布系统中的新闻信息表进行操作。

新闻发布系统数据库操作要求如下:

1)数据库 NewsDB。

2)新闻信息表 News,表结构如下表 2-40 所示。

| 字段名         | 字段说明  | 数据类型        | 允许为空 | 备注            |
|-------------|-------|-------------|------|---------------|
| NewId       | 新闻 ID | int         | 否    | 主键, 标识列(1, 1) |
| NewType     | 新闻类别  | 字符(30)      | 否    |               |
| NewTitle    | 新闻标题  | 字符(40)      | 否    |               |
| NewContent  | 新闻内容  | 文本类型        | 是    |               |
| NewDateTime | 发布日期  | 日期时间类<br>型型 |      | 默认值(系统当前时间)   |

表 2-40 News 表

3)News 表基础数据如表 2-41 所示记录。

表 2-41 News 表基础数据

| NewId | NewType | NewTitle | <b>NewContent</b> | NewDateTime |
|-------|---------|----------|-------------------|-------------|
|       | 热点聚焦    | 信息化战略咨询, | 信息化战略咨询,来自客       | (系统当前时      |
|       |         | 来自客户的激励  | 户的激励 ……           | 间)          |
|       | 今日报道    | 如何革新教学方  | 学校应激发同学们的学习       | (系统当前时      |
|       |         | 式引热议     | 积极性, ……。          | 间)          |
|       | 今日报道    | 网络教学冲击传  | 在全球各地, 网络教学的      | (系统当前时      |

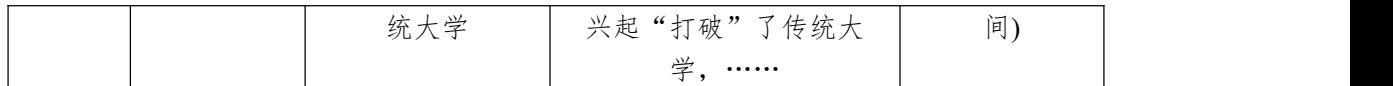

任务 1: 用 SQL 语言创建新闻发布系统数据库

1)创建数据库 NewsDB,判断系统中是否有该名字的数 据库,如果有则删除;如果没有则创建该数据库并设定字符 编码集为 utf8。

任务 2: 用 SQL 语言创建新闻信息表 News

1)按照提供的表 2-34 结构创建数据库表,并设主键。

任务 3: 用 SQL 语言对新闻信息表 News 进行操作

1)添加表 2-41 中数据到新闻信息表 News 中。

2)删除与教学有关的所有新闻信息。

3)统计当天有多少条新闻信息发布。

作品提交要求:

1)在"e:\技能抽查提交资料\"文件夹内创建考生文件夹, 考生文件夹的命名规则:考生学校+考生号+考生姓名,示例: 湖南信息职业技术学院 01 张三。

2)"技能抽查提交资料"文件夹内创建文本文件,保存 建表、建库、对表中数据操作的 SQL 语言。

(2)实施条件

抽测所需的软硬件如表 2-42:

表 2-42 新闻发布系统数据库-新闻类别数据操作实施条件

| 项目 | 基本实施条件                            | 备注               |  |
|----|-----------------------------------|------------------|--|
| 场地 | 能同时容纳30人以上现场考核                    |                  |  |
| 设备 | 30台以上的主流计算机<br>安装 Windows 7 或更高版本 | 用于程序设计,每人<br>一台。 |  |
|    | 主流服务器1台                           | 用于保存测试人员考<br>试结果 |  |
| 工具 | SQL Server2010 或更高版本              | 参考人员自选一种数        |  |

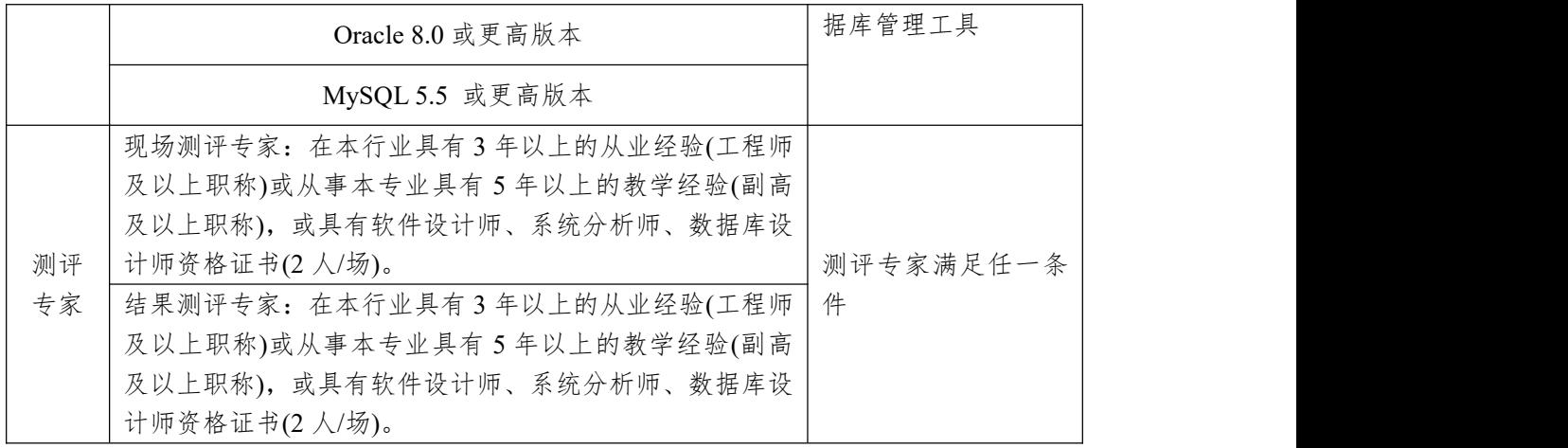

(3)考核时量

考核时长 100 分钟。

(4)评分细则

数据库操作模块的考核实行 100 分制,评价内容包括职 业素养、工作任务完成情况两个方面。其中,工作任务完成 质量占该项目总分的 90%,职业素养占该项目总分的 10%。 具体评价标准见下表:

表 2-43 新闻发布系统数据库-新闻类别数据操作考核评价标准

| 评价内容 |       | 配分              | 评分标准               |                 | 备注                                   |
|------|-------|-----------------|--------------------|-----------------|--------------------------------------|
|      | 数据库创建 | $20$ 分          | 数据库命名是否正确、规范       | 10 <sub>分</sub> | 1、考试舞弊、<br>抄袭、没有按<br>要求填写相<br>关信息,本项 |
|      |       |                 | 数据库字符编码集设置是否<br>正确 | 10分             |                                      |
|      | 表格创建  | $20$ 分          | 表格命名是否正确、规范        | $4$ 分           |                                      |
| 工作任务 |       |                 | 字段属性是否按照要求、规范      | 4分              |                                      |
|      |       |                 | 是否设置主键             | 6分              |                                      |
|      |       |                 | 数据类型是否符合要求         | 6分              | 目记0分。                                |
|      | 数据添加  | 15 <sup>分</sup> | 是否按要求添加相关数据        | 15 <sup>分</sup> | 2、严重违反<br>考场纪律、造                     |
|      | 数据删除  | $20$ 分          | 是否按要求删除相关数据        | $20$ 分          | 成恶劣影响                                |
|      | 数据统计  | 15 <sup>分</sup> | 是否按要求统计数据          | 15分             | 的本项目记0                               |
| 职业素养 | 专业素养  | 5分              | SQL 语句符合数据库开发规     |                 | 分。                                   |
|      |       |                 | 范, 对象的命名规范, 能做到    | 5分              |                                      |
|      |       |                 | 见名知意;缩进统一,方便阅      |                 |                                      |
|      |       |                 | 读; 注释规范。           |                 |                                      |

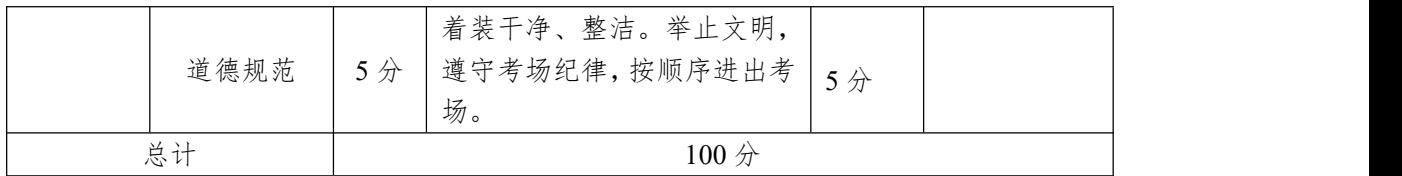

3.试题编号:2-3-3 新闻发布系统数据库-管理角色数据 操作

(1)任务描述

随着互联网的进一步发展,网络媒体在人们心中的地位 进一步提高,"新闻发布系统"作为网络媒体的核心系统, 其重要性是越来越突出:一方面,它提供一个新闻管理和发 布的功能;另一方面,现在的新闻发布要求实现与普通的用 户交互,用户可以很方便地参加一些调查和相关新闻的评论, 本项目主要是对新闻发布系统中的新闻信息表进行操作。

新闻发布系统数据库操作要求如下:

1)数据库 NewsDB。

2)角色表 Roles,表结构如下表 2-44 所示。

表 2-44 Roles 表

| 字段名      | 字段说明  | 数据类型   | 允许为空 | 备注            |
|----------|-------|--------|------|---------------|
| RoleId   | 角色 ID | 1nt    |      | 标识列(1,<br>工键, |
| RoleName | 角色名称  | 字符(30) |      |               |

3)Roles 表基础数据如表 2-45 所示记录。

表 2-45 Roles 表基础数据

| RoleId | RoleName |
|--------|----------|
|        | 普通角色     |
|        | 经理       |
|        | 管理员      |

4)新闻类别表 NewsKind,结构如表 2-46 所示。

表 2-46 NewsKind 表

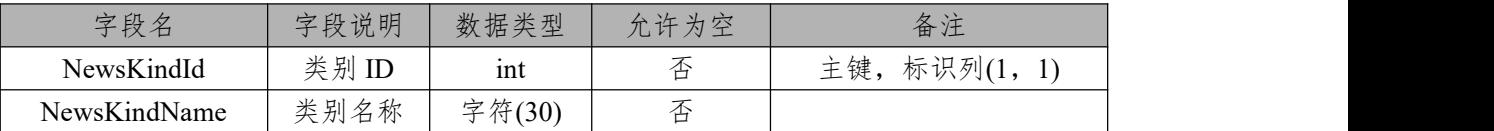

5)NewsKind 表基础数据如表 2-47 所示记录。

| NewsKindId | NewsKindName |
|------------|--------------|
|            | 今日报道         |
|            | 每周快讯         |
|            | 国内新闻         |
|            | 国际新闻         |
|            | 图片新闻         |

表 2-47 NewsKind 表基础数据

6)角色\_新闻类别管理表 RolePower,结构如表 2-48 所示。 表 2-48 RolePower 表

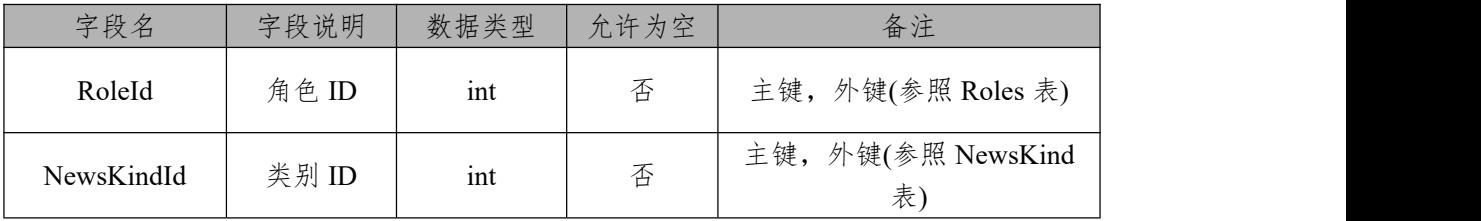

任务 1: 用 SOL 语言创建网上投票数据库

1)创建数据库 NewsDB,判断系统中是否有该名字的数 据库,如果有则删除;如果没有则创建该数据库并设定字符 编码集为 utf8。

任务 2: 用 SQL 语言创建角色表 Roles、新闻类别表 NewsKind、角色\_新闻类别管理表 RolePower

1)按照提供的表 2-44,表 2-45,表 2-46 结构创建数据库 表,并设主键、外键。

任务 3: 用 SOL 语言对新闻信息表 News 进行操作。

1)添加表 2-45 中数据到角色表 Roles 中,添加表 2-47 中 数据到新闻类别表 NewsKind 中 。

2)管理员可以添加任何类型新闻、经理则可以添加除今 日报道外的所有类型新闻、普通角色则只可以添加今日报道, 根据上述描述请将相关数据插入到 RolePower 表中。

3)在 RolePower 表中删除普通角色的权限记录。

作品提交要求:

1)在"e:\技能抽查提交资料\"文件夹内创建考生文件夹, 考生文件夹的命名规则:考生学校+考生号+考生姓名,示例: 湖南信息职业技术学院 01 张三。

2) "技能抽查提交资料"文件夹内创建文本文件, 保存 建表、建库、对表中数据操作的 SQL 语言。

(2)实施条件

抽测所需的软硬件如表 2-49:

#### 表 2-49 新闻发布系统数据库-管理角色数据操作实施条件

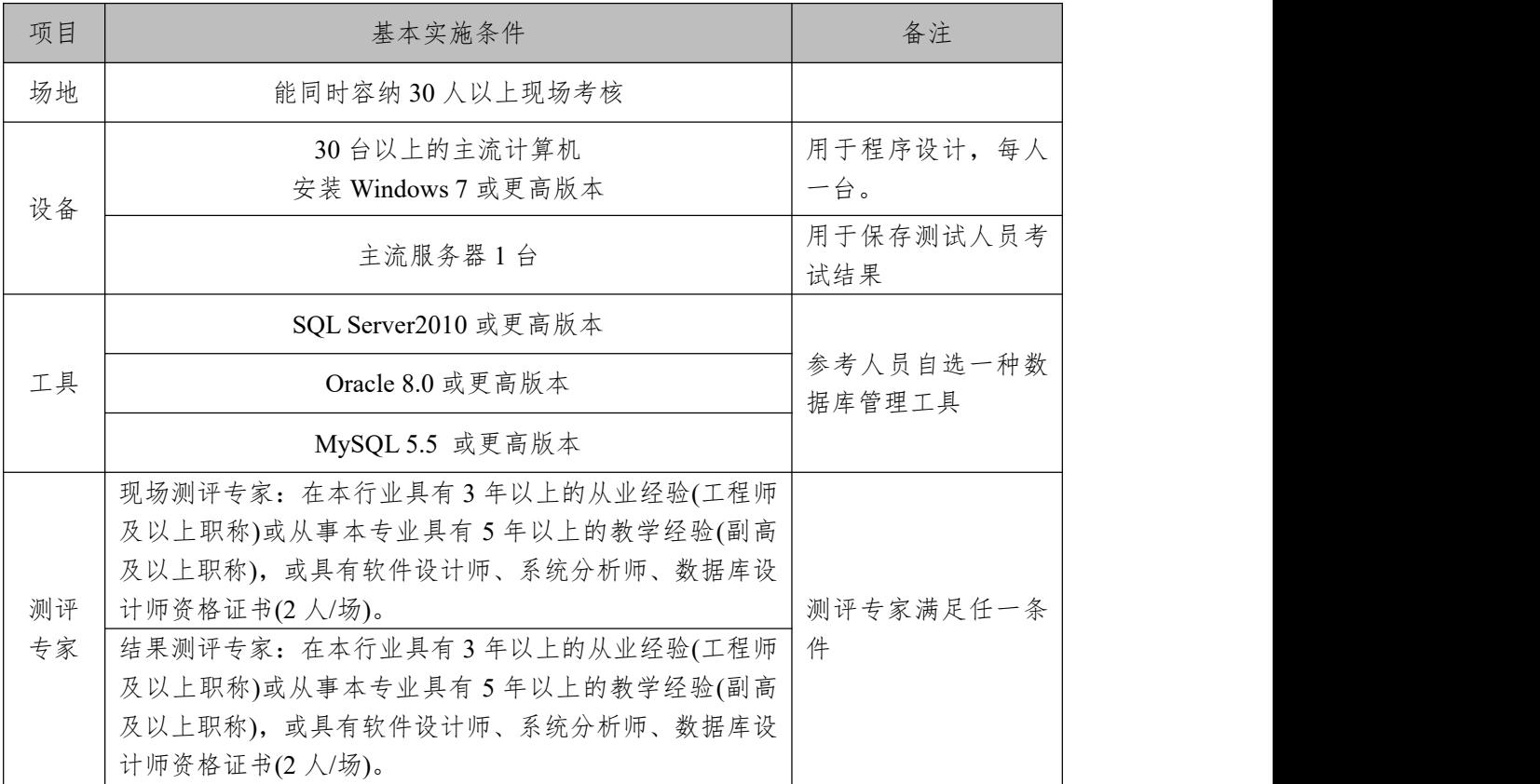

(3)考核时量

考核时长 100 分钟。

(4)评分细则

数据库操作模块的考核实行 100 分制,评价内容包括职 业素养、工作任务完成情况两个方面。其中,工作任务完成 质量占该项目总分的90%,职业素养占该项目总分的10%。 具体评价标准见下表:

表 2-50 新闻发布系统数据库-管理角色数据操作评价标准

| 评价内容 |       | 配分               | 评分标准                                                         |          | 备注                         |  |
|------|-------|------------------|--------------------------------------------------------------|----------|----------------------------|--|
| 工作任务 | 数据库创建 | $20$ 分           | 数据库命名是否正确、规范                                                 | 10分      | 1、考试舞弊、<br>抄袭、没有按<br>要求填写相 |  |
|      |       |                  | 数据库字符编码集设置是否<br>正确                                           | 10分      |                            |  |
|      | 表格创建  | $20$ 分           | 表格命名是否正确、规范<br>字段属性是否按照要求、规范                                 | 4分<br>4分 |                            |  |
|      |       |                  | 是否按要求设置主键、外键<br>数据类型是否符合要求                                   | 6分<br>6分 |                            |  |
|      | 数据添加  | $20$ 分           | 是否按要求添加相关数据                                                  | $20$ 分   | 关信息,本项<br>目记0分。            |  |
|      | 数据添加  | 20分              | 是否按要求添加相关数据                                                  | 20分      | 2、严重违反<br>考场纪律、造           |  |
|      | 数据删除  | 10 <sup>分</sup>  | 是否按要求删除数据                                                    | 10分      | 成恶劣影响                      |  |
| 职业素养 | 专业素养  | 5分               | SQL 语句符合数据库开发规<br>范,对象的命名规范,能做到<br>见名知意;缩进统一,方便阅<br>读; 注释规范。 | 5分       | 的本项目记0<br>分。               |  |
|      | 道德规范  | 5分               | 着装干净、整洁。举止文明,<br>遵守考场纪律,按顺序进出考<br>场。                         | 5分       |                            |  |
| 总计   |       | 100 <sub>分</sub> |                                                              |          |                            |  |

模块三:Web 开发

项目1:乐淘网上商城

1.试题编号:3-1-1 乐淘网上商城-登录功能设计与实现

(1)任务描述

近年来,随着 Internet 的迅速崛起,互联网已成为收集 提供信息的最佳渠道并逐步进入传统的流通流域,互联网的 跨地域性和可交互性使其在与传统媒体行业和传统贸易行 业的竞争中具不可抗拒的优势,因而发展十分迅速。在电子 商务兴起的大环境下,建立利用互联网开拓销售渠道,帮助 企业及时调整商品结构,协助经销商打开货源的信息门户成 为解决信息流通不畅的有效方案。毫无疑问,电子商务有利 于企业转换经营机制,建立现代企业制度,提高企业的销售 水平和竞争力。"乐淘网上商城"网站,实现了在网上直接浏 览商品、购买商品、创建订单、查看各类新品、特价商品、 热销商品等,留言、客户管理、商品管理、商品资料搜索、 订单管理、商品分类管理、公告/反馈管理等一系列的网上购 物服务。

乐淘网上商城中用户登录功能设计与实现,需要完成的 操作有:

1)根据给定的网页素材,设计如效果图 3-1 所示的网上 商场用户登录页面。

2)用户进入"乐淘网上商城",需验证用户合法性,用户 信息通过数据库进行存储。

3)用户通过用户名和登录密码登录,根据时间段,在登 录页面中显示对应的问候信息。

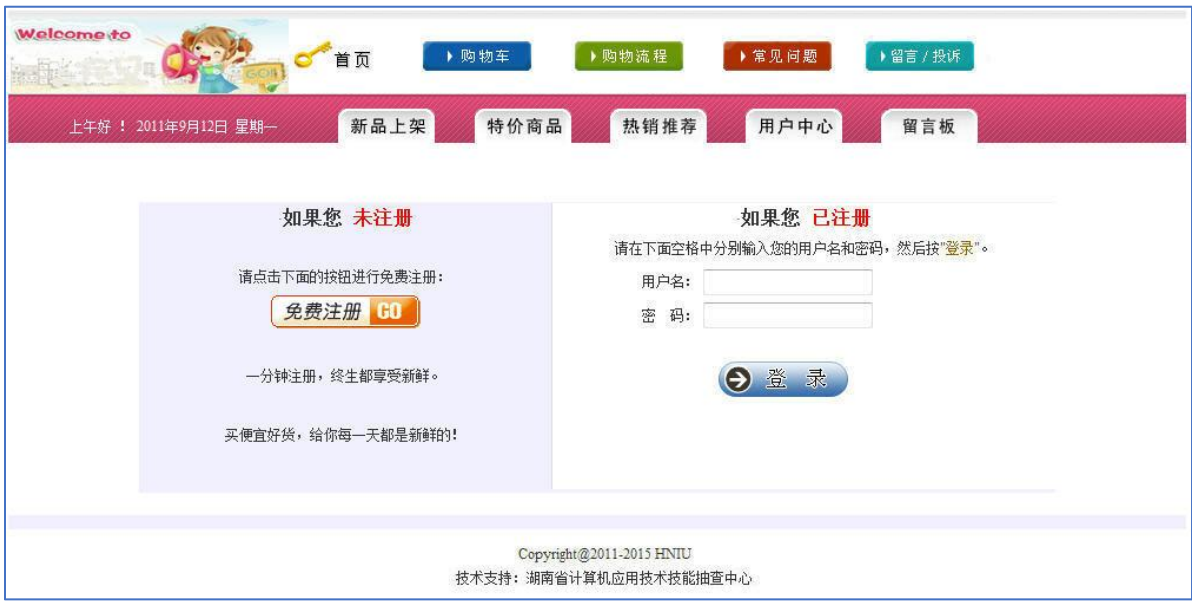

图 3.1 登录页面原型

任务 1:下载素材

1)从 https://gitee.com/summer-y/CoreProfessionalSkills.git 下载素材文件集合。

2)请从所有素材文件集合中找到本体所需的素材文件 (位于 3-1-1 文件夹下),导入到开发工具中。

任务 2:创建数据库及数据表

1)根据素材中的数据库说明文件创建数据库 eshopdb

2)根据素材中的数据库说明文件在数据库 eshopdb 中创 建数据表 user

3)将数据库表导出成 SQL 文件,并命名为 eshopdb.sql

任务3:完成架构与页面设计

1)采用分层架构,创建项目。

2)利用提供的素材,实现如图 3-1 所示页面。

3)栏目菜单和导航应为超级链接(URL 可设置为"#")。

4)页面样式采用 CSS 定制 (图 3-1 及图 3-2 中显示灰色 部分的颜色值均为#F0F0FF)。

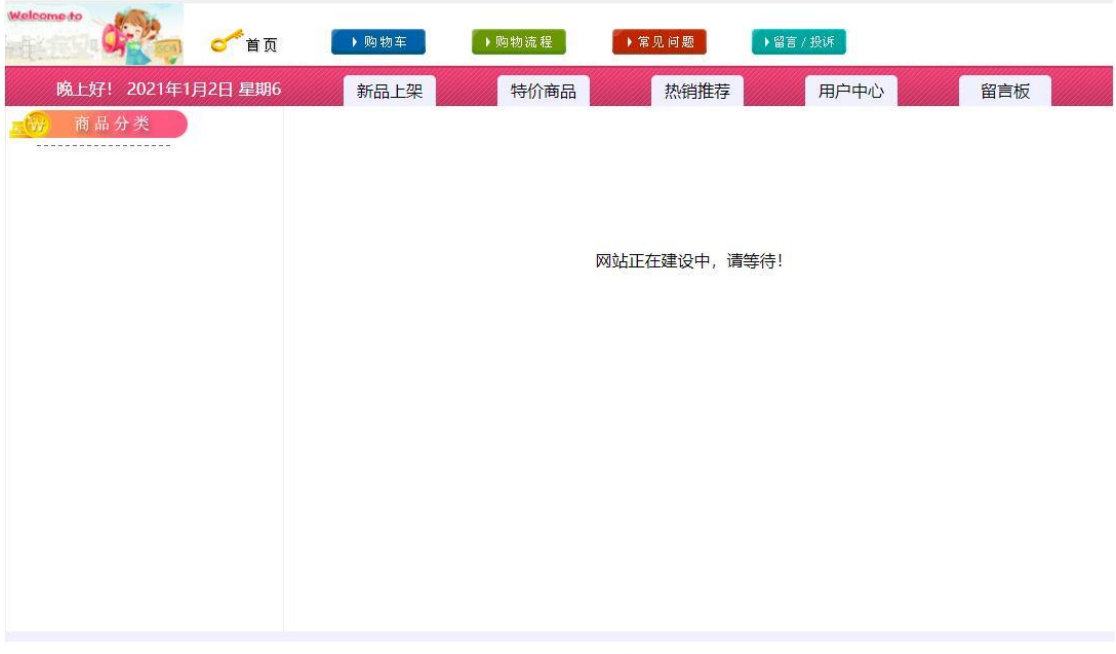

Copyright@2011-2021HNIU 技术支持:湖南省计算机应用技术技能中心

### 图 3.2 乐淘网上商城主页原型

任务 4: 用户登录功能的实现

1)红色导航区域左侧,使用客户端脚本按图 1 所示显示 问候和日期信息。问候语设置根据时间确定,要求如下表 3-1: 表 3-1 问候语表

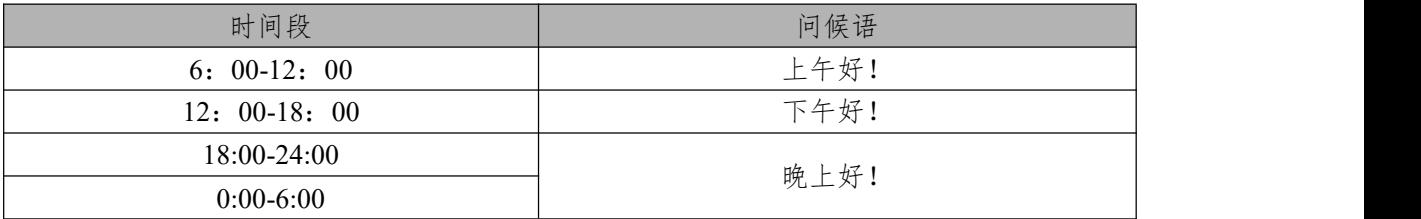

注意:图3-1中显示的问候信息显示样列:上午好!2011 年9月12日星期一

2)在图3-1所示页面的对应表单中输入用户名和密码,单 击"登录"按钮。当输入的用户名和密码与数据库中表user中 记录匹配时, 则跳转到主页面(index.jsp)中, 否则重新调 回登录页面(login.jsp)。在实现用户登录功能时,注意程序 的安全性,防止SQL注入。

作品提交要求:

1)在"e:\技能抽查提交资料\"文件夹内创建考生文件夹, 考生文件夹的命名规则:考生学校+考生号+考生姓名,示例: 湖南信息职业技术学院 01 张三。

2)"技能抽查提交资料"文件夹内包括解决方案文件夹 "EShop",数据库备份文件"eshopdb.sql"。

(2)实施条件

抽测所需的软硬件如表 3-2:

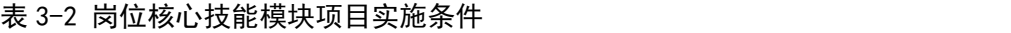

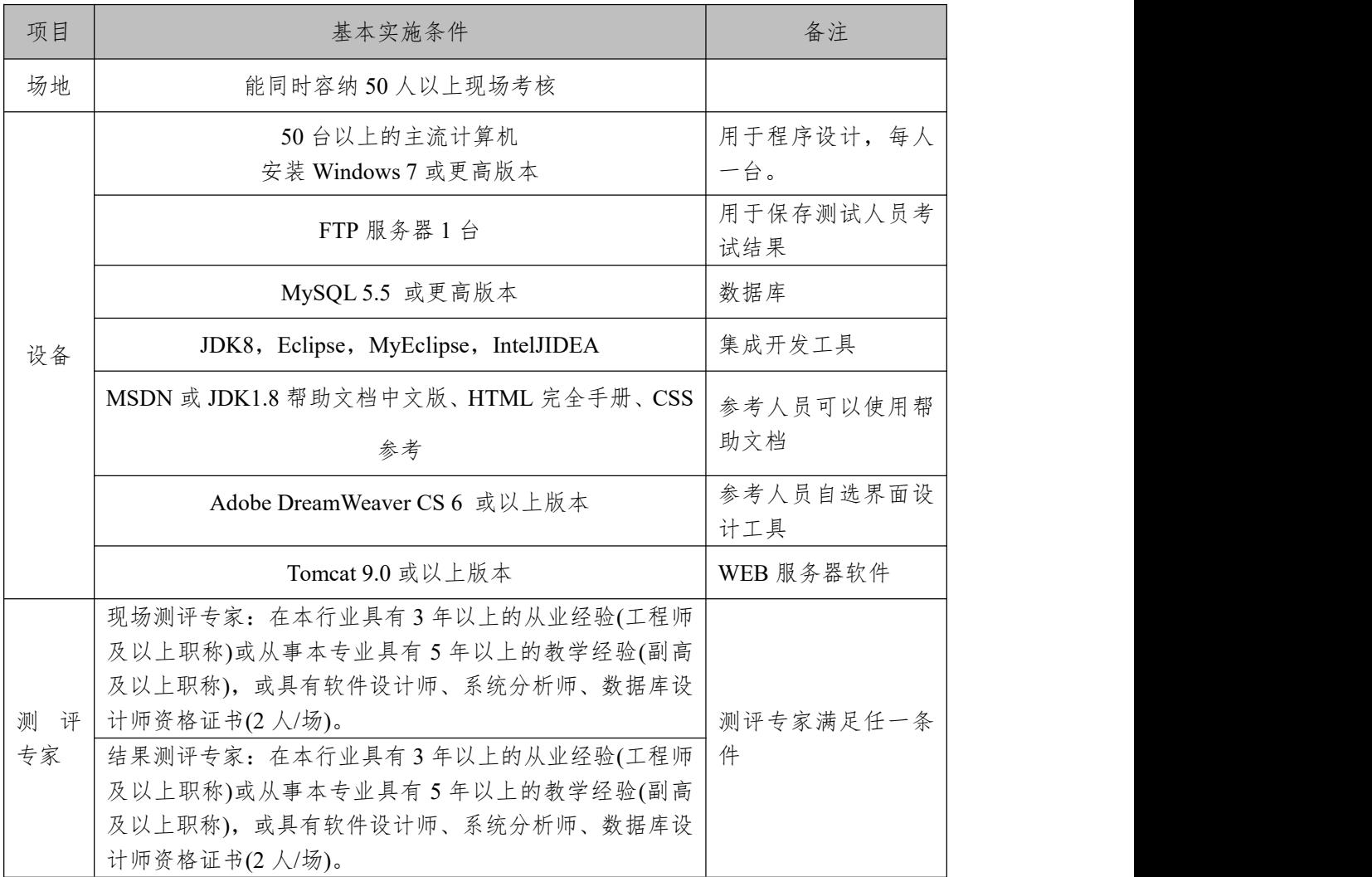

(3)考核时量

考核时常 180 分钟。

(4)评分细则

各抽查项目的评价包括作品和职业素养与操作规范两 个方面,总分为 100 分。其中,工作任务完成质量占该项目 总分的 90%,职业素养占该项目总分的 10%。具体评价标准 见下表:

| 评价内容 |             | 配分              | 评分细则             |     | 备注      |  |
|------|-------------|-----------------|------------------|-----|---------|--|
|      | 还原与附        | 10分             | 还原与附加数据库成功       | 7分  |         |  |
|      | 加数据库        |                 | 数据库名称符合要求        | 3分  |         |  |
|      | 架构与页<br>面设计 | 30 <sub>分</sub> | 采用分层架构设计项目       | 5分  |         |  |
|      |             |                 | 按照界面原型,利用        | 15分 |         |  |
|      |             |                 | DIV+CSS 对页面进行布局。 |     |         |  |
|      |             |                 | 布局合理, 页面结构清晰     |     |         |  |
| 作品质量 |             |                 | 利用 CSS 美化页面中的文字、 | 10分 |         |  |
|      |             |                 | 图片、超级链接等元素,提升    |     |         |  |
|      |             |                 | 页面效果             |     |         |  |
|      |             |                 | 按项目的具体任务要求,实现    | 35分 | 1、考试舞弊、 |  |
|      |             |                 | 模块所有功能           |     | 抄袭、没有按  |  |
|      | 功能实现        | 50分             | 程序具有容错处理         | 5分  | 要求填写相关  |  |
|      |             |                 | 程序可靠性强           | 5分  | 信息,本项目  |  |
|      |             |                 | 程序安全性高           | 5分  | 记0分。    |  |
|      | 专业素养        | 4分              | 文明操作,具有良好的职业操    |     | 2、严重违反考 |  |
|      |             |                 | 守,正常关闭设备的电源。操    |     | 场纪律、造成  |  |
|      |             |                 | 作完成后整齐摆放工具及凳     |     | 恶劣影响的本  |  |
|      |             |                 | 子放回原位, 按顺序退出考    | 4分  | 项目记0分。  |  |
|      |             |                 | 场。服从测试现场老师的管理    |     |         |  |
|      |             |                 | 方面, 注意保持清洁卫生, 遵  |     |         |  |
| 职业素养 |             |                 | 守考场纪律。           |     |         |  |
|      |             |                 | 变量名、方法名、类名等命名    | 2分  |         |  |
|      |             |                 | 规范               |     |         |  |
|      | 操作规范        | 6分              | 代码缩进、语句结构、空行规    |     |         |  |
|      |             |                 | 范                | 2分  |         |  |
|      |             |                 | 使用注释规范           |     |         |  |
|      |             |                 |                  | 2分  |         |  |
|      | 总计          | 100分            |                  |     |         |  |

表 3-3 乐淘网上商城-登录功能设计与实现考核评价标准

2.试题编号:3-1-2 乐淘网上商城-商品二级分类导航功 能设计与实现

(1)任务描述

近年来,随着 Internet 的迅速崛起,互联网已成为收集 提供信息的最佳渠道并逐步进入传统的流通流域,互联网的 跨地域性和可交互性使其在与传统媒体行业和传统贸易行 业的竞争中具不可抗拒的优势,因而发展十分迅速。在电子 商务兴起的大环境下,建立利用互联网开拓销售渠道,帮助 企业及时调整商品结构,协助经销商打开货源的信息门户成 为解决信息流通不畅的有效方案。毫无疑问,电子商务有利 于企业转换经营机制,建立现代企业制度,提高企业的销售 水平和竞争力。"乐淘网上商城"网站,实现了在网上直接浏 览商品、购买商品、创建订单、查看各类新品、特价商品、 热销商品等,留言、客户管理、商品管理、商品资料搜索、 订单管理、商品分类管理、公告/反馈管理等一系列的网上购 物服务。

乐淘网上商城中商品二级分类导航功能设计与实现,需 要完成的操作有:

1)根据给定的网页素材,设计如效果图 3-3 所示的"网上 商城"商品二级分类导航页面原型。

2)为方便商品分类信息的管理,商品分类信息需存储到 数据库。

3)实现如图 3-4 所示的按层次显示一级分类及对应的二 级分类信息功能。

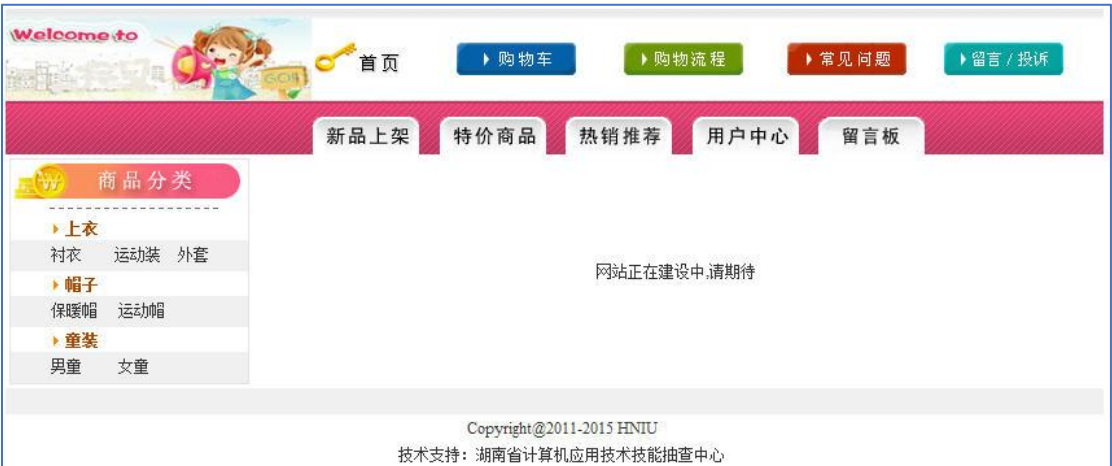

图 3.3 商品分类导航页面原型

任务 1:下载素材

1)从 https://gitee.com/summer-y/CoreProfessionalSkills.git 下载素材文件集合。

2)请从所有素材文件集合中找到本体所需的素材文件 (位于 3-1-2 文件夹下),导入到开发工具中。

任务 2:创建数据库及数据表

1)根据素材中的数据库说明文件创建数据库 eshopdb

2)根据素材中的数据库说明文件在数据库 eshopdb 中创 建数据表 productType

3)将数据库表导出成 SQL 文件,并命名为 eshopdb.sql

任务 3: 完成架构与页面设计

1)采用分层架构,创建项目。

2)利用提供的素材,实现如图 3-3 所示页面。

3)栏目菜单和导航应为超级链接(URL 可设置为"#")。

4)页面样式采用 CSS 定制。(图 3-4 中所用灰色值为 #F0F0F0)
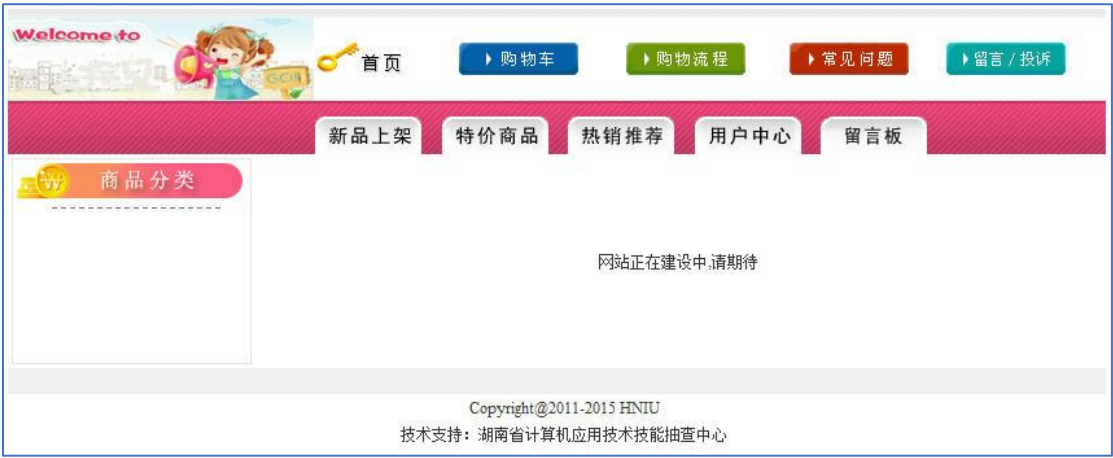

任务 4: 商品二级分类导航功能的实现

1)访问数据库 eshopdb,实现商品类别的二级分类导航。

第一级分类使用表 productType 中的父数据,文字显示 加粗, 颜色值为#AA4800。

第二级分类使用表 productType 中的子数据, 均显示在 其相应的一级分类下,所有二级分类均使用超链接(URL 设 置为"#"), 为二级分类添加背景色, 颜色值为#F0F0F0。

作品提交要求:

1)在"e:\技能抽查提交资料\"文件夹内创建考生文件夹, 考生文件夹的命名规则:考生学校+考生号+考生姓名,示例: 湖南信息职业技术学院 01 张三。

2)"技能抽查提交资料"文件夹内包括解决方案文件夹 "EShop",数据库备份文件"eshopdb.sql"。

(2)实施条件

抽测所需的软硬件如表 3-4:

表 3-4 岗位核心技能模块项目实施条件

| 项目 | 基本实施条件           | 备注 |
|----|------------------|----|
| 场地 | 能同时容纳 50 人以上现场考核 |    |

图 3.4 页面效果图

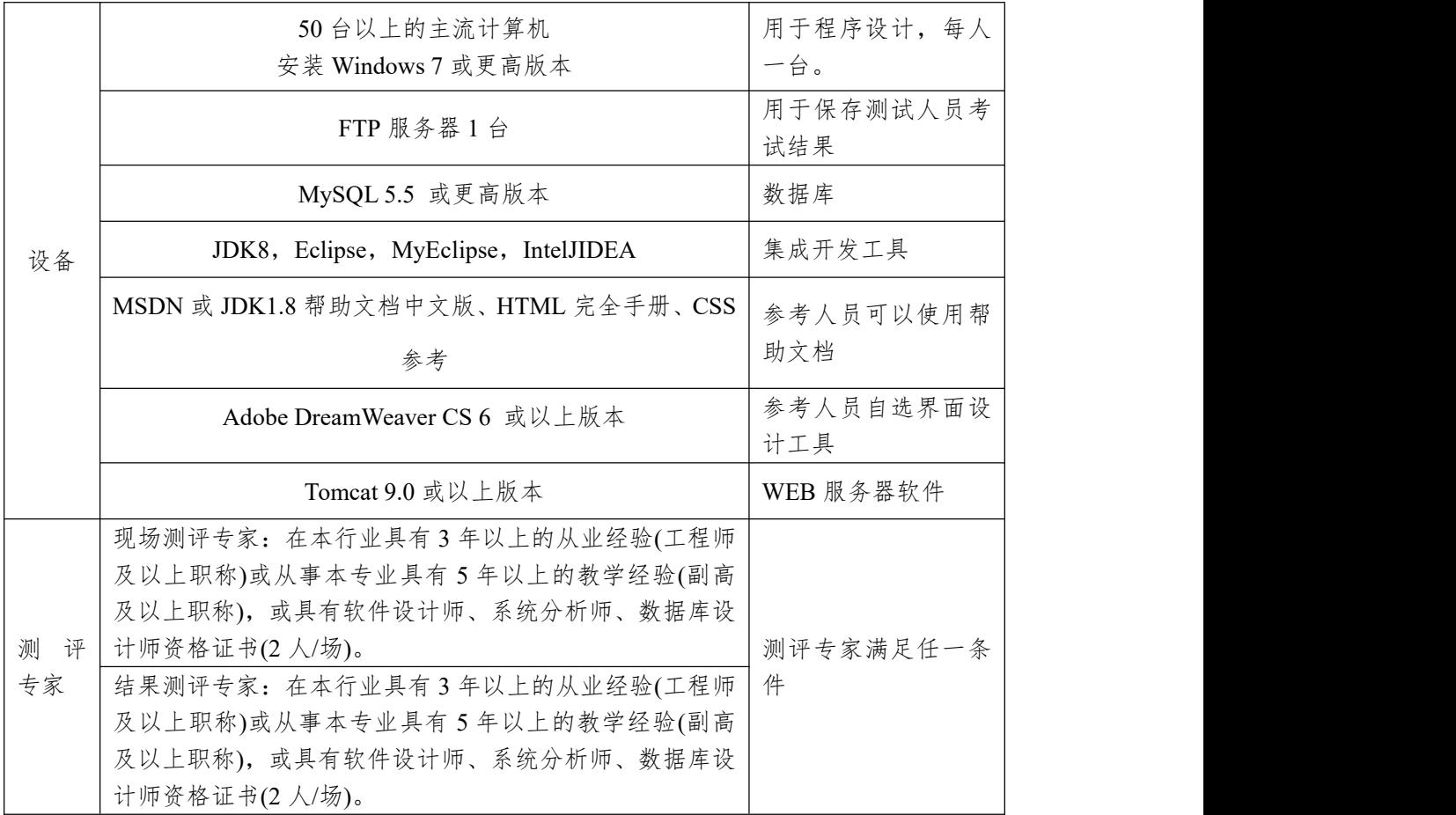

(3)考核时量

考核时常 180 分钟。

(4)评分细则

各抽查项目的评价包括作品和职业素养与操作规范两 个方面,总分为 100 分。其中,工作任务完成质量占该项目 总分的 90%,职业素养占该项目总分的 10%。具体评价标准 见下表:

表 3-5 Web 开发模块项目实施条件

|      | 评价内容        | 配分                    | 评分细则                  |                 | 备注        |
|------|-------------|-----------------------|-----------------------|-----------------|-----------|
|      | 还原与附        | $10 \nleftrightarrow$ | 还原与附加数据库成功            | 7分              | 考试舞       |
|      | 加数据库        |                       | 数据库名称符合要求             | 3分              | 抄袭、<br>弊、 |
|      | 架构与页<br>面设计 | 30 <sub>分</sub>       | 采用分层架构设计项目            | $5$ 分           | 没有按要      |
| 作品质量 |             |                       | 按照界面原型, 利用 DIV+CSS 对  | $15$ 分          | 求填写相      |
|      |             |                       | 页面进行布局。布局合理, 页面结      |                 | 关信息,      |
|      |             |                       | 构清晰                   |                 | 本项目记      |
|      |             |                       | 图<br>利用 CSS 美化页面中的文字、 | 10 <sub>分</sub> | $0$ 分。    |

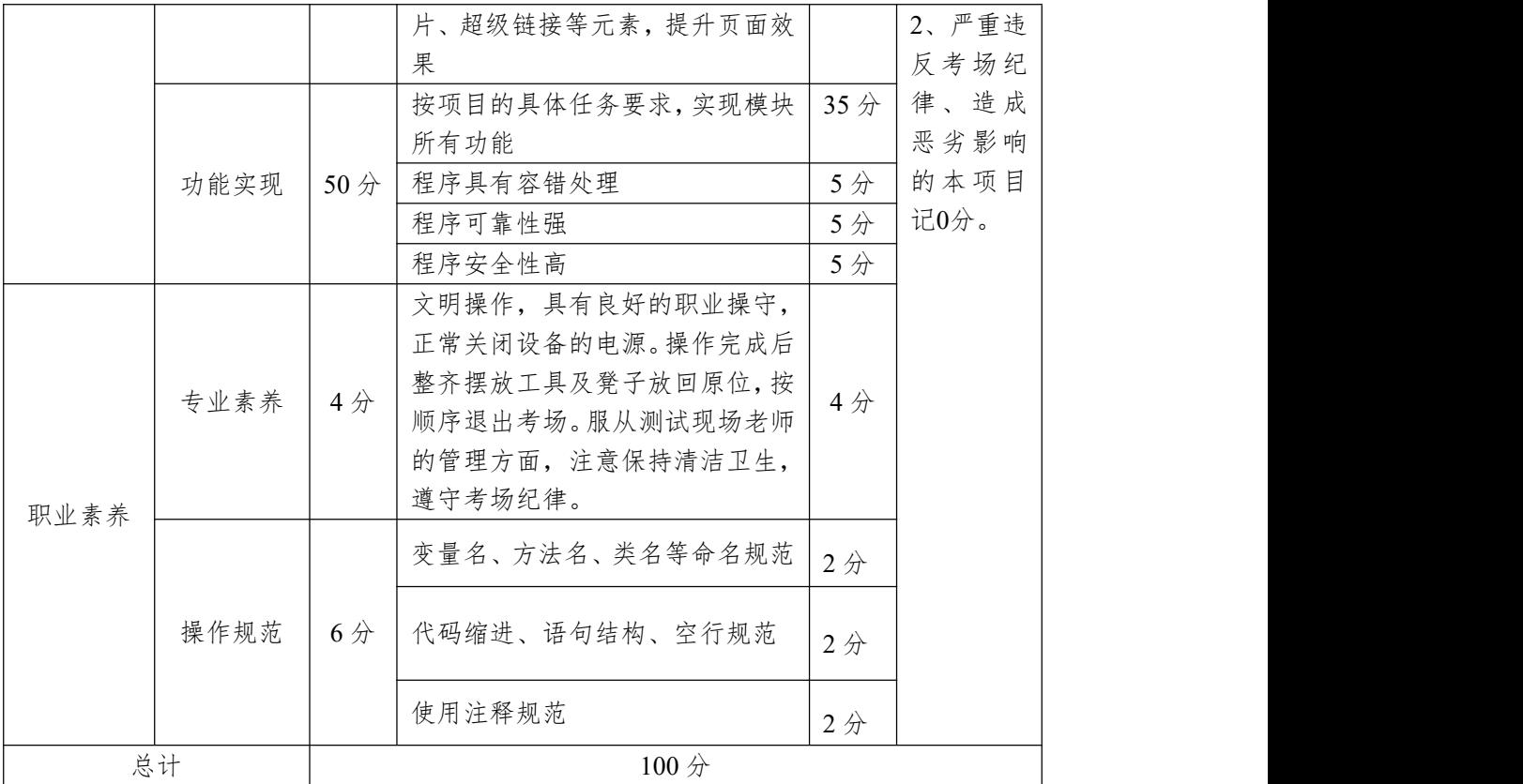

3.试题编号:3-1-3 乐淘网上商城-留言信息发布功能设 计与实现

(1)任务描述

近年来,随着 Internet 的迅速崛起,互联网已成为收集 提供信息的最佳渠道并逐步进入传统的流通流域,互联网的 跨地域性和可交互性使其在与传统媒体行业和传统贸易行 业的竞争中具不可抗拒的优势,因而发展十分迅速。在电子 商务兴起的大环境下,建立利用互联网开拓销售渠道,帮助 企业及时调整商品结构,协助经销商打开货源的信息门户成 为解决信息流通不畅的有效方案。毫无疑问,电子商务有利 于企业转换经营机制,建立现代企业制度,提高企业的销售 水平和竞争力。"乐淘网上商城"网站,实现了在网上直接浏 览商品、购买商品、创建订单、查看各类新品、特价商品、 热销商品等,留言、客户管理、商品管理、商品资料搜索、 订单管理、商品分类管理、公告/反馈管理等一系列的网上购 物服务。

乐淘网上商城中留言信息发布功能设计与实现,需要完 成的操作有:

1)根据给定的网页素材,设计如效果图 3-5 示的"乐淘网 上商场"留言信息发布页面原型。

2)为方便留言信息的管理,留言信息需存储到数据库。

3)实现如图 3-5 及 3-6 所示的留言功能及留言列表显示 功能。

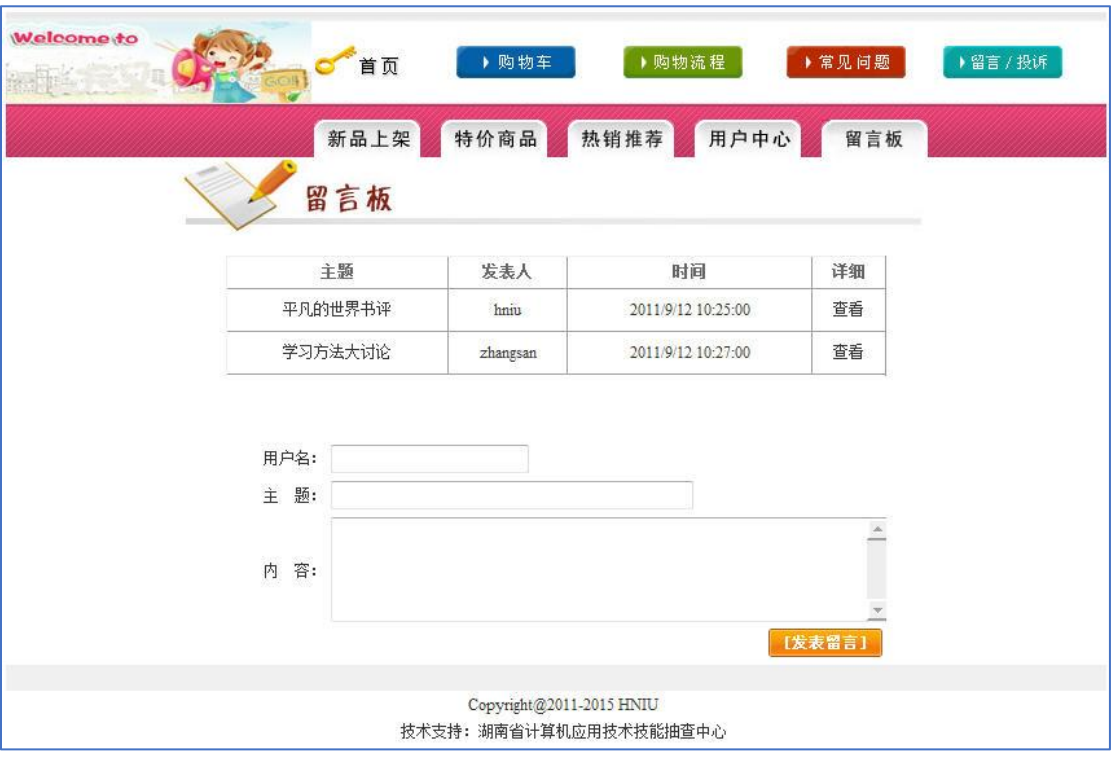

图 3.5 留言信息发布页面原型

任务 1:下载素材

1)从 https://gitee.com/summer-y/CoreProfessionalSkills.git 下载素材文件集合。

2)请从所有素材文件集合中找到本体所需的素材文件 (位于 3-1-3 文件夹下),导入到开发工具中。

任务 2:创建数据库及数据表

1)根据素材中的数据库说明文件创建数据库 eshopdb

2)根据素材中的数据库说明文件在数据库 eshopdb 中创 建数据表 board

3)将数据库表导出成 SQL 文件,并命名为 eshopdb.sql

任务 3:完成架构与页面设计

1)采用分层架构,创建项目。

2)利用提供的素材,实现如图 3-6 所示页面。

3)栏目菜单和导航应为超级链接(URL 可设置为"#")。

4)页面样式采用 CSS 定制。(图 3-6 中所用灰色值为 #F0F0F0)

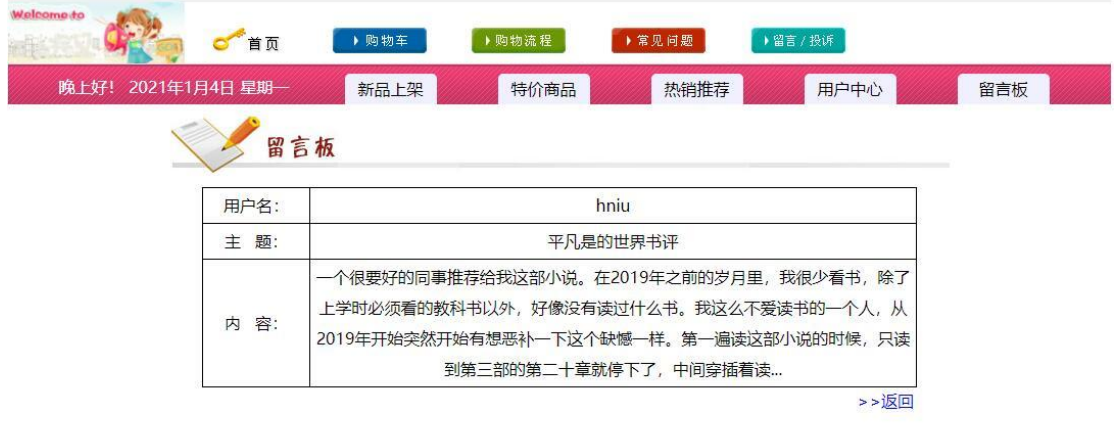

Copyright@2011-2021HNIU 技术支持: 湖南省计算机应用技术技能中心

图 3.6 页面效果图

任务 4:留言信息发布功能的实现

1)如图 3-5 所示,提交表单时,验证三个输入控件不为 空。若为空,则进行相应提示。

2)验证通过,则在页面中输入用户名、主题和内容,单 击"发表留言"按钮,实现向数据表 board 中添加记录,并以 表格显示留言主题列表,如图 3-5 所示效果。

3)在当前项目中添加名为"boardDetail.jsp"的空白页面。

4)在图 3-5 所示留言主题列表中,为列表中的文字"查看" 添加超链接,将选中行的"boardId"值,传递到"boardDetail.jsp"  $\overline{\mathfrak{p}}$  . The contract of  $\overline{\mathfrak{p}}$  and  $\overline{\mathfrak{p}}$  and  $\overline{\mathfrak{p}}$  and  $\overline{\mathfrak{p}}$  and  $\overline{\mathfrak{p}}$  and  $\overline{\mathfrak{p}}$  and  $\overline{\mathfrak{p}}$  and  $\overline{\mathfrak{p}}$  and  $\overline{\mathfrak{p}}$  and  $\overline{\mathfrak{p}}$  and  $\overline{\mathfrak{p}}$  and  $\over$ 

作品提交要求:

1)在"e:\技能抽查提交资料\"文件夹内创建考生文件夹, 考生文件夹的命名规则:考生学校+考生号+考生姓名,示例: 湖南信息职业技术学院 01 张三。

2)"技能抽查提交资料"文件夹内包括解决方案文件夹 "EShop",数据库备份文件"eshopdb.sql"。

(2)实施条件

抽测所需的软硬件如表 3-6:

表 3-6 岗位核心技能模块项目实施条件

| 项目           | 基本实施条件                                                                                                    | 备注               |
|--------------|----------------------------------------------------------------------------------------------------|------------------|
| 场地           | 能同时容纳 50 人以上现场考核                                                                                                    |                  |
|              | 50台以上的主流计算机<br>安装 Windows 7 或更高版本                                                                                                    | 用于程序设计,每人<br>一台。 |
|              | FTP 服务器 1台                                                                                                    | 用于保存测试人员考<br>试结果 |
|              | MySQL 5.5 或更高版本                                                                                                    | 数据库              |
| 设备           | JDK8, Eclipse, MyEclipse, IntelJIDEA                                                                                                    | 集成开发工具           |
|              | MSDN 或 JDK1.8 帮助文档中文版、HTML 完全手册、CSS                                                                                                    | 参考人员可以使用帮        |
|              | 参考                                                                                                    | 助文档              |
|              | Adobe DreamWeaver CS 6 或以上版本                                                                                                    | 参考人员自选界面设<br>计工具 |
|              | Tomcat 9.0 或以上版本                                                                                                    | WEB 服务器软件        |
| 测<br>评<br>专家 | 现场测评专家: 在本行业具有3年以上的从业经验(工程师<br>及以上职称)或从事本专业具有5年以上的教学经验(副高<br>及以上职称), 或具有软件设计师、系统分析师、数据库设<br>计师资格证书(2人/场)。<br>结果测评专家: 在本行业具有3年以上的从业经验(工程师<br>及以上职称)或从事本专业具有5年以上的教学经验(副高 | 测评专家满足任一条<br>件   |
|              | 及以上职称), 或具有软件设计师、系统分析师、数据库设<br>计师资格证书(2人/场)。                                                                                                    |                  |

(3)考核时量

考核时常 180 分钟。

(4)评分细则

各抽查项目的评价包括作品和职业素养与操作规范两 个方面,总分为 100 分。其中,工作任务完成质量占该项目 总分的 90%,职业素养占该项目总分的 10%。具体评价标准 见下表:

| 评价内容 |             | 配分              | 评分细则             |                       | 备注      |
|------|-------------|-----------------|------------------|-----------------------|---------|
|      | 还原与附<br>10分 |                 | 还原与附加数据库成功       | 7分                    |         |
|      | 加数据库        |                 | 数据库名称符合要求        | $3\not\!\!\!\!\!/$    |         |
|      |             |                 | 采用分层架构设计项目       | 5分                    |         |
|      |             |                 | 按照界面原型,利用        | 15分                   |         |
|      | 架构与页        |                 | DIV+CSS 对页面进行布局。 |                       |         |
|      | 面设计         | 30 <sub>分</sub> | 布局合理, 页面结构清晰     |                       |         |
| 作品质量 |             |                 | 利用 CSS 美化页面中的文字、 | $10 \nleftrightarrow$ |         |
|      |             |                 | 图片、超级链接等元素,提升    |                       |         |
|      |             |                 | 页面效果             |                       |         |
|      | 功能实现        |                 | 按项目的具体任务要求,实现    | 35分                   | 1、考试舞弊、 |
|      |             | 50 <sub>分</sub> | 模块所有功能           |                       | 抄袭、没有按  |
|      |             |                 | 程序具有容错处理         | 5分                    | 要求填写相关  |
|      |             |                 | 程序可靠性强           | 5分                    | 信息,本项目  |
|      |             |                 | 程序安全性高           | 5分                    | 记0分。    |
|      | 专业素养        | 4分              | 文明操作,具有良好的职业操    |                       | 2、严重违反考 |
|      |             |                 | 守,正常关闭设备的电源。操    |                       | 场纪律、造成  |
|      |             |                 | 作完成后整齐摆放工具及凳     |                       | 恶劣影响的本  |
|      |             |                 | 子放回原位, 按顺序退出考    | 4分                    | 项目记0分。  |
|      |             |                 | 场。服从测试现场老师的管理    |                       |         |
| 职业素养 |             |                 | 方面, 注意保持清洁卫生, 遵  |                       |         |
|      |             |                 | 守考场纪律。           |                       |         |
|      |             | 6分              | 变量名、方法名、类名等命名    | $2$ 分                 |         |
|      |             |                 | 规范               |                       |         |
|      | 操作规范        |                 | 代码缩进、语句结构、空行规    |                       |         |
|      |             |                 | 茄                | 2分                    |         |
|      |             |                 | 使用注释规范           | 2分                    |         |
|      | 总计          |                 | 100分             |                       |         |

表 3-7 乐淘网上商城-留言信息发布功能设计与实现实施条件

4.试题编号:3-1-4 乐淘网上商城-商品信息查询功能设 计与实现

(1)任务描述

近年来,随着 Internet 的迅速崛起,互联网已成为收集 提供信息的最佳渠道并逐步进入传统的流通流域,互联网的 跨地域性和可交互性使其在与传统媒体行业和传统贸易行 业的竞争中具不可抗拒的优势,因而发展十分迅速。在电子 商务兴起的大环境下,建立利用互联网开拓销售渠道,帮助 企业及时调整商品结构,协助经销商打开货源的信息门户成 为解决信息流通不畅的有效方案。毫无疑问,电子商务有利 于企业转换经营机制,建立现代企业制度,提高企业的销售 水平和竞争力。"乐淘网上商城"网站,实现了在网上直接浏 览商品、购买商品、创建订单、查看各类新品、特价商品、 热销商品等,留言、客户管理、商品管理、商品资料搜索、 订单管理、商品分类管理、公告/反馈管理等一系列的网上购 物服务。

乐淘网上商城中商品查询功能设计与实现,需要完成的 操作有:

1)根据给定的网页素材,设计如效果图 3-7 所示的"乐淘 网上商城"WEB 应用系统的商品查询页面。

2)为方便商品信息的管理,商品信息需存储到数据库。 3)实现如图 3-7 所示的商品查询及商品信息显示功能。

| Welcome to           | 首页<br>新品上架 | ▶购物流程<br>▶常见问题<br>▶ 购物车<br>特价商品<br>热销推荐            | ▶留言 / 投诉<br>用户中心<br>留言板 |    |
|----------------------|------------|----------------------------------------------------|-------------------------|----|
| 商品搜索<br>关 键 字:<br>查询 |            | 商品名称: 韩国dahong优雅风格的上衣                              | 市场价: 300元<br>会员价: 280元  | 购买 |
|                      |            | 商品名称: 08专柜款ZARA时尚立领修身款西装外<br>套A0634                | 市场价: 600元<br>会员价: 360元  | 购买 |
|                      |            | Copyright@2011-2015 HNIU<br>技术支持: 湖南省计算机应用技术技能抽查中心 |                         |    |

图 3.7 商品查询页面原型

4)为方便用户在局域网内访问该网页,需要发布该网站。

5)定期备份网站数据库,以便在网站出现问题时,减少 丢失数据。

任务 1:下载素材

1)从 https://gitee.com/summer-y/CoreProfessionalSkills.git 下载素材文件集合。

2)请从所有素材文件集合中找到本体所需的素材文件 (位于 3-1-4 文件夹下),导入到开发工具中。

任务 2:创建数据库及数据表

1)根据素材中的数据库说明文件创建数据库 eshopdb

2)根据素材中的数据库说明文件在数据库 eshopdb 中创 建数据表 goods

3)将数据库表导出成 SQL 文件,并命名为 eshopdb.sql 任务 3:完成架构与页面设计

1)采用分层架构,创建项目。

2)利用提供的素材,实现如图 3-8 所示页面。

3)栏目菜单和导航应为超级链接(URL 可设置为"#")。

4) 页面样式采用 CSS 定制。(图 3-8 中顶部灰色值为 #F0F0FF,其余颜色值为#FF65A0)

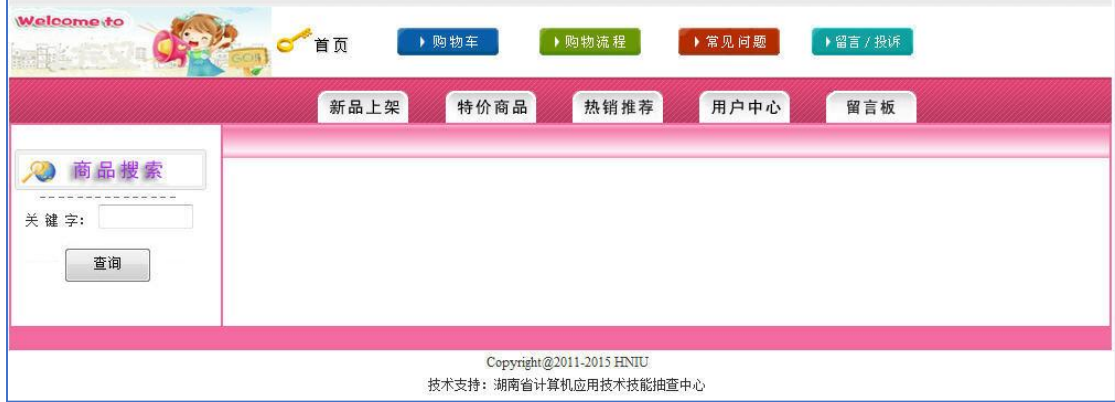

图 3.8 页面效果图

任务 4:商品名称查询功能的实现

在图 3-8 页面中,在关键字表单处中输入待查商品信息 (按与商品名称进行模糊比较),单击查询按钮,实现商品查 询。若查询到商品显示,则按效果图 3-7 所示形式显示;若 未查到商品,则在图 3-8 页面中的右侧窗口显示空白。

作品提交要求:

1)在"e:\技能抽查提交资料\"文件夹内创建考生文件夹, 考生文件夹的命名规则:考生学校+考生号+考生姓名,示例: 湖南信息职业技术学院 01 张三。

2)"技能抽查提交资料"文件夹内包括解决方案文件夹 "EShop",数据库备份文件"eshopdb.sql"。

(2)实施条件

抽测所需的软硬件如表 3-8:

表 3-8 岗位核心技能模块项目实施条件

| 项目 | 基本实施条件                            | 备注               |
|----|-----------------------------------|------------------|
| 场地 | 能同时容纳50人以上现场考核                    |                  |
| 设备 | 50台以上的主流计算机<br>安装 Windows 7 或更高版本 | 用于程序设计,每人<br>一台。 |

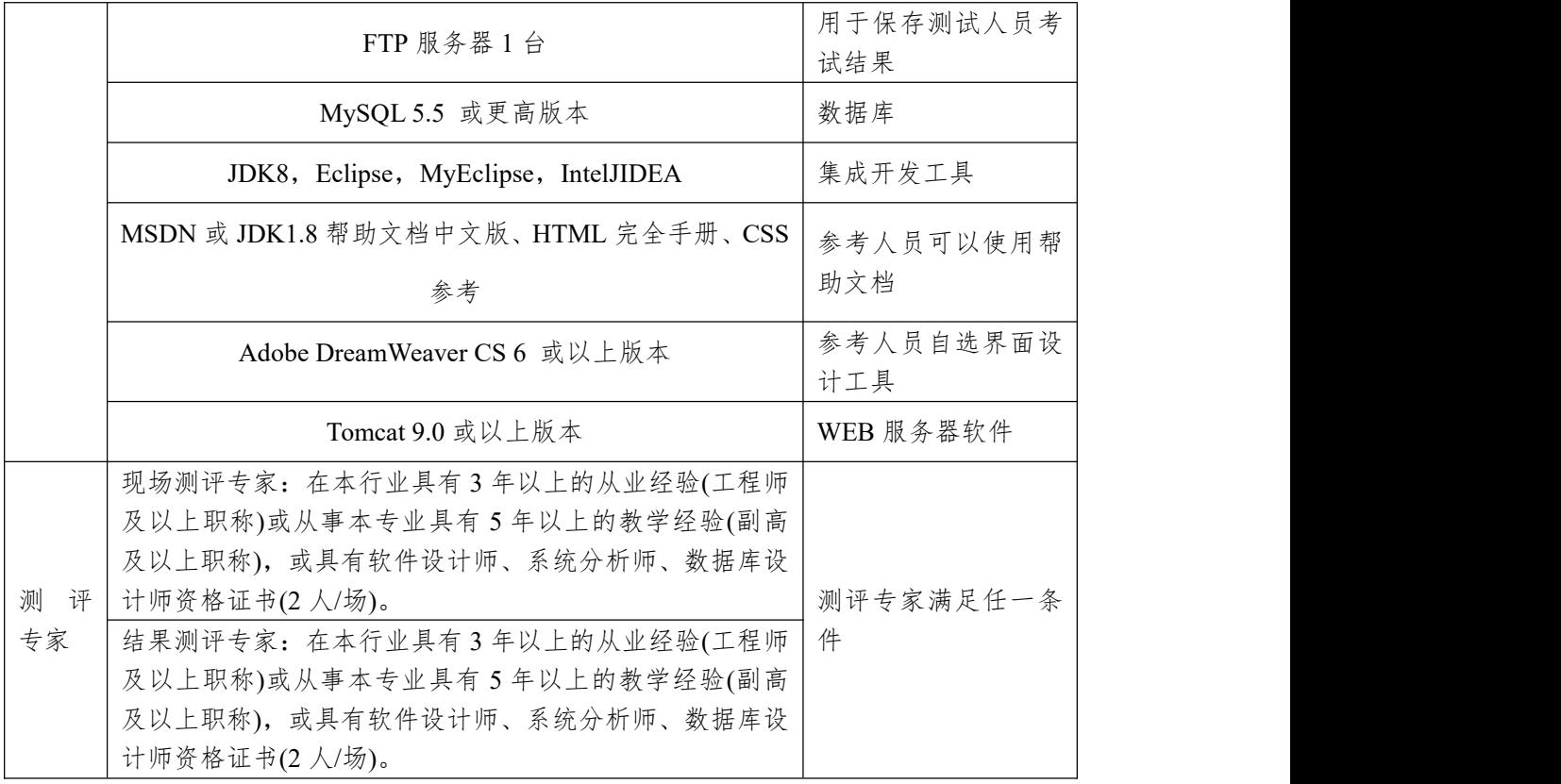

(3)考核时量

考核时常 180 分钟。

(4)评分细则

各抽查项目的评价包括作品和职业素养与操作规范两 个方面,总分为 100 分。其中,工作任务完成质量占该项目 总分的 90%,职业素养占该项目总分的 10%。具体评价标准 见下表:

|      | 评价内容        |                       | 评分细则             |                       | 备注      |
|------|-------------|-----------------------|------------------|-----------------------|---------|
|      | 还原与附        | 10 <sub>分</sub>       | 还原与附加数据库成功       | 7分                    | 1、考试舞弊、 |
|      | 加数据库        |                       | 数据库名称符合要求        | $3\not\!\!\!\!\!/$    | 抄袭、没有按  |
| 作品质量 | 架构与页<br>面设计 | $30 \nleftrightarrow$ | 采用分层架构设计项目       | 5分                    | 要求填写相关  |
|      |             |                       | 按照界面原型, 利用       | 15 <sup>分</sup>       | 信息,本项目  |
|      |             |                       | DIV+CSS 对页面进行布局。 |                       | 记0分。    |
|      |             |                       | 布局合理, 页面结构清晰     |                       | 2、严重违反考 |
|      |             |                       | 利用 CSS 美化页面中的文字、 | $10 \nleftrightarrow$ | 场纪律、造成  |
|      |             |                       | 图片、超级链接等元素, 提升   |                       | 恶劣影响的本  |
|      |             |                       | 页面效果             |                       | 项目记0分。  |

表 3-9 乐淘网上商城-商品信息查询功能设计与实现实施条件

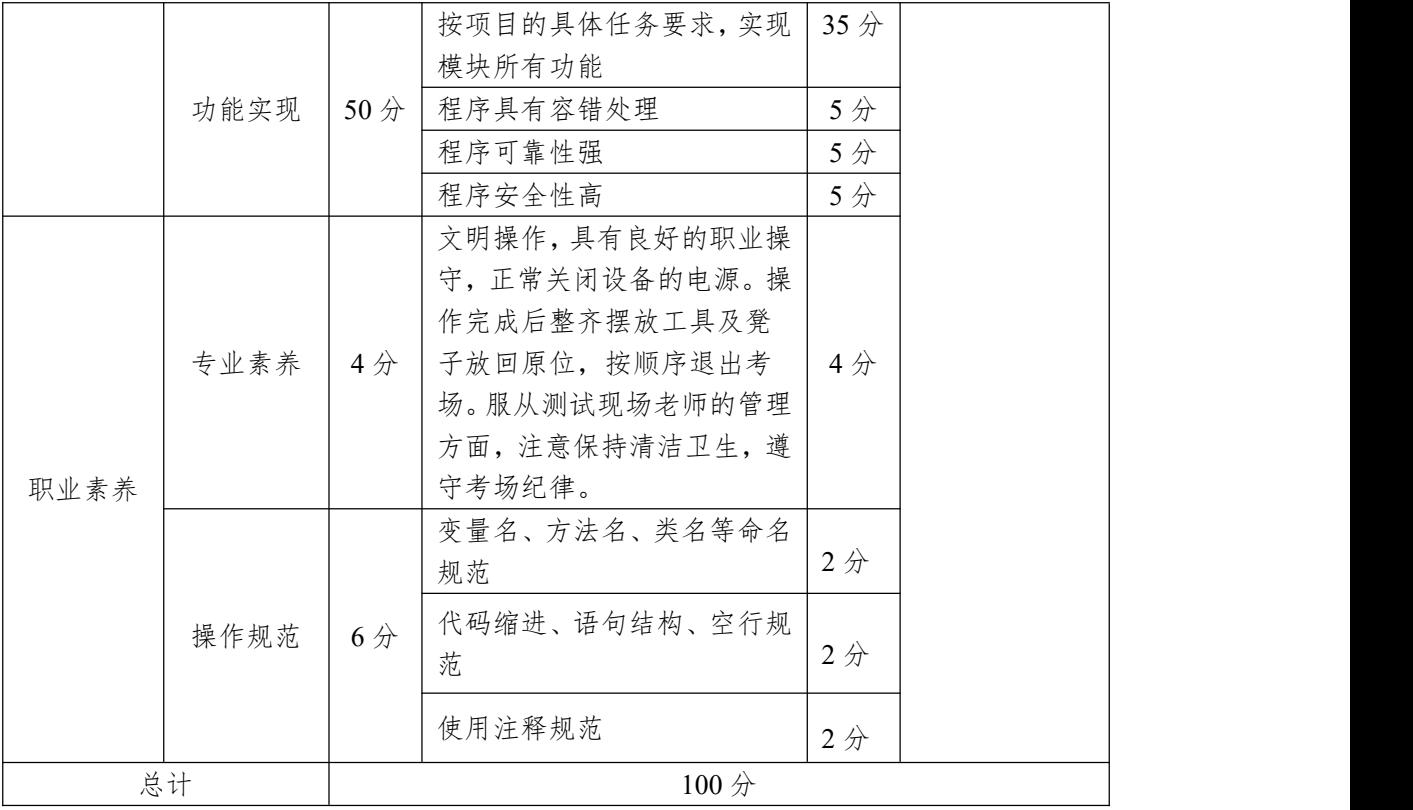

5.试题编号:3-1-5 乐淘网上商城-在线投票功能设计与 实现 アンドライバ しゅうしょう しんしゃく しゅうしょく

(1)任务描述

近年来,随着 Internet 的迅速崛起,互联网已成为收集 提供信息的最佳渠道并逐步进入传统的流通流域,互联网的 跨地域性和可交互性使其在与传统媒体行业和传统贸易行 业的竞争中具不可抗拒的优势,因而发展十分迅速。在电子 商务兴起的大环境下,建立利用互联网开拓销售渠道,帮助 企业及时调整商品结构,协助经销商打开货源的信息门户成 为解决信息流通不畅的有效方案。毫无疑问,电子商务有利 于企业转换经营机制,建立现代企业制度,提高企业的销售 水平和竞争力。"乐淘网上商城"网站,实现了在网上直接浏 览商品、购买商品、创建订单、查看各类新品、特价商品、 热销商品等,留言、客户管理、商品管理、商品资料搜索、 订单管理、商品分类管理、公告/反馈管理等一系列的网上购 物服务。

乐淘网上商城中在线投票功能设计与实现,需要完成的 操作有:

1)根据给定的网页素材,设计如效果图 3-9 所示的"乐淘 网上商城"投票模块页面原型。

2)为方便投票信息的管理,投票信息需存储到数据库。 3)实现如图 3-9 所示的投票及票数统计功能。

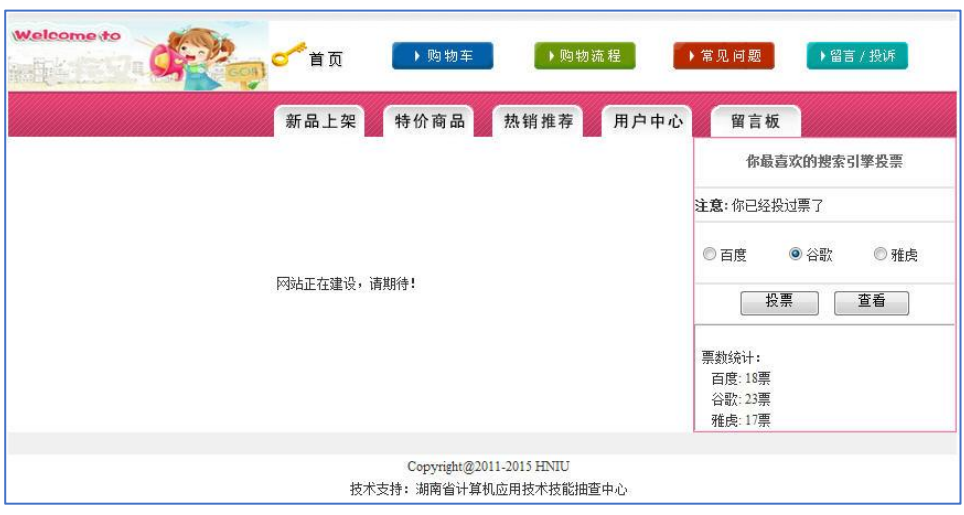

图 3.9 投票页面原型

任务 1:下载素材

1)从 https://gitee.com/summer-y/CoreProfessionalSkills.git 下载素材文件集合。

2)请从所有素材文件集合中找到本体所需的素材文件 (位于 3-1-5 文件夹下),导入到开发工具中。

任务 2:创建数据库及数据表

1)根据素材中的数据库说明文件创建数据库 eshopdb

2)根据素材中的数据库说明文件在数据库 eshopdb 中创 建数据表 vote、voterecord

3)将数据库表导出成 SQL 文件,并命名为 eshopdb.sql

任务 3: 完成架构与页面设计

1)采用分层架构,创建项目。

2)利用提供的素材,实现如图 3-10 所示页面。

3)栏目菜单和导航应为超级链接(URL 可设置为"#")。

4)页面样式采用 CSS 定制。(图 3-10 中,投票栏四周颜 色值为#FF65A0,其余所用灰色值为#F0F0F0)

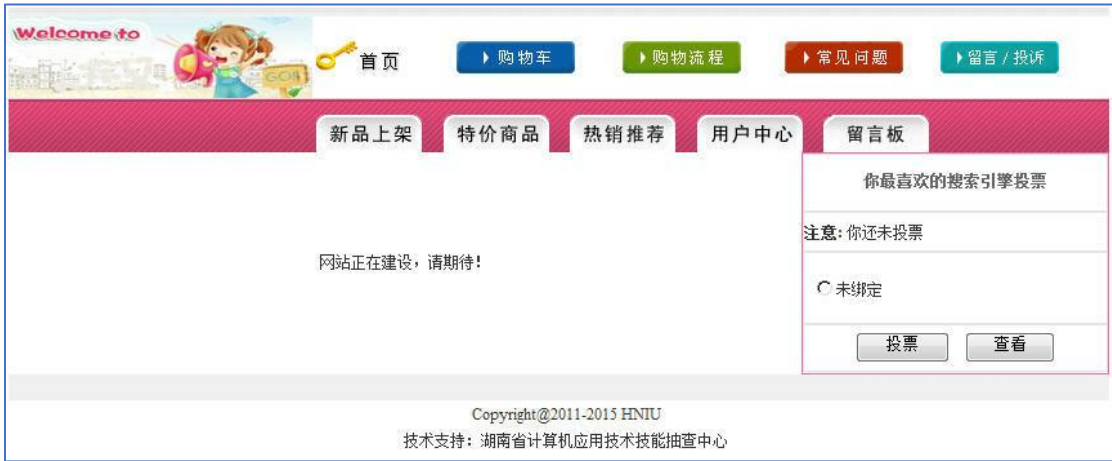

图 3.10 页面效果图

任务 4:在线投票功能的实现

1)访问 eshopdb 数据库中的 vote 表、voterecord 表,获取 投票候选项。如当前登录用户"未投票",则选中某候选项(一 次只能选一项),单击"投票"按钮,对应候选项中相应的票数 值加 1. 弹出如图 3-11 所示"投票成功"消息框: 如当前登录 用户"已投票",单击投票按钮,刚弹出图 3-12 所示消息框, 投票不成功。

2)单击"查看"按钮,可以查看各候选项的票数情况,实 现效果如图 3-9 所示。

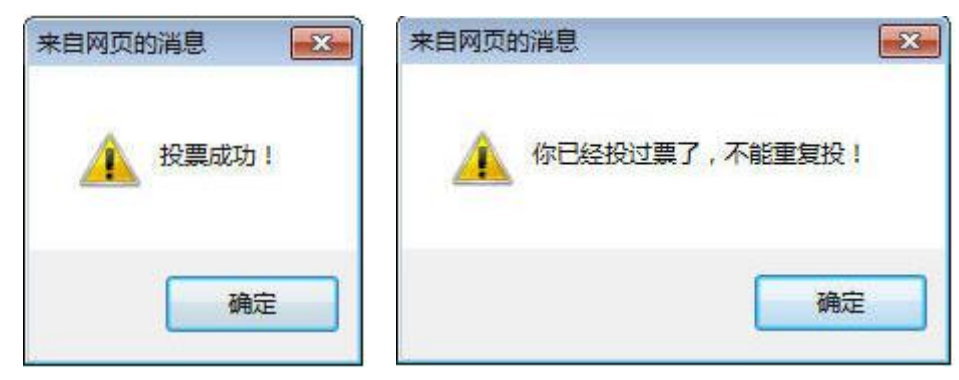

图 3.11 "投票成功"消息框 图 3-12 "投票不成功"消息框 作品提交要求:

1)在"e:\技能抽查提交资料\"文件夹内创建考生文件夹, 考生文件夹的命名规则:考生学校+考生号+考生姓名,示例: 湖南信息职业技术学院 01 张三。

2)"技能抽查提交资料"文件夹内包括解决方案文件夹 "EShop",数据库备份文件"eshopdb.sql"。

(2)实施条件

抽测所需的软硬件如表 3-10:

表 3-10 岗位核心技能模块项目实施条件

| 基本实施条件                                                                                                    | 备注               |
|----------------------------------------------------------------------------------------------------|------------------|
| 能同时容纳50人以上现场考核                                                                                                    |                  |
| 50台以上的主流计算机<br>安装 Windows 7 或更高版本                                                                                                    | 用于程序设计,每人<br>一台。 |
| FTP 服务器 1台                                                                                                    | 用于保存测试人员考<br>试结果 |
| MySQL 5.5 或更高版本                                                                                                    | 数据库              |
| JDK8, Eclipse, MyEclipse, IntelJIDEA                                                                                                    | 集成开发工具           |
| MSDN 或 JDK1.8 帮助文档中文版、HTML 完全手册、CSS                                                                                                    | 参考人员可以使用帮        |
| 参考                                                                                                    | 助文档              |
| Adobe DreamWeaver CS 6 或以上版本                                                                                                    | 参考人员自选界面设<br>计工具 |
| Tomcat 9.0 或以上版本                                                                                                    | WEB 服务器软件        |
| 现场测评专家: 在本行业具有3年以上的从业经验(工程师<br>及以上职称)或从事本专业具有5年以上的教学经验(副高<br>及以上职称), 或具有软件设计师、系统分析师、数据库设<br>计师资格证书(2人/场)。<br>评<br>结果测评专家: 在本行业具有3年以上的从业经验(工程师<br>及以上职称)或从事本专业具有5年以上的教学经验(副高<br>及以上职称), 或具有软件设计师、系统分析师、数据库设 | 测评专家满足任一条<br>件   |
|                                                                                                    | 计师资格证书(2人/场)。    |

(3)考核时量

考核时常 180 分钟。

(4)评分细则

各抽查项目的评价包括作品和职业素养与操作规范两 个方面,总分为 100 分。其中,工作任务完成质量占该项目 总分的 90%,职业素养占该项目总分的 10%。具体评价标准 见下表:

表 3-11 乐淘网上商城-在线投票功能设计与实现考核评价标准

| 评价内容 |              | 配分              | 评分细则                                                                                                    |                       | 备注                                      |
|------|--------------|-----------------|----------------------------------------------------------------------------------------------------|-----------------------|-----------------------------------------|
|      | 还原与附<br>加数据库 | 10分             | 还原与附加数据库成功<br>数据库名称符合要求                                                                                     | 7分<br>3分              |                                         |
| 作品质量 | 架构与页<br>面设计  | 30 <sub>分</sub> | 采用分层架构设计项目<br>按照界面原型, 利用 DIV+CSS 对<br>页面进行布局。布局合理, 页面结<br>构清晰<br>利用 CSS 美化页面中的文字、图<br>片、超级链接等元素, 提升页面效<br>果 | 5分<br>15分<br>10分      | 1、考试舞<br>弊、抄袭、<br>没有按要                  |
|      | 功能实现         | 50 <sub>分</sub> | 按项目的具体任务要求,实现模块<br>所有功能<br>程序具有容错处理<br>程序可靠性强<br>程序安全性高                                                     | 35分<br>5分<br>5分<br>5分 | 求填写相<br>关信息,<br>本项目记<br>$0$ 分。<br>2、严重违 |
| 职业素养 | 专业素养         | 4分              | 文明操作,具有良好的职业操守,<br>正常关闭设备的电源。操作完成后<br>整齐摆放工具及凳子放回原位,按<br>顺序退出考场。服从测试现场老师<br>的管理方面, 注意保持清洁卫生,<br>遵守考场纪律。     | 4分                    | 反考场纪<br>律、造成<br>恶劣影响<br>的本项目<br>记0分。    |
|      | 操作规范         | 6分              | 变量名、方法名、类名等命名规范<br>代码缩进、语句结构、空行规范                                                                           | 2分<br>2分              |                                         |
|      | 总计           |                 | 使用注释规范<br>100分                                                                                              | 2 <sup>分</sup>        |                                         |

项目2:快讯新闻发布系统

6.试题编号:3-2-1 快讯新闻发布系统-新闻添加功能设 计与实现

(1)任务描述

随着互联网的进一步发展,网络媒体在人们心中的地位 进一步提高,"快讯新闻发布系统"作为网络媒体的核心系统, 其重要性是越来越突出:一方面,它提供一个新闻管理和发 布的功能。另一方面,现在的新闻发布要求实现与普通的用 户交互,用户可以很方便地参加一些调查和相关新闻的评论, 这一点也是网络媒体相较其他一些媒体(电视,电台等)的优 势。同时,Internet 发展到当今,越来越方便快捷的进入了我 们的生活。可以说,只要你上 Internet, 你就可以访问"快讯 新闻发布系统"。"快讯新闻发布系统"的用户是相当惊人的, 其重要性是不容置疑的,当然这也对"快讯新闻发布系统"的 开发提出了更高的要求。

快讯新闻发布系统中新闻添加功能设计与实现,需要完 成的操作有:

1)根据给定的网页素材,设计如效果图 3-13 所示的"快 讯新闻发布系统"新闻添加页面原型。

2)为方便新闻信息的管理,新闻信息需存储到数据库。 3)实现如图 3-13 所示的新闻添加功能。

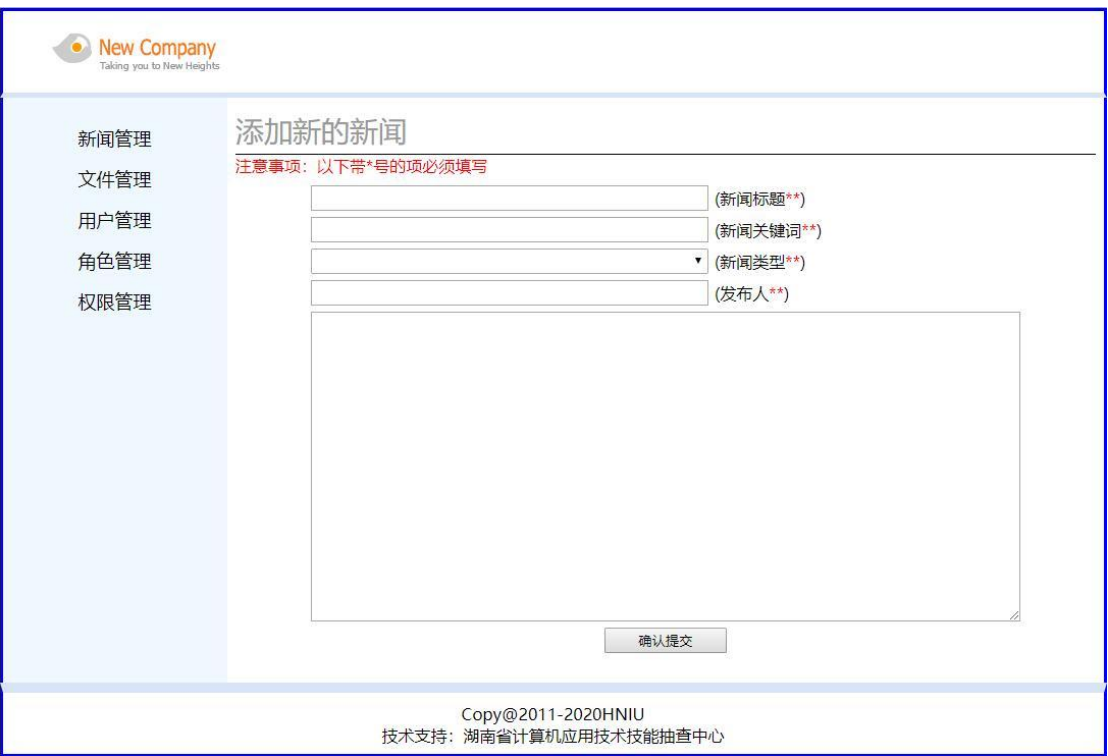

图 3.13 新闻添加页面原型

任务 1:下载素材

1)从 https://gitee.com/summer-y/CoreProfessionalSkills.git 下载素材文件集合。

2)请从所有素材文件集合中找到本体所需的素材文件 (位于 3-2-1 文件夹下),导入到开发工具中。

任务 2:创建数据库及数据表

1)根据素材中的数据库说明文件创建数据库 newsdb

2)根据素材中的数据库说明文件在数据库 newsdb 中创 建数据表 news、newskind

3)将数据库表导出成 SQL 文件,并命名为 newsdb.sql

任务 3: 完成架构与页面设计

1)采用分层架构,创建项目。

2)利用提供的素材,实现如图 3-13 所示页面。

3)左侧栏目菜单应为超级链接(URL 可设置为"#")。

4)页面样式采用 CSS 定制。(图 3-15 中使用的颜色值有 #D8E4F8, #F0F8FF, #FF0000)

5)对表单进行验证,图 3-13 中所示的输入表单均不能为 空。

任务 4:新闻添加功能的实现

实现新闻的添加,当单击"确定提交"按钮时,实现将添 加的新闻保存到数据库中。利用程序将表 3-12 所示两则新闻, 添加到数据库的 news 表中。

| NewId          | NewTitle            | NewKeyWord  | newsKindIds | NewAuthor | NewContent                                     |
|----------------|---------------------|-------------|-------------|-----------|------------------------------------------------|
|                | 网络教学冲<br>击传统大学      | 网络,传统       |             | admin     | 在全球各地, 网络教<br>学的兴起"打破"了传<br>统大学的校园围<br>墙,      |
| $\overline{2}$ | 如何革新教<br>学方式引热<br>议 | 革新,教学方<br>式 | 2           | admin     | 学校应激发同学们的<br>学习积极性,并鼓励<br>老师革新教学内容和<br>教学方式, 。 |

表 3-12 测试数据

作品提交要求:

1)在"e:\技能抽查提交资料\"文件夹内创建考生文件夹, 考生文件夹的命名规则:考生学校+考生号+考生姓名,示例: 湖南信息职业技术学院 01 张三。

2)"技能抽查提交资料"文件夹内包括解决方案文件夹 "News",数据库脚本文件"newsdb.sql"。

(2)实施条件

抽测所需的软硬件如表 3-13:

表 3-13 岗位核心技能模块项目实施条件

| 项目 | 基本实施条件           | 备注 |
|----|------------------|----|
| 场地 | 能同时容纳 50 人以上现场考核 |    |

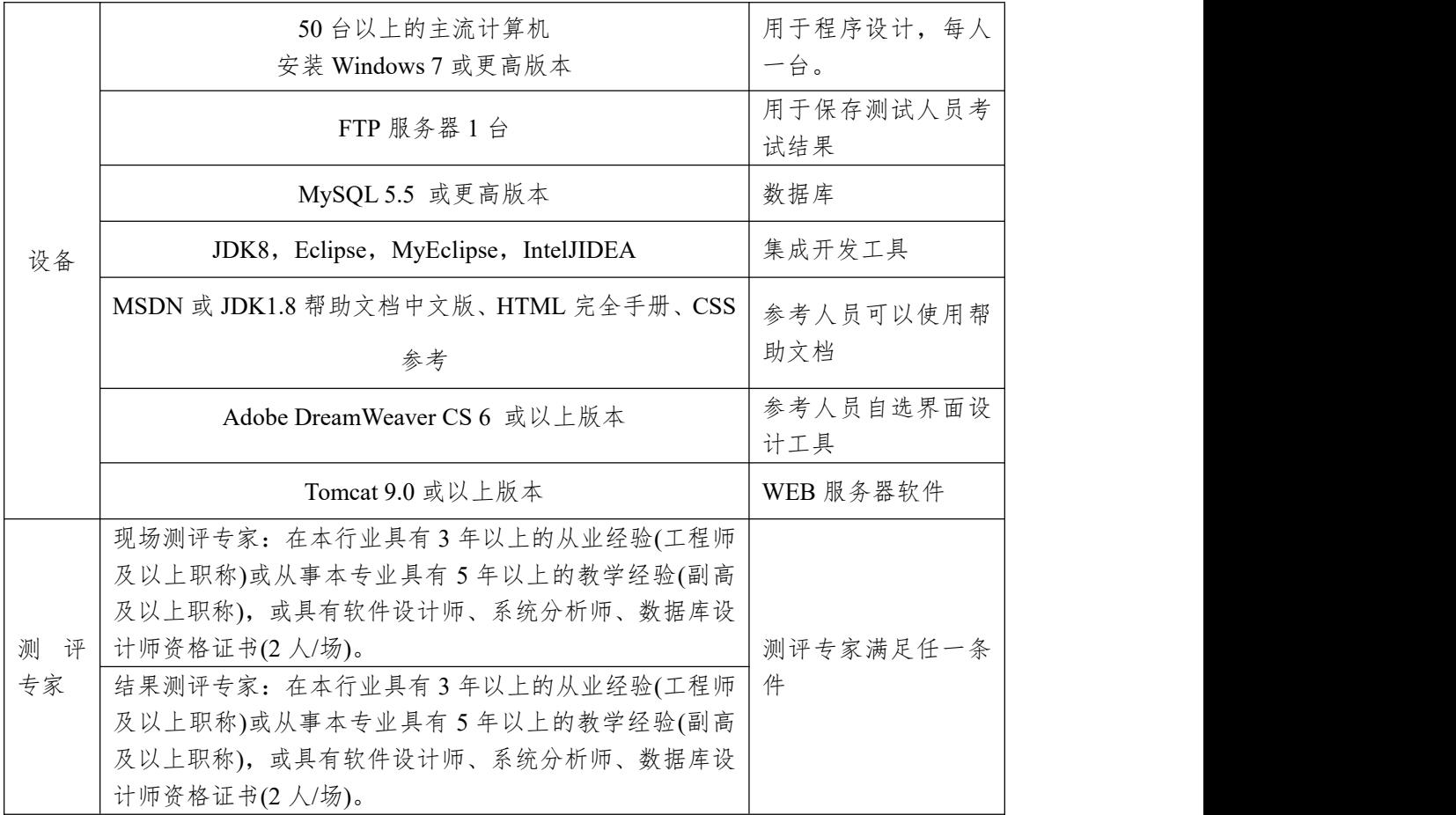

(3)考核时量

考核时常 180 分钟。

(4)评分细则

各抽查项目的评价包括作品和职业素养与操作规范两 个方面,总分为 100 分。其中,工作任务完成质量占该项目 总分的 90%,职业素养占该项目总分的 10%。具体评价标准 见下表:

表 3-14 快讯新闻发布系统-新闻添加功能设计与实现考核评价标准

|      | 评分细则<br>配分<br>评价内容 |                 |                  | 备注              |            |
|------|--------------------|-----------------|------------------|-----------------|------------|
|      | 还原与附               | 10 <sub>分</sub> | 还原与附加数据库成功       | 7分              | 考试舞弊、      |
|      | 加数据库               |                 | 数据库名称符合要求        | 3分              | 抄袭、没有按     |
| 作品质量 | 架构与页<br>面设计        | 30 <sub>分</sub> | 采用分层架构设计项目       | 5分              | 要求填写相关     |
|      |                    |                 | 按照界面原型, 利用       | $15$ 分          | 信息,本项目     |
|      |                    |                 | DIV+CSS 对页面进行布局。 |                 | 记0分。       |
|      |                    |                 | 布局合理, 页面结构清晰     |                 | 2、严重违反考    |
|      |                    |                 | 利用 CSS 美化页面中的文字、 | 10 <sup>分</sup> | 造成<br>场纪律、 |

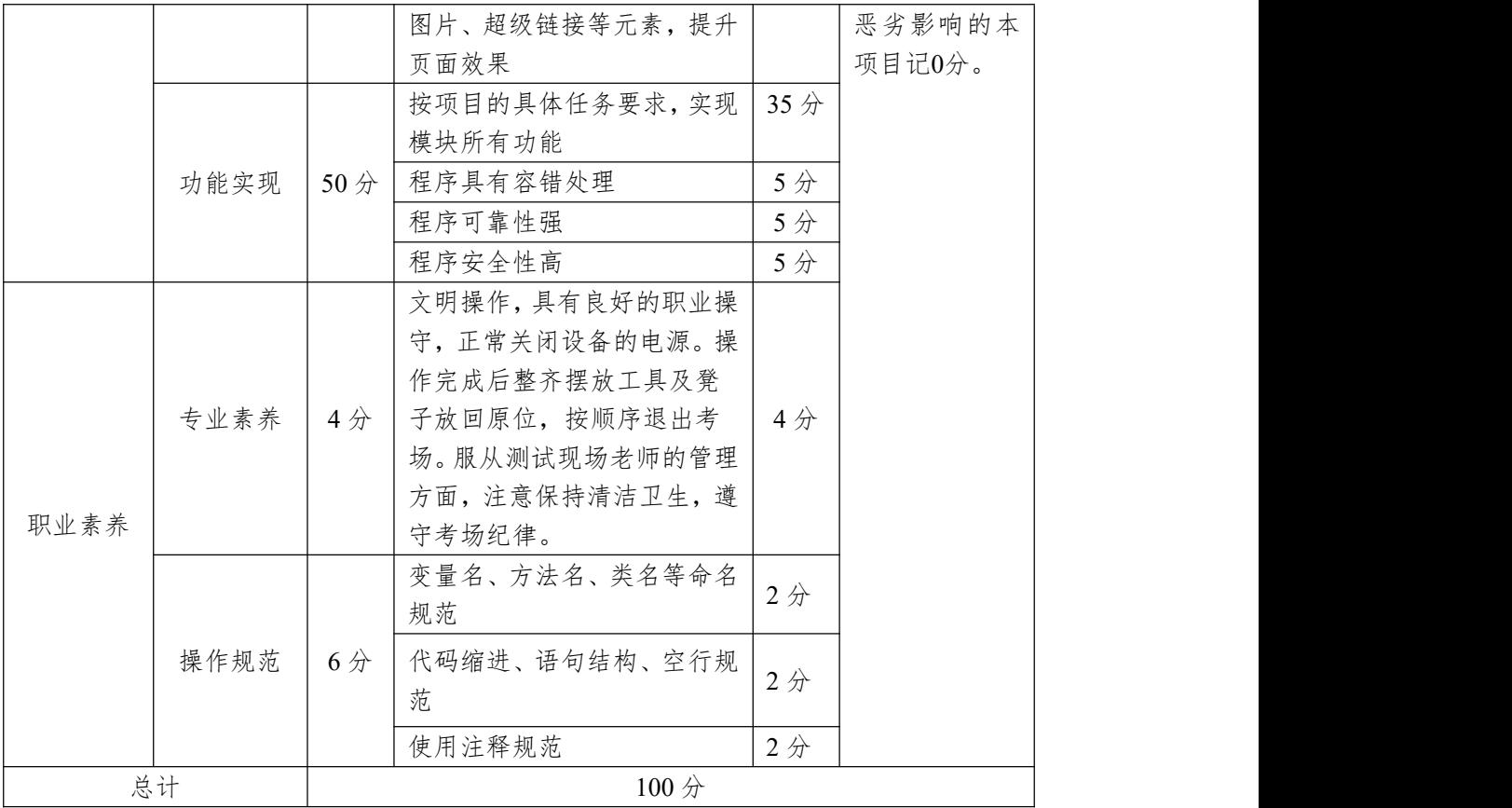

7.试题编号:3-2-2 快讯新闻发布系统-新闻列表显示功 能设计与实现

(1)任务描述

随着互联网的进一步发展,网络媒体在人们心中的地位 进一步提高,"快讯新闻发布系统"作为网络媒体的核心系统, 其重要性是越来越突出:一方面,它提供一个新闻管理和发 布的功能;另一方面,现在的新闻发布要求实现与普通的用 户交互,用户可以很方便地参加一些调查和相关新闻的评论, 这一点也是其他一些媒体还不及网络方便(电视, 电台等), 同时, Internet 发展到当今, 可以说, 只要你上 Internet, 你 就会接触到"快讯新闻发布系统","快讯新闻发布系统"的用 户是相当惊人的,其重要性是不容置疑的,当然这也对"快讯 新闻发布系统"的开发提出了更高的要求。

快讯新闻发布系统中新闻列表显示功能设计与实现,需 要完成的操作有:

1)根据给定的网页素材,设计如效果图 3-14 所示的"快 讯新闻发布系统"新闻管理页面原型。

2)为方便新闻信息的管理,新闻信息需存储到数据库。

3)实现如图 3-14 所示的新闻管理功能。

4)为方便用户在局域网内访问该网页,需要发布该网站。

5)定期备份网站数据库,以便在网站出现问题时,减少 丢失数据。

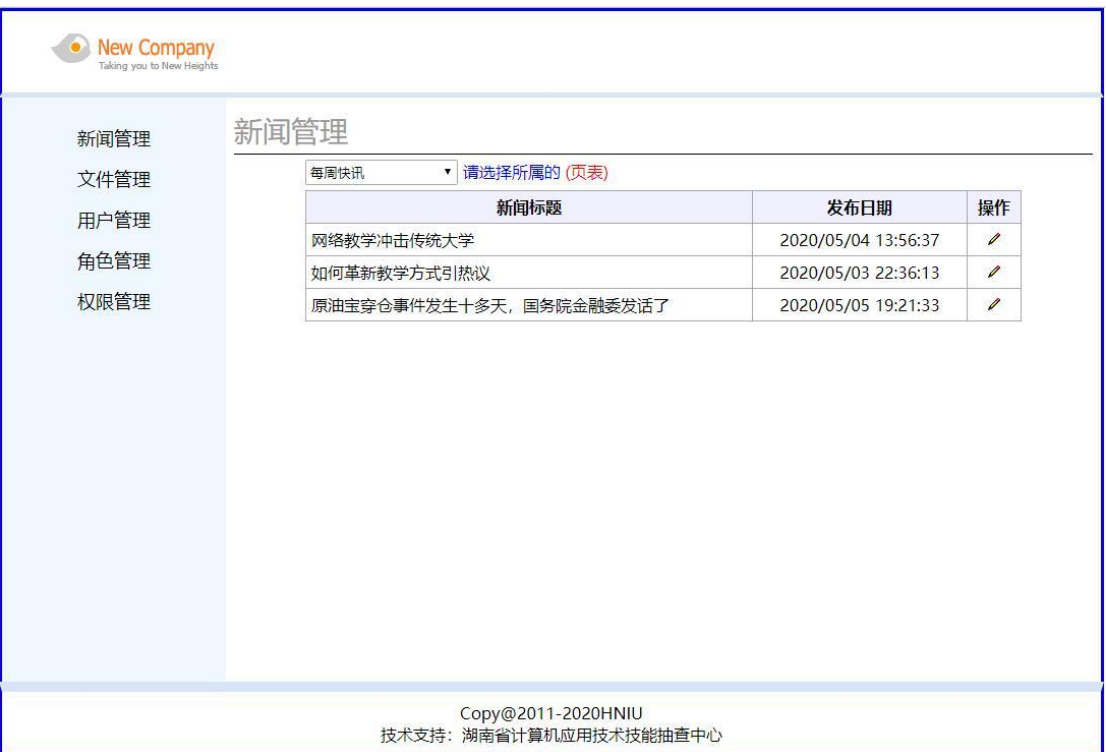

图 3.14 新闻管理页面原型

任务 1:下载素材

1)从 https://gitee.com/summer-y/CoreProfessionalSkills.git 下载素材文件集合。

2)请从所有素材文件集合中找到本体所需的素材文件 (位于 3-2-2 文件夹下),导入到开发工具中。

任务 2:创建数据库及数据表

1)根据素材中的数据库说明文件创建数据库 newsdb

2)根据素材中的数据库说明文件在数据库 newsdb 中创 建数据表 news、newskind

3)将数据库表导出成 SQL 文件,并命名为 newsdb.sql

任务 3: 完成架构与页面设计

1)采用分层架构,创建项目。

2)利用提供的素材,实现如图 3-14 所示页面。

3)左边的菜单栏均设置为超级链接(URL 可设置为"#")。

4)新闻类别为一个下拉列表框,选项为:今日报道,热 点聚焦,每周快讯。

5)页面样式采用 CSS 定制。(图 3-14 中使用的颜色值有  $\#D8E4F8$ ,  $\# F0F8FF$ 

任务 4:新闻列表显示功能的实现

1)根据新闻类别的下拉选项,以网格显示对应类别新闻 的标题、发布日期、操作列表, 显示样式见图 3-14, 其中网 格表头背景色的颜色值为#F0F0FF。

2)在操作列表中添加功能按钮编辑(2)。

当 点 击 编 辑 " z " 按 钮 时, 目 标 链 接 URL 为: newsAddPage?newsId=××,其中××为数据表 news 中对应记录 的 newsId 字段值。

作品提交要求:

1)在"e:\技能抽查提交资料\"文件夹内创建考生文件夹, 考生文件夹的命名规则:考生学校+考生号+考生姓名,示例: 湖南信息职业技术学院 01 张三。

2)"技能抽查提交资料"文件夹内包括解决方案文件夹 "NewsCompany",数据库备份文件"newsdb.sql"。

(2)实施条件

抽测所需的软硬件如表 3-15:

表 3-15 岗位核心技能模块项目实施条件

| 项目 | 基本实施条件                            | 备注               |
|----|-----------------------------------|------------------|
| 场地 | 能同时容纳 50 人以上现场考核                  |                  |
| 设备 | 50台以上的主流计算机<br>安装 Windows 7 或更高版本 | 用于程序设计,每人<br>一台。 |
|    | FTP 服务器 1台                        | 用于保存测试人员考<br>试结果 |

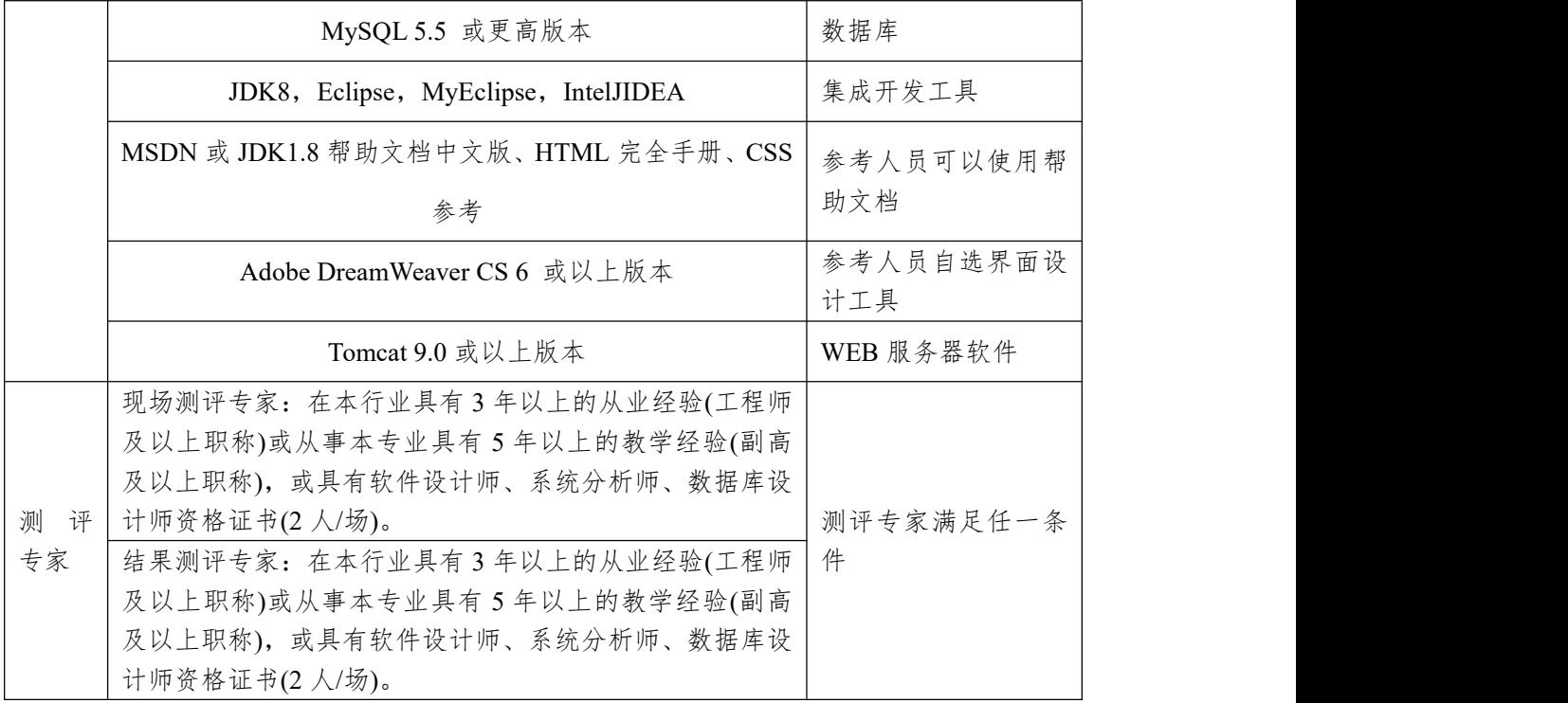

(3)考核时量

考核时常 180 分钟。

(4)评分细则

各抽查项目的评价包括作品和职业素养与操作规范两 个方面,总分为 100 分。其中,工作任务完成质量占该项目 总分的 90%,职业素养占该项目总分的 10%。具体评价标准 见下表:

表 3-16 快讯新闻发布系统-新闻列表显示功能设计与实现考核评价标准

| 评价内容 |             | 配分                    | 评分细则             |     | 备注      |
|------|-------------|-----------------------|------------------|-----|---------|
| 作品质量 | 还原与附        | $10 \nleftrightarrow$ | 还原与附加数据库成功       | 7分  |         |
|      | 加数据库        |                       | 数据库名称符合要求        | 3分  | 1、考试舞弊、 |
|      | 架构与页<br>面设计 | $30 \nleftrightarrow$ | 采用分层架构设计项目       | 5分  | 抄袭、没有按  |
|      |             |                       | 按照界面原型,利用        | 15分 | 要求填写相关  |
|      |             |                       | DIV+CSS 对页面进行布局。 |     | 信息,本项目  |
|      |             |                       | 布局合理, 页面结构清晰     |     | 记0分。    |
|      |             |                       | 利用 CSS 美化页面中的文字、 | 10分 | 2、严重违反考 |
|      |             |                       | 图片、超级链接等元素, 提升   |     | 场纪律、造成  |
|      |             |                       | 页面效果             |     | 恶劣影响的本  |
|      | 功能实现        | 50 <sub>分</sub>       | 按项目的具体任务要求,实现    | 35分 | 项目记0分。  |
|      |             |                       | 模块所有功能           |     |         |

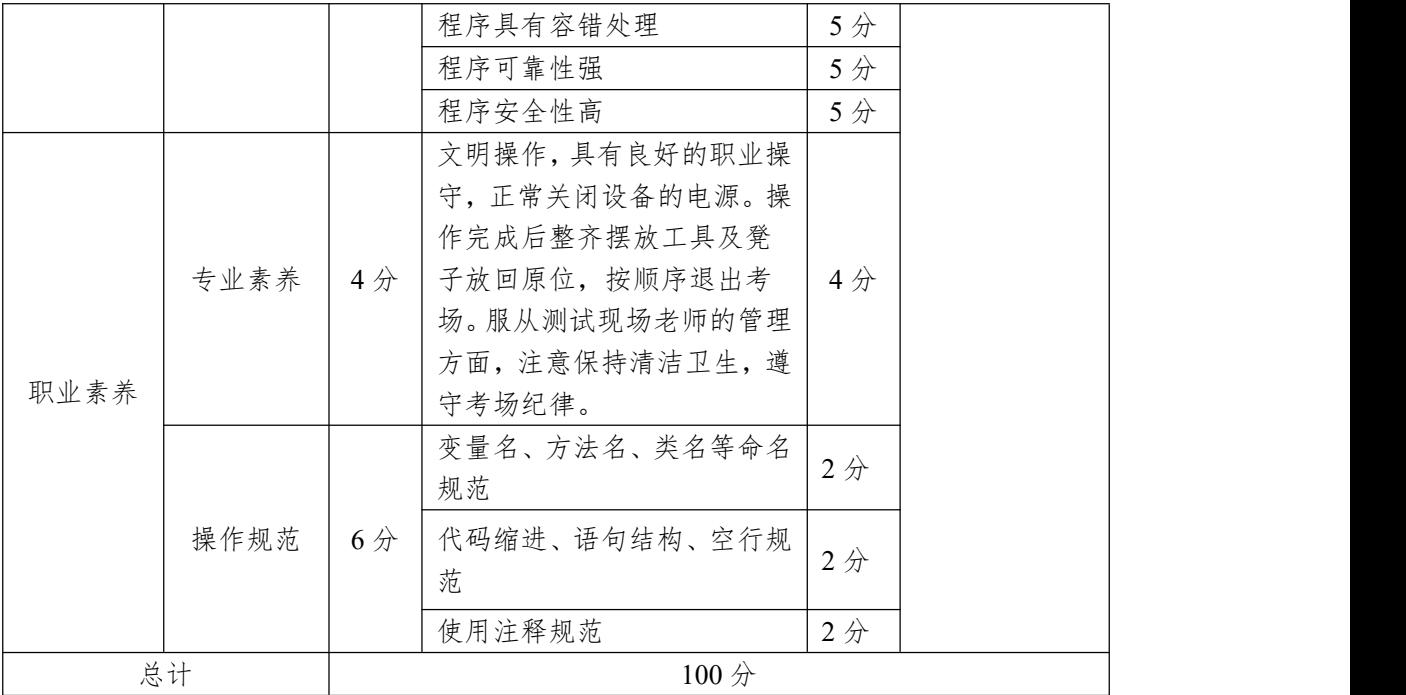

8.试题编号:3-2-3 快讯新闻发布系统-新闻搜索功能设 计与实现

(1)任务描述

随着互联网的进一步发展,网络媒体在人们心中的地位 进一步提高,"快讯新闻发布系统"作为网络媒体的核心系统, 其重要性是越来越突出:一方面,它提供一个新闻管理和发 布的功能。另一方面,现在的新闻发布要求实现与普通的用 户交互,用户可以很方便地参加一些调查和相关新闻的评论, 这一点也是网络媒体相较其他一些媒体(电视, 电台等)的优 势。同时,Internet 发展到当今,越来越方便快捷的进入了我 们的生活。可以说,只要你上 Internet, 你就可以访问"快讯 新闻发布系统"。"快讯新闻发布系统"的用户是相当惊人的, 其重要性是不容置疑的,当然这也对"快讯新闻发布系统"的 开发提出了更高的要求。

快讯新闻发布系统中新闻搜索功能设计与实现,需要完 成的操作有:

1)根据给定的网页素材,设计如效果图 3-15 所示的"快 讯新闻发布系统"新闻搜索页面原型。

2)为方便新闻信息的管理,新闻信息需存储到数据库。 3)实现如图 3-15 所示的新闻搜索功能。

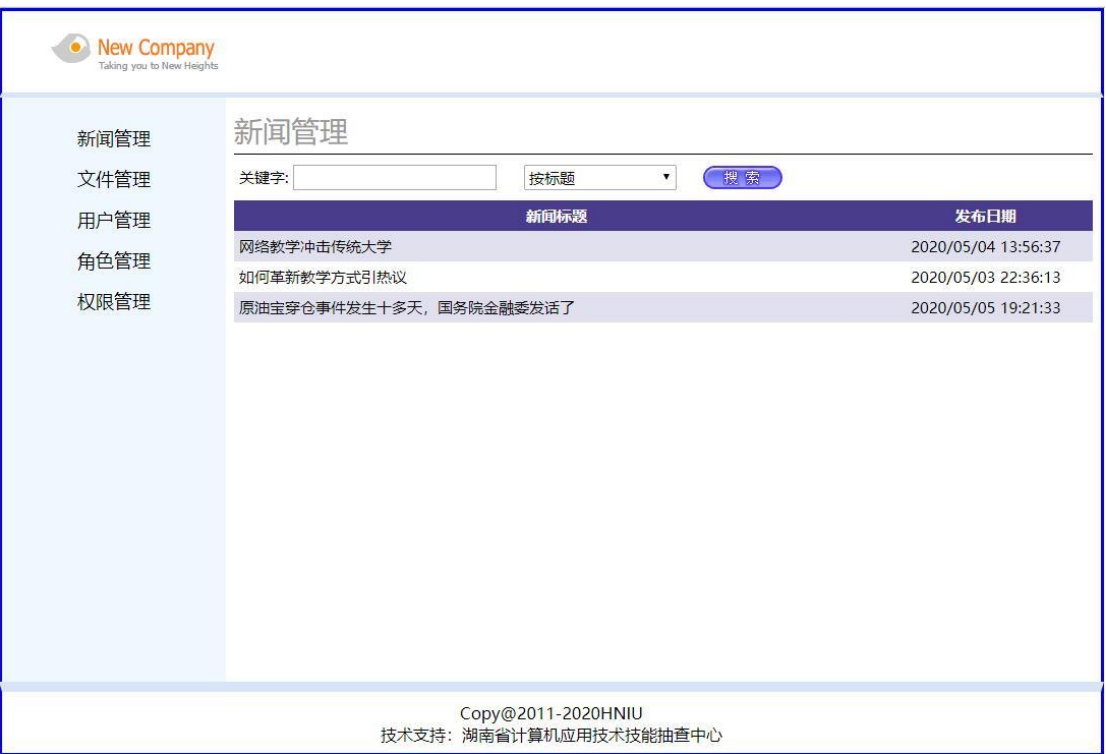

图 3.15 新闻搜索页面原型

任务 1:下载素材

1)从 https://gitee.com/summer-y/CoreProfessionalSkills.git 下载素材文件集合。

2)请从所有素材文件集合中找到本体所需的素材文件 (位于 3-2-3 文件夹下),导入到开发工具中。

任务 2:创建数据库及数据表

1)根据素材中的数据库说明文件创建数据库 newsdb

2)根据素材中的数据库说明文件在数据库 newsdb 中创 建数据表 news、newskind

3)将数据库表导出成 SQL 文件,并命名为 newsdb.sql

任务 3: 完成架构与页面设计

1)采用分层架构,创建项目。

2)利用提供的素材,实现如图 3-15 所示页面。

3)左侧菜单栏均设置为超级链接(URL 可设置为"#")。

4)图 3-15 中所示下拉列表框,选项为:按标题、按时间。

5)页面样式采用 CSS 定制。(图 3-17 中使用的颜色值有  $\#D8E4F8$ ,  $\# F0F8FF$ 

任务 4:新闻搜索功能的实现

1)页面加载时,以列表显示新闻的标题和发布时间,显 示样式见图 3-15,其中网格表头背景色的颜色值为#4A3C8C, 表头以下奇数行背景颜色值为#E0E0EE。

2)图 3-15 中,单击搜索按钮,根据下拉列表的值确定查 询的条件。

当选择"按标题",在关键字文本框中输入的文本将在表 news 中的 newsTitle 列中实现模糊筛选新闻。

当选择"按日期",在关键字文本框中输入的文本将在表 news 中的 newsDateTime 列中按日期筛选(只匹配日期), 如 "2018-09-05"。

作品提交要求:

1)在"e:\技能抽查提交资料\"文件夹内创建考生文件夹, 考生文件夹的命名规则:考生学校+考生号+考生姓名,示例: 湖南信息职业技术学院 01 张三。

2)"技能抽查提交资料"文件夹内包括解决方案文件夹 "NewsCompany",数据库备份文件"newsdb.sql"。

(2)实施条件

抽测所需的软硬件如表 3-17:

表 3-17 岗位核心技能模块项目实施条件

| 项目 | 基本实施条件         | 备注 |
|----|----------------|----|
| 场地 | 能同时容纳50人以上现场考核 |    |

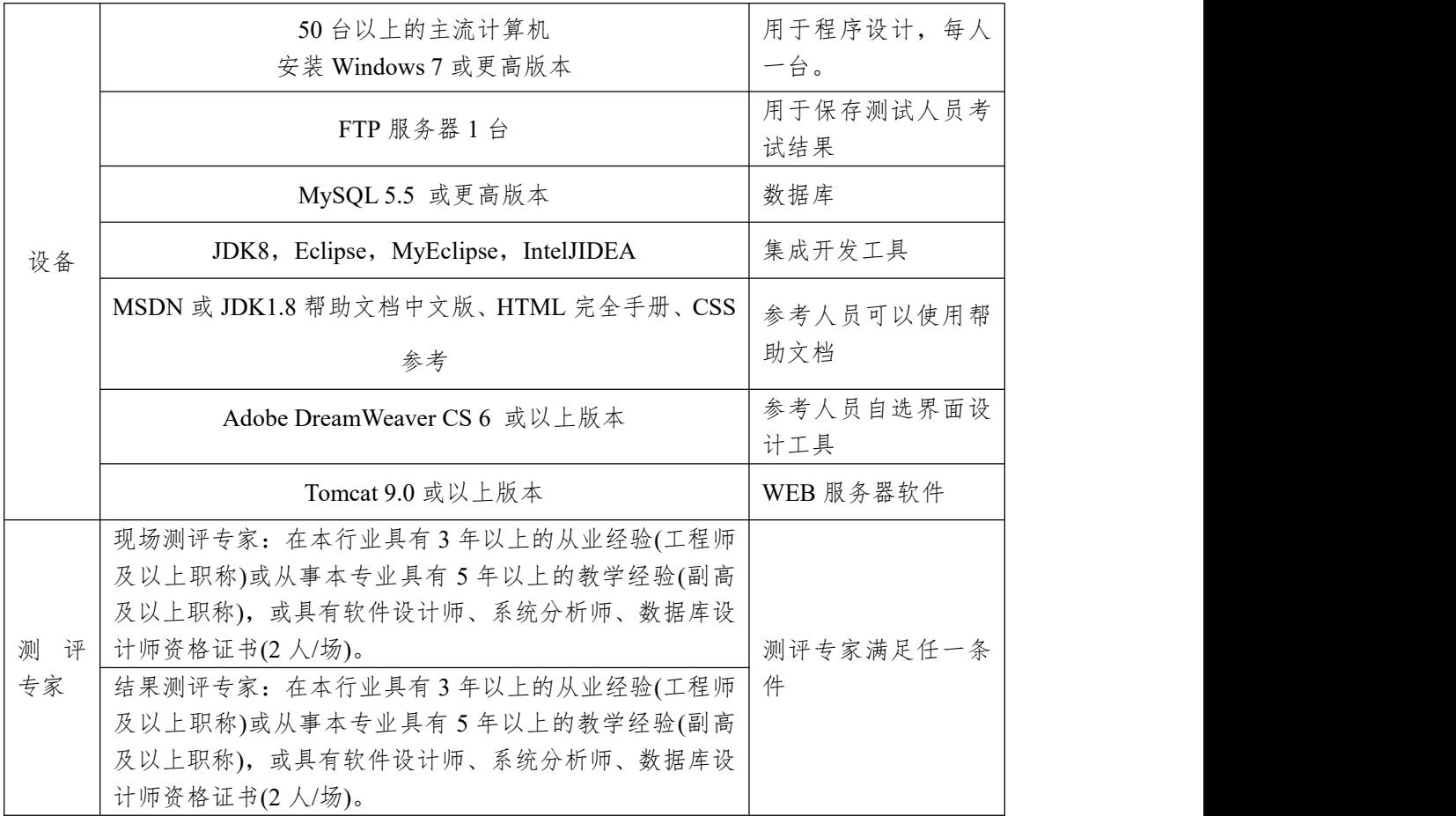

(3)考核时量

考核时常 180 分钟。

(4)评分细则

各抽查项目的评价包括作品和职业素养与操作规范两 个方面,总分为 100 分。其中,工作任务完成质量占该项目 总分的 90%,职业素养占该项目总分的 10%。具体评价标准 见下表:

表 3-18 快讯新闻发布系统-新闻搜索功能设计与实现考核评价标准

| 评价内容 |             | 配分              | 评分细则             |                       | 备注      |
|------|-------------|-----------------|------------------|-----------------------|---------|
| 作品质量 | 还原与附        | 10 <sub>分</sub> | 还原与附加数据库成功       | 7分                    | 考试舞弊、   |
|      | 加数据库        |                 | 数据库名称符合要求        | $3\not\!\!\!\!\!/$    | 抄袭、没有按  |
|      | 架构与页<br>面设计 | 30 <sub>分</sub> | 采用分层架构设计项目       | 5分                    | 要求填写相关  |
|      |             |                 | 按照界面原型,利用        | $15 \nleftrightarrow$ | 信息,本项目  |
|      |             |                 | DIV+CSS 对页面进行布局。 |                       | 记0分。    |
|      |             |                 | 布局合理, 页面结构清晰     |                       | 2、严重违反考 |
|      |             |                 | 利用 CSS 美化页面中的文字、 | $10 \nleftrightarrow$ | 场纪律、造成  |

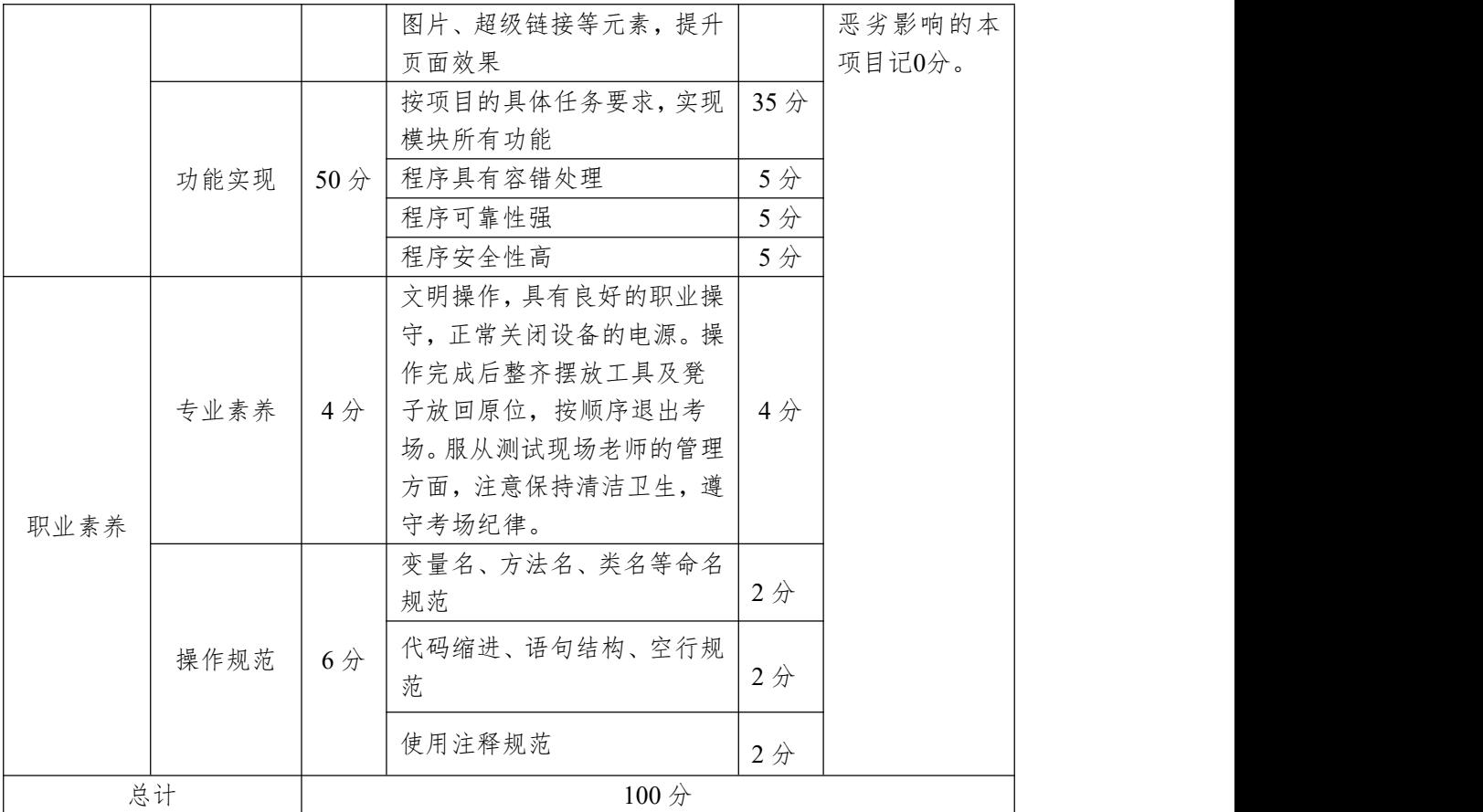

9.试题编号:3-2-4 快讯新闻发布系统-角色权限分配功 能设计与实现

(1)任务描述

随着互联网的进一步发展,网络媒体在人们心中的地位 进一步提高,"快讯新闻发布系统"作为网络媒体的核心系统, 其重要性是越来越突出:一方面,它提供一个新闻管理和发 布的功能;另一方面,现在的新闻发布要求实现与普通的用 户交互,用户可以很方便地参加一些调查和相关新闻的评论, 这一点也是其他一些媒体还不及网络方便(电视, 电台等), 同时, Internet 发展到当今, 可以说, 只要你上 Internet, 你 就会接触到"快讯新闻发布系统","快讯新闻发布系统"的用 户是相当惊人的,其重要性是不容置疑的,当然这也对"快讯 新闻发布系统"的开发提出了更高的要求。

快讯新闻发布系统中角色权限分配功能设计与实现,需 要完成的操作有:

1)根据给定的网页素材,设计如效果图 3-16 所示的"快 讯新闻发布系统"角色权限分配页面原型。

2)为方便权限的管理,角色、角色权限信息需存储到数 据库。

3)实现如图 3-16 所示的角色权限分配功能。

141

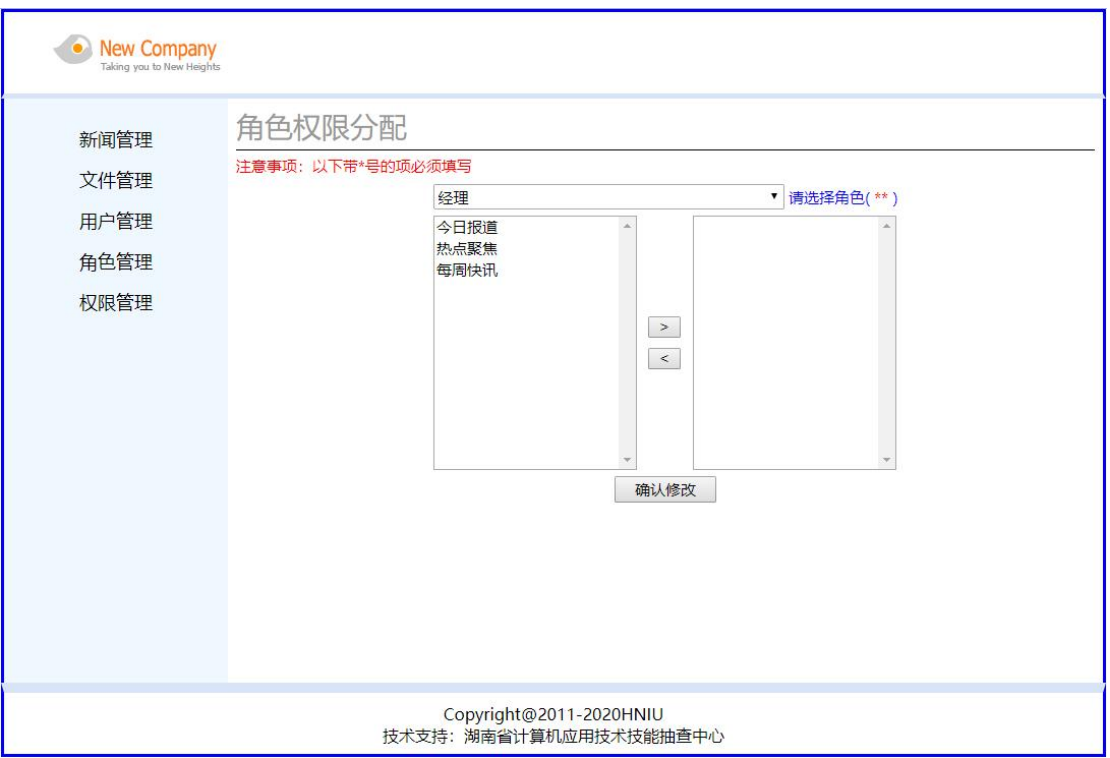

图 3.16 角色权限分配页面原型

任务 1:下载素材

1)从 https://gitee.com/summer-y/CoreProfessionalSkills.git 下载素材文件集合。

2)请从所有素材文件集合中找到本体所需的素材文件 (位于 3-3-4 文件夹下),导入到开发工具中。

任务 2:创建数据库及数据表

1)根据素材中的数据库说明文件创建数据库 newsdb

2)根据素材中的数据库说明文件在数据库 newsdb 中创 建数据表 role、rolepower、newskind

3)将数据库表导出成 SQL 文件,并命名为 newsdb.sql

任务 3: 完成架构与页面设计

1)采用分层架构,创建项目。

2)利用提供的素材,实现如图 3-16 所示页面。

3)页面头部和左边的菜单栏已经保存在文件 index.jsp 中,

可以直接使用此文件,也可以将其中的菜单部分单独复制到 空白网页中,其中的超级链接不需要改变。

4)"请选择角色"左侧为一个下拉列表,选项来自数据表 roles,分为普通角色、经理和管理员三个角色。

5)左侧列表框中的选项来自数据表 newskind。

6)右侧列表框中的选项为当前角色新闻类别阅读权限的 列表。

7)页面样式采用 CSS 定制。(图 3-16 中使用的颜色值有  $\#D8E4F8$ ,  $\# F0F8FF$ ).

任务 4:角色权限分配功能的实现

1)图 3-16 中,根据角色下拉列表选项,为指定角色分配 新闻类别的阅读权限。

当单击">"按钮时,将左侧列表框中选中的若干类别添 加到右侧列表框中。

当点击"<"按钮时,将右侧列表框中选中的若干类别重 新移回到左侧列表框中。

2)单击"确定修改"按钮,将右侧列表框中增加的项对应 的角色(roleid)和新闻类别(newsKindId)保存到表 rolepower 中。

提示:一个角色的一种新闻类别阅读权限在 rolepower 表中占一行记录。

作品提交要求:

1)在"e:\技能抽查提交资料\"文件夹内创建考生文件夹, 考生文件夹的命名规则:考生学校+考生号+考生姓名,示例: 湖南信息职业技术学院 01 张三。

2)"技能抽查提交资料"文件夹内包括解决方案文件夹
# "News",数据库备份文件"newsdb.sql"。

(2)实施条件

### 抽测所需的软硬件如表 3-19:

#### 表 3-19 岗位核心技能模块项目实施条件

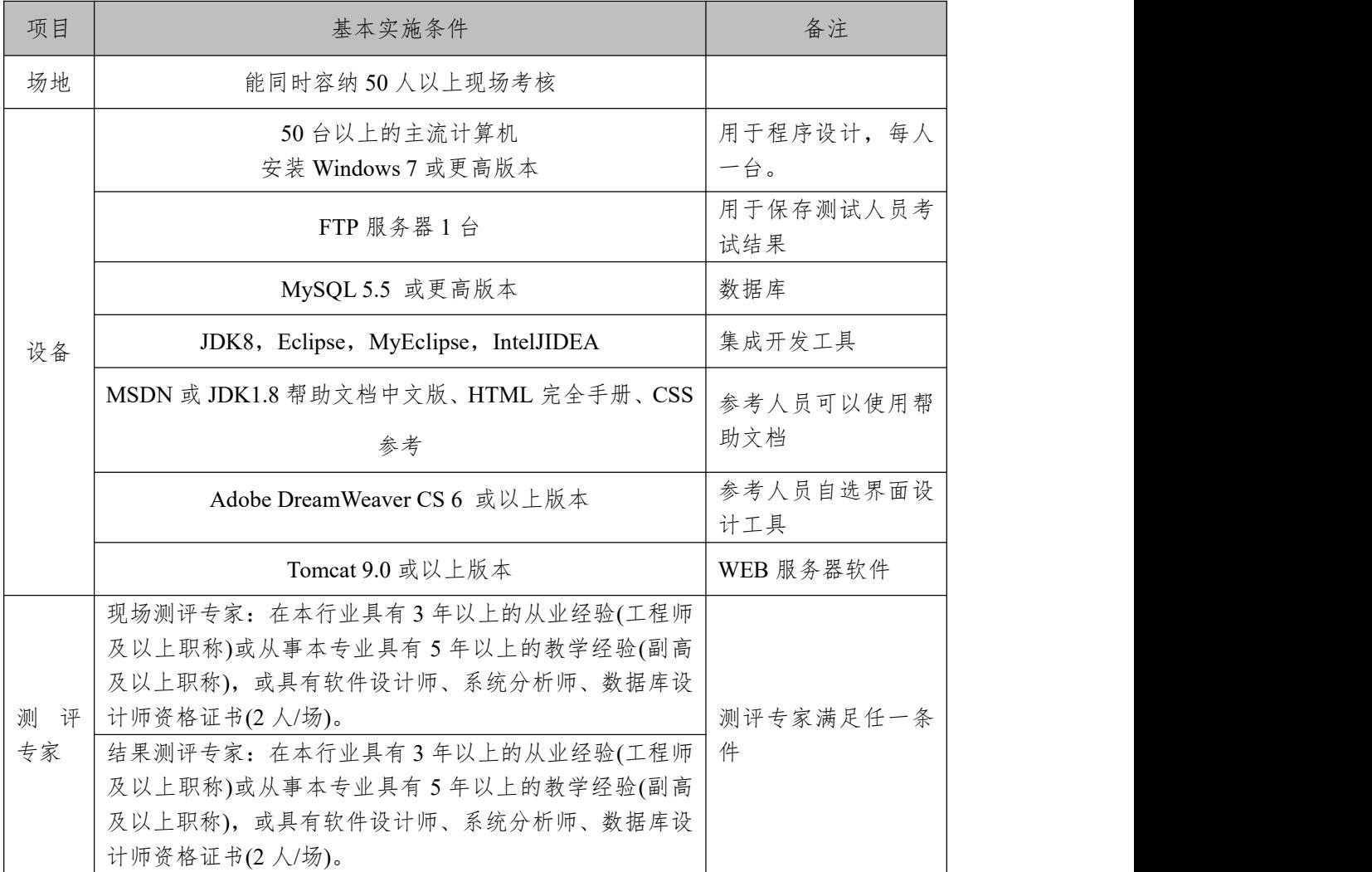

(3)考核时量

考核时常 180 分钟。

(4)评分细则

各抽查项目的评价包括作品和职业素养与操作规范两 个方面,总分为 100 分。其中,工作任务完成质量占该项目 总分的 90%,职业素养占该项目总分的 10%。具体评价标准 见下表:

|      | 评价内容         | 配分              | 评分细则                    |          | 备注      |
|------|--------------|-----------------|-------------------------|----------|---------|
|      | 还原与附<br>加数据库 | 10分             | 还原与附加数据库成功<br>数据库名称符合要求 | 7分<br>3分 |         |
|      |              |                 | 采用分层架构设计项目              | 5分       |         |
|      |              |                 | 按照界面原型,利用               | 15分      |         |
|      | 架构与页         |                 | DIV+CSS 对页面进行布局。        |          |         |
|      | 面设计          | 30 <sub>分</sub> | 布局合理, 页面结构清晰            |          |         |
| 作品质量 |              |                 | 利用 CSS 美化页面中的文字、        | 10分      |         |
|      |              |                 | 图片、超级链接等元素,提升           |          |         |
|      |              |                 | 页面效果                    |          |         |
|      | 功能实现         |                 | 按项目的具体任务要求,实现           | 35分      | 1、考试舞弊、 |
|      |              | 50 <sub>分</sub> | 模块所有功能                  |          | 抄袭、没有按  |
|      |              |                 | 程序具有容错处理                | 5分       | 要求填写相关  |
|      |              |                 | 程序可靠性强                  | 5分       | 信息,本项目  |
|      |              |                 | 程序安全性高                  | 5分       | 记0分。    |
|      | 专业素养         | 4分              | 文明操作,具有良好的职业操           |          | 2、严重违反考 |
|      |              |                 | 守,正常关闭设备的电源。操           |          | 场纪律、造成  |
|      |              |                 | 作完成后整齐摆放工具及凳            |          | 恶劣影响的本  |
|      |              |                 | 子放回原位, 按顺序退出考           | 4分       | 项目记0分。  |
|      |              |                 | 场。服从测试现场老师的管理           |          |         |
|      |              |                 | 方面, 注意保持清洁卫生, 遵         |          |         |
| 职业素养 |              |                 | 守考场纪律。                  |          |         |
|      |              |                 | 变量名、方法名、类名等命名           | 2分       |         |
|      |              |                 | 规范                      |          |         |
|      | 操作规范         | 6分              | 代码缩进、语句结构、空行规           |          |         |
|      |              |                 | 荥                       | 2分       |         |
|      |              |                 | 使用注释规范                  | 2分       |         |
| 总计   |              | 100分            |                         |          |         |

表 3-20 快讯新闻发布系统-角色权限分配功能设计与实现考核评价标准

10.试题编号:3-2-5 快讯新闻发布系统-新闻管理功能设 计与实现

(1)任务描述

随着互联网的进一步发展,网络媒体在人们心中的地位 进一步提高,"快讯新闻发布系统"作为网络媒体的核心系统, 其重要性是越来越突出:一方面,它提供一个新闻管理和发 布的功能;另一方面,现在的新闻发布要求实现与普通的用 户交互,用户可以很方便地参加一些调查和相关新闻的评论, 这一点也是其他一些媒体还不及网络方便(电视, 电台等), 同时, Internet 发展到当今, 可以说, 只要你上 Internet, 你 就会接触到"快讯新闻发布系统","快讯新闻发布系统"的用 户是相当惊人的,其重要性是不容置疑的,当然这也对"快讯 新闻发布系统"的开发提出了更高的要求。

快讯新闻发布系统中新闻管理功能设计与实现,需要完 成的操作有:

1)根据给定的网页素材,设计如效果图 3-17 所示的"快 讯新闻发布系统"新闻管理页面原型。

2)为方便新闻信息的管理,新闻信息需存储到数据库。

3)实现如图 3-17 所示的新闻管理功能。

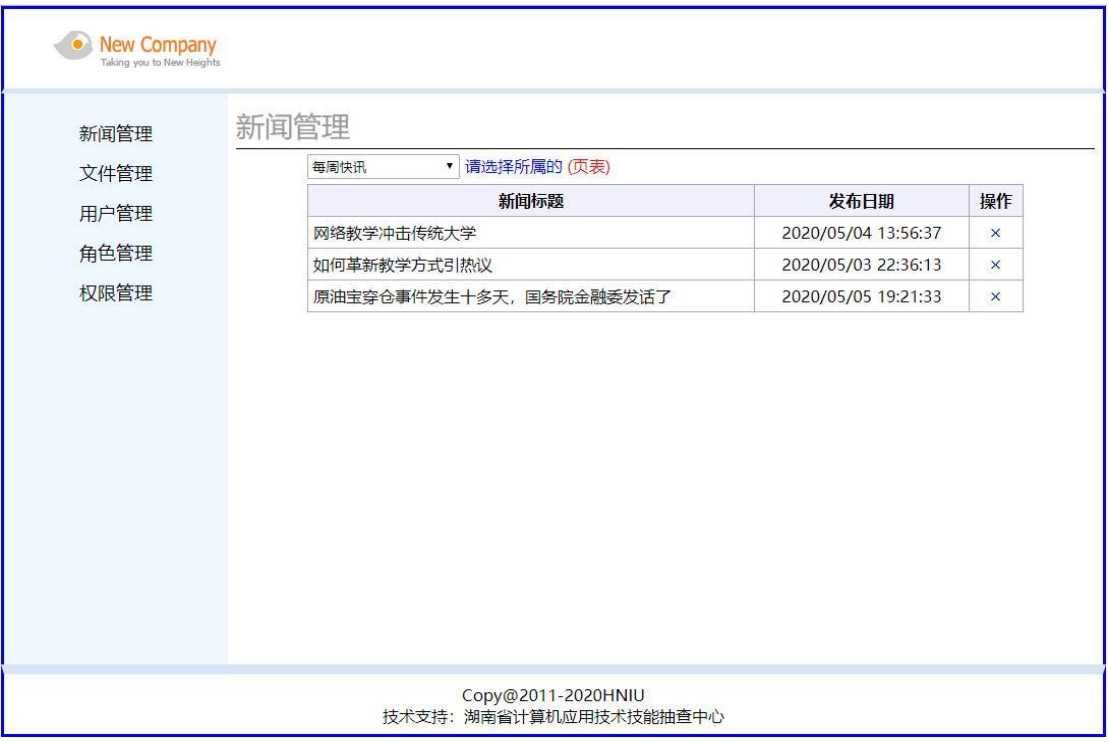

图 3.17 新闻管理页面原型

任务 1:下载素材

1)从 https://gitee.com/summer-y/CoreProfessionalSkills.git 下载素材文件集合。

2)请从所有素材文件集合中找到本体所需的素材文件 (位于 3-2-5 文件夹下),导入到开发工具中。

任务 2:创建数据库及数据表

1)根据素材中的数据库说明文件创建数据库 newsdb

2)根据素材中的数据库说明文件在数据库 newsdb 中创 建数据表 news、newskind

3)将数据库表导出成 SQL 文件,并命名为 newsdb.sql

任务 3: 完成架构与页面设计

1)采用分层架构,创建项目。

2)利用提供的素材,实现如图 3-17 所示页面。

3)左边的菜单栏均设置为超级链接(URL 可设置为"#")。

4)新闻类别为一个下拉列表框,选项为:今日报道、热 点聚焦、每周快讯。

5)页面样式采用 CSS 定制。(图 3-17 中使用的颜色值有  $\#D8E4F8$ ,  $\# F0F8FF$ ).

任务 4:新闻管理功能的实现

1)根据新闻类别的下拉选项,以网格显示对应类别新闻 的标题、发布日期、操作列表, 显示样式见图 3-17, 其中网 格表头背景色的颜色值为#F0F0FF。

 $(2)$ 在操作列表中添加功能按钮删除(x), 当点击"x"按 钮时, 提示"是否确定删除记录!"的对话框, 单击"确定"按 钮删除当前记录,单击"取消"按钮不做任何处理。

作品提交要求:

1)在"e:\技能抽查提交资料\"文件夹内创建考生文件夹, 考生文件夹的命名规则:考生学校+考生号+考生姓名,示例: 湖南信息职业技术学院 01 张三。

2)"技能抽查提交资料"文件夹内包括解决方案文件夹 "News",数据库备份文件"newsdb.psc"。

(2)实施条件

抽测所需的软硬件如表 3-21:

表 3-21 岗位核心技能模块项目实施条件

| 项目 | 基本实施条件                            | 备注               |
|----|-----------------------------------|------------------|
| 场地 | 能同时容纳 50 人以上现场考核                  |                  |
|    | 50台以上的主流计算机<br>安装 Windows 7 或更高版本 | 用于程序设计,每人<br>一台。 |
| 设备 | FTP 服务器 1台                        | 用于保存测试人员考<br>试结果 |
|    | MySQL 5.5 或更高版本                   | 数据库              |

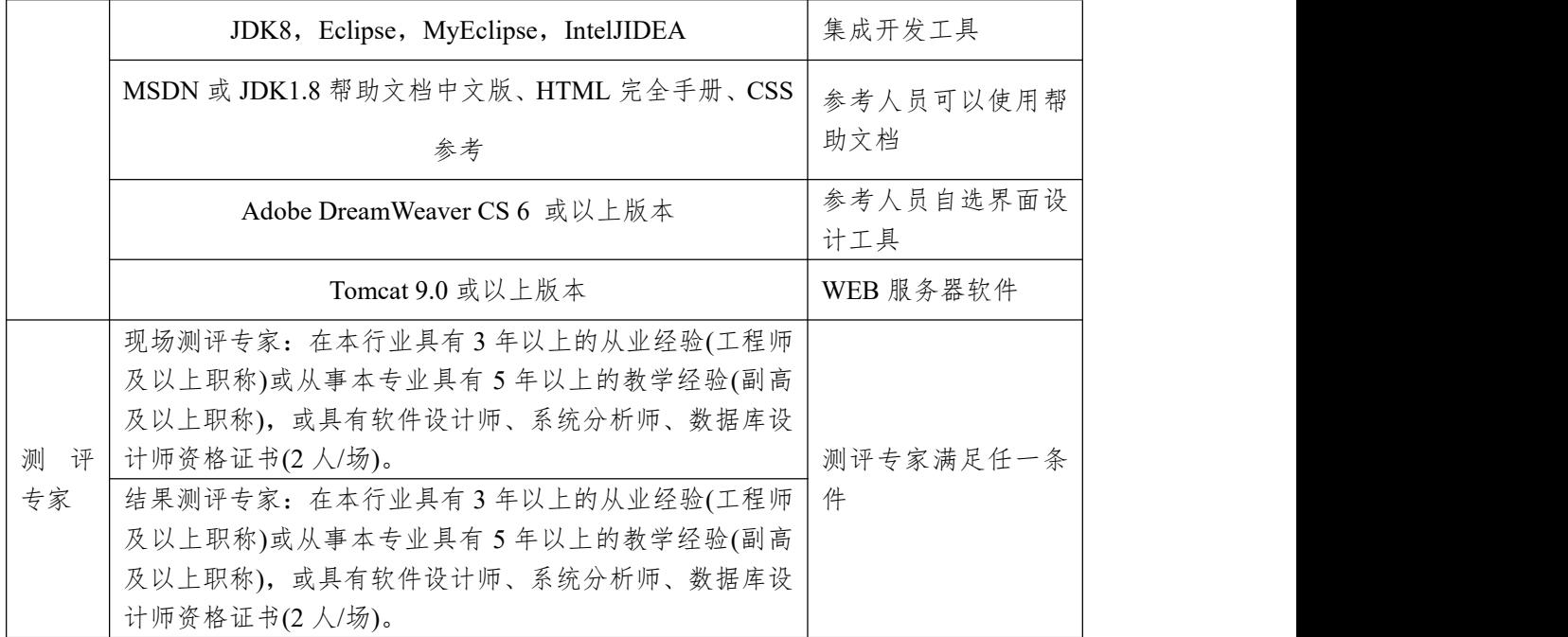

(3)考核时量

考核时常 180 分钟。

(4)评分细则

各抽查项目的评价包括作品和职业素养与操作规范两 个方面,总分为 100 分。其中,工作任务完成质量占该项目 总分的 90%,职业素养占该项目总分的 10%。具体评价标准 见下表:

|      | 评价内容         |                 | 评分细则             |                 | 备注      |
|------|--------------|-----------------|------------------|-----------------|---------|
|      | 还原与附<br>加数据库 | 10分             | 还原与附加数据库成功       | 7分              |         |
|      |              |                 | 数据库名称符合要求        | 3分              |         |
|      | 架构与页<br>面设计  | 30 <sub>分</sub> | 采用分层架构设计项目       | 5分              | 1、考试舞弊、 |
|      |              |                 | 按照界面原型,利用        | 15分             | 抄袭、没有按  |
|      |              |                 | DIV+CSS 对页面进行布局。 |                 | 要求填写相关  |
| 作品质量 |              |                 | 布局合理, 页面结构清晰     |                 | 信息,本项目  |
|      |              |                 | 利用 CSS 美化页面中的文字、 | 10 <sup>分</sup> | 记0分。    |
|      |              |                 | 图片、超级链接等元素, 提升   |                 | 2、严重违反考 |
|      |              |                 | 页面效果             |                 | 场纪律、造成  |
|      |              |                 | 按项目的具体任务要求,实现    | 35分             | 恶劣影响的本  |
|      | 功能实现         | 50 <sub>分</sub> | 模块所有功能           |                 | 项目记0分。  |
|      |              |                 | 程序具有容错处理         | 5分              |         |
|      |              |                 | 程序可靠性强           | 5分              |         |

表 3-22 快讯新闻发布系统-新闻管理功能设计与实现考核评价标准

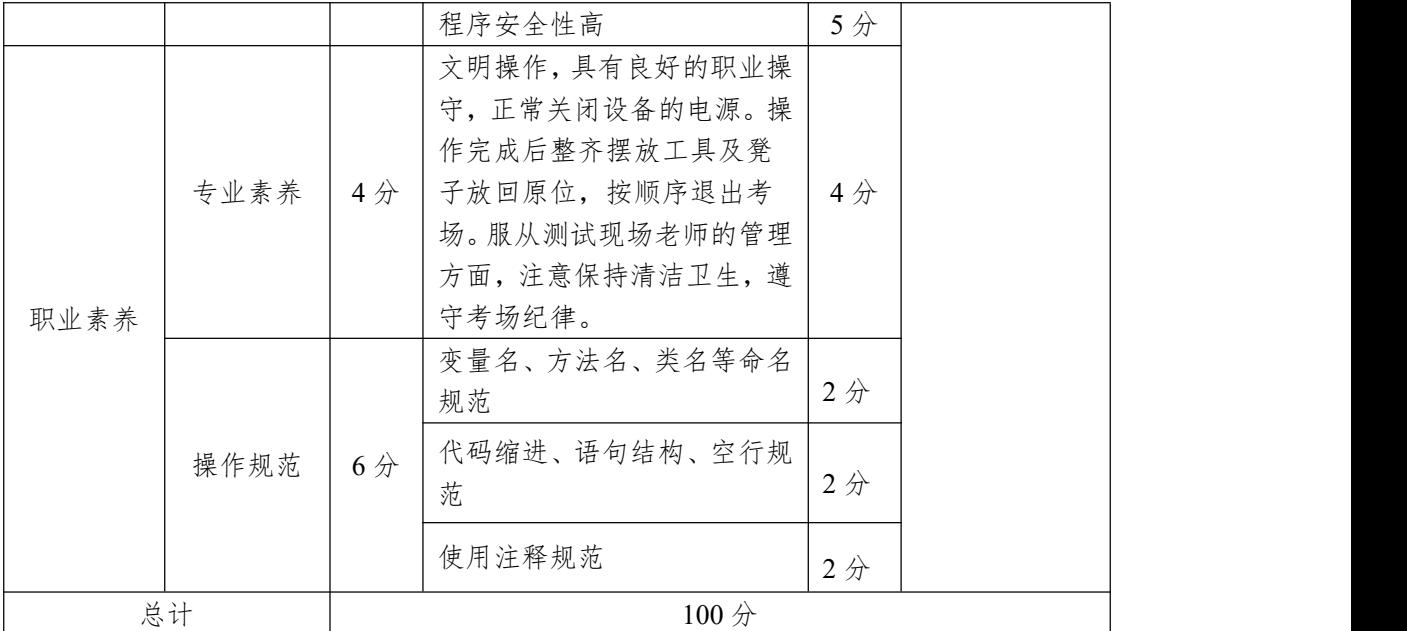

项目3:迅捷英翔公司企业网站

11.试题编号:3-3-1 迅捷英翔公司企业网站-用户登录功 能设计与实现

随着互联网技术的日益成熟,企业网站有"树立公司形象, 扩大业务宣传;收集客户反馈,加强客户服务;建立信息数 据库,实施电子商务"等作用。迅捷英翔网络公司是一家由美 国著名的风险投资基金投资,以互联网与无线增值业务为主 业的高新技术企业,主要负责中国移动无线音乐门户网站 (www.12530.com)和四川移动门户网站(www.139sc.com)的运 营。经过多年的发展,公司已经形成了互联网、WAP、短彩 信、IVR、彩铃、无线音乐等全方位的业务运营体系,并与 移动运营商、手机制造厂商、各大唱片公司建立了紧密的运 营合作关系,在北京、成都两地都设立了运营与技术研发中 心。

迅捷英翔公司企业网站中用户登录功能设计与实现,需 要完成的操作有:

1)根据给定的网页素材,设计如效果图3.18所示的"迅捷 英翔公司企业网站"用户登录页面。

2)用户进入网站,需验证用户合法性,用户信息通过数 据库进行存储。

3)用户通过登录名和密码登录,登录成功后,跳转到如 效果图3.19所示的"迅捷英翔公司企业网站"主页面。

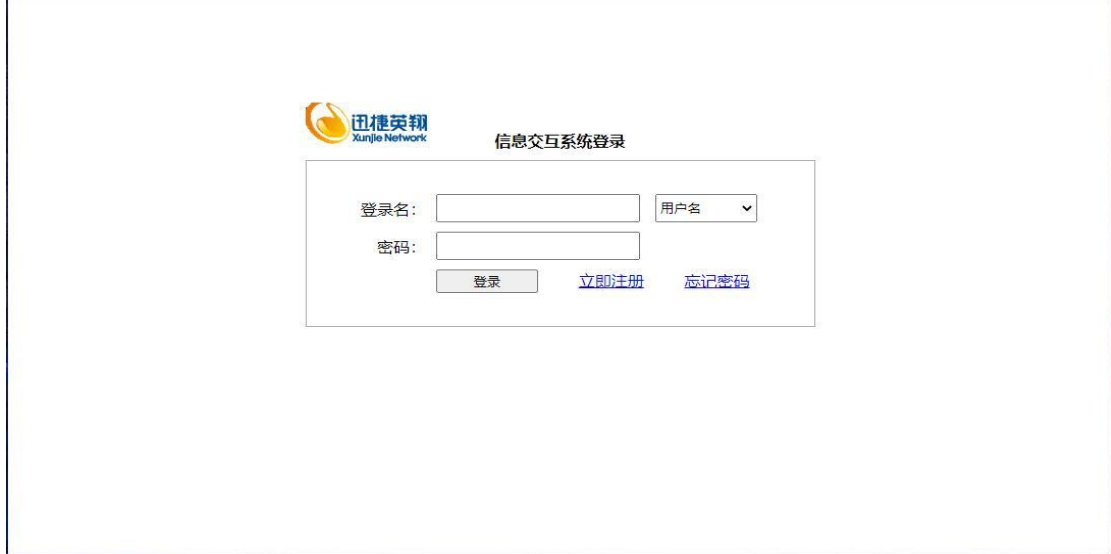

图 3.18 登录页面原型

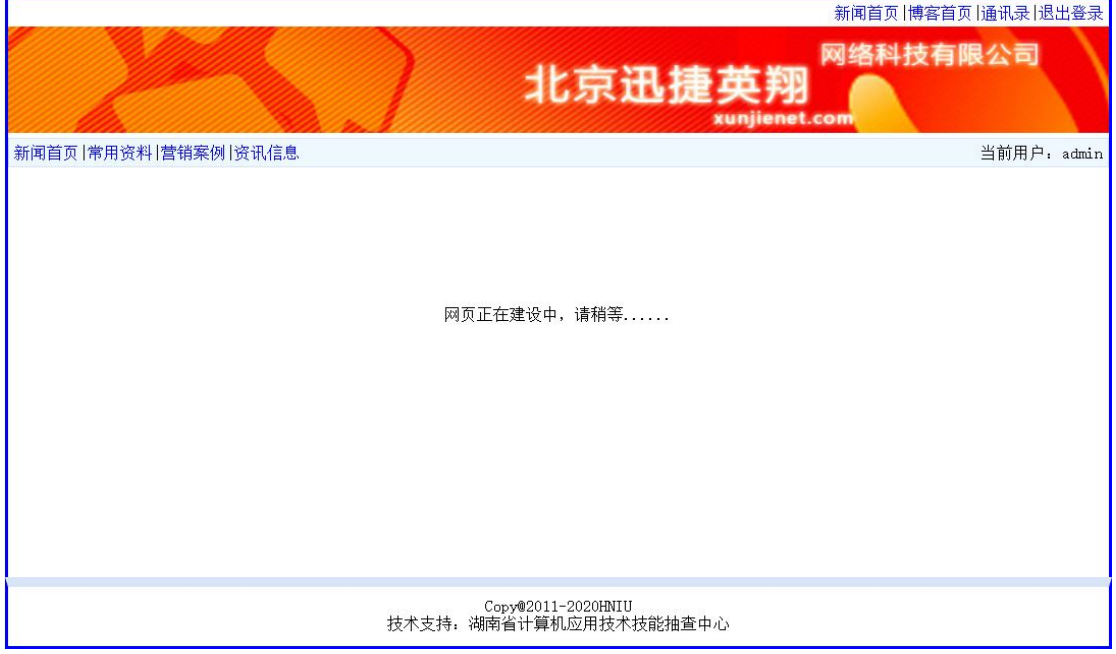

图 3.19 网站主页面原型

(1)任务描述

任务1:下载素材

1) 从https://gitee.com/summer-y/CoreProfessionalSkills.git 下载素材文件集合。

2)请从所有素材文件集合中找到本题所需的素材文件 (位于3-3-1文件夹下),并导入到开发工具中。

任务2:附加数据库xunjiedb

1)数据库文件存储在素材文件夹下的数据库文件夹中。

2)数据库名称为xunjiedb。

任务3:完成架构与页面设计

1)采用分层架构,创建项目。

2)利用提供的素材,分别实现如图3.18和图3.19所示页面。

3)图3.18中,用户名文本框右侧为下拉列表,选项为: 邮箱和用户名;表示用户可选的登录方式。

4)图3.18和图3.19中的链接和栏目菜单均为超级链接 (URL可设置为"#")。

5)页面样式采用CSS定制。(图3.18中使用的颜色值有  $\#D8E4F8$ ,  $\# F0F8FF$ 

任务4:登录功能的实现

1)根据图3.18登录页面中下拉列表,选定登录站点的方 式。

选择"用户名",在数据表user中匹配用户名和密码。

选择"邮箱",在数据表user中匹配用户邮箱和密码。

2)登录时,要求用户名和密码不为空。在实现用户登录 功能时,注意程序的安全性,防止SQL注入。

若登录成功,页面跳转图3.19,在图3.19中显示当前登

录用户的用户名(不论选择哪种方式登录,都显示用户名)。

若登录不成功,需要重新跳转回登录页面继续登录,并 清空输入表单中的内容,光标定位在登录名的输入文本框中。

作品提交要求:

1)在"e:\技能抽查提交资料\"文件夹内创建考生文件夹, 考生文件夹的命名规则:考生学校+考生号+考生姓名,示例: 湖南信息职业技术学院01张三。

2)"技能抽查提交资料"文件夹内包括解决方案文件夹 "XunjieNetwork", 以及数据库备份文件"xunjiedb.sql"。

(2)实施条件

抽测所需的软硬件如表3-23:

表 3-23 软件应用与维护模块项目实施条件

| 项目           | 基本实施条件                                                                                                    | 备注               |  |
|--------------|----------------------------------------------------------------------------------------------------|------------------|--|
| 场地           | 能同时容纳 50 人以上现场考核                                                                                                    |                  |  |
|              | 50台以上的主流计算机<br>安装 Windows 7 或更高版本                                                                                                    | 用于程序设计,每人<br>一台。 |  |
|              | FTP 服务器 $1$ 台                                                                                                    | 用于保存测试人员考<br>试结果 |  |
|              | MySQL 5.5 或更高版本                                                                                                    | 数据库              |  |
| 设备           | JDK8, Eclipse, MyEclipse, IntelJIDEA                                                                                                    | 集成开发工具           |  |
|              | MSDN 或 JDK1.8 帮助文档中文版、HTML 完全手册、CSS<br>参考                                                                                                | 参考人员可以使用帮<br>助文档 |  |
|              | Adobe DreamWeaver CS 6 或以上版本                                                                                                    | 参考人员自选界面设<br>计工具 |  |
|              | Tomcat 9.0 或以上版本                                                                                                    | WEB 服务器软件        |  |
| 评<br>测<br>专家 | 现场测评专家: 在本行业具有3年以上的从业经验(工程师<br>及以上职称)或从事本专业具有5年以上的教学经验(副高<br>及以上职称), 或具有软件设计师、系统分析师、数据库设<br>计师资格证书(2人/场)。<br>结果测评专家: 在本行业具有3年以上的从业经验(工程师 | 测评专家满足任一条<br>件   |  |
|              | 及以上职称)或从事本专业具有5年以上的教学经验(副高<br>及以上职称), 或具有软件设计师、系统分析师、数据库设                                                                                |                  |  |

计师资格证书(2 人/场)。

(3)考核时量

考核时常180分钟。

(4)评分标准

各抽查项目的评价包括作品和职业素养与操作规范两 个方面,总分为100分。其中,工作任务完成质量占该项目 总分的90%,职业素养占该项目总分的10%。具体评价标准 见下表:

| 评价内容 |      | 配分              | 评分标准             |                | 备注               |  |
|------|------|-----------------|------------------|----------------|------------------|--|
|      | 还原与附 | 10分             | 还原与附加数据库成功       | 7分             |                  |  |
|      | 加数据库 |                 | 数据库名称符合要求        | 3分             |                  |  |
|      |      |                 | 采用分层架构设计项目       | 5分             |                  |  |
|      |      |                 | 按照界面原型,利用        | 15分            |                  |  |
|      | 架构与页 |                 | DIV+CSS 对页面进行布局。 |                |                  |  |
|      | 面设计  | 30 <sub>分</sub> | 布局合理, 页面结构清晰     |                |                  |  |
| 作品质量 |      |                 | 利用 CSS 美化页面中的文字、 | 10分            |                  |  |
|      |      |                 | 图片、超级链接等元素, 提升   |                |                  |  |
|      |      |                 | 页面效果             |                |                  |  |
|      | 功能实现 |                 | 按项目的具体任务要求,实现    | 35分            | 1、考试舞弊、          |  |
|      |      | $40$ 分          | 模块所有功能           |                | 抄袭、没有按<br>要求填写相关 |  |
|      |      |                 | 程序具有容错处理         | 5分             |                  |  |
|      |      |                 | 程序可靠性强           | 5分             | 信息,本项目           |  |
|      |      |                 | 程序安全性高           | 5分             | 记0分。             |  |
|      | 专业素养 | $4$ 分           | 文明操作,具有良好的职业操    |                | 2、严重违反考          |  |
|      |      |                 | 守,正常关闭设备的电源。操    |                | 场纪律、造成           |  |
|      |      |                 | 作完成后整齐摆放工具及凳     |                | 恶劣影响的本           |  |
|      |      |                 | 子放回原位, 按顺序退出考    | 4分             | 项目记0分。           |  |
|      |      |                 | 场。服从测试现场老师的管理    |                |                  |  |
|      |      |                 | 方面, 注意保持清洁卫生, 遵  |                |                  |  |
| 职业素养 |      |                 | 守考场纪律。           |                |                  |  |
|      |      |                 | 变量名、方法名、类名等命名    |                |                  |  |
|      |      |                 | 规范               | $2$ 分          |                  |  |
|      | 操作规范 | 6分              | 代码缩进、语句结构、空行规    |                |                  |  |
|      |      |                 | 范                | 2分             |                  |  |
|      |      |                 | 使用注释规范           |                |                  |  |
|      |      |                 |                  | 2 <sup>分</sup> |                  |  |
|      | 总计   | 100分            |                  |                |                  |  |

表 3-24 软件应用与维护模块项目评分标准

12.试题编号:3-3-2 迅捷英翔公司企业网站-用户注册功 能设计与实现

随着互联网技术的日益成熟,企业网站有"树立公司形象, 扩大业务宣传;收集客户反馈,加强客户服务;建立信息数 据库,实施电子商务"等作用。迅捷英翔网络公司是一家由美 国著名的风险投资基金投资,以互联网与无线增值业务为主 业的高新技术企业,主要负责中国移动无线音乐门户网站 (www.12530.com)和四川移动门户网站(www.139sc.com)的运 营。经过多年的发展,公司已经形成了互联网、WAP、短彩 信、IVR、彩铃、无线音乐等全方位的业务运营体系,并与 移动运营商、手机制造厂商、各大唱片公司建立了紧密的运 营合作关系,在北京、成都两地都设立了运营与技术研发中 心。

迅捷英翔公司企业网站中用户注册功能设计与实现,需 要完成的操作有:

1)根据给定的网页素材,设计如效果图3.20所示的"迅捷 英翔公司企业网站"用户注册页面。

2)为方便管理用户信息,用户注册信息通过数据库进行 存储。

3)注册用户填写好注册信息后,信息合法则添加到数据 库表中。

155

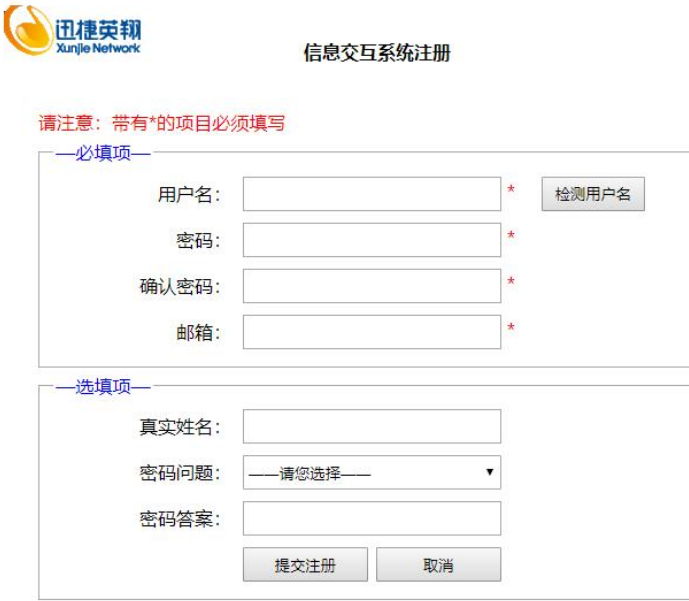

图 3.20 注册页面原型

(1)任务描述

任务 1:下载素材

1)从 https://gitee.com/summer-y/CoreProfessionalSkills.git 下载素材文件集合。

2)请从所有素材文件集合中找到本题所需的素材文件 (位于 3-3-2 文件夹下),并导入到开发工具中。

任务 2:附加数据库 xunjiedb

1)数据库文件存储在素材文件夹下的数据库文件夹中。

2)数据库名称为 xunjiedb。

任务 3: 完成架构与页面设计

1)采用分层架构,创建项目。

2)利用提供的素材,分别实现如图 3.20 所示页面。

3)图 3.20 中,密码问题为下拉列表,选项为:-请您选择

-、我的手机后 6 位是多少?、我最喜欢看的书是什么?。

4)页面样式采用 CSS 定制。(图 3.21 中使用的颜色值有

### $\#D8E4F8$ ,  $\# F0F8FF$

任务 4:用户注册功能的实现

1)根据图 3.20 所示,完成用户注册功能。

单击"检测用户名",测试输入的用户名是否可用,给出 相应提示。

单击"提交注册",将数据添加到 user 表中。若注册成功, 则跳转到 success.jsp 页面。若注册失败,则跳回到注册页面。

单击"取消",清空页面所有表单。

2)对表单进行验证,要求登录名,密码,确认密码,邮 箱不能为空,密码和确认密码要有一致性验证。

3)以上功能实现要有良好的交互性。

作品提交要求:

1)在"e:\技能抽查提交资料\"文件夹内创建考生文件夹, 考生文件夹的命名规则:考生学校+考生号+考生姓名,示例: 湖南信息职业技术学院 01 张三。

2)"技能抽查提交资料"文件夹内包括解决方案文件夹 "Xunjie",以及数据库备份文件"xunjiedb.sql"。

(2)实施条件

抽测所需的软硬件如表 3-25:

表 3-25 软件应用与维护模块项目实施条件

| 项目 | 基本实施条件                            | 备注               |
|----|-----------------------------------|------------------|
| 场地 | 能同时容纳 50 人以上现场考核                  |                  |
|    | 50台以上的主流计算机<br>安装 Windows 7 或更高版本 | 用于程序设计,每人<br>一台。 |
| 设备 | FTP 服务器 $1$ 台                     | 用于保存测试人员考<br>试结果 |
|    | MySQL 5.5 或更高版本                   | 数据库              |

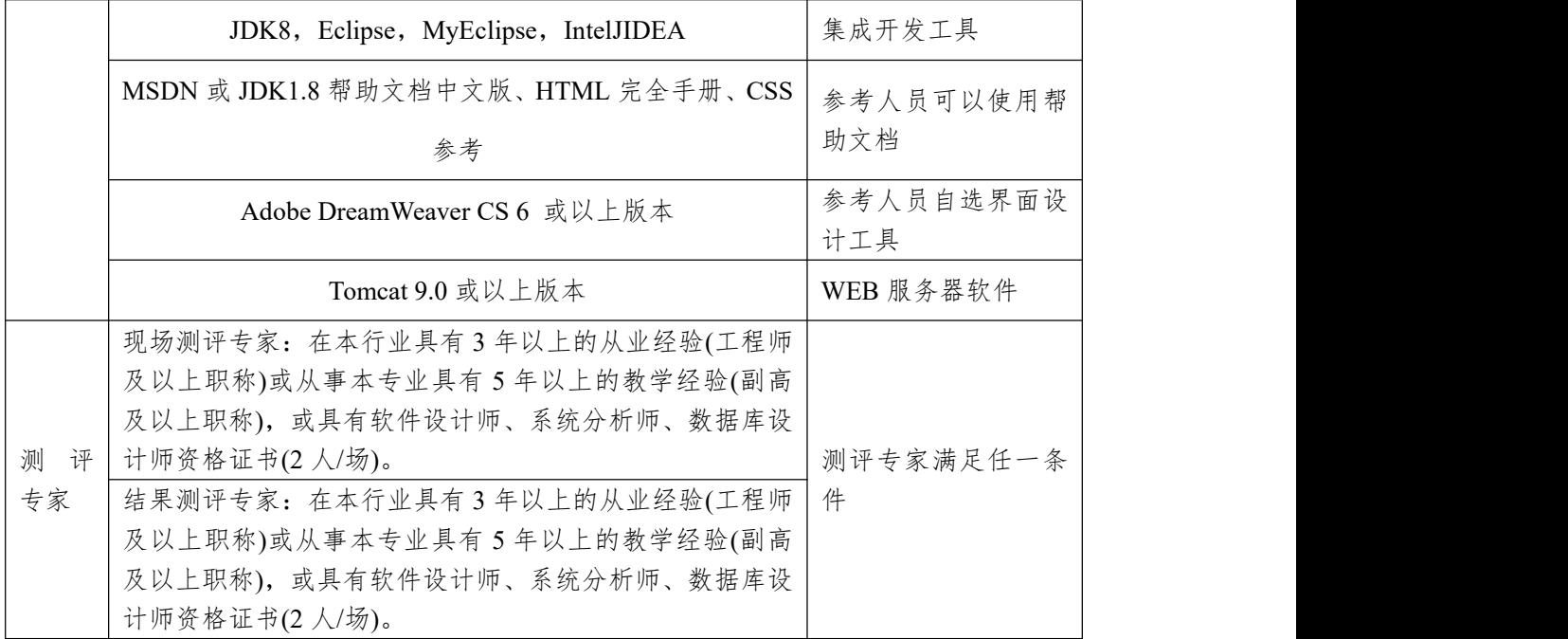

(3)考核时量

考核时常180分钟。

(4)评分标准

各抽查项目的评价包括作品和职业素养与操作规范两 个方面,总分为100分。其中,工作任务完成质量占该项目 总分的90%,职业素养占该项目总分的10%。具体评价标准 见下表:

评价内容 配分 评分标准 备注 作品质量 面设计 还原与附 还原与附加数据库成功 7 分 加数据库 10 分 1、考试舞弊、 抄袭、没有按  $\left(15\frac{\pi}{2}\right)$ 要求填写相 关信息,本项 目记0分。  $\left.10\frac{\}{}{\alpha}\right|_{2}$ , 严重违反 考场纪律、造 成 恶 劣 影 响  $35$ 分 的本项目记0 分。 数据库名称符合要求 3 分 架构与页  $30 \overset{\frown}{\pi}$ 30 分 页面结构清晰 采用分层架构设计项目 | 5分 按照界面原型,利用 DIV+CSS 15分 对页面进行布局。布局合理, 利用 CSS 美化页面中的文字、 图片、超级链接等元素,提升 页面效果 功能实现  $40 \times \frac{R \times \pi}{4}$  程序具有容错处理 5分 按项目的具体任务要求,实现 35分 模块所有功能 程序具有容错处理 程序可靠性强 5分

表 3-26 软件应用与维护模块项目评价标准

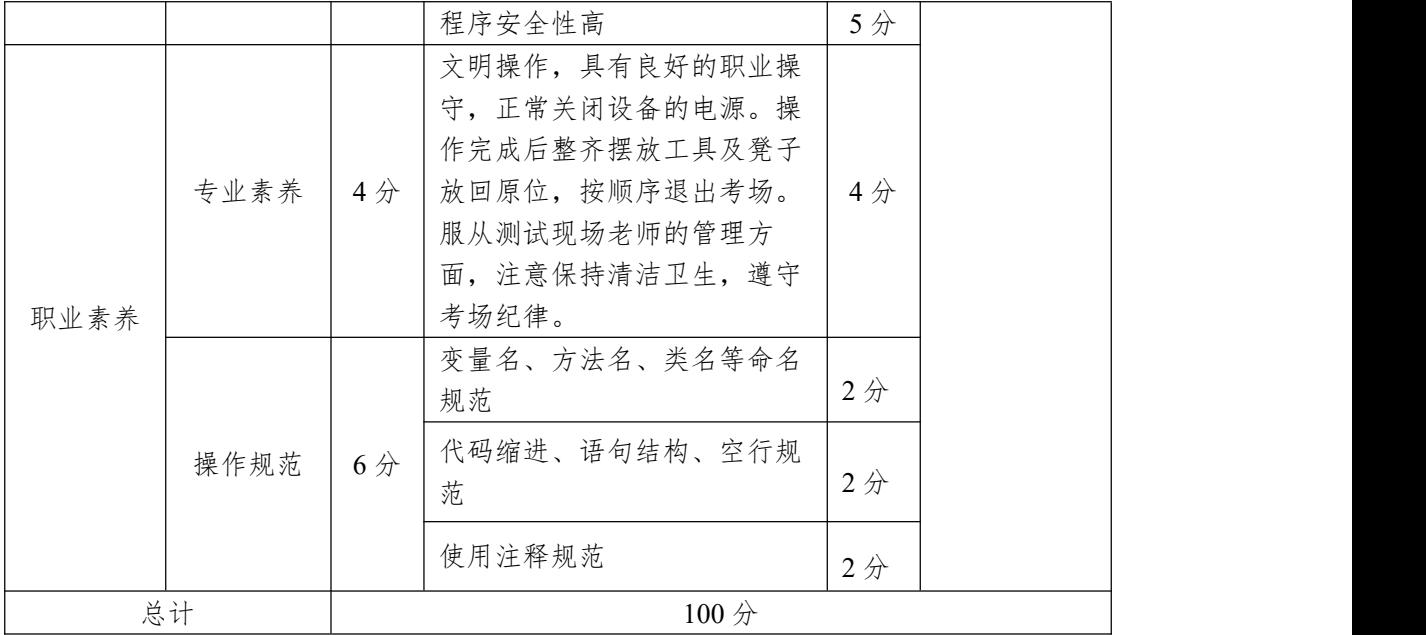

13.试题编号:3-3-3 迅捷英翔公司企业网站-找回密码功 能设计与实现

随着互联网技术的日益成熟,企业网站有"树立公司形象, 扩大业务宣传;收集客户反馈,加强客户服务;建立信息数 据库,实施电子商务"等作用。迅捷英翔网络公司是一家由美 国著名的风险投资基金投资,以互联网与无线增值业务为主 业的高新技术企业,主要负责中国移动无线音乐门户网站 (www.12530.com)和四川移动门户网站(www.139sc.com)的运 营。经过多年的发展,公司已经形成了互联网、WAP、短彩 信、IVR、彩铃、无线音乐等全方位的业务运营体系,并与 移动运营商、手机制造厂商、各大唱片公司建立了紧密的运 营合作关系,在北京、成都两地都设立了运营与技术研发中 心。

迅捷英翔公司企业网站中找回密码功能设计与实现,需 要完成的操作有:

1)根据给定的网页素材,设计如效果图3.21、3.22、3.23

所示的"迅捷英翔公司企业网站"找回密码页面原型。

2)为方便用户信息的管理,用户信息通过数据库进行存 储。

3)用户通过密码提问方式,如果提问回答正确,找回密 码。

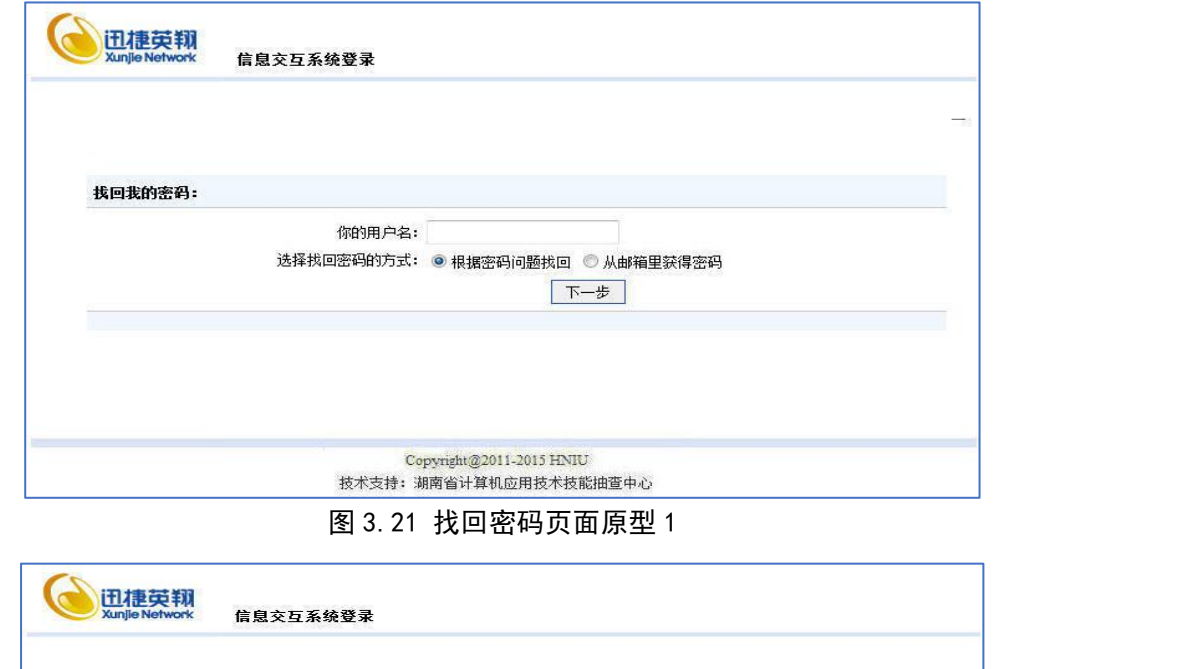

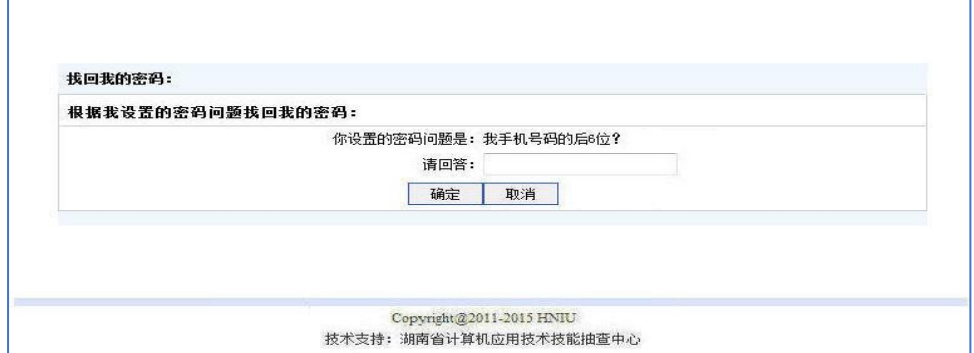

图 3.22 找回密码页面原型 2

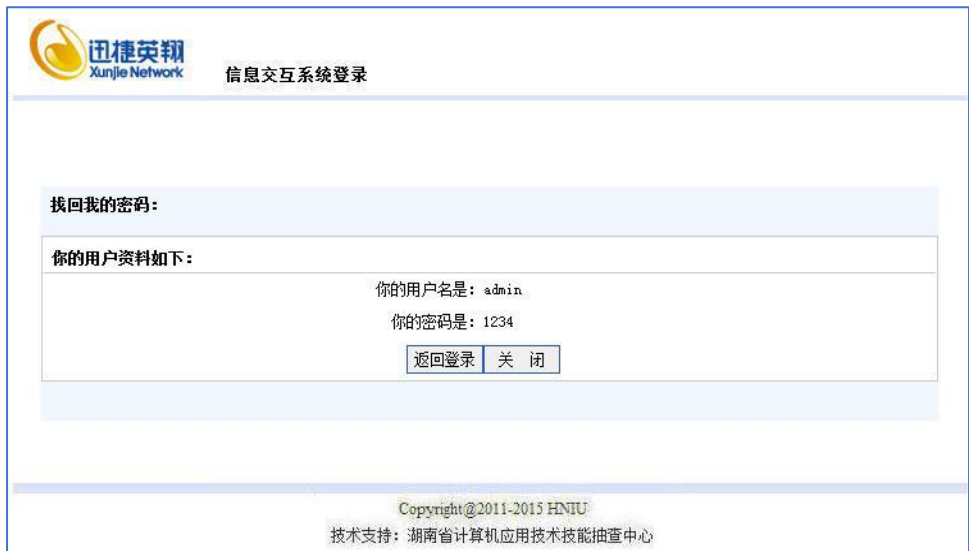

图 3.23 找回密码页面原型 3

## **(1)**任务描述

任务 1:下载素材

1)从 https://gitee.com/summer-y/CoreProfessionalSkills.git 下载素材文件集合。

2)请从所有素材文件集合中找到本题所需的素材文件 (位于 3-3-3 文件夹下),并导入到开发工具中。

任务 2:附加数据库 xunjiedb

1)数据库文件存储在素材文件夹下的数据库文件夹中。

2)数据库名称为 xunjiedb。

任务 3: 完成架构与页面设计

1)采用分层架构,创建项目。

2)利用提供的素材,分别实现如图 3.21 至图 3.23 所示页 面。<br>  $\overline{m}$ 。

3)页面样式采用 CSS 定制。(图 3.23 中使用的颜色值有  $\#D8E4F8$ ,  $\# F0F8FF$ 

任务 4: 找回密码功能的实现

1)根据图 3.21 至图 3.23 页面中的提示信息所示,完成用 户找回密码功能。

图 3.21 中,实现"根据密码问题找回"的功能,图 3.21 中的用户名表单不能为空

图 3.22 中, "您设置的密码问题是"标答后的数据来自 User 表。表单中"请回答"后的输入框内容不能为空。

图 3.23 中, 显示找到的密码

2)在图 3.21 和图 3.22 两步中,如果回答错误,要有相应 的交互信息提示,并回到图 3.21 所示的页面。

作品提交要求:

1)在"e:\技能抽查提交资料\"文件夹内创建考生文件夹, 考生文件夹的命名规则:考生学校+考生号+考生姓名,示例: 湖南信息职业技术学院 01 张三。

2)"技能抽查提交资料"文件夹内包括解决方案文件夹 "XunjieNetwork", 以及数据库备份文件 xunjiedb.sql。

### **(2)**实施条件

抽测所需的软硬件如表 3-27:

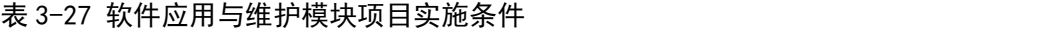

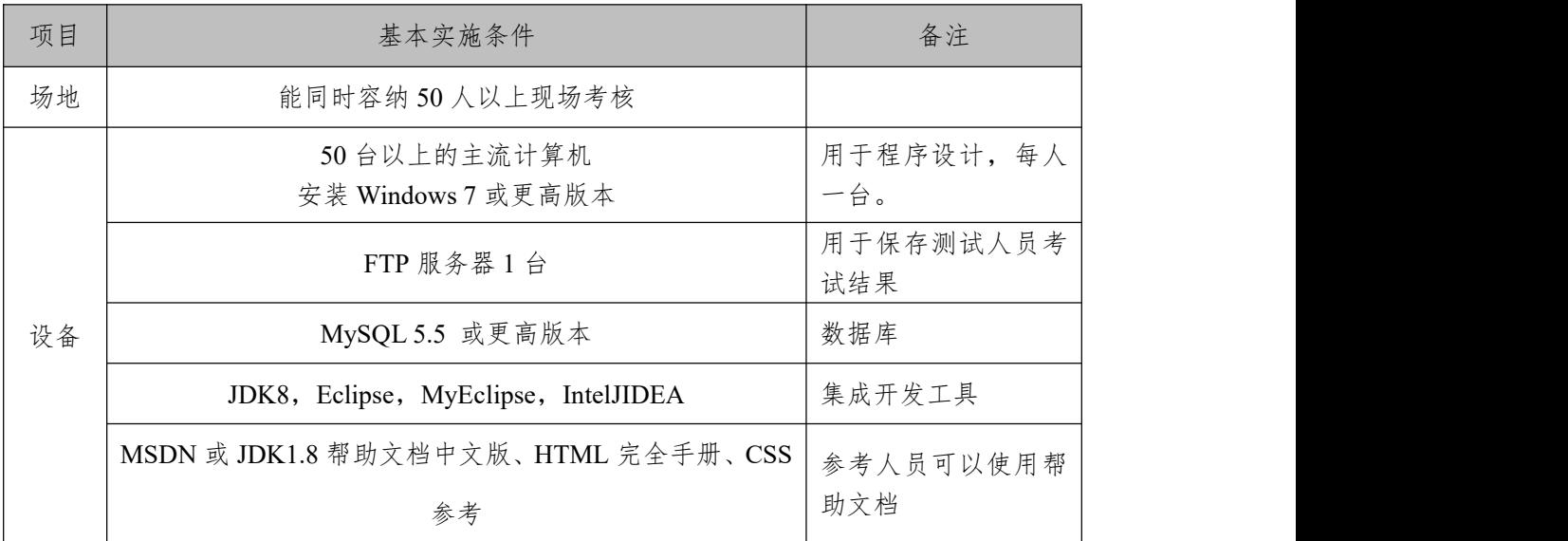

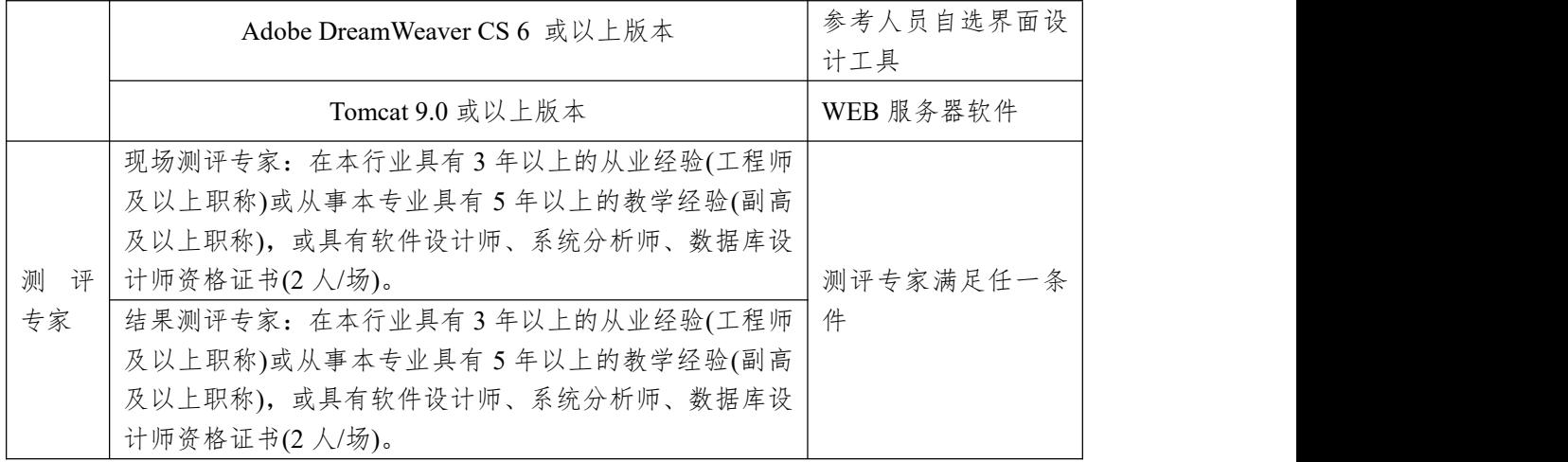

**(3)**考核时量

考核时常 180 分钟。

**(4)**评分标准

各抽查项目的评价包括作品和职业素养与操作规范两个方面,总分为 100 分。其中,工作任务完成质量占该项目总分的 90%,职业素养占该项目总分的 10%。具体评价标准见下表:

| 评价内容 |      | 配<br>分 | 评分标准                  |                | 备注           |
|------|------|--------|-----------------------|----------------|--------------|
|      | 还原与附 | 10     | 还原与附加数据库成功            | 7分             |              |
|      | 加数据库 | 分      | 数据库名称符合要求             | 3 <sup>分</sup> |              |
|      |      |        | 采用分层架构设计项目            | 5分             | 1、考试<br>舞弊、抄 |
|      |      |        | 按照界面原型, 利用 DIV+CSS 对页 | 15分            | 袭、没有         |
|      | 架构与页 | 30     | 面进行布局。布局合理, 页面结构清     |                | 按要求          |
|      | 面设计  | 分      | 晰                     |                | 填写相          |
|      |      |        | 利用 CSS 美化页面中的文字、图片、   | 10分            | 关信息,         |
| 作品质量 |      |        | 超级链接等元素, 提升页面效果       |                | 本项目          |
|      |      | 40     | 按项目的具体任务要求,实现模块所      | 35分            | 记0分。         |
|      | 功能实现 | 分      | 有功能                   |                |              |
|      |      |        | 程序具有容错处理              | 5分             | 2、严重         |
|      | 部署运行 |        | 按项目要求正确完成服务器安全设       | 5分             | 违反考          |
|      | 与系统维 | 10     | 置                     |                | 场纪律、         |
|      | 护    | 分      | 按项目要求正确完成数据库配置及       | 5分             | 造成恶          |
|      |      |        | 数据备份                  |                | 影响<br>劣      |
|      |      |        | 文明操作,具有良好的职业操守,正      |                | 的<br>本项      |
|      |      |        | 常关闭设备的电源。操作完成后整齐      |                | 记 0<br>目     |
| 职业素养 | 专业素养 | $4$ 分  | 摆放工具及凳子放回原位, 按顺序退     | 4分             | 分。           |
|      |      |        | 出考场。服从测试现场老师的管理方      |                |              |
|      |      |        | 面, 注意保持清洁卫生, 遵守考场纪    |                |              |

表 3-28 软件应用与维护模块项目评分标准

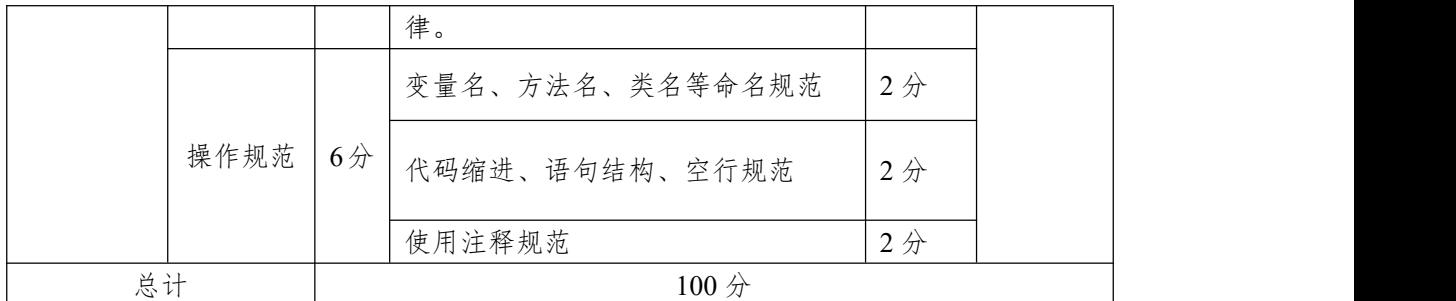

14.试题编号:3-3-4 迅捷英翔公司企业网站-播客文章管 理功能设计与实现

随着互联网技术的日益成熟,企业网站有"树立公司形象, 扩大业务宣传;收集客户反馈,加强客户服务;建立信息数 据库,实施电子商务"等作用。迅捷英翔网络公司是一家由美 国著名的风险投资基金投资,以互联网与无线增值业务为主 业的高新技术企业,主要负责中国移动无线音乐门户网站 (www.12530.com)和四川移动门户网站(www.139sc.com)的运 营。经过多年的发展,公司已经形成了互联网、WAP、短彩 信、IVR、彩铃、无线音乐等全方位的业务运营体系,并与 移动运营商、手机制造厂商、各大唱片公司建立了紧密的运 营合作关系,在北京、成都两地都设立了运营与技术研发中 心。

迅捷英翔公司企业网站中播客分类管理功能设计与实 现,需要完成的操作有:

1)根据给定的网页素材,设计如效果图3.24所示的"迅捷 英翔公司企业网站"博客的文章管理页面原型。

2)为方便对博客文章信息的管理,博客文章信息通过数 据库进行存储。

3)要求实现对博客文章信息的查询、新增、编辑、删除 功能。

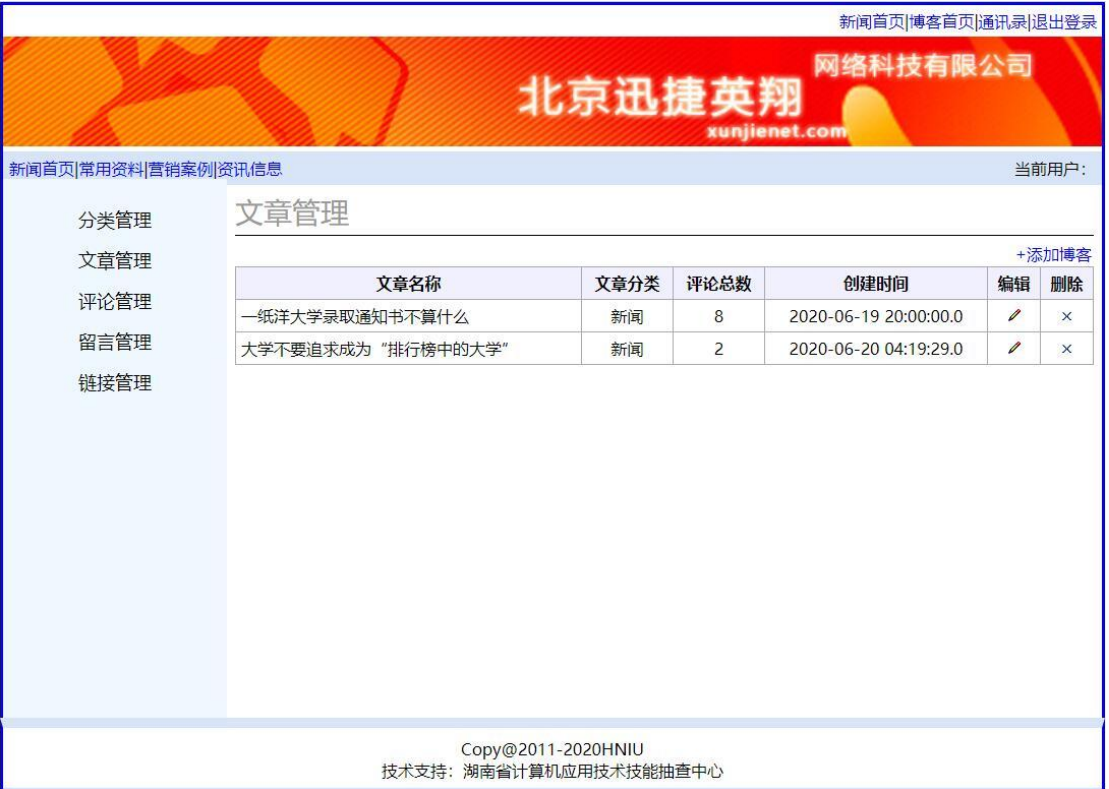

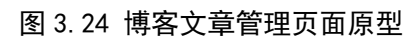

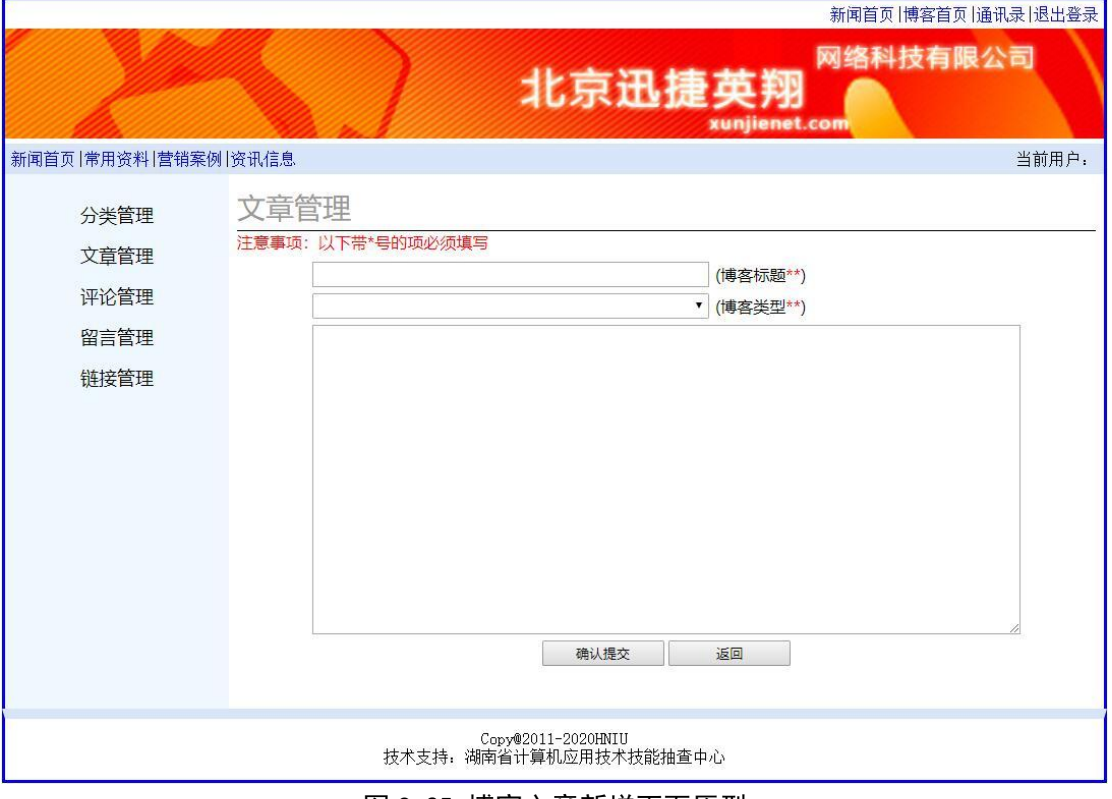

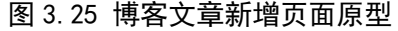

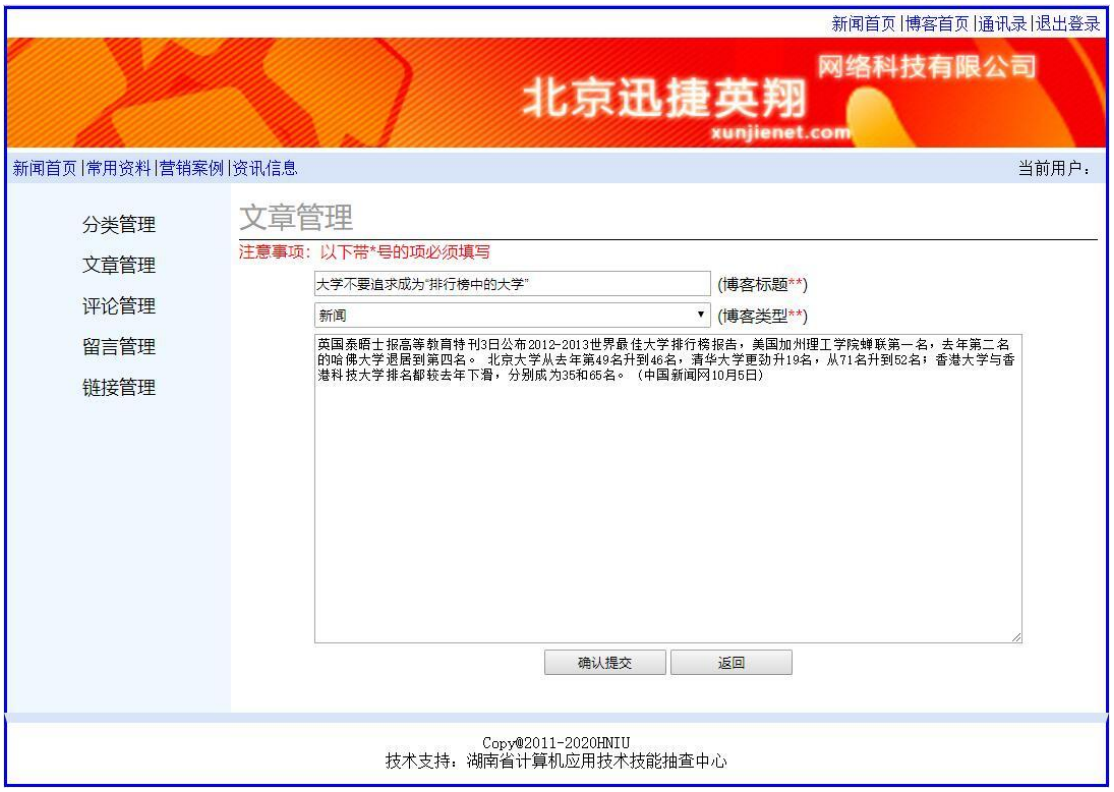

图 3.26 博客文章修改页面原型

(1)任务描述

任务 1:下载素材

1)从 https://gitee.com/summer-y/CoreProfessionalSkills.git 下载素材文件集合。

2)请从所有素材文件集合中找到本题所需的素材文件 (位于 3-3-4 文件夹下),并导入到开发工具中。

任务 2:附加数据库 xunjiedb

1)数据库文件存储在素材文件夹下的数据库文件夹中。

2)数据库名称为 xunjiedb。

任务 3: 完成架构与页面设计

1)采用分层架构,创建项目。

2)利用提供的素材,实现如图 3.24-2.26 所示页面。

3)左边的菜单栏均设置为超级链接(URL 可设置为"#")。

4)页面样式采用 CSS 定制。(图 3.25 中使用的颜色值有 #D8E4F8, #F0F8FF, #0000FF)

任务 4:播客分类管理功能的实现,对表 Type 进行数据 操作

1)以列表显示分类信息,并添加新增、编辑和删除操作。 单击"新增",打开记录行的新增页面

单击"编辑",打开记录行的编辑页面

单击"删除",实现记录行的删除,删除前有交互提示 作品提交要求:

1)在"e:\技能抽查提交资料\"文件夹内创建考生文件夹, 考生文件夹的命名规则:考生学校+考生号+考生姓名,示例: 湖南信息职业技术学院 01 张三。

2)"技能抽查提交资料"文件夹内包括解决方案文件夹 "XunjieNetwork"以及数据库备份文件"xunjiedb.sql"。

(2)实施条件

抽测所需的软硬件如表 3-29:

#### 表 3-29 软件应用与维护模块项目实施条件

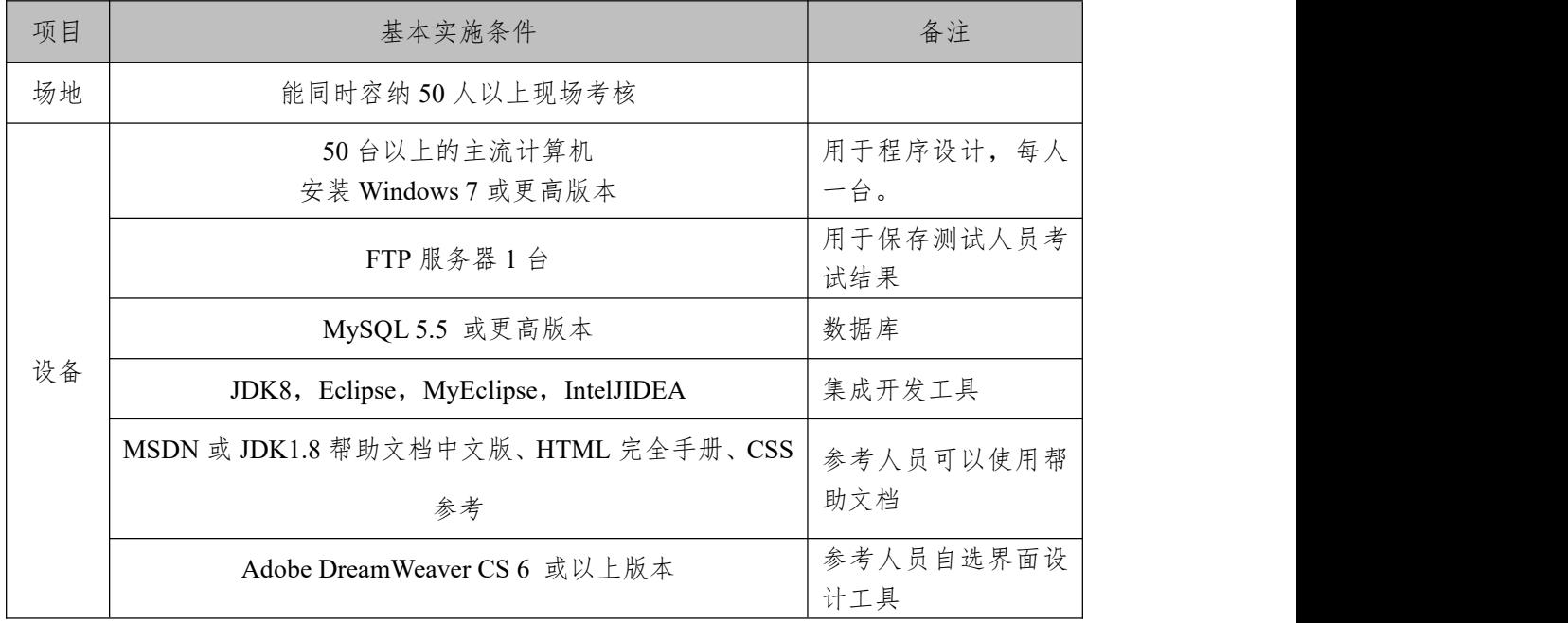

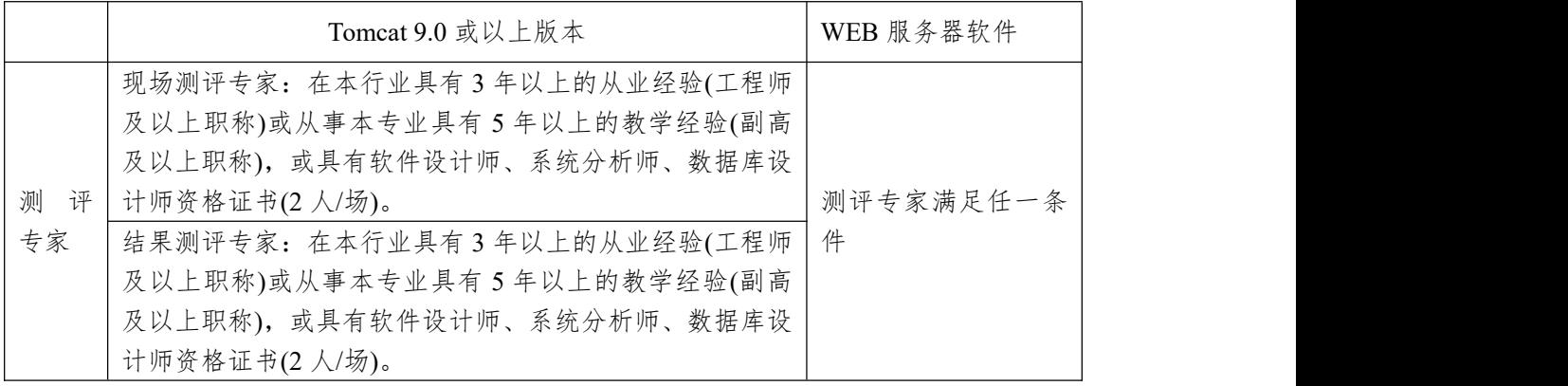

(3)考核时量

考核时常180分钟。

(4)评分标准

各抽查项目的评价包括作品和职业素养与操作规范两 个方面,总分为100分。其中,工作任务完成质量占该项目 总分的90%,职业素养占该项目总分的10%。具体评价标准 见下表:

| 评价内容 |      | 配分                    | 评分标准             |                 | 备注      |
|------|------|-----------------------|------------------|-----------------|---------|
|      | 还原与附 | 10分                   | 还原与附加数据库成功       | 7分              |         |
|      | 加数据库 |                       | 数据库名称符合要求        | 3分              |         |
|      |      |                       | 采用分层架构设计项目       | 5分              |         |
|      |      |                       | 按照界面原型,利用        | 15分             |         |
|      | 架构与页 |                       | DIV+CSS 对页面进行布局。 |                 |         |
|      | 面设计  | 30 <sub>分</sub>       | 布局合理, 页面结构清晰     |                 | 1、考试舞弊、 |
| 作品质量 |      |                       | 利用 CSS 美化页面中的文字、 | 10分             | 抄袭、没有按  |
|      |      |                       | 图片、超级链接等元素,提升    |                 | 要求填写相关  |
|      |      |                       | 页面效果             |                 | 信息,本项目  |
|      | 功能实现 | $40 \nleftrightarrow$ | 按项目的具体任务要求,实现    | 35 <sub>分</sub> | 记0分。    |
|      |      |                       | 模块所有功能           |                 | 2、严重违反考 |
|      |      |                       | 程序具有容错处理         | 5分              | 场纪律、造成  |
|      |      |                       | 程序可靠性强           | 5分              | 恶劣影响的本  |
|      |      |                       | 程序安全性高           | 5分              | 项目记0分。  |
|      |      |                       | 文明操作,具有良好的职业操    |                 |         |
| 职业素养 |      |                       | 守,正常关闭设备的电源。操    |                 |         |
|      | 专业素养 | 4分                    | 作完成后整齐摆放工具及凳     | 4 <sup>分</sup>  |         |
|      |      |                       | 子放回原位, 按顺序退出考    |                 |         |
|      |      |                       | 场。服从测试现场老师的管理    |                 |         |

表 3-30 软件应用与维护模块项目评分标准

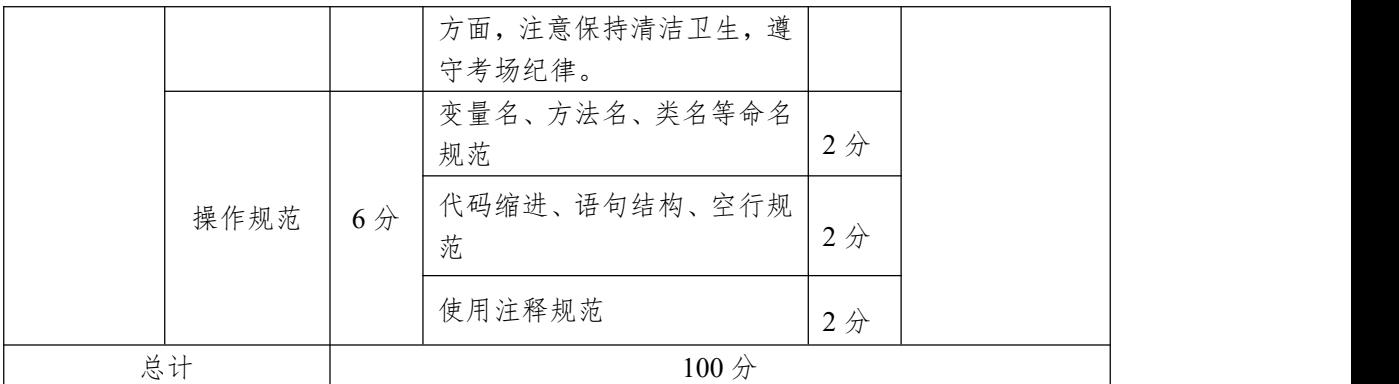

15.试题编号:3-3-5 迅捷英翔公司企业网站-播客评论管 理功能设计与实现

随着互联网技术的日益成熟,企业网站有"树立公司形象, 扩大业务宣传;收集客户反馈,加强客户服务;建立信息数 据库,实施电子商务"等作用。迅捷英翔网络公司是一家由美 国著名的风险投资基金投资,以互联网与无线增值业务为主 业的高新技术企业,主要负责中国移动无线音乐门户网站 (www.12530.com)和四川移动门户网站(www.139sc.com)的运 营。经过多年的发展,公司已经形成了互联网、WAP、短彩 信、IVR、彩铃、无线音乐等全方位的业务运营体系,并与 移动运营商、手机制造厂商、各大唱片公司建立了紧密的运 营合作关系,在北京、成都两地都设立了运营与技术研发中 心。

迅捷英翔公司企业网站中播客评论管理功能设计与实 现,需要完成的操作有:

1)根据给定的网页素材,设计如效果图 3.27 所示的"迅 捷英翔公司企业网站"博客的评论管理页面。

2)为方便博客评论信息的管理,博客评论信息通过数据 库进行存储。

3)实现博客评论管理相关功能。

(1)任务描述

任务 1:下载素材

1)从 https://gitee.com/summer-y/CoreProfessionalSkills.git 下载素材文件集合。

2)请从所有素材文件集合中找到本题所需的素材文件 (位于 3-3-5 文件夹下),并导入到开发工具中。

任务 2:附加数据库 xunjiedb

1)数据库文件存储在素材文件夹下的数据库文件夹中。

2)数据库名称为 xunjiedb。

任务 3: 完成架构与页面设计

1)采用分层架构,创建项目。

2)利用提供的素材,实现如图 3.27 所示页面。

3)左边的菜单栏均设置为超级链接(URL 可设置为"#")。

4)审核状态为下拉列表,选项的值为"全部"、"是"、"否"。 5)页面样式采用 CSS 定制。

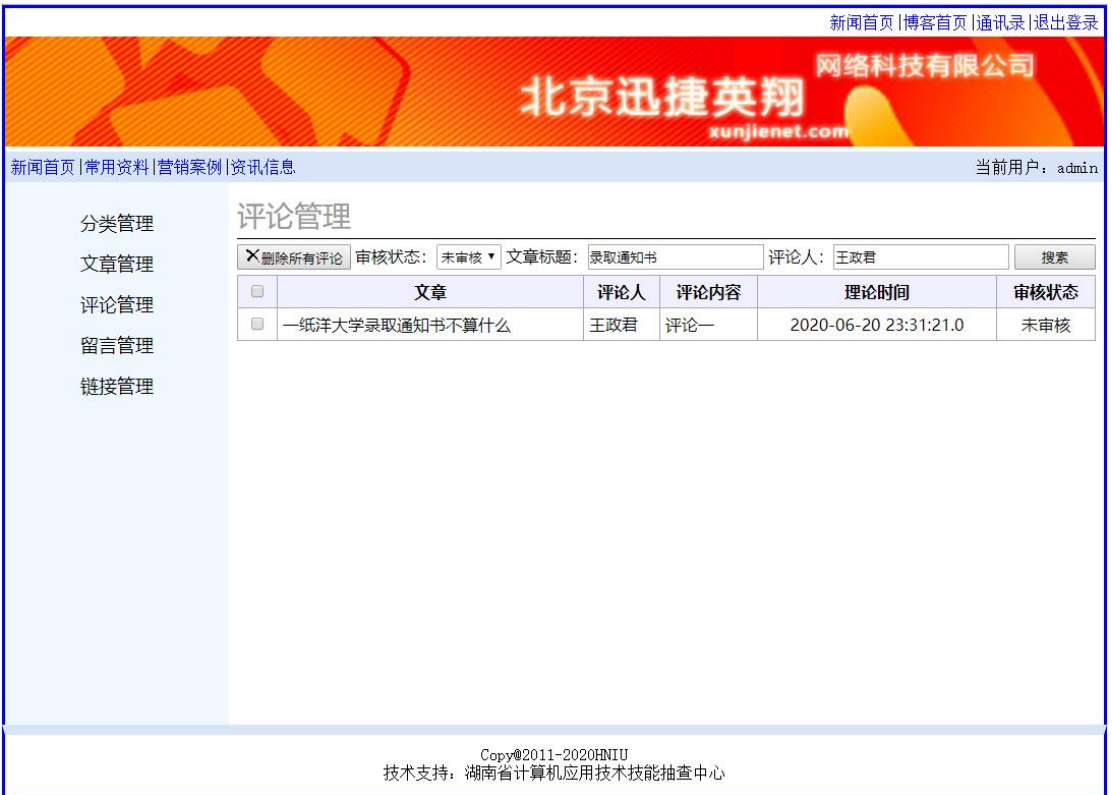

#### 图 3.27 博客评论管理效果图

任务3:播客评论管理功能的实现,对article及comment 表格进行操作

1)页面加载时,通过关联查询article及comment表以列表 显示评论信息,添加选择(复选框)操作。

单击列表中"选择"复选框实现选中记录行;

单击"X"右边的删除所选评论,实现将选中的记录行删 除,删除前有交互提示;

2)实现搜索。实现按审核状态、标题和评论人的组合查 询,查询结果以列表显示。其中标题、内容和评论人支持模 糊查询。

作品提交要求:

1)在"e:\技能抽查提交资料\"文件夹内创建考生文件夹, 考生文件夹的命名规则:考生学校+考生号+考生姓名,示例: 湖南信息职业技术学院01张三。

2)"技能抽查提交资料"文件夹内包括解决方案文件夹 "XunjieNetwork"以及数据库备份文件"xunjiedb.sql"。

(2)实施条件

抽测所需的软硬件如表3-31:

表 3-31 软件应用与维护模块项目实施条件

| 项目       | 基本实施条件                                                                                                    | 备注               |
|----------|----------------------------------------------------------------------------------------------------|------------------|
| 场地       | 能同时容纳 50 人以上现场考核                                                                                                    |                  |
|          | 50台以上的主流计算机<br>安装 Windows 7 或更高版本                                                                                                    | 用于程序设计,每人<br>一台。 |
|          | FTP 服务器 1台                                                                                                    | 用于保存测试人员考<br>试结果 |
|          | MySQL 5.5 或更高版本                                                                                                    | 数据库              |
| 设备       | JDK8, Eclipse, MyEclipse, IntelJIDEA                                                                                                    | 集成开发工具           |
|          | MSDN 或 JDK1.8 帮助文档中文版、HTML 完全手册、CSS                                                                                                    | 参考人员可以使用帮        |
|          | 参考                                                                                                    | 助文档              |
|          | Adobe DreamWeaver CS 6 或以上版本                                                                                                    | 参考人员自选界面设<br>计工具 |
|          | Tomcat 9.0 或以上版本                                                                                                    | WEB 服务器软件        |
| 测评<br>专家 | 现场测评专家: 在本行业具有3年以上的从业经验(工程师<br>及以上职称)或从事本专业具有5年以上的教学经验(副高<br>及以上职称), 或具有软件设计师、系统分析师、数据库设<br>计师资格证书(2人/场)。<br>结果测评专家: 在本行业具有3年以上的从业经验(工程师<br>及以上职称)或从事本专业具有5年以上的教学经验(副高 | 测评专家满足任一条<br>件   |
|          | 及以上职称), 或具有软件设计师、系统分析师、数据库设<br>计师资格证书(2人/场)。                                                                                                    |                  |

(3)考核时量

考核时常180分钟。

(4)评分标准

各抽查项目的评价包括作品和职业素养与操作规范两 个方面,总分为100分。其中,工作任务完成质量占该项目

总分的90%,职业素养占该项目总分的10%。具体评价标准 见下表:

| 评价内容 |                   | 配分              | 评分标准                |       | 备注               |
|------|-------------------|-----------------|---------------------|-------|------------------|
|      | 还原与附              | 10分             | 还原与附加数据库成功          | 7分    |                  |
|      | 加数据库              |                 | 数据库名称符合要求           | 3分    |                  |
|      |                   |                 | 采用分层架构设计项目          | 5分    |                  |
|      |                   |                 | 按照界面原型,利用           | 15分   |                  |
|      | 架构与页              |                 | DIV+CSS 对页面进行布局。    |       |                  |
|      | 面设计               | 30 <sub>分</sub> | 布局合理, 页面结构清晰        |       |                  |
|      |                   |                 | 利用 CSS 美化页面中的文字、    | 10分   |                  |
| 作品质量 |                   |                 | 图片、超级链接等元素,提升       |       |                  |
|      |                   |                 | 页面效果                |       |                  |
|      |                   |                 | 按项目的具体任务要求,实现       | 35分   |                  |
|      | 功能实现              | 40分             | 模块所有功能              |       | 1、考试舞弊、          |
|      |                   |                 | 程序具有容错处理            | 5分    | 抄袭、没有按           |
|      | 部署运行<br>与系统维<br>护 | 10 <sup>分</sup> | 按项目要求正确完成服务器        | 5分    | 要求填写相关           |
|      |                   |                 | 安全设置                |       | 信息,本项目           |
|      |                   |                 | 按项目要求正确完成数据库        | 5分    | 记0分。             |
|      |                   |                 | 配置及数据备份             |       | 2、严重违反考          |
|      |                   |                 | 文明操作,具有良好的职业操       |       | 场纪律、造成           |
|      | 专业素养              | 4分              | 守,正常关闭设备的电源。操       |       | 恶劣影响的本<br>项目记0分。 |
|      |                   |                 | 作完成后整齐摆放工具及凳        |       |                  |
|      |                   |                 | 子放回原位, 按顺序退出考       | 4分    |                  |
|      |                   |                 | 场。服从测试现场老师的管理       |       |                  |
| 职业素养 |                   |                 | 方面, 注意保持清洁卫生, 遵     |       |                  |
|      |                   |                 | 守考场纪律。              |       |                  |
|      |                   |                 | 变量名、方法名、类名等命名<br>规范 | $2$ 分 |                  |
|      |                   |                 |                     |       |                  |
|      | 操作规范              | 6分              | 代码缩进、语句结构、空行规       | 2分    |                  |
|      |                   |                 | 范                   |       |                  |
|      |                   |                 | 使用注释规范              | 2分    |                  |
| 总计   |                   |                 | 100分                |       |                  |

表 3-32 软件应用与维护模块项目评分标准

项目4:京胜在线考试系统

16.试题编号:3-4-1 京胜在线考试系统-班级信息列表功 能设计与实现

伴随着远程教育的蓬勃发展,作为教学当中不可分割的

一部分的"京胜在线考试系统"也得到了当今远程教育研究者 的关注,考试是考察学生对所学习知识的接受和理解程度的 重要手段,无纸化的考卷,考试的随时性,随地性,这些特 点都是研究并开发网络考试系统主要的原因,网络考试系统 远远超越了传统考试固定时间,固定地点的考试模式的限制, 将给学生和老师带来极大的便利。

京胜在线考试系统中班级信息列表功能设计与实现,需 要完成的操作有:

1)根据给定的网页素材,设计如效果图3.28所示的"京胜 在线考试系统"的主页面。

2)用户进入"京胜在线考试系统"的班级信息列表页面, 输出已经录入的所有班级信息。

|                          |        |                                   | <b>GAQ0658</b><br>首页退出<br>$\bigoplus$ $\bigotimes$ |    |
|--------------------------|--------|-----------------------------------|----------------------------------------------------|----|
| 下午好! 2021年1月12日 星期二      |        |                                   |                                                    |    |
| 系统管理<br>$\odot$          |        | <b>◎ 首页 &gt; 系统管理 &gt; 班级信息列表</b> |                                                    |    |
| 用户信息管理<br>$\mathbf{E}$   |        | <sup>检</sup> 添加班级   X删除班级         | 班级编号:<br>班级名称:                                     | 查询 |
| 班级信息管理<br>$\pmb{\Sigma}$ | п      | 班级编号                              | 班级名称                                               |    |
| B 学生信息管理                 | $\Box$ | bd1901                            | 大数据1901班                                           |    |
| 考试管理<br>$\circ$          | o      | bd1902                            | 大数据1902班                                           |    |
| 题库目录管理<br>$\mathbf{E}$   | O      | bd1903                            | 大数据1903班                                           |    |
| 试题级别管理<br>$\mathbf{E}$   |        |                                   | 首页 上一页 下一页 尾页 共1页 共3条记录 当前第1页                      |    |
| 个人管理<br>$\circ$          |        |                                   |                                                    |    |
| 我的资料<br>$\mathbf{E}$     |        |                                   |                                                    |    |
| 密码修改<br>$\mathbf{E}$     |        |                                   |                                                    |    |
|                          |        |                                   |                                                    |    |
|                          |        |                                   |                                                    |    |
|                          |        |                                   |                                                    |    |
|                          |        |                                   |                                                    |    |
|                          |        |                                   |                                                    |    |
|                          |        |                                   |                                                    |    |
|                          |        |                                   |                                                    |    |
|                          |        |                                   |                                                    |    |
|                          |        |                                   |                                                    |    |

图 3.28 "京胜在线考试系统"主页面原型

(1)任务描述

任务 1:下载素材

1)从 https://gitee.com/summer-y/CoreProfessionalSkills.git

下载素材文件集合。

2)请从所有素材文件集合中找到本题所需的素材文件 (位于3-4-1文件夹下),并导入到开发工具中。

任务2:附加数据库studyexamdb

1)数据库文件存储在素材文件夹下的数据库文件夹中。

2)数据库名称为studyexamdb。

任务3:完成架构与页面设计

1)采用分层架构,在解决方案"StudyExam"中创建项目。

2)利用提供的素材,实现如图3.28所示页面。

3)栏目菜单应为超级链接(URL可设置为"#")。

4)页面样式采用CSS定制。

任务4:班级信息列表功能的实现

完成班级信息列表功能,效果如前述图3.28所示。具体 要求如下:

1)在页面中输出班级列表信息,效果如图3.28所示。

2)班级信息列表只输出班级编号和班级名称,列表按照 班级ID升序排列。

3)每条记录的前方增加复选框,可以实现勾选功能。

4)班级信息列表的右下方实现翻页功能,每页显示10条 记录,少于10条时显示当前所有记录,效果如图3.28所示。

作品提交要求:

1)在"e:\技能抽查提交资料\"文件夹内创建考生文件夹, 考生文件夹的命名规则:考生学校+考生号+考生姓名,示例: 湖南信息职业技术学院01张三。

2)"技能抽查提交资料"文件夹内包括解决方案文件夹

"StudyExam",以及数据库备份文件"studyexamdb.sql"。

(2)实施条件

抽测所需的软硬件如表3-33:

表 3-33 软件应用与维护模块项目实施条件

| 项目           | 基本实施条件                                                                                                    | 备注               |  |
|--------------|----------------------------------------------------------------------------------------------------|------------------|--|
| 场地           | 能同时容纳50人以上现场考核                                                                                                    |                  |  |
|              | 50 台以上的主流计算机<br>安装 Windows 7 或更高版本                                                                                                    | 用于程序设计,每人<br>一台。 |  |
|              | FTP 服务器 1台                                                                                                    | 用于保存测试人员考<br>试结果 |  |
|              | MySQL 5.5 或更高版本                                                                                                    | 数据库              |  |
| 设备           | JDK8, Eclipse, MyEclipse, IntelJIDEA                                                                                                    | 集成开发工具           |  |
|              | MSDN 或 JDK1.8 帮助文档中文版、HTML 完全手册、CSS                                                                                                    | 参考人员可以使用帮        |  |
|              | 参考                                                                                                    | 助文档              |  |
|              | Adobe DreamWeaver CS 6 或以上版本                                                                                                    | 参考人员自选界面设<br>计工具 |  |
|              | Tomcat 9.0 或以上版本                                                                                                    | WEB 服务器软件        |  |
| 测<br>评<br>专家 | 现场测评专家: 在本行业具有3年以上的从业经验(工程师<br>及以上职称)或从事本专业具有5年以上的教学经验(副高<br>及以上职称), 或具有软件设计师、系统分析师、数据库设<br>计师资格证书(2人/场)。<br>结果测评专家: 在本行业具有3年以上的从业经验(工程师<br>及以上职称)或从事本专业具有5年以上的教学经验(副高<br>及以上职称), 或具有软件设计师、系统分析师、数据库设<br>计师资格证书(2人/场)。 | 测评专家满足任一条<br>件   |  |

(3)考核时量

考核时常180分钟。

(4)评分标准

各抽查项目的评价包括作品和职业素养与操作规范两 个方面,总分为100分。其中,工作任务完成质量占该项目 总分的90%,职业素养占该项目总分的10%。具体评价标准 见下表:

| 评价内容         |             | 配分              | 评分标准             |                | 备注      |
|--------------|-------------|-----------------|------------------|----------------|---------|
|              | 还原与附        | 10分             | 还原与附加数据库成功       | 7分             |         |
|              | 加数据库        |                 | 数据库名称符合要求        | 3分             |         |
|              | 架构与页<br>面设计 | 30 <sub>分</sub> | 采用分层架构设计项目       | 5分             |         |
|              |             |                 | 按照界面原型,利用        | 15分            |         |
|              |             |                 | DIV+CSS 对页面进行布局。 |                |         |
|              |             |                 | 布局合理, 页面结构清晰     |                |         |
|              |             |                 | 利用 CSS 美化页面中的文字、 | 10分            |         |
| 作品质量<br>职业素养 |             |                 | 图片、超级链接等元素,提升    |                |         |
|              |             |                 | 页面效果             |                |         |
|              | 功能实现        | 40分             | 按项目的具体任务要求,实现    | 35分            | 1、考试舞弊、 |
|              |             |                 | 模块所有功能           |                | 抄袭、没有按  |
|              |             |                 | 程序具有容错处理         | 5分             | 要求填写相关  |
|              |             |                 | 程序可靠性强           | 5分             | 信息,本项目  |
|              |             |                 | 程序安全性高           | 5分             | 记0分。    |
|              |             | $4$ 分           | 文明操作,具有良好的职业操    |                | 2、严重违反考 |
|              |             |                 | 守,正常关闭设备的电源。操    |                | 场纪律、造成  |
|              |             |                 | 作完成后整齐摆放工具及凳     |                | 恶劣影响的本  |
|              | 专业素养        |                 | 子放回原位, 按顺序退出考    | 4分             | 项目记0分。  |
|              |             |                 | 场。服从测试现场老师的管理    |                |         |
|              |             |                 | 方面, 注意保持清洁卫生, 遵  |                |         |
|              |             |                 | 守考场纪律。           |                |         |
|              |             | 6分              | 变量名、方法名、类名等命名    |                |         |
|              |             |                 | 规范               | 2分             |         |
|              | 操作规范        |                 | 代码缩进、语句结构、空行规    |                |         |
|              |             |                 | 荥                | 2 <sup>分</sup> |         |
|              |             |                 | 使用注释规范           | $2$ 分          |         |
|              | 总计          |                 | 100分             |                |         |

表 3-34 软件应用与维护模块项目评分标准

17.试题编号:3-4-2 京胜在线考试系统-班级信息查询功 能设计与实现

伴随着远程教育的蓬勃发展,作为教学当中不可分割的 一部分的"京胜在线考试系统"也得到了当今远程教育研究者 的关注,考试是考察学生对所学习知识的接受和理解程度的 重要手段,无纸化的考卷,考试的随时性,随地性,这些特 点都是研究并开发网络考试系统主要的原因,网络考试系统 远远超越了传统考试固定时间,固定地点的考试模式的限制, 将给学生和老师带来极大的便利。

京胜在线考试系统中班级信息查询功能设计与实现,需 要完成的操作有:

1)根据给定的网页素材,设计如效果图3.30所示的"京胜 在线考试系统"的主页面。

2)用户进入"京胜在线考试系统"的班级信息列表页面, 不输出任何记录,效果如图3.30所示。

3)用户通过输入需要查询的班级编号查询所有班级编号 中包含用户输入串的记录,效果如图3.31所示。

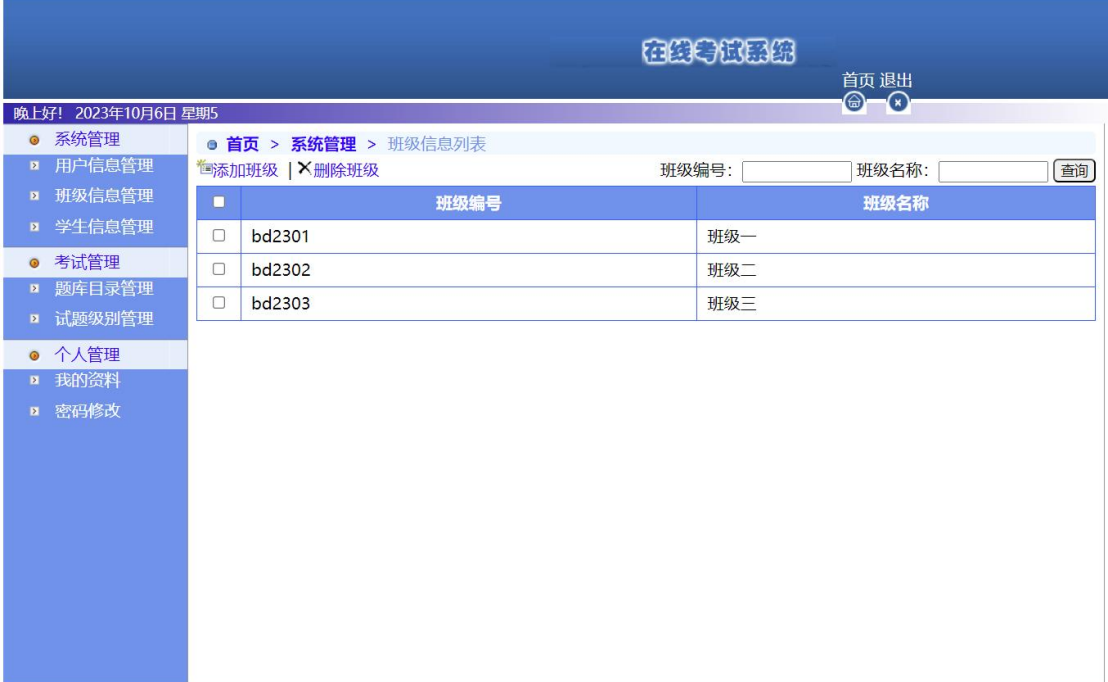

|              |                     |        |                            |          | 在线中位展现 | 首页退出<br>$\bigcirc$ $\bigcirc$ |    |
|--------------|---------------------|--------|----------------------------|----------|--------|-------------------------------|----|
|              | 下午好! 2021年1月12日 星期二 |        |                            |          |        |                               |    |
| $\circ$      | 系统管理                |        | ● 首页 > 系统管理 > 班级信息列表       |          |        |                               |    |
| $\mathbf{z}$ | 用户信息管理              |        | <sup>"但</sup> 添加班级   X删除班级 | 班级编号: 01 | 班级名称:  |                               | 查询 |
| $\mathbf{X}$ | 班级信息管理              | ο      | 班级编号                       |          | 班级名称   |                               |    |
|              | <b>■ 学生信息管理</b>     | $\Box$ | bd1901                     | 大数据1901班 |        |                               |    |
| $\odot$      | 考试管理                |        |                            |          |        |                               |    |
| $\mathbf{E}$ | 题库目录管理              |        |                            |          |        |                               |    |
| $\mathbf{z}$ | 试题级别管理              |        |                            |          |        |                               |    |
|              | ● 个人管理              |        |                            |          |        |                               |    |
| $\mathbf{E}$ | 我的资料                |        |                            |          |        |                               |    |
| $\mathbf{E}$ | 密码修改                |        |                            |          |        |                               |    |
|              |                     |        |                            |          |        |                               |    |
|              |                     |        |                            |          |        |                               |    |
|              |                     |        |                            |          |        |                               |    |
|              |                     |        |                            |          |        |                               |    |
|              |                     |        |                            |          |        |                               |    |
|              |                     |        |                            |          |        |                               |    |
|              |                     |        |                            |          |        |                               |    |
|              |                     |        |                            |          |        |                               |    |

图 3.30 "京胜在线考试系统"主页面原型

图 3.31 班级信息查询效果图

(1)任务描述

任务 1:下载素材

1)从 https://gitee.com/summer-y/CoreProfessionalSkills.git 下载素材文件集合。

2)请从所有素材文件集合中找到本题所需的素材文件 (位于3-4-2文件夹下),并导入到开发工具中。

任务2:附加数据库studyexamdb

1)数据库文件存储在素材文件夹下的数据库文件夹中。

2)数据库名称为studydxamdb。

任务3:完成架构与页面设计

1)采用分层架构,在解决方案"StudyExam"中创建项目。

2)利用提供的素材,实现如图3.31所示页面。

3)栏目菜单应为超级链接(URL可设置为"#")。

4)页面样式采用CSS定制。
任务4:班级信息查询功能的实现

完成班级信息列表功能,效果如前述图3.31 所示。具体 要求如下:

1)用户进入"京胜在线考试系统"的班级信息列表页面, 不输出任何记录,效果如图3.31所示。

2)用户通过在图3.30页面中的"班级编号"处输入待查询 的输入串,单击查询按钮,查询所有班级编号中包含用户输 入串的记录,按效果图3.32所示形式显示。

3)若未查到班级信息,则按效果图3.32所示形式显示。

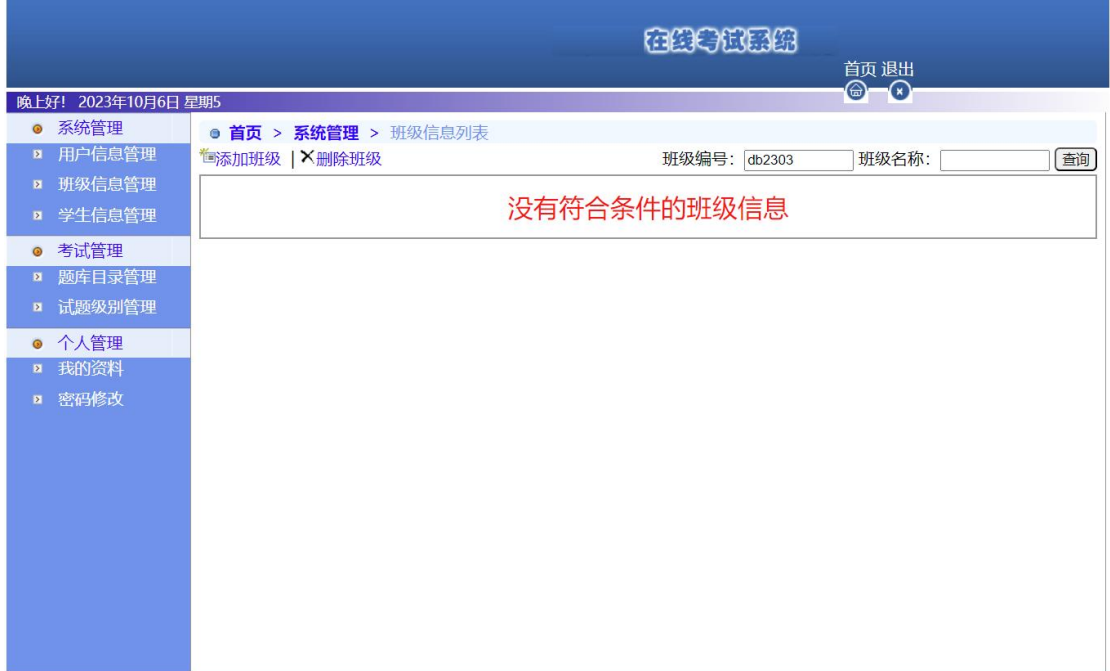

图 3.32 班级信息查询效果图

作品提交要求:

1)在"e:\技能抽查提交资料\"文件夹内创建考生文件夹, 考生文件夹的命名规则:考生学校+考生号+考生姓名,示例: 湖南信息职业技术学院 01 张三。

2)"技能抽查提交资料"文件夹内包括解决方案文件夹

"StudyExam",以及数据库备份文件"studyexamdb.sql"。

(2)实施条件

抽测所需的软硬件如表 3-35:

表 3-35 软件应用与维护模块项目实施条件

| 项目       | 基本实施条件                                                                                                    | 备注               |  |
|----------|----------------------------------------------------------------------------------------------------|------------------|--|
| 场地       | 能同时容纳50人以上现场考核                                                                                            |                  |  |
|          | 50台以上的主流计算机<br>安装 Windows 7 或更高版本                                                                         | 用于程序设计,每人<br>一台。 |  |
|          | FTP 服务器 1台                                                                                                | 用于保存测试人员考<br>试结果 |  |
|          | MySQL 5.5 或更高版本                                                                                           | 数据库              |  |
| 设备       | JDK8, Eclipse, MyEclipse, IntelJIDEA                                                                      | 集成开发工具           |  |
|          | MSDN 或 JDK1.8 帮助文档中文版、HTML 完全手册、CSS                                                                       | 参考人员可以使用帮        |  |
|          | 参考                                                                                                    | 助文档              |  |
|          | Adobe DreamWeaver CS 6 或以上版本                                                                              | 参考人员自选界面设<br>计工具 |  |
|          | Tomcat 9.0 或以上版本                                                                                          | WEB 服务器软件        |  |
|          | 现场测评专家: 在本行业具有3年以上的从业经验(工程师<br>及以上职称)或从事本专业具有5年以上的教学经验(副高<br>及以上职称), 或具有软件设计师、系统分析师、数据库设<br>计师资格证书(2人/场)。 | 测评专家满足任一条        |  |
| 测评<br>专家 | 结果测评专家: 在本行业具有3年以上的从业经验(工程师<br>及以上职称)或从事本专业具有5年以上的教学经验(副高                                                 | 件                |  |
|          | 及以上职称), 或具有软件设计师、系统分析师、数据库设<br>计师资格证书(2人/场)。                                                              |                  |  |

(3)考核时量

考核时常180分钟。

(4)评分标准

各抽查项目的评价包括作品和职业素养与操作规范两 个方面,总分为100分。其中,工作任务完成质量占该项目 总分的90%,职业素养占该项目总分的10%。具体评价标准 见下表:

| 评价内容 |      | 配分                    | 评分标准             |                | 备注      |
|------|------|-----------------------|------------------|----------------|---------|
|      | 还原与附 | 10分                   | 还原与附加数据库成功       | 7分             |         |
|      | 加数据库 |                       | 数据库名称符合要求        | 3分             |         |
|      |      |                       | 采用分层架构设计项目       | 5分             |         |
|      |      |                       | 按照界面原型,利用        | 15分            |         |
|      | 架构与页 |                       | DIV+CSS 对页面进行布局。 |                |         |
|      | 面设计  | 30 <sub>分</sub>       | 布局合理, 页面结构清晰     |                |         |
| 作品质量 |      |                       | 利用 CSS 美化页面中的文字、 | 10分            |         |
|      |      |                       | 图片、超级链接等元素, 提升   |                |         |
|      |      |                       | 页面效果             |                |         |
|      |      |                       | 按项目的具体任务要求,实现    | 35分            | 1、考试舞弊、 |
|      | 功能实现 | $40 \nleftrightarrow$ | 模块所有功能           |                | 抄袭、没有按  |
|      |      |                       | 程序具有容错处理         | 5分             | 要求填写相关  |
|      |      |                       | 程序可靠性强           | 5分             | 信息,本项目  |
|      |      |                       | 程序安全性高           | 5分             | 记0分。    |
|      | 专业素养 | 4分                    | 文明操作,具有良好的职业操    |                | 2、严重违反考 |
|      |      |                       | 守,正常关闭设备的电源。操    |                | 场纪律、造成  |
|      |      |                       | 作完成后整齐摆放工具及凳     |                | 恶劣影响的本  |
|      |      |                       | 子放回原位, 按顺序退出考    | 4分             | 项目记0分。  |
|      |      |                       | 场。服从测试现场老师的管理    |                |         |
|      |      |                       | 方面, 注意保持清洁卫生, 遵  |                |         |
| 职业素养 |      |                       | 守考场纪律。           |                |         |
|      |      |                       | 变量名、方法名、类名等命名    |                |         |
|      |      |                       | 规范               | 2分             |         |
|      | 操作规范 | 6分                    | 代码缩进、语句结构、空行规    |                |         |
|      |      |                       | 范                | 2 <sup>分</sup> |         |
|      |      |                       | 使用注释规范           | 2分             |         |
| 总计   |      |                       | 100分             |                |         |

表 3-36 软件应用与维护模块项目评分标准

18.试题编号:3-4-3 京胜在线考试系统-学生信息列表功 能设计与实现

伴随着远程教育的蓬勃发展,作为教学当中不可分割的 一部分的"京胜在线考试系统"也得到了当今远程教育研究者 的关注,考试是考察学生对所学习知识的接受和理解程度的 重要手段,无纸化的考卷,考试的随时性,随地性,这些特 点都是研究并开发网络考试系统主要的原因,网络考试系统 远远超越了传统考试固定时间,固定地点的考试模式的限制, 将给学生和老师带来极大的便利。

京胜在线考试系统中学生信息列表功能设计与实现,需 要完成的操作有:

1)根据给定的网页素材,设计如效果图3.33所示的"京胜 在线考试系统"的主页面。

2)用户进入"京胜在线考试系统"的学生信息列表页面, 列出已经录入的所有学生信息。

|                                                      |                      |   |                                  |                      |      |      |     | 在组中住民级      | 首页 退出                 |
|------------------------------------------------------|----------------------|---|----------------------------------|----------------------|------|------|-----|-------------|-----------------------|
|                                                      | 晚上好! 2021年1月12日 星期二  |   |                                  |                      |      |      |     |             | $\bigcirc$ $\bigcirc$ |
| $\bullet$                                            | 系统管理                 |   |                                  | · 首页 > 系统管理 > 班级信息列表 |      |      |     |             |                       |
| $\mathbf{E}$                                         | 用户信息管理               |   | <b><sup>"画</sup>添加班级   X删除班级</b> |                      |      | 用户名: |     | 学生姓名:       | ▼ 查询<br>班级:全部         |
| $\overline{\mathbf{z}}$                              | 班级信息管理               | ο | 学号                               | 用户名                  | 学生姓名 | 性别   | 班级  | 电话          | 电子邮箱                  |
| $\mathbf{z}$                                         | 学生信息管理               | 0 | 190101                           | zhangsan             | 张三   | 男    | 班级一 | 13568896654 | zhangsan@sina.cn      |
| $\bullet$                                            | 考试管理                 | 0 | 190202                           | lisi                 | 李四   | 女    | 班级二 | 13568891123 | lisi@sina.cn          |
| $\mathbf{z}$                                         | 题库目录管理               | 0 | 190203                           | wangwu               | 王五   | 男    | 班级二 | 13541966154 | wangwu@sina.cn        |
| $\mathbf{z}$                                         | 试题级别管理               | σ | 190304                           | zhaoliu              | 赵六   | 女    | 班级三 | 13545293617 | zhaoliu@sina.cn       |
| $\odot$<br>$\pmb{\Sigma}$<br>$\overline{\mathbf{z}}$ | 个人管理<br>我的资料<br>密码修改 |   |                                  |                      |      |      |     |             |                       |

图 3.33 "京胜在线考试系统"主页面原型

(1)任务描述

任务 1:下载素材

1)从 https://gitee.com/summer-y/CoreProfessionalSkills.git 下载素材文件集合。

2)请从所有素材文件集合中找到本题所需的素材文件 (位于3-4-3文件夹下),并导入到开发工具中。

任务2:附加数据库studyexamdb

1)数据库文件存储在素材文件夹下的数据库文件夹中。

2)数据库名称为studyexamdb。

任务3:完成架构与页面设计

1)采用分层架构,在解决方案"StudyExam"中创建项目。

2)利用提供的素材,实现如图3.33所示页面。

3)栏目菜单应为超级链接(URL可设置为"#")。

4)页面样式采用CSS定制。

任务4:学生信息列表功能的实现

完成学生信息列表功能,效果如前述图3.33所示。具体 要求如下:

1)在页面中输出学生列表信息,效果如图3.33所示。

2)学生信息列表输出学号、用户名、学生姓名、性别、 班级、电话和电子邮箱,列表按照学号升序排列。

3)班级列输出每个学生所在的班级名称。

作品提交要求:

1)在"e:\技能抽查提交资料\"文件夹内创建考生文件夹, 考生文件夹的命名规则:考生学校+考生号+考生姓名,示例: 湖南信息职业技术学院01张三。

2)"技能抽查提交资料"文件夹内包括解决方案文件夹 "StudyExam",以及数据库备份文件"studyexamdb.sql"。

(2)实施条件

抽测所需的软硬件如表3-37:

表 3-37 软件应用与维护模块项目实施条件

| 项目 | 基本实施条件         | 备注 |
|----|----------------|----|
| 场地 | 能同时容纳50人以上现场考核 |    |

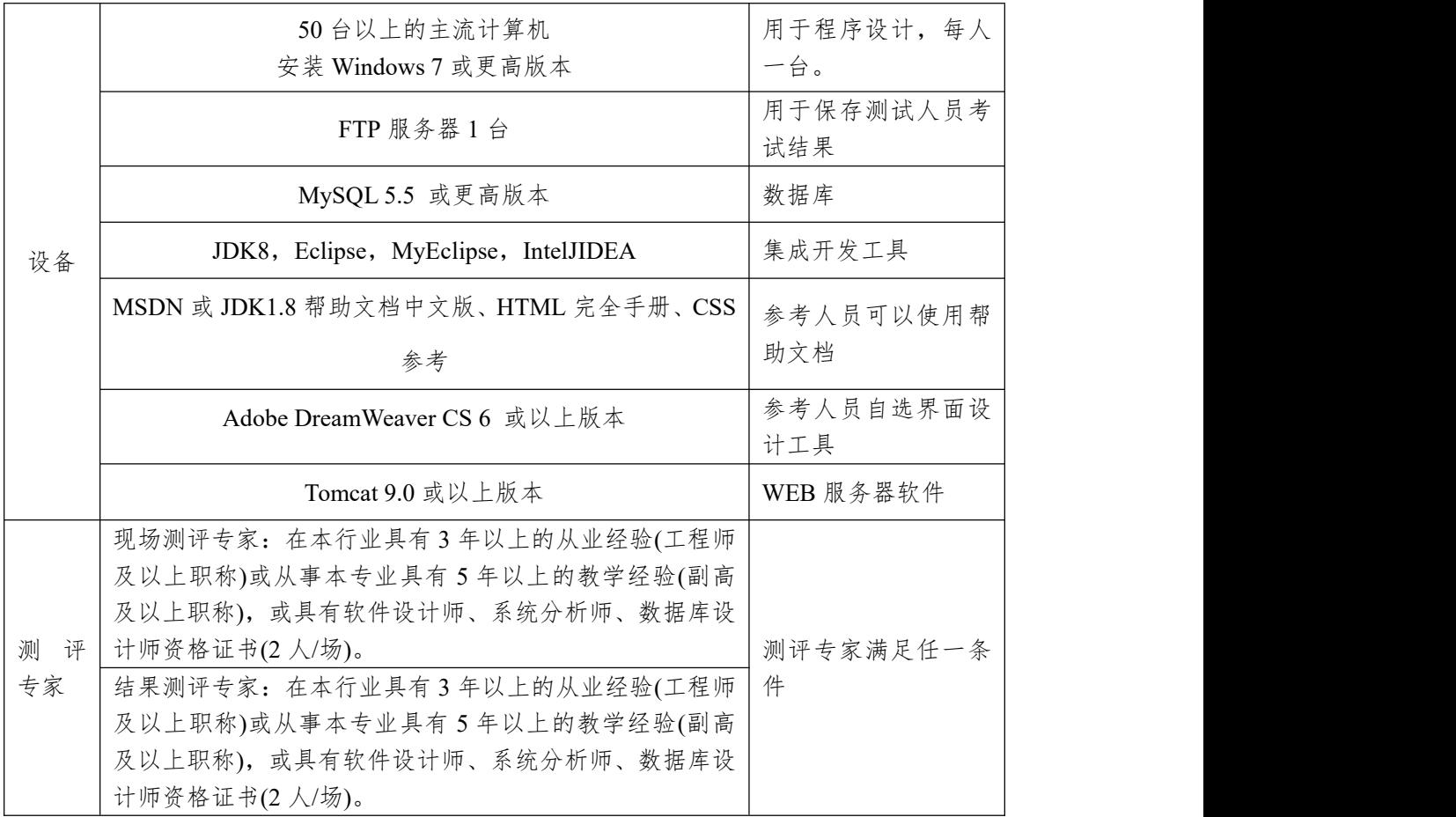

(3)考核时量

考核时常180分钟。

(4)评分标准

各抽查项目的评价包括作品和职业素养与操作规范两 个方面,总分为100分。其中,工作任务完成质量占该项目 总分的90%,职业素养占该项目总分的10%。具体评价标准 见下表:

评价内容 配分 评分标准 备注 作品质量 按照界面原型,利用 还原与附 | , | 还原与附加数据库成功 | 7分 | 1、考试舞弊、 | 加数据库 10 分 抄袭、没有按 要求填写相关 15分 | 信息, 本项目 | 记0分。 2、严重违反考 场纪律、造成 数据库名称符合要求 3 分 架构与页 | 30 分 | DIV+CSS 对页面进行布局。 | 1999 | 1999。 | 1999。 | 1999。 | 1999。 | 1999。 | 1999。 | 1999。 | 1999。 | 1999。 | 1999。 | 1999。 | 1999。 | 1999。 | 1999。 | 1999。 | 1999。 | 1999。 | 1999。 | 1999。 | 1999。 | 1999。 | 1999。 | 1999。 面设计 布局合理,页面结构清晰 采用分层架构设计项目 5分 利用  $CSS$  美化页面中的文字、 10分

表 3-38 软件应用与维护模块项目评分标准

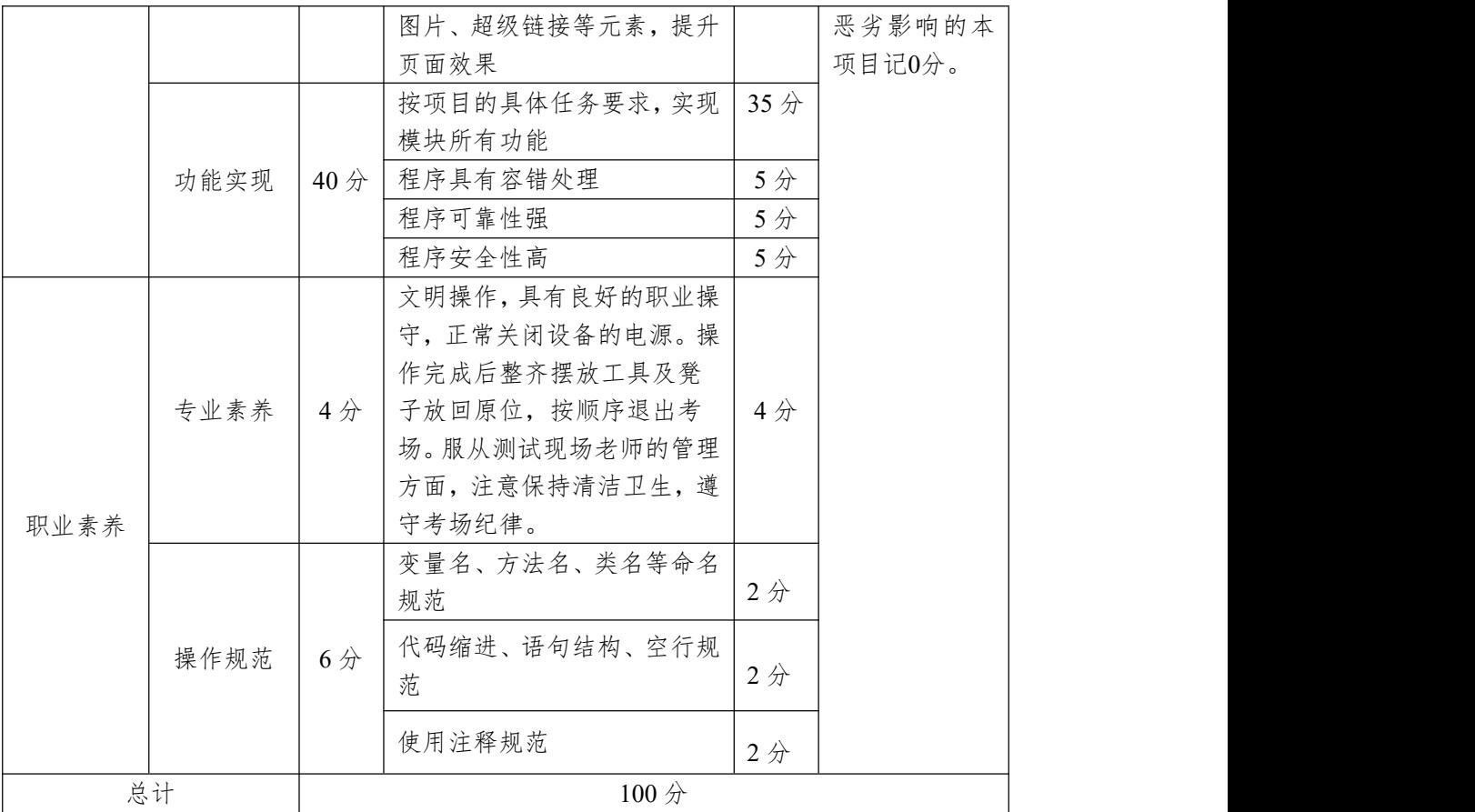

49.试题编号:3-4-4 京胜在线考试系统-学生信息查询功 能设计与实现

伴随着远程教育的蓬勃发展,作为教学当中不可分割的 一部分的"京胜在线考试系统"也得到了当今远程教育研究者 的关注,考试是考察学生对所学习知识的接受和理解程度的 重要手段,无纸化的考卷,考试的随时性,随地性,这些特 点都是研究并开发网络考试系统主要的原因,网络考试系统 远远超越了传统考试固定时间,固定地点的考试模式的限制, 将给学生和老师带来极大的便利。

京胜在线考试系统中学生信息查询功能设计与实现,需 要完成的操作有:

1)根据给定的网页素材,设计如效果图 3.35 所示的"京 胜在线考试系统"的主页面。

2)用户进入"京胜在线考试系统"的学生信息列表页面, 输出已经录入的所有学生信息,效果如图 3.35 所示。

3)用户通过选择不同的班级名称,查询该班级下的所有 学生信息,效果如图 3.36 所示。

|                                                       |                |                                 |                                   |      |      |     | 在线中班基级      | 首页 退出                  |
|-------------------------------------------------------|----------------|---------------------------------|-----------------------------------|------|------|-----|-------------|------------------------|
| 晚上好! 2021年1月12日 星期二                                   |                |                                 |                                   |      |      |     |             | $\circledcirc$ $\circ$ |
| 系统管理<br>$\bullet$                                     |                |                                 | <b>◎ 首页 &gt; 系统管理 &gt;</b> 班级信息列表 |      |      |     |             |                        |
| 用户信息管理<br>$\overline{\mathbf{z}}$                     |                | <b><sup>但</sup>添加班级   X删除班级</b> |                                   |      | 用户名: |     | 学生姓名:       | 班级: 全部<br>▼ 查询         |
| 班级信息管理<br>$\mathbf{z}$                                | $\blacksquare$ | 学号                              | 用户名                               | 学生姓名 | 性别   | 班级  | 电话          | 电子邮箱                   |
| 学生信息管理<br>$\overline{\mathbf{z}}$                     | $\Box$         | 190101                          | zhangsan                          | 张三   | 男    | 班级一 | 13568896654 | zhangsan@sina.cn       |
| 考试管理<br>$\bullet$                                     | $\Box$         | 190202                          | lisi                              | 李四   | 女    | 班级二 | 13568891123 | lisi@sina.cn           |
| 题库目录管理<br>$\overline{\mathbf{z}}$                     | $\Box$         | 190203                          | wangwu                            | 王五   | 男    | 班级二 | 13541966154 | wangwu@sina.cn         |
| 试题级别管理<br>$\overline{\mathbf{z}}$                     | $\Box$         | 190304                          | zhaoliu                           | 赵六   | 女    | 班级三 | 13545293617 | zhaoliu@sina.cn        |
| 个人管理<br>$\bullet$<br>我的资料<br>$\blacksquare$<br>■ 密码修改 |                |                                 |                                   |      |      |     |             |                        |

图 3.35 "京胜在线考试系统"主页面原型

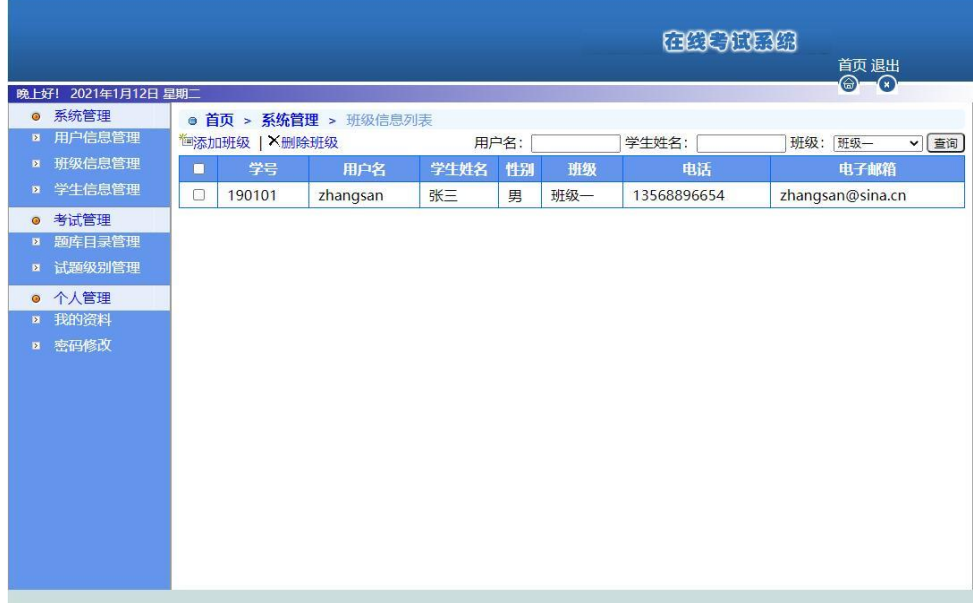

图 3.36 选择指定班级的学生信息列表

(1)任务描述

任务 1:下载素材

1)从 https://gitee.com/summer-y/CoreProfessionalSkills.git 下载素材文件集合。

2)请从所有素材文件集合中找到本题所需的素材文件 (位于3-4-4文件夹下),并导入到开发工具中。

任务2:附加数据库studyexamdb

1)数据库文件存储在素材文件夹下的数据库文件夹中。

2)数据库名称为studyexamdb。

任务3:完成架构与页面设计

1)采用分层架构,在解决方案"StudyExam"中创建项目。

2)利用提供的素材,实现如图3.35所示页面。

3)栏目菜单应为超级链接(URL可设置为"#")。

4)页面样式采用CSS定制。

任务4:学生信息查询功能的实现

完成学生信息列表功能,效果如前述图3.35所示。具体 要求如下:

1)用户进入"京胜在线考试系统"的学生信息列表页面, 输出已经录入的所有学生信息,显示效果如图3.35所示。

2)用户在图3.35所示页面中的"班级"处的下拉列表中可 以选择数据库中录入的班级名称或全部,如图3.37所示。

3)用户选择"全部",点击查询按钮,显示全部学生信息, 显示效果如图3.35所示;选择某个班级,如"班级一",点击 查询按钮,则显示对应班级的学生信息,效果如图3.36所示。

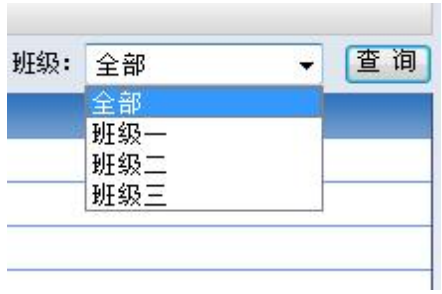

图 3.37 选择班级的下拉列表

作品提交要求:

1)在"e:\技能抽查提交资料\"文件夹内创建考生文件夹, 考生文件夹的命名规则:考生学校+考生号+考生姓名,示例: 湖南信息职业技术学院01张三。

2)"技能抽查提交资料"文件夹内包括解决方案文件夹 "StudyExam",以及数据库备份文件"studyexamdb.sql"。

(2)实施条件

抽测所需的软硬件如表3-39:

表 3-39 软件应用与维护模块项目实施条件

| 项目           | 基本实施条件                                       | 备注               |  |  |
|--------------|----------------------------------------------|------------------|--|--|
| 场地           | 能同时容纳50人以上现场考核                               |                  |  |  |
|              | 50台以上的主流计算机<br>安装 Windows 7 或更高版本            | 用于程序设计,每人<br>一台。 |  |  |
|              | FTP 服务器 $1$ 台                                | 用于保存测试人员考<br>试结果 |  |  |
|              | MySQL 5.5 或更高版本                              | 数据库              |  |  |
| 设备           | JDK8, Eclipse, MyEclipse, IntelJIDEA         | 集成开发工具           |  |  |
|              | MSDN 或 JDK1.8 帮助文档中文版、HTML 完全手册、CSS          | 参考人员可以使用帮        |  |  |
|              | 参考                                           | 助文档              |  |  |
|              | Adobe DreamWeaver CS 6 或以上版本                 | 参考人员自选界面设<br>计工具 |  |  |
|              | Tomcat 9.0 或以上版本                             | WEB 服务器软件        |  |  |
|              | 现场测评专家: 在本行业具有3年以上的从业经验(工程师                  |                  |  |  |
| 测<br>评<br>专家 | 及以上职称)或从事本专业具有5年以上的教学经验(副高                   | 测评专家满足任一条        |  |  |
|              | 及以上职称), 或具有软件设计师、系统分析师、数据库设<br>计师资格证书(2人/场)。 | 件                |  |  |

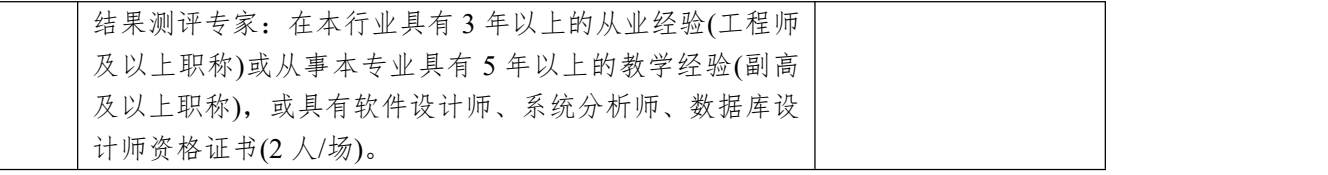

(3)考核时量

考核时常 180 分钟。

(4)评分标准

各抽查项目的评价包括作品和职业素养与操作规范两 个方面,总分为 100 分。其中,工作任务完成质量占该项目 总分的 90%,职业素养占该项目总分的 10%。具体评价标准 见下表:

| 评价内容 |      | 配分              | 评分标准                      |       | 备注                                                       |
|------|------|-----------------|---------------------------|-------|----------------------------------------------------------|
|      | 还原与附 | 10分             | 还原与附加数据库成功                | 7分    |                                                          |
|      | 加数据库 |                 | 数据库名称符合要求                 | 3分    |                                                          |
|      |      |                 | 采用分层架构设计项目                | 5分    |                                                          |
|      |      |                 | 按照界面原型,利用                 | 15分   |                                                          |
|      | 架构与页 |                 | DIV+CSS 对页面进行布局。          |       |                                                          |
|      | 面设计  | 30 <sub>分</sub> | 布局合理, 页面结构清晰              |       | 1、考试舞弊、<br>抄袭、没有按<br>要求填写相关<br>信息,本项目<br>记0分。<br>2、严重违反考 |
| 作品质量 |      |                 | 利用 CSS 美化页面中的文字、          | 10分   |                                                          |
|      |      |                 | 图片、超级链接等元素,提升             |       |                                                          |
|      |      |                 | 页面效果                      |       |                                                          |
|      | 功能实现 | $40$ 分          | 按项目的具体任务要求,实现             | 35分   |                                                          |
|      |      |                 | 模块所有功能                    |       |                                                          |
|      |      |                 | 程序具有容错处理                  | 5分    |                                                          |
|      |      |                 | 程序可靠性强                    | 5分    |                                                          |
|      |      |                 | 程序安全性高                    | 5分    | 场纪律、造成                                                   |
|      |      | 4分              | 文明操作,具有良好的职业操             |       | 恶劣影响的本<br>项目记0分。                                         |
|      |      |                 | 守,正常关闭设备的电源。操             |       |                                                          |
|      |      |                 | 作完成后整齐摆放工具及凳              |       |                                                          |
|      | 专业素养 |                 | 子放回原位, 按顺序退出考             | 4分    |                                                          |
| 职业素养 |      |                 | 场。服从测试现场老师的管理             |       |                                                          |
|      |      |                 | 方面, 注意保持清洁卫生, 遵<br>守考场纪律。 |       |                                                          |
|      |      |                 |                           |       |                                                          |
|      | 操作规范 | 6分              | 变量名、方法名、类名等命名<br>规范       | $2$ 分 |                                                          |

表 3-40 软件应用与维护模块项目评分标准

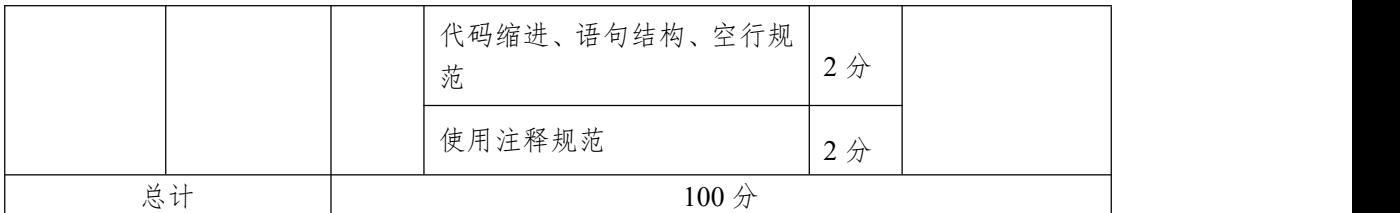

50.试题编号:3-4-5 京胜在线考试系统-学生信息录入功 能设计与实现

伴随着远程教育的蓬勃发展,作为教学当中不可分割的 一部分的"京胜在线考试系统"也得到了当今远程教育研究者 的关注,考试是考察学生对所学习知识的接受和理解程度的 重要手段,无纸化的考卷,考试的随时性,随地性,这些特 点都是研究并开发网络考试系统主要的原因,网络考试系统 远远超越了传统考试固定时间,固定地点的考试模式的限制, 将给学生和老师带来极大的便利。

京胜在线考试系统中学生信息录入功能设计与实现,需 要完成的操作有:

1)根据给定的网页素材,设计如效果图H2-32-1所示的 "京胜在线考试系统"的主页面。

2)用户进入"京胜在线考试系统"的学生信息编辑页面进 行学生信息的录入,效果如图H2.32.1所示。

3)班级名称和性别通过选择确定,其他信息由用户手工 录入。

4)用户名、密码、班级、姓名、性别必须录入,其他信 息可选填。

191

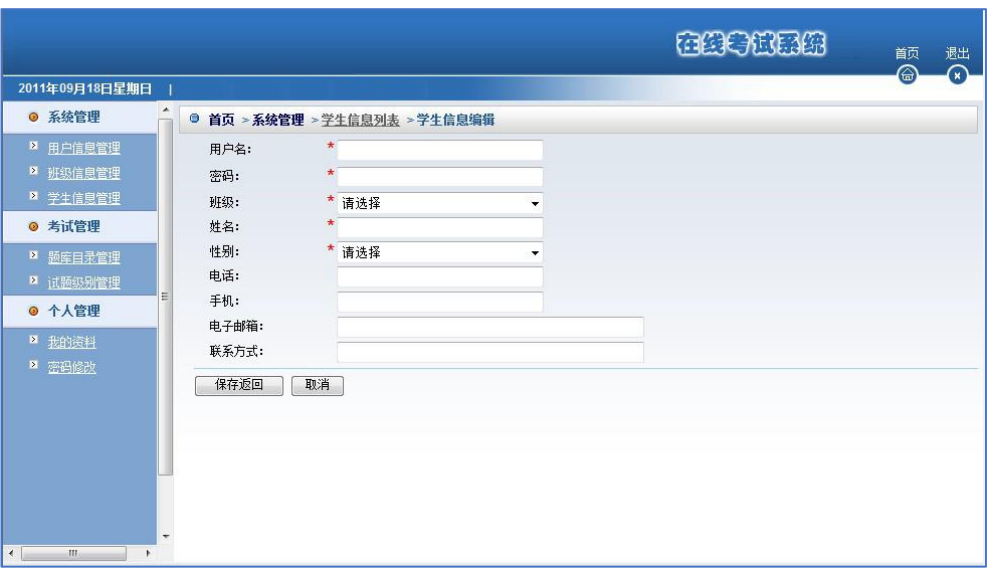

图 3.38 "京胜在线考试系统"主页面原型

(1)任务描述

任务 1:下载素材

1)从 https://gitee.com/summer-y/CoreProfessionalSkills.git 下载素材文件集合。

2)请从所有素材文件集合中找到本题所需的素材文件 (位于 3-4-5 文件夹下),并导入到开发工具中。

任务 2:附加数据库 studyexamdb

1)数据库文件存储在素材文件夹下的数据库文件夹中。

2)数据库名称为 studyexamdb。

任务 3:完成架构与页面设计

1)采用分层架构,在解决方案"StudyExam"中创建项目。

2)利用提供的素材,实现如图 3.38 所示页面。

3)栏目菜单应为超级链接(URL 可设置为"#")。

4)页面样式采用 CSS 定制。

任务 4:学生信息录入功能的实现

完成学生信息录入功能,效果如前述图 3.38 所示。具体 要求如下:

1)用户进入"京胜在线考试系统"的学生信息编辑页面进 行学生信息的录入,显示效果如图 1 所示。

2)用户在图 3.38 页面中的"班级"处的下拉列表中选择数 据库中已经录入的班级名称,显示效果如图 3.39 所示。

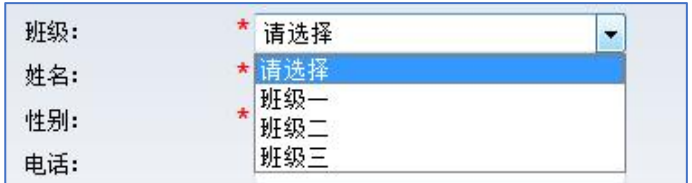

## 图 3.39 选择班级的下拉列表

3)用户在图3.38页面中的"性别"处的下拉列表中选择性 别, 显示效果如图3.40所示。

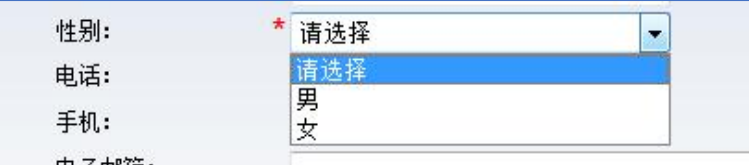

## 图 3.40 选择性别的下拉列表

4)用户在录入学生信息时,学号、用户名、密码、班级、 姓名、性别必须录入,其他信息可选填。

5)用户点击"保存"按钮,将向数据库中的学生信息表中 插入一条记录。

作品提交要求:

1)在"e:\技能抽查提交资料\"文件夹内创建考生文件夹, 考生文件夹的命名规则:考生学校+考生号+考生姓名,示例: 湖南信息职业技术学院01张三。

2)"技能抽查提交资料"文件夹内包括解决方案文件夹

"StudyExam",以及数据库备份文件"studyexamdb.sql"。

(2)实施条件

抽测所需的软硬件如表3-41:

表 3-41 软件应用与维护模块项目实施条件

| 项目           | 基本实施条件                                                                                                    | 备注               |  |
|--------------|----------------------------------------------------------------------------------------------------|------------------|--|
| 场地           | 能同时容纳50人以上现场考核                                                                                                    |                  |  |
|              | 50 台以上的主流计算机<br>安装 Windows 7 或更高版本                                                                                                    | 用于程序设计,每人<br>一台。 |  |
|              | FTP 服务器 1台                                                                                                    | 用于保存测试人员考<br>试结果 |  |
|              | MySQL 5.5 或更高版本                                                                                                    | 数据库              |  |
| 设备           | JDK8, Eclipse, MyEclipse, IntelJIDEA                                                                                                    | 集成开发工具           |  |
|              | MSDN 或 JDK1.8 帮助文档中文版、HTML 完全手册、CSS                                                                                                    | 参考人员可以使用帮        |  |
|              | 参考                                                                                                    | 助文档              |  |
|              | Adobe DreamWeaver CS 6 或以上版本                                                                                                    | 参考人员自选界面设<br>计工具 |  |
|              | Tomcat 9.0 或以上版本                                                                                                    | WEB 服务器软件        |  |
| 测<br>评<br>专家 | 现场测评专家: 在本行业具有3年以上的从业经验(工程师<br>及以上职称)或从事本专业具有5年以上的教学经验(副高<br>及以上职称), 或具有软件设计师、系统分析师、数据库设<br>计师资格证书(2人/场)。<br>结果测评专家: 在本行业具有3年以上的从业经验(工程师<br>及以上职称)或从事本专业具有5年以上的教学经验(副高<br>及以上职称), 或具有软件设计师、系统分析师、数据库设<br>计师资格证书(2人/场)。 | 测评专家满足任一条<br>件   |  |

(3)考核时量

考核时常180分钟。

(4)评分标准

各抽查项目的评价包括作品和职业素养与操作规范两 个方面,总分为100分。其中,工作任务完成质量占该项目 总分的90%,职业素养占该项目总分的10%。具体评价标准 见下表:

| 评价内容 |      | 配分              | 评分标准                    |                       | 备注                |
|------|------|-----------------|-------------------------|-----------------------|-------------------|
|      | 还原与附 | 10分             | 还原与附加数据库成功              | 7分                    |                   |
|      | 加数据库 |                 | 数据库名称符合要求               | 3分                    |                   |
|      |      |                 | 采用分层架构设计项目              | 5分                    |                   |
|      |      |                 | 按照界面原型,利用               | 15分                   |                   |
|      | 架构与页 |                 | DIV+CSS 对页面进行布局。        |                       |                   |
|      | 面设计  | 30 <sub>分</sub> | 布局合理, 页面结构清晰            |                       |                   |
| 作品质量 |      |                 | 利用 CSS 美化页面中的文字、        | $10 \nleftrightarrow$ |                   |
|      |      |                 | 图片、超级链接等元素, 提升          |                       |                   |
|      |      |                 | 页面效果                    |                       |                   |
|      |      |                 | 按项目的具体任务要求,实现           | 35分                   | 1、考试舞弊、           |
|      | 功能实现 | 40分             | 模块所有功能                  |                       | 抄袭、没有按            |
|      |      |                 | 程序具有容错处理                | 5分                    | 要求填写相关            |
|      |      |                 | 程序可靠性强                  | 5分                    | 信息,本项目            |
|      |      |                 | 程序安全性高                  | 5分                    | 记0分。              |
|      | 专业素养 | 4分              | 文明操作,具有良好的职业操           |                       | 2、严重违反考<br>场纪律、造成 |
|      |      |                 | 守,正常关闭设备的电源。操           |                       | 恶劣影响的本            |
|      |      |                 | 作完成后整齐摆放工具及凳            |                       | 项目记0分。            |
|      |      |                 | 子放回原位, 按顺序退出考           | 4分                    |                   |
|      |      |                 | 场。服从测试现场老师的管理           |                       |                   |
|      |      |                 | 方面, 注意保持清洁卫生, 遵         |                       |                   |
| 职业素养 |      |                 | 守考场纪律。<br>变量名、方法名、类名等命名 |                       |                   |
|      |      |                 | 规范                      | $2$ 分                 |                   |
|      |      |                 |                         |                       |                   |
|      | 操作规范 | 6分              | 代码缩进、语句结构、空行规           | 2分                    |                   |
|      |      |                 | 茄                       |                       |                   |
|      |      |                 | 使用注释规范                  | 2分                    |                   |
| 总计   |      |                 | 100分                    |                       |                   |

表 3-42 软件应用与维护模块项目评分标准